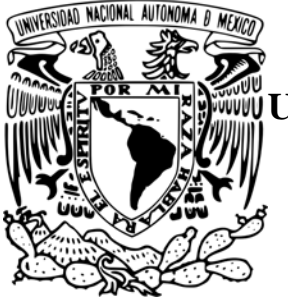

# **UNIVERSIDAD NACIONAL AUTÓNOMA DE MÉXICO**

**FACULTAD DE ESTUDIOS SUPERIORES CUAUTITLÁN** 

# **"MODELO DE PROGRAMA PARA EL ANÁLISIS DE LA INFORMACIÓN FINANCIERA A TRAVÉS DE EXCEL"**

# **T E S I S**

# **QUE PARA OBTENER EL TÍTULO DE :**

# **LICENCIADO EN CONTADURÍA P R E S E N T A :**

# **CARLOS MOLINA HERRERA.**

# **ASESOR: C.P. JOSÉ JACINTO RODRÍGUEZ GASPAR.**

CUAUTITLÁN IZCALLI, EDO. DE MÉX. 2007

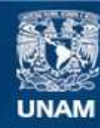

Universidad Nacional Autónoma de México

**UNAM – Dirección General de Bibliotecas Tesis Digitales Restricciones de uso**

#### **DERECHOS RESERVADOS © PROHIBIDA SU REPRODUCCIÓN TOTAL O PARCIAL**

Todo el material contenido en esta tesis esta protegido por la Ley Federal del Derecho de Autor (LFDA) de los Estados Unidos Mexicanos (México).

**Biblioteca Central** 

Dirección General de Bibliotecas de la UNAM

El uso de imágenes, fragmentos de videos, y demás material que sea objeto de protección de los derechos de autor, será exclusivamente para fines educativos e informativos y deberá citar la fuente donde la obtuvo mencionando el autor o autores. Cualquier uso distinto como el lucro, reproducción, edición o modificación, será perseguido y sancionado por el respectivo titular de los Derechos de Autor.

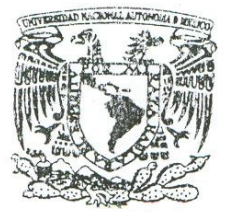

# FACULTAD DE ESTUDIOS SUPERIORES CUAUTITLAN UNIDAD DE LA ADMINISTRACION ESCOLAR DEPARTAMENTO DE EXAMENES PROFESIONALES U. N. A. M.

VNIVERVDAD NACIONAL AVPNOMA DE MEXICO

#### **ASUNTO: VOTOS APROBATORIOS**

**FACULTAD DE ESTUDIOS** 

**GUPERIORES-GUAUTITLAN** 

**DEPARTAMENTO DE** 

#### DRA, SUEMI RODRIGUEZ ROMO DIRECTOR DE LA FES CUAUTITLAN PRESENTE

**EXAMENES PROFESIONALES** ATN: L. A. ARACELI HERRERA HERNANDEZ Jefe del Departamento de Exámenes

Profesionales de la FES Cuautitlán

Con base en el art. 28 del Reglamento General de Exámenes, nos permitimos comunicar a usted que revisamos la Tesis :

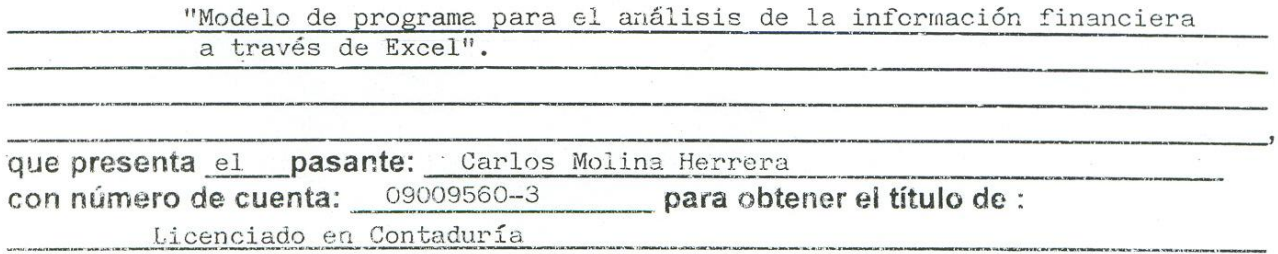

Considerando que dicho trabajo reúne los requisitos necesarios para ser discutido en el EXAMEN PROFESIONAL correspondiente, otorgamos nuestro VOTO APROBATORIO.

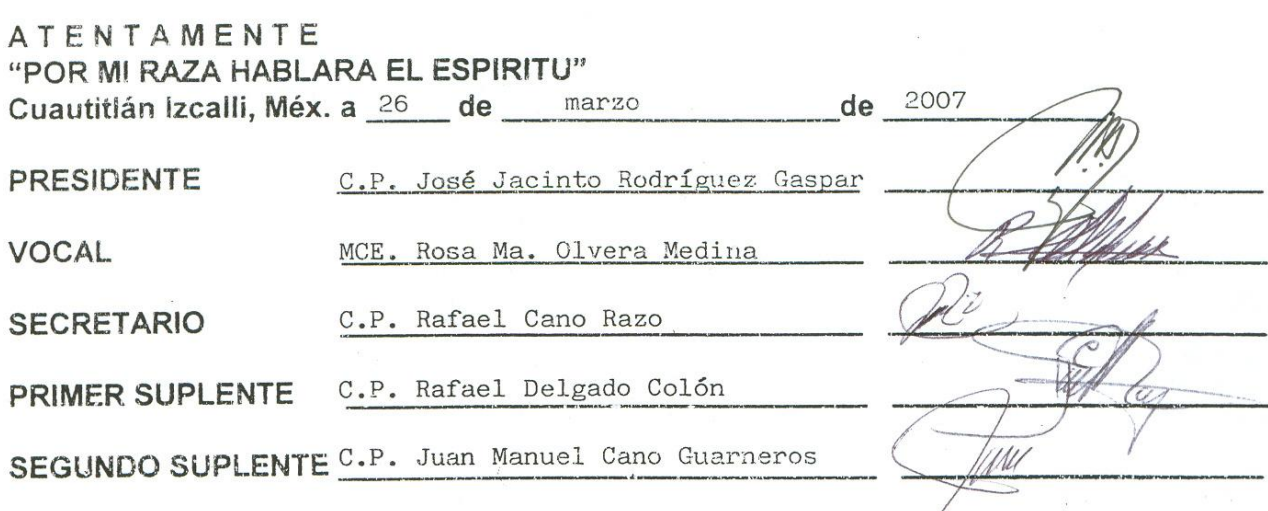

#### **DEDICATORIAS.**

A mis hijos Alexis y Erick quienes con su entusiasmo y alegria por la vida llenan mi existencia y me impulsan a seguir luchando por un mejor futuro.

A Inés porque con su amor he crecido humana y profesionalmente. Este trabajo es un logro de ambos.

Agradezco a mis padres y a mis hermanos porque han sido la base de mi crecimiento con su cariño, apoyo y comprensión.

En memoria de mi abuelita Angela quien falleció hace unos meses, guardaré por siempre su cariño y sus sabios consejos.

Cuando emprendemos una nueva meta, en el camino se cruzan muchas personas, entre ellos los profesores, algunos se van perdiendo en el tiempo, otros perduran en nuestro recuerdo porque supieron transmitir su entusiasmo, su dedicación e indiscutiblemente marcaron un rumbo en quienes fuimos sus alumnos. Cada vez que esos años de estudiante vienen a mi memoria es imposible dejar de incluir entre los gratos recuerdos al profesor Jacinto y su muy original "bienvenida", para mi ha sido un verdadero honor tener su asesoría, ¡ gracias profesor !

Un recuerdo especial para el profesor Alejandro Amador quien me impulsó para desarrollar este trabajo y desafortunadamente no podré darle un abrazo y un buen apretón de mano para agradecer su apoyo, ¡ que en paz descanse !

Gracias a la UNAM por esa gran labor que implica formar profesionistas de calidad y por la oportunidad de permitirme ser parte de ella.

Durante mi desarrollo personal y profesional he tenido el apoyo de gente que de alguna forma ha dejado con su ejemplo algo en mi y a quienes recuerdo con mucho cariño y respeto, por ello quiero agradecer a mis amigos, compañeros de trabajo y colegas de profesión: Santos Molina, René Alcántara, Judith Lastiri, Miguel Gutiérrez, Alfonso García, Juan de Dios Corza, Martha Flores, Raúl Romero, Mauricio Ramos, Gildardo Lara, Patricia Romero, Edmundo Arreola y a la empresa Iusacell que me permitió formar parte de su equipo y así plasmar en este trabajo muchos de los conocimientos adquiridos.

# **ÍNDICE.**

# **Página.**

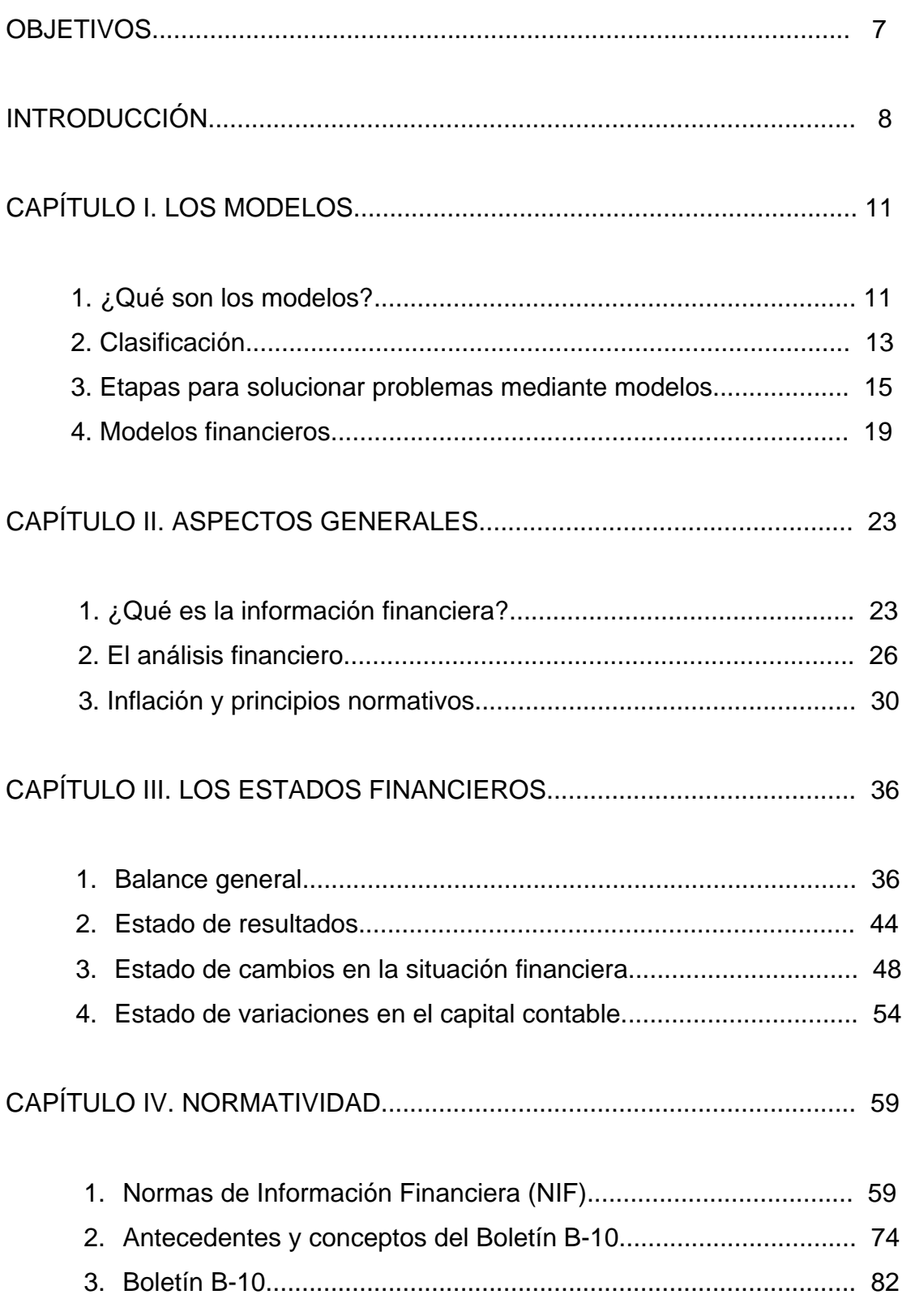

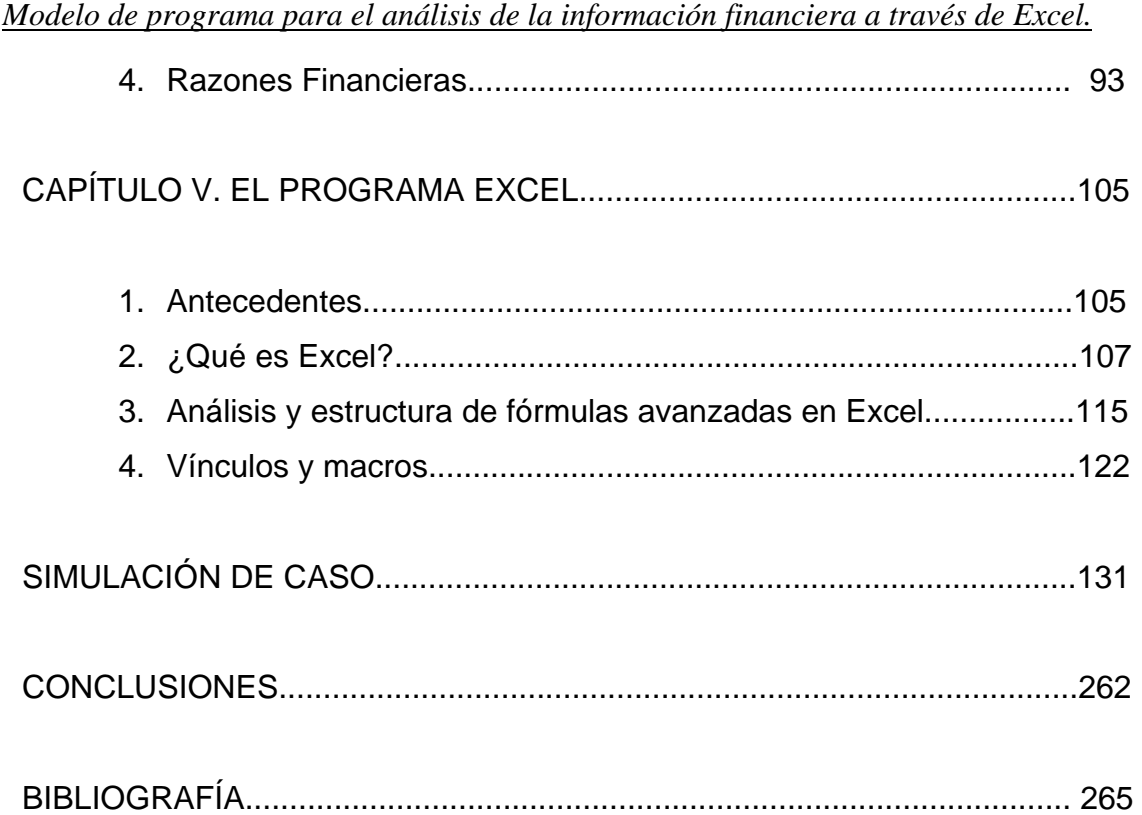

# **OBJETIVOS.**

- Indicar los aspectos que se deben tomar en cuenta para el análisis de la información financiera.
- Mostrar cómo es posible reducir significativamente la elaboración, análisis y presentación de los estados financieros aplicando herramientas avanzadas de "Excel".

# **INTRODUCCIÓN.**

Elaborar estados financieros y sus anexos es un procedimiento laborioso que requiere llevar un control a detalle de todos los conceptos y cálculos que los integran, su desarrollo manual implica tener mucho cuidado para evitar cometer algún error en porcentajes, comparaciones, análisis, variaciones, límites o en los conceptos mismos, para ello y con la ayuda de "Microsoft Excel" debe aprovecharse al máximo la amplitud de instrucciones y la capacidad que este paquete contiene. Hoy en día tenemos a la mano diversas herramientas gracias a la computación que sabiendo aprovecharlas podemos obtener grandes resultados, tales como la reducción de tiempo y dinero, además de disminuir el margen de error que existe al elaborar manualmente los estados financieros.

En el capítulo uno veremos que los modelos recolectan datos en un momento y tiempo únicos, su propósito es estructurar un diseño a seguir describiendo variables y analizar su incidencia e interrelación en algún momento, como tener una fotografía y con ella establecer la forma en que debe encaminarse una acción por ser el modelo un ejemplo a seguir. La intención al hablar de modelos en esta tesis es clarificar un esquema teórico de un sistema que se elabora y se practica constantemente de forma conciente e inconsciente en diversas situaciones desde las más cotidianas y simples como un corte de cabello, el forrado de un cuaderno escolar, etc., hasta estructuras complejas para solucionar problemas en cualquier campo profesional, de esta forma los modelos serán el punto de partida para la estructura de este trabajo.

El capítulo dos es un estudio general acerca de los aspectos que deben contemplarse para la elaboración, análisis y presentación de estados financieros, ya que en el complejo ámbito de los negocios, hoy en día caracterizado por el proceso de globalización en las empresas, la información financiera cumple un rol muy importante al producir datos indispensables para la administración y el desarrollo del sistema económico.

Contar con información completa, oportuna, veraz, nos permite adquirir una visión encaminada a hacer, cambiar cosas y situaciones, para tomar mejores y bien soportadas decisiones. Hablando desde un punto de vista metafórico: navegar hacia un rumbo específico implica decidir caminos, rutas para llegar al objetivo, se requieren instrumentos adecuados que informen cuál es la situación alrededor o la ubicación donde nos encontramos y los elementos disponibles para nuestra finalidad, los estados financieros cumplen este propósito y por ello el capítulo tres trata de encaminarnos al conocimiento de estos instrumentos comunes en el "mundo de los negocios" enfocándonos a los cuatro estados financieros básicos.

La "normatividad", base fundamental que establece las reglas y directrices a seguir en un procedimiento, forma parte esencial de este trabajo, contemplaremos en el capítulo cuatro las normas que deben ser consideradas en la información financiera y sus elementos, así como el tema del Boletín B-10 y razones financieras que complementaran un óptimo análisis financiero.

Por otra parte, enfocándonos a "Excel", en el capítulo cinco veremos una parte primordial de esta labor, pretenderemos mostrar el funcionamiento del programa. Este trabajo puede también ser considerado como una guía práctica, incluso para aquellos que no han tenido contacto alguno con "Excel", ya que las instrucciones que daremos para la elaboración del programa para el análisis de la información financiera buscarán ser muy detalladas partiendo desde lo más simple hasta lo complejo, es importante resaltar que tenemos aquí la posibilidad de conocer en gran medida y de forma práctica el programa "Excel" a nivel avanzado.

La carrera de "Licenciado en Contaduría" tiene una estrecha relación con las finanzas porque son la conclusión final y quizá una de las mayores razones por las cuales existe. Un contador no alcanzará los objetivos, metas y misión de su organización si no tiene a su alcance los elementos informativos básicos e indispensables que le ayuden a soportar sus decisiones, de aquí surge la vital importancia de la información financiera como elemento que ayuda a obtener y proporcionar datos confiables y que resultan ser la base para conocer la marcha y

*Carlos Molina Herrera.* 9

evolución de cualquier organización como punto de referencia en la guía hacia su destino.

## **CAPÍTULO I.- LOS MODELOS.**

# **I.1. ¿QUÉ SON LOS MODELOS?**

Un modelo puede definirse como una representación o abstracción de la realidad. El rasgo específico de la acción humana es la intencionalidad, toda acción humana tiene una intención. La acción humana, la conducta comprendida significa algo: está dirigida a un fin en cuya visión se realiza la acción.

- a) "F" quiere llevar a cabo una acción "A"
- b) "F" considera que no puede realizar "A", a menos que lo haga "G"
- c) por lo tanto "F" tiende a imitar a "G"

Su premisa requiere la opinión o creencia de la gente en relación con lo que es necesario hacer para cumplir con esa finalidad. La conclusión establece la disposición de alguien para realizarlo.

Tratándose de cualquier situación una de las principales funciones de los modelos es resolver problemas a través de su construcción o planteamiento. Diariamente utilizamos el proceso de construcción de modelos, incluso en las situaciones más básicas construimos en nuestra mente lo que se llama "modelo mental", para ordenar un librero podríamos tener diversas ideas como por los títulos de más interés: por autor, por orden alfabético, etc., por supuesto que un "modelo mental" podría dejar fuera un estudio muy profundo de lo que se hará, es una idea que surge en la mente y por lo tanto el grado de complejidad es pequeño puesto que no hay un estudio minucioso para plantearlo, quizá para un bibliotecario el panorama sería diferente porque conoce una estructura más estudiada de lo que pretende hacer al organizar una librería, es un asunto que implica mayor trabajo, tal vez no bastaría con un "modelo mental", en este punto surgiría la necesidad de un "modelo a escala" en particular si se sabe que existe un modelo general de diseño y estructura de las bibliotecas.

En efecto los modelos han existido desde hace muchos años, principalmente los "modelos mentales" y "modelos a escala" aplicando más el sentido empírico y casi instintivo de ambos casos, veamos a continuación el concepto de estos modelos que podríamos considerar básicos por su estructura simple:

**Modelo mental.-** Imagen mental de la estructura que describe un problema.

**Modelo a escala.-** Estructura física, de tamaño reducido, que representa el problema real.

Un modelo más elaborado y relativamente reciente, considerando que surge posterior a los "modelos mental y a escala", es el llamado "modelo matemático", requiere mayor análisis aplicando símbolos matemáticos y variables para representar los diversos componentes del problema.

**Modelo matemático.-** Es una representación simbólica y abstracta de un problema y de la realidad. Los "modelos matemáticos" involucran variables, constantes y parámetros para determinar un resultado.

Existen dos clases de "modelos matemáticos":

 Modelo descriptivo Modelos matemáticos Modelo normativo 

**Modelo descriptivo.-** Modelo matemático que representa una relación funcional pero que no señala ningún curso de acción.

**Modelo normativo.-** Modelo matemático que describe una relación funcional y prescribe un curso de acción para alcanzar el objetivo que se definió para el problema.

Hagamos un ejemplo: Si una máquina produce 50 tornillos por minuto, podríamos saber cuántos tornillos tendremos en cierto número de minutos en que la máquina está funcionando, el "modelo descriptivo" puede ser representado con la tabla siguiente:

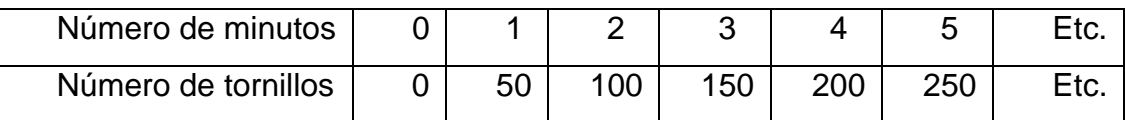

Para el "modelo normativo" tendríamos que "Y" es el total de tonillos producidos y "X" son los minutos cualesquiera que sean, por lo que el planteamiento del problema quedaría representado así:

 $Y = X (50)$ 

Las variables "X" y "Y" son aquellas que pueden asumir diversos valores numéricos, mientras que "50" es el valor constante, una variable es una representación de algo que cambia asumiendo cualquier valor numérico y la constante se mantendrá en todos los casos, no sólo se llamará "constante" también puede nombrarse "coeficiente" o "parámetro", mientras que el total de tornillos "Y" es denominado "variable dependiente" y "X" es "variable independiente".

Si tratamos de comparar los "modelos descriptivos" con los "modelos normativos" encontraremos que los primeros tienen como función pronosticar conductas y describirlas pero no pueden ayudar a mejorarlas sólo son una representación visual, en cambio los "modelos normativos" pueden contener varios "modelos descriptivos" que ayuden a tomar la mejor decisión planteando alternativas que determinen la mejor forma de obtener una producción óptima.

# **I.2. CLASIFICACIÓN.**

En el punto anterior nos hemos referido a los "modelos matemáticos descriptivos y normativos" a continuación veremos otro tipo de clasificación, pero no

debemos caer en el error de pensar que se trata de una clasificación diferente, más bien hay que considerarla como una subclasificación que es aplicable a los "modelos descriptivo y normativo", con algunas excepciones en el "modelo de simulación". Veamos cuáles son:

**Modelo determinístico.-** En este modelo los parámetros se conocen con certidumbre. Como ejemplo podríamos continuar con la máquina de tornillos: imaginemos que además de tornillos produce tuercas y clavos, a los tornillos los llamaremos "A", las tuercas "B" y los clavos "C", suponiendo que la ganancia por cada tornillo es de \$1, por tuerca \$2 y por clavo \$3, entonces podemos plantear las utilidades totales "Z" de la siguiente forma:

 $Z=1(A)+2(B)+3(C)$ 

Como podemos observar es "determinístico" porque conocemos todos los parámetros (coeficientes de ganancia \$1, \$2, \$3) con certidumbre.

**Modelo estocástico.-** Contrario al "modelo determinístico" los parámetros no se conocen con certeza, hay probabilidades de que ocurra para diferentes parámetros del modelo. Si para el modelo anterior las ganancias fueran variables en función de los clientes, es decir, si se vendieran a diversos clientes en precios distintos, ya sea por mayoreo, menudeo, descuentos, etc., entonces no conoceríamos con certeza la ganancia y por lo tanto dejarían de ser una constante las ganancias (\$1, \$2, \$3) para convertirse en variables.

**Modelo lineal.-** Aquí la "variable dependiente" es igual a la suma de las "variables independientes" y si hay algún cambio en una "variable independiente" cuando las otras "variables independientes" del modelo se mantienen entonces la "variable dependiente" también cambia en proporción al cambio de aquella que se modificó.

**Modelo no lineal.-** Este "modelo" funciona a la inversa del "modelo lineal", los cambios en las "variables independientes" o "dependientes" no son proporcionales.

**Modelo estático.-** "Modelo" definido en un punto fijo del tiempo. Aquí podemos incluir también el ejemplo que planteamos en el "modelo determinístico" cuando se conocen los precios y se mantienen fijos durante todo el mes de enero y se quisiera saber justamente la ganancia de un mes específico.

**Modelo dinámico.-** Sus características varían de un período a otro, por ello requiere que se examinen períodos múltiples. Continuando con el ejemplo anterior imaginemos que se necesita saber la ganancia del 1er trimestre, si cada mes varían los precios entonces requeriríamos plantear el "modelo" con diversas variables que incluyan los cambios de mes y sus distintos importes.

**Modelos de simulación.-** Estos modelos plantean una experimentación que sirve para determinar la mejor solución a un problema y analizarlo, a diferencia de los "modelos" anteriores, hay problemas tan complejos que requieren un "modelo" minucioso que se adapte perfectamente a solucionarlo y no basta un "modelo matemático" para este fin, quizá sea necesario plantear varios "modelos matemáticos" para resolverlo, es simularlo con diversos "modelos" para llegar a el o los "modelos" adecuados. Es muy importante resaltar que no en todos los casos un "modelo matemático" es el ideal en la simulación y no siempre será necesario utilizarlos por ser imposible su planteamiento matemáticamente hablando. En el punto I.4. se hablará mas a detalle de los "modelos de simulación".

## **I.3. ETAPAS PARA SOLUCIONAR PROBLEMAS MEDIANTE MODELOS.**

Cualquier estudio que pretenda solucionar un problema debe seguir un orden para que el resultado sea exitoso y logre cumplir su objetivo, estas etapas reciben el nombre de "proceso de solución de problemas" y son las siguientes:

Etapa 1. Identificación, observación y planteamiento del problema.

Etapa 2. Construcción del modelo. Etapa 3. Generación de una solución. Etapa 4. Prueba y evaluación de la solución. Etapa 5. Implante. Etapa 6. Evaluación.

**1.- Identificación, observación y planteamiento del problema.** Esta etapa se da cuando en un proceso cualquiera se percibe de forma consciente la falta de acierto en el o los resultados pretendidos, el siguiente paso de esta etapa consiste en observar el problema detenidamente involucrando a los participantes del proceso para identificar conjuntamente la situación y de esta forma tener una opinión unificada para poder pasar a la ultima fase de esta etapa y es cuando se describe el problema, las ideas principales y el objetivo, aquí estará la base para plantear el "modelo".

**2.- Construcción del modelo.** Para estructurar el "modelo" es necesario determinar todas la constantes y variables a las que nos enfrentaremos, considerando las opciones posibles que se encontraron al plantear el problema, así como los distintos caminos que hay, inclusive podría ser necesario construir más de un modelo para su análisis y evaluación, porque se puede dar el caso de requerir más de un "modelo" dependiendo la complejidad del problema, como se había comentado con anterioridad es necesario estudiar qué tipo de "modelo" se adapta a las necesidades solicitadas y es aquí dónde la "simulación" cobraría mayor sentido.

**3.- Generación de una solución.** El vínculo entre esta etapa y la anterior es grande ya que según los resultados que se obtengan estaremos "saltando" de la generación de una solución (etapa 3) a la construcción del modelo (etapa 2) las veces que sea necesario para obtener la mejor solución posible. Una vez generada la solución pasamos a probar y evaluar la solución.

**4.- Prueba y evaluación de la solución.** Una forma útil de probar la solución puede ser aplicándolo a situaciones del pasado para poder tener un punto de comparación entre los resultados anteriores y el nuevo, de esta forma será fácil ver

qué tan eficaz ha sido nuestro "modelo", si los resultados fueron los esperados entonces procederíamos al "implante" pero si el funcionamiento no es el adecuado será necesario volver a plantear el problema. En caso de no ser posible tomar como referencia datos históricos habrá que revisar los resultados lo más detallado posible para ver qué tan razonable ha siso la solución, aunque no en todos los casos es obligatorio volver al planteamiento del problema ya que podría darse el caso de solo tener que hacer algunas modificaciones en las variables.

**5.- Implante.** Es importante al implementar el "modelo" seguir de cerca el proceso desde el primer día de su implementación y no cuando ya está operando, el implantarlo no significa que se ha concluido el proyecto, aún en esta etapa es válido continuar verificando si es necesario alguna adición o cambio que pueda enriquecer el "modelo".

**6.- Evaluación.** Esta es la última etapa del proceso de solución de problemas mediante "modelos", el proceso de evaluación debe ser constante porque los requerimientos en cualquier situación o entidad sufren cambios al paso del tiempo y la satisfacción de las metas fijadas debe ser permanente por lo que siempre debe tenerse en consideración la modificación del "modelo" de otra forma llegará un momento en que carezca de utilidad.

El siguiente diagrama de flujo representa las etapas mencionadas:

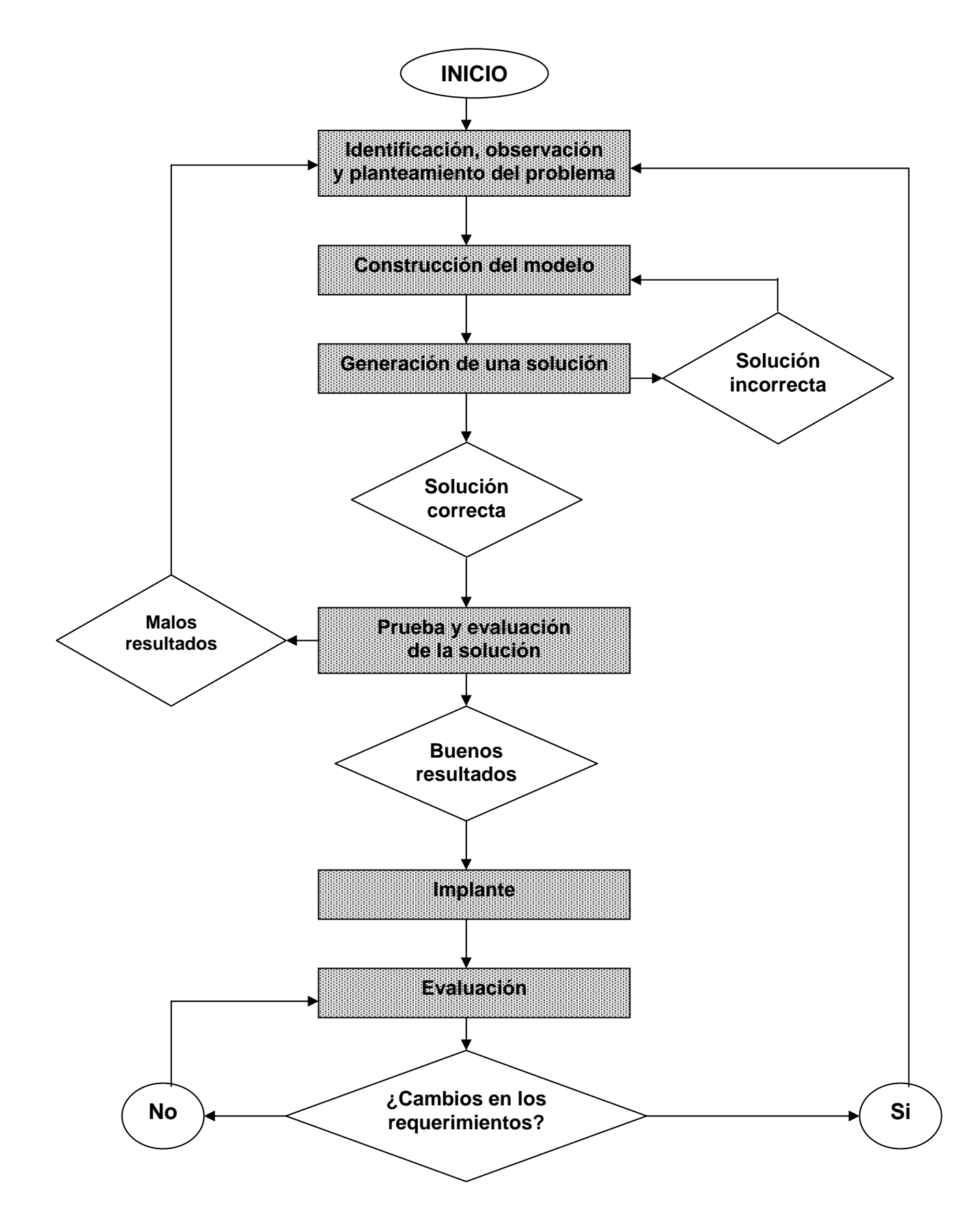

*Carlos Molina Herrera.* 18

# **I.4. MODELOS FINANCIEROS.**

Uniendo los conceptos de "modelo" y "modelo matemático" tenemos que un "modelo financiero matemático" es una representación simbólica de los aspectos financieros de una entidad como lo son el balance general y el estado de resultados por ser representaciones simbólicas que contienen las características financieras de una organización, su objetivo es ayudar en la función de apoyo para la toma de decisiones.

Un buen "modelo financiero" debe contener las siguientes características:

- **Simplicidad.-** Evitar complejidades innecesarias.
- **Conversacionalidad.-** El analista financiero debe tener la posibilidad de interactuar constantemente con el "modelo financiero".
- **Flexibilidad.** Los valores del "modelo" deben tener la posibilidad de cambiarse en todo momento.
- **Expansión/Contracción.** Puede darse el caso de requerir un análisis más detallado de los rubros contenidos en el "modelo", por lo que es indispensable ampliarlos más a detalle y así tener mayores bases para la toma de decisiones. Pero también existe la posibilidad de contraerlos para su presentación.

El crear un "modelo financiero" requiere un equilibrio en su estructura sin dejar de considerar el tiempo de elaboración periódica, si es demasiado sofisticado podría causar retrasos en el tiempo de entrega, si es muy simple se solucionaría el problema del tiempo pero incurriría en falta de información o quizá produciría resultados incorrectos, de ahí la importancia que tiene el equilibrio adecuado en sus propiedades. Si analizamos un poco el estado de resultados y el balance general como ejemplos

encontraremos que sus características básicas están definidas por sumas y restas de cuentas de acuerdo con principios de contabilidad generalmente aceptados y encontramos en ellos una estructura relativamente fácil de comprender y analizar, así como una metodología enfocada a simplificar y esquematizar la situación financiera de las instituciones. Después de esta reflexión surge la pregunta: ¿cómo se puede equilibrar un "modelo financiero" para considerarlo optimo?, aquí enfocaremos nuestro estudio.

Tenemos cuatro características distintivas para estudiar los "modelos financieros":

- Horizonte de tiempo.
- Naturaleza de la variables
- Metodología de solución.
- Objetivo funcional.

**Horizonte de tiempo.-** Relacionado directamente a la toma de decisiones implica considerar los períodos de tiempo requeridos para su entrega y análisis para concluir en la decisión que se tomará. Algunas decisiones necesitan más tiempo que otras, pueden ser a corto o a largo plazo. Por ejemplo para elaborar una conciliación bancaria diariamente el horizonte de tiempo se define como un "modelo a corto plazo"

Los "modelos a largo plazo" están normalmente vinculados a la planeación, se orientan a oportunidades y tendencias, con frecuencia requieren información bastante más flexible que los "modelos a corto plazo".

**Naturaleza de las variables.-** La mayoría de los modelos están compuestos por variables principalmente los "modelos a largo plazo" debido a la naturaleza incierta de las decisiones financieras, aquí podríamos clasificar dos tipos de "modelos" dependiendo del tipo de variables que contengan, cuando se trata de "modelos" cuyas valores de las variables se conocen con certeza se le denomina "modelo determinístico", por ejemplo en un "modelo" presupuestal se supone que todas la

variables son conocidas aunque siempre habrá incertidumbre sobre los resultados del "modelo".

Cuando uno o más de los factores de un "modelo financiero" varían entonces se trata de un "modelo probabilístico" muy peculiar en las estimaciones y suele ocurrir que mientras más variables existan en forma probabilística entonces más complejo será el "modelo" por lo que muchas veces se opta por un "modelo determinístico" por su simplicidad.

**Metodología de solución.-** Existen dos caminos para determinar "modelos financieros" buscar la optimización o por medio de la "simulación", tratar de optimizar es lograr el objetivo con recursos limitados, esto se da cuando el presupuesto para plantearlo es limitado y se trata de encontrar una solución inmediata y óptima, la solución a esto sería por medio de un "algoritmo" que es un cálculo aritmético y algebraico, pero debemos tomar en cuenta que las decisiones de carácter financiero normalmente no pueden ser formuladas con un "algoritmo", entonces ¿cuál sería la metodología recomendable para un modelo financiero?, los "modelos de simulación" tienen una gran afinidad aplicable a "modelos financieros" por su descripción y características, la "simulación" permite obtener una muestra de posibles soluciones como base para una experimentación posterior o para reformular el "modelo", funciona de la siguiente manera: se formula un modelo bajo diferentes condiciones y se observan los resultados seleccionados estratégicamente como pueden ser rendimiento sobre inversiones, participación del mercado, utilidades o pérdidas, etc. y sobre dichos resultados se plantea o replantea el "modelo" hasta lograr la satisfacción total del "modelo". El proceso de "simulación" nos permite aprender más sobre el comportamiento de las variables en estudio.

**Objetivo funcional.-** La mayoría de los "modelos financieros" buscan emitir un pronóstico, en otros casos pretenden solucionar problemas mediante la toma de decisiones, con demasiada frecuencia las organizaciones los han utilizado como un sustituto del sentido común en la toma de decisiones, es importante tener claro el objetivo y la función que deseamos obtener de nuestro "modelo". Antes de plantearlo

sería deseable conocer los puntos más importantes requeridos para garantizar su buen funcionamiento, aunque no hay un "modelo" que lo garantice al cien por ciento, sí podemos acercarnos por medio de "modelos de simulación" al objetivo conociendo cuál será el impacto futuro de varias estrategias.

## **CAPÍTULO II.- ASPECTOS GENERALES.**

# **II.1. ¿QUÉ ES LA INFORMACIÓN FINANCIERA?**

La información financiera consiste en otorgar a dueños, directores y gerentes de negocios datos monetarios actualizados para tomar decisiones sobre futuras operaciones y sobre los buenos o malos resultados que se están obteniendo de la empresa, estas decisiones involucran a toda la entidad con sus diferentes áreas, es información indispensable para la administración y desarrollo del sistema económico. A medida que surgen problemas relacionados con acontecimientos en los negocios deben diseñarse procedimientos particulares para resolverlos ya sea con la modificación de los actuales o estructurando nuevos que ayuden a mejorar o mantener la situación individual de las empresas.

No se tienen datos exactos de cuándo inicia el proceso de la información financiera, pero fue hasta finales del siglo XIX cuando comienza a cobrar importancia el estudio de esta importante función, de ahí ha pasado por diferentes fases iniciando por tomar la mayor importancia en una institución la mercadotecnia que era el alma de las empresas, las ventas, la publicidad y el servicio a los clientes era considerado lo primordial, después llegó una época en que los técnicos y especialistas en producción propusieron una mayor atención a los sistemas de productivos, estudio de tiempo y movimientos del personal, análisis de espacios para maquinaria e implementaron procedimientos de producción, todo esto llegó a representar la vida de las organizaciones. Finalmente surge el concepto de que las organizaciones requieren como parte primordial la función financiera, inicialmente aparece como una rama de la economía para analizar problemas externos que afectaban el desarrollo de la entidad, sin embargo, llega un momento en donde los factores económicos externos e internos cobran relevancia por tener impacto directo en el accionar de las instituciones, se implementan controles, análisis y toma de decisiones alrededor de la información financiera, todo ello por la creación de nuevas industrias, rescisiones económicas, expansión de las entidades, políticas monetarias, la misma evolución constante de la

tecnología, ingreso de fuentes financieras del exterior así como los constantes cambios en el régimen gubernamental de cada país y sus recursos.

Veamos algunas definiciones de "finanzas":

"Las finanzas de la empresa constituyen la actividad por la cual su administración prevé, planea, organiza, integra, dirige y controla la inversión y la obtención de sus recursos materiales." (Instituto Mexicano de Contadores Públicos)

"Es la función de la empresa encargada de obtener los recursos y de controlar su utilización." (Koontz y O'Donell)

"Es el esfuerzo para proporcionar los fondos que necesitan las empresas en las más favorables condiciones a la luz de los objetivos del negocio." (Pearson Hunt Charles, M. Williams G. Donalson)

"Es una técnica de decisión sobre el manejo de recursos, la obtención e inversión de ellos desde un punto de vista de rendimiento." (Ricardo Mora Montes)

La conclusión final de la expresión contable se refleja en los estados financieros y aquí cabe citar el concepto de contabilidad para comprender el vínculo tan importante que hay entre la contabilidad y las finanzas: "Contabilidad es una técnica que produce sistemática y estructuradamente información cuantitativa en unidades monetarias de las transacciones realizadas en una empresa o de ciertos eventos económicos que la afectan con el objeto de facilitar a los diversos interesados la toma de decisiones de carácter financiero en relación con dicha empresa" (Boletín A-1 del Instituto Mexicano de Contadores Públicos, Esquema de la Teoría Básica de la Contabilidad), partiendo de este concepto encontramos que hablar de información financiera implica hablar de contabilidad, operaciones económicas, toma de decisiones, utilidad, confiabilidad, siendo quizá las finanzas una de las razones más importantes que tiene la contabilidad para su existencia.

Dentro de cualquier entidad la información financiera ocupa los niveles jerárquicos más elevados interactuando directamente con la Dirección General, todas las organizaciones requieren de la función financiera, independientemente de su magnitud o forma de organización y prácticamente todas las áreas de la contraloría trabajan para proveer los datos que utilizará el área de información financiera para estructurar sus principales fuentes de información que son el balance general y el estado de resultados de los cuales profundizaremos más adelante.

Las características fundamentales que debe tener la información financiera son utilidad, confiabilidad y provisionalidad.

**Utilidad.-** Es la cualidad de adecuar la información financiera al propósito de los usuarios, entre los que se encuentran los accionistas, los inversionistas, los trabajadores, los proveedores, los acreedores, el gobierno y, en general, la sociedad, representando los hechos que coincidan con la realidad simbólicamente (en pesos y conceptos) estando siempre actualizada para que ayude a la toma de decisiones.

**Confiabilidad.-** Reflejar la veracidad de lo que sucede en la empresa respetando las reglas del sistema sin distorsión para permitir presentar la realidad de la entidad, es recomendable aplicar pruebas para evitar errores, comprobando de esa forma los resultados obtenidos.

**Provisionalidad.-** Enfocado a los "cortes" en los registros contables que no han sido consumados totalmente, se pueden dar por diferentes situaciones, los más conocidos pueden ser los denominados "cierres mensuales" que implica presentar los registros contables que existan al termino de cada mes para observar en conjunto con la administración de la entidad la información financiera y de esa forma saber la situación que guarda la empresa a determinada fecha.

Tomar en cuenta estas características en cualquier organización es garantía de que será posible identificar el riesgo con el que se está operando y la lucratividad que se está obteniendo para que su valor comercial sea más poderoso en donde todos los

recursos aplicados logren un éxito, cuidando siempre el entorno social, político y económico donde se encuentra la empresa.

# **II.2. EL ANÁLISIS FINANCIERO.**

"El análisis financiero es un conjunto de principios y procedimientos que permiten que la información de la contabilidad, de la economía y de otras operaciones comerciales sea más útil para propósitos de toma de decisiones." (Jerry A.Viscione)

Cualquier persona encargada de la toma de decisiones en una entidad y que esté interesada en su futuro comercial o no lucrativo encontrará en el análisis financiero una herramienta capaz de auxiliarlo y guiarlo en sus objetivos para un buen funcionamiento. Pueden darse casos en los que una empresa con un aumento notable en sus ventas y utilidades se declare en quiebra debido a esta prosperidad o viceversa que tenga ventas y utilidades bajas y se encamine a un óptimo desarrollo, estos supuestos se dan con el entendimiento apropiado o deficiente del análisis financiero y es aquí donde radica la importancia de su comprensión y estudio.

## **Análisis interno y externo.**

Para analizar la información financiera existen diferencias en la cantidad de información disponible para cada usuario, es decir, tenemos dos tipos de análisis denominados: "análisis financiero interno" y "análisis financiero externo". El "análisis interno" es el establecido para la administración de la entidad y es realizado por aquellos que tienen acceso a registros detallados y a toda la información relativa al negocio, es este grupo se incluyen los dueños, directores, gerentes, empleados de la empresa y agencias gubernamentales o tribunales que puedan tener una injerencia importante sobre la organización y sirve para observar internamente la posición y rumbos que determinarán su camino.

El "análisis externo" está enfocado a proporcionar o solicitar créditos, evaluar inversiones o simplemente informar a entidades exteriores la situación que guarda una

*Carlos Molina Herrera.* 26

empresa, se hace por todos aquellos que no tienen acceso directo y detallado de la compañía. Este grupo depende totalmente de los estados financieros publicados, incluye a inversionistas, agencias de crédito, sindicatos y aquellas agencias gubernamentales que regulan un negocio de manera general. En los últimos tiempos hay una gran mejoría para la posición del analista externo y sus objetivos ya que la información detallada se encuentra disponible al público por medio de organismos que la requieren como son la "Bolsa Mexicana de Valores" (BMV), "Comisión Nacional Bancaria y de Valores" (CNBV) ambas en México y para entidades que tienen inversiones internacionales deben publicar su información financiera a "Securities and Exchange Commission" (SEC) en Estados Unidos, si aunamos a esto la gran facilidad que otorga el uso de Internet en nuestros tiempos encontraremos que es práctico y accesible hacer las consultas por este medio.

#### **Procedimientos de comparación.**

La información financiera es un instrumento de investigación de las economías públicas y privadas que culmina y llega a su etapa final con la exposición analítica y sintética de los hechos, es necesario contrastar tales hechos unos con otros. A través de las comparaciones pueden mostrarse tanto la eficiencia de la dirección en toda la escala de sus jerarquías como las irregularidades que obedecen a diversos factores ya sean internos o externos para tratar de atenuarse mediante políticas y decisiones inteligentes por parte de la administración. Comparar los datos de la empresa en varios períodos dará idea de si hubo progreso o retroceso, también los índices de eficiencia de otras empresas similares que se consideren como medidas estándar puede dar opciones de conocer el grado de eficiencia financiera y administrativa que se haya alcanzado aún cuando haya dificultades para obtener tales estándares.

Cuando se realizan comparaciones de estados financieros debe tomarse en cuanta que contienen mucha información que debe manejarse oportuna y correctamente para evitar que el volumen de ésta haga difuso el material sujeto a estudio, por eso es necesario reunir una serie de condiciones para que los

comparativos sean apropiados sin rebasar más de lo debido y se asienten sobre bases sólidas, veamos las condiciones que deben reunirse al comparar:

- **1.** Que los hechos que se exhiban en los informes sean ciertos y con cifras exactas.
- **2.** Elegir conceptos que ayuden a obtener inferencias útiles para evitar información excesiva y poco necesaria, siempre relacionando "causas" y "efectos".
- **3.** Los períodos que se escojan deben ser equivalentes por ejemplo comparar mes contra mes, períodos que contienen regularmente el mismo número de días.
- **4.** En caso de ser varios períodos es importante que abarquen los mismos lapsos.
- **5.** Seguir el mismo procedimiento siempre para diversos conceptos, esto ayudará a tener uniformidad en criterios.

No hay que perder de vista que a pesar de tener en los documentos fuente información financiera voluminosa y dispersa es necesario concentrarla y condensarla en estados adecuados que faciliten la labor de los usuarios. Sin embargo, la información financiera no se concreta a los estados clásicos, sino que se requiere información adicional como:

- **1.** Reportes de evaluación.
- **2.** Opinión profesional.
- **3.** Recomendaciones.

Además es importante esperar de la contabilidad información secundaria o de detalle como:

- **1.** Presupuestos.
- **2.** Análisis de ventas.
- **3.** Cuadros estadísticos.

También existe la necesidad de información específica para determinar tendencias clave en la entidad como el caso del análisis de ventas que interesa e involucra de un modo particular a toda la compañía por ser los ingresos parte esencial de cualquier organización que busque un fin lucrativo.

Desde otro punto de vista, la información puede proporcionarse con diferente periodicidad dependiendo de las necesidades requeridas, por ejemplo un estado de situación financiera puede esperarse cada mes aunque la disponibilidad de efectivo en el banco es un dato que forma parte de este estado pero se requiere diariamente.

Para reunir todas las características anteriormente mencionadas y poder tener acceso a un óptimo análisis de información financiera es necesario contar con una sistematización que contemple todos los procedimientos y métodos establecidos para lo cual es conveniente concentrarlos en un manual sobre sistematización contable, donde se proporcionarán todos los pormenores de la organización contable de la entidad. El sistema de información financiera, como cualquier otro, debe revisarse permanentemente con el efecto de detectar las adecuaciones e insuficiencias que pudiera mostrar en el transcurso del tiempo y lo cambios constantes que cualquier entidad sufre por diversos factores tanto internos como externos, de esa forma se podrá mantener eficiente y actualizado. Para seleccionar con acierto el sistema de información financiera de una entidad económica es necesario conocer su naturaleza y características, así como elegir el procedimiento de procesamiento de datos adecuada a dichas características.

La fase de sistematización incluye establecer la información financiera principal y adicional que requerirán los analistas financieros y todos aquellos que se encargarán de la toma de decisiones para ello debe contemplarse:

- **1.** Tipo de información requerida.
- **2.** Divisiones que la demandan y la generan.
- **3.** Periodicidad y plazo de entrega.
- **4.** Presentación y contenido esperado.

Es importante señalar que el análisis financiero no toma decisiones, se encarga de proporcionar la información necesaria y suficiente para ayudar a que las personas las tomen apoyándose en sus procedimientos.

# **II.3. INFLACIÓN Y PRINCIPIOS NORMATIVOS.**

La inflación es el incremento generalizado en los precios de bienes y servicios que existen en una economía, su efecto es causado porque los habitantes de una sociedad consumen más de lo que producen por razones de cambios en los patrones de consumo, todo ello afecta la economía, la información financiera objeto de este estudio y al sector social. Carlos Marx hablaba de la inflación diciendo que "surge de los países capitalistas como consecuencia de las prácticas monopólicas y de la explotación de las clases menos favorecidas". Si hablamos en términos de economía encontraremos que la inflación es causada porque se tiene mucho dinero en circulación y se desea emplear en artículos muy escasos. Todos somos partícipes de la inflación y nos afecta, cuando alguien se queja de la inflación realmente está haciendo una protesta en cuanto a los precios de cosas compradas que ahora cuestan más de lo que costaban en tiempos anteriores.

La medida utilizada respecto al nivel de precios es el Índice Nacional de Precios al Consumidor (INPC) y su finalidad es estimar la evaluación de los precios de una canasta de bienes y servicios que en promedio consumen los mexicanos en un período determinado. En 1927 el Banco de México inició la elaboración de dicho índice, se calculaba con base en el comportamiento de 15 artículos alimenticios en la Ciudad de México, con el tiempo su fue ampliando la base y actualmente son más de 170,000 mediciones de artículos en muchas ciudades de todo el país, para esto se requiere revisar al menos cuatro veces al mes alrededor de 27,000 productos alimenticios y unas dos veces por mes los precios de 30,000 productos no alimenticios.

El Índice Nacional de Precios al Consumidor mide el incremento de los precios de 313 bienes y servicios genéricos en grupos de productos, teniendo que los 20 principales en que las familias gastan sus ingresos son: vivienda, gasolina, automóvil, restaurantes, electricidad, teléfono, carne de res, microbuses, refrescos, tortillas, cantinas, leche, carne de pollo, carne molida, servicio doméstico, servicios de lonchería, gas doméstico, huevo, pasajes urbanos y pasajes foráneos. El Banco de México emite el "índice de canasta básica de consumo" que se integra por 84 productos y servicios contenidos dentro del Índice Nacional de Precios al Consumidor".

Haciendo un comentario adicional, vemos que los índices de precios son promedios y es probable que no puedan medir los cambios en precios y costos de ciertas empresas específicas o personas, esto significa que en épocas de "inflación" todos debemos pagar las consecuencias de este fenómeno.

## **Causas de la inflación en México.**

Existen varias causas que ocasionan inflación en nuestro país, podemos dividirlas en dos tipos: "causas internas" y "causas externas".

## **Causas internas:**

• Baja producción o monopolio en la economía.

Cuando la producción no logra satisfacer a la población por tener un crecimiento inferior al de la explosión demográfica entonces habrá mayor escasez de productos y por lo tanto será necesario ajustar en los productos el precio que funcionará por oferta y demanda, mayor demanda por parte de la población con menor oferta de bienes y servicios implica un aumento en los precios.

Si planteamos un sencillo ejemplo para este punto tendríamos que si hay 10 personas y la misma cantidad de "X" bien que cuesta \$ 1.00 cada uno, entonces cada persona podría adquirir uno de ellos y estaría nivelada la economía, sin embargo suponiendo que por año la población se incrementara en un 10% entonces al cabo de un año la población sumaría 11 personas y si la producción se mantiene entonces habría más personas que productos, por ello sería necesario incrementar el precio debido a la escasez y es aquí donde se genera "inflación".

La otra situación que causa el efecto de "inflación" se debe a las prácticas monopólicas, es típico en nuestros tiempos, donde sólo unos cuantos comercios tienen la facultad de proveer cierto producto que no se encuentra en otro lado por entidades protegidas principalmente por el gobierno de los países y de esa forma tienen la ventaja de establecer libremente el precio con la posibilidad de encarecer el bien o servicio puesto que no hay otra entidad que pueda competir para proporcionarlo.

• Indisciplina en el ejercicio del gasto público.

Se da por un gasto público desmedido por parte del gobierno gastando más de lo que percibe y lo hace emitiendo papel moneda, incrementando los impuestos o con deuda pública.

Para el caso de la "emisión de papel moneda", cuando se incrementa en circulación mayor cantidad de dinero y los productos se mantienen entonces la variable que deberá ajustarse es el precio por haber más dinero que bienes.

Otra de las facultades que tiene el gobierno federal es "incrementar los impuestos", ya sea incrementando tasas o creando nuevos impuestos, de esta forma trata de recaudar mayores ingresos y logra desincentivar el consumo, aunque esta situación es en realidad una medida para causar "deflación" porque la gente con ello comienza a comprar menos y por lo tanto los precios de los productos deberían bajar, pero no se da en todos los casos y como ejemplo tenemos el impuesto especial sobre producción y servicios (IEPS) que grava la venta de bebidas alcohólicas y cigarros, entre otros, su demanda es creciente sin importar el precio por lo que en esta situación un incremento al IEPS provoca "inflación".

La "deuda pública" puede ser "interna" con instituciones financieras dentro del país o "externa" que es con instituciones del exterior.

La "deuda interna" por sí sola no generaría inflación de no ser por los intereses que se causan al incrementar e impactar el gasto del gobierno y provoca un déficit financiero que, como ya fue explicado, el gobierno federal requiera gastar más de lo que obtiene por ingresos.

Para la "deuda externa" es importante que el gobierno federal regule la circulación de este dinero por medio del Banco de México ya que en caso de circular libremente en el país como resultado se obtiene un serio problema de "inflación".

• Inercia en cadena.

En nuestros días es poco común esta causa porque con el tiempo el gobierno federal y los empresarios han aprendido a controlarla por los resultados tan desfavorables que se dieron en los años 80, fue la principal generadora de "inflación" y se provocaba al decidir el gobierno incrementar los salarios bruscamente, lo cual generaba una reacción en cadena donde comerciantes y empresarios aumentaban también sus precios sin tener en consideración que la nómina representaba sólo una parte de las entidades y como consecuencia los aumentos eran generalizados lo que

*Carlos Molina Herrera.* 33

provocaba que todos los insumos se incrementaran en el mismo porcentaje que subían los sueldos.

# **Causas externas:**

• Manipulación del tipo de cambio.

A lo largo de la historia esta situación ha afectado seriamente la economía de nuestro país, el tratar de sostener un tipo de cambio mas o menos fijo sobrevaluando el peso frente al dólar tarde o temprano provocará un brusco ajuste que impactará la "inflación", no es lo mismo que se vaya elevando paulatinamente a través de los años en comparación con un cambio repentino, por ello no puede mantenerse sin movimientos en el largo plazo dicho tipo de cambio.

• Desequilibrios estructurales.

Desafortunadamente nuestra economía no ha logrado su independencia, hoy en día aún dependemos de la importación que es un efecto influyente en nuestra economía, sucede con el azúcar, frutas, maíz, trigo, frijol y muchos otros bienes que requerimos por la escasez interna, sumado a ello las organizaciones que vienen a buscar superar dos o tres veces sus ganancias en relación a lo que podrían obtener en sus países de origen y después se van avalados por nuestro gobierno en caso de quebranto y terminan pagando las empresas que cotizan en la Bolsa Mexicana de Valores (BMV) teniendo que incrementar el precio de los bienes que ofrecen.

• Inflación importada.

Esta situación es constante, por ejemplo en productos de procedencia coreana normalmente brindan precios extremadamente accesibles y con ello logran entrar al mercado mexicano que a pesar de tener otras opciones difícilmente serán competitivas a tales precios ya que hay productos que importamos de países con una mayor estabilidad económica y por esa causa los precios son más elevados para nuestra

economía, de esa forma la población siempre buscará el precio más bajo para tratar de cuidar su presupuesto.

Es muy posible que en épocas de inflación quien saldrá más beneficiado sea el gobierno federal porque tienen en sus manos la posibilidad de mejorar su posición financiera mientras que empresarios y particulares en general padecerán los males que hereda la "inflación". En nuestra economía son muchos y muy diversos los factores que culminan en ese efecto llamado "inflación", su control no es sencillo y por ello la reexpresión (Boletín B-10 que trataremos en el capítulo IV) seguirá siendo una técnica indispensable para la veracidad de la información financiera, de otra manera estaría distorsionada la realidad que presente la entidad.
# **CAPÍTULO III.- LOS ESTADOS FINANCIEROS.**

## **III.1. BALANCE GENERAL.**

Se llama "Balance general" o "Estado de situación financiera" al documento contable que presenta los bienes y obligaciones, así como el capital de un negocio a una fecha determinada, en términos generales se encuentra formado por sus propiedades y derechos que en conjunto integran un concepto denominado "Activos", de la misma manera presenta detalladamente las deudas y obligaciones llamadas "Pasivos" y finalmente el valor de su "Capital", su equilibrio y comprobación está sujeta al siguiente "modelo matemático":

Activo = Pasivo + Capital

La "Norma de Información Financiera (NIF) A-3" señala que uno de los estados financieros básicos es el "Balance general", que muestra información relativa a una fecha determinada sobre los recursos y obligaciones financieros de la entidad. Es importante destacar que el "balance general" al igual que el "estado de variaciones en el capital contable", del cuál hablaremos más adelante, no cuentan con una normatividad específica, por lo que para conocer las reglas particulares de este estado resulta necesario remitirse al contenido de la serie "NIF-C" referente a "Normas aplicables a conceptos específicos de los estados financieros" y a las disposiciones señaladas en la "NIF A-5".

Comencemos por descifrar a profundidad los conceptos del "modelo matemático" Activo = Pasivo + Capital :

# **ACTIVO.**

Imaginemos que deseamos emprender un negocio, ¿qué necesitaríamos para ello?, planteando esta situación vendrán muchas ideas a la mente: efectivo, alguna cuenta o cuentas bancarias, inversiones, mercancías, mobiliario, herramientas,

maquinaria, etc; y al estar operando quizá sea necesario otorgar algunos créditos que serían deudas a nuestro favor, todo lo anterior forma el "Activo" de cualquier organización, en otros términos, está representado por todos los bienes o propiedades del empresario y lo que le deben (deudas a favor), esos recursos de la empresa denominados "Activo" se clasifican por orden de disponibilidad en efectivo de cada uno de ellos en tres grupos:

- **1.** Activo circulante.
- **2.** Activo fijo.
- **3.** Activo diferido.

**1. Activo circulante.-** Aquí tenemos todos lo bienes y derechos que están en constante movimiento (el decir "movimiento" es una referencia en función del dinero en efectivo) y, por lo tanto, su disposición es más rápida, aquí debemos agrupar los siguientes conceptos que son los más usuales también por orden de disponibilidad:

- Efectivo/Caja.
- Bancos.
- Mercancías/Almacén.
- Clientes.
- Documentos por cobrar.
- Deudores diversos.

**2. Activo fijo.-** Son bienes que no se utilizan en las transacciones de la empresa pero que son necesarios para su funcionamiento, podrían llegar a ser vendidos en casos excepcionales, sin embargo no forma parte de la operación de la empresa, salvo el caso de los terrenos los demás activos fijos se deprecian al paso del tiempo, van perdiendo valor por el uso y por ese valor que pierden es necesario hacer una reclasificación para ir disminuyendo su valor. Principalmente tenemos los siguientes:

• Mobiliario y equipo.

- Equipo de transporte.
- Maquinaria.
- Terrenos.
- Edificios.

Cuando se trate de clientes, documentos por cobrar y deudores diversos que su vencimiento sea mayor a un año deberán considerarse como "activo fijo".

**3. Activo diferido o cargos diferidos.-** Son las inversiones que en el transcurso del tiempo se convierten en gastos, como los gastos de instalación que son un gasto elevado en su memento pero se disfruta de él y se aprovecha al paso de los años, se deben amortizar por el desgaste, convirtiéndose así en una erogación más, "activos diferidos" incluye todo tipo de gastos pagados por anticipado y los más comunes son:

- Gastos de instalación.
- Propaganda y publicidad.
- Primas de seguros.
- Rentas pagadas por anticipado.
- Intereses pagados por anticipado.

En la contabilidad moderna la clasificación del "Activo" ha sido sustituida por dos categorías "Activo circulante" y "Activo no circulante" el primero no tiene modificaciones en el concepto que ya hemos explicado, en el caso del "Activo no circulante" se ha simplificado en un solo concepto el "Activo fijo" y el "Activo diferido".

# **PASIVO.**

¿Cuál sería el lado contrario al "Activo"?, la respuesta la encontramos en el "Pasivo", aquí se encuentran todas las deudas y obligaciones de nuestro negocio, tenemos todas aquellas deudas por compras, préstamos, pago de impuestos, etc., en

un momento futuro deberán reembolsarse a nuestros proveedores o acreedores, su clasificación por orden de disponibilidad es la siguiente:

- **1.** Pasivo circulante.
- **2.** Pasivo fijo.
- **3.** Pasivo diferido.

**1. Pasivo circulante.-** Son todas aquellas deudas u obligaciones a cargo del negocio, que deben pagarse en un límite máximo de un año, lo que se le llama para efectos del balance general "corto plazo" y los principales rubros son:

- Proveedores.
- Acreedores diversos.
- Documentos por pagar.
- Impuestos por pagar.

**2. Pasivo fijo.-** El vencimiento de estas deudas u obligaciones es mayor de un año, son compromisos a "largo plazo" y se contraen con el fin de invertir en el fortalecimiento de la empresa, se clasifican en el "pasivo fijo" los siguientes conceptos más comunes:

- Acreedores hipotecarios.
- Documentos por pagar.

**3. Pasivo diferido.-** También se le conoce como "créditos diferidos", es similar al "activo diferido" en cuanto a su conceptualización, es decir, son las cantidades cobradas anticipadamente por las que se está obligado a brindar un servicio como son:

- Intereses cobrados por anticipado.
- Rentas cobradas por anticipado.

En este caso, cuando se trata de cobros anticipados no se podrá considerar un ingreso hasta que se vaya cumpliendo con el servicio o bien prometido, para ejemplificar esto podríamos hablar de una suscripción a cierta revista que nuestra empresa está encargada de proporcionar periódicamente (mensual, trimestral, anual, etc.) para lo que no se puede disponer de ese pago hasta que se vaya cubriendo la entrega paulatinamente. Es un cobro por adelantado, antes de haber prestado el servicio u otorgado el producto, funciona de la misma forma en que los "activos diferidos" se van convirtiendo en gastos conforme transcurre el tiempo solo que a la inversa (se vuelven ingreso).

Para efectos del "Pasivo" en la actualidad es más común encontrar algo similar al "Activo", es decir, se agrupa en solo dos conceptos: "Pasivo a corto plazo" que contiene la misma información del "Pasivo circulante" y "Pasivo a largo plazo" que es la agrupación de los conceptos "Pasivo fijo" y "Pasivo diferido".

# **CAPITAL.**

Hablar de "capital" es hacer referencia a los bienes o dinero que posee una empresa o persona, esto es tratando el término en forma muy general, sin embargo profundizaremos un poco en este concepto enfocándolo a las áreas que tienen una relación directa con el entorno de los negocios. Existen tres interpretaciones de "capital" que debemos conceptuar, desde el punto de vista económico, financiero y contable.

**Capital económico.-** Para efectos de economía surge del estudio del sistema capitalista siendo el motor básico de éste, junto con el trabajo asalariado el capital es una de las categorías básicas del desarrollo capitalista, el capital necesita del trabajo asalariado y éste del capital, no se puede desarrollar uno sin el otro, por eso se afirma que al capital es una relación social de producción que sólo se da en el capitalismo. Es todo lo que hace posible la producción, a todos aquellos bienes que se utilizan en la producción se les llama "bienes de capital" o "bienes de producción".

La definición "marxista" de capital es:

"Valor que, por medio de la explotación de la fuerza de trabajo del hombre, proporciona plusvalía, se incrementa a sí mismo. El capital no es una cosa, sino una relación social de producción, una relación entre la clase de los capitalistas, que poseen los medios de producción, y de la clase obrera, que carece de dichos medios y en consecuencia, se ve obligada a subsistir vendiendo su fuerza de trabajo a los capitalistas, a los que de este modo enriquece."

**Capital financiero.-** Es el dinero que se invierte para producir intereses, es la fusión entre el capital industrial y el bancario, los recursos bancarios se transfieren a la industria y los de ésta a la banca. Por eso toda inversión que se haga con fines lucrativos para compraventa o producción de bienes y servicios o el préstamo de dinero para percibir intereses se le denomina en términos financieros "capital".

**Capital contable.-** El "Capital contable" es la diferencia aritmética entre el "Activo" y el "Pasivo", son los bienes invertidos por él o las personas que constituyen una sociedad. De esta forma tendremos que:

Capital = Activo – Pasivo

También forman parte del "capital" las utilidades o pérdidas del ejercicio que se analizan en el "estado de resultados" (este procedimiento lo veremos en el siguiente punto cuando hablemos dicho estado financiero).

El "Balance general" puede ser presentado de dos formas:

- Balance general en forma de reporte.
- Balance general en forma de cuenta.

# **BALANCE GENERAL EN FORMA DE REPORTE.**

Se presenta en forma vertical para que a la suma del "Activo" se le reste el "Pasivo" y de esa forma se determine el "Capital", la fórmula que lo representa se describe con el siguiente modelo matemático:

Capital = Activo – Pasivo

Veamos un ejemplo para conocer el "Balance general en forma de reporte":

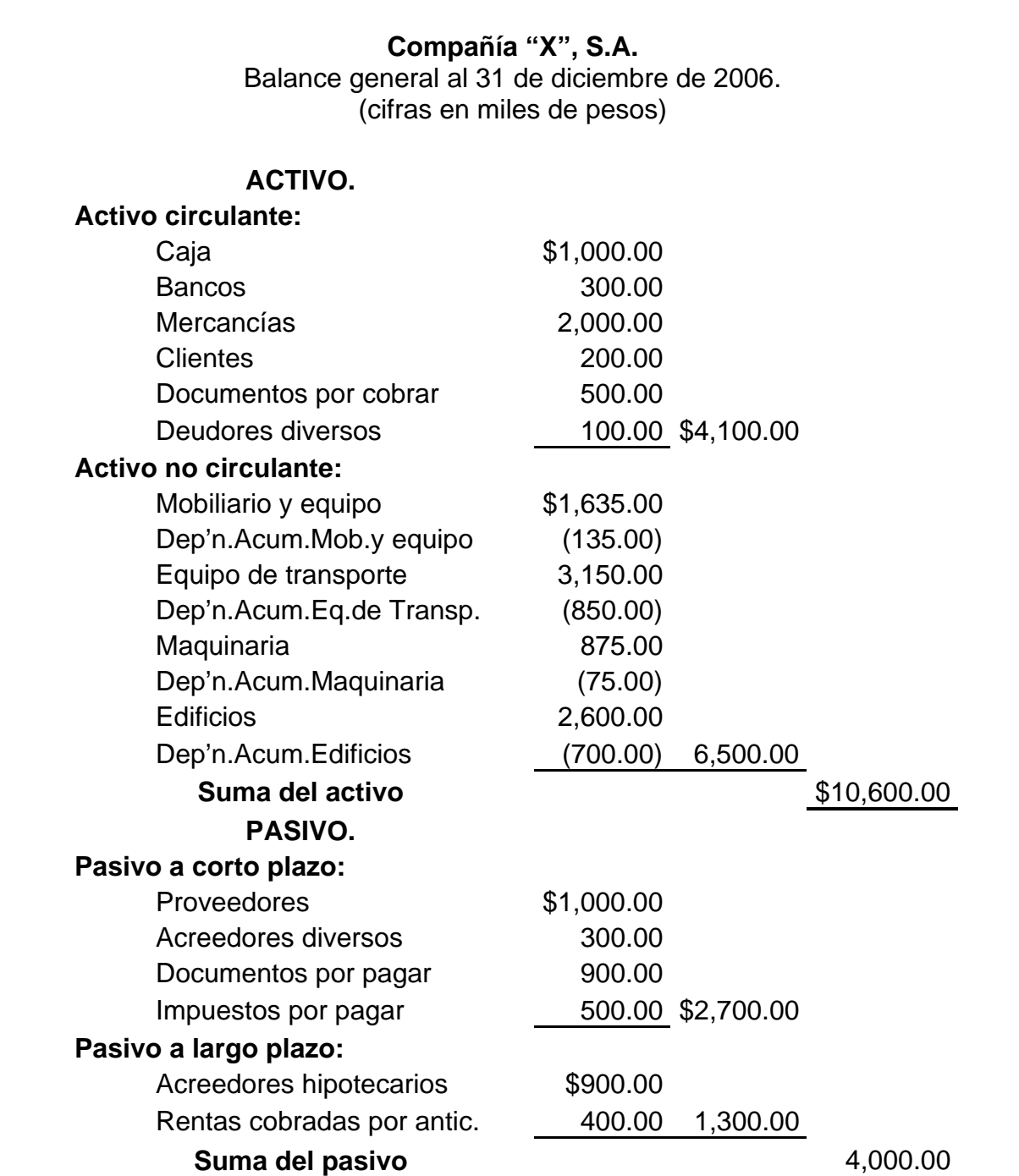

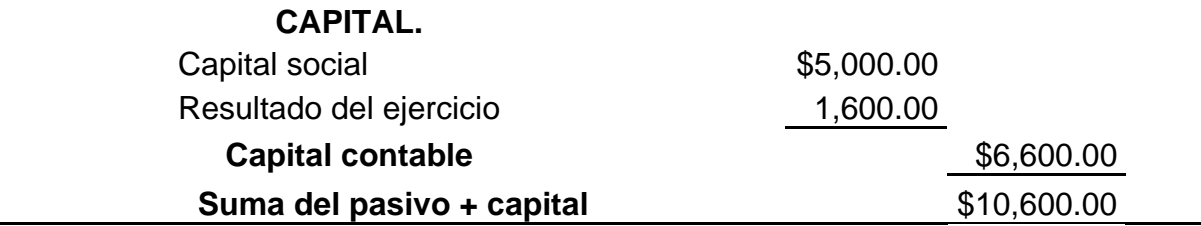

## **BALANCE GENERAL EN FORMA DE CUENTA.**

Este tipo de presentación del "Balance general" se deriva de la fórmula siguiente:

# Activo = Pasivo + Capital

Su característica principal es que se divide en dos secciones de forma horizontal, primero está el "Activo" y a un lado el "Pasivo" más "Capital" para que de forma visual los totales de ambos lados den como resultado el mismo importe, veamos el ejemplo:

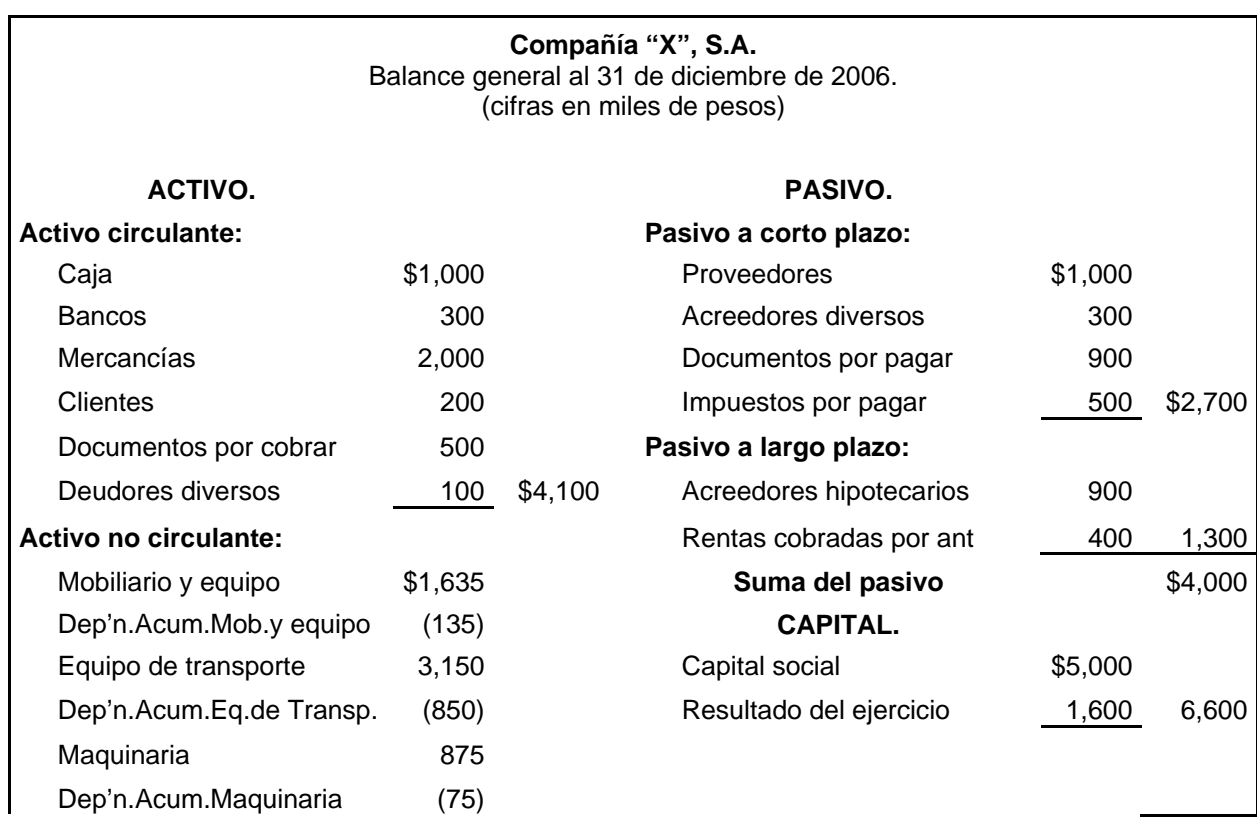

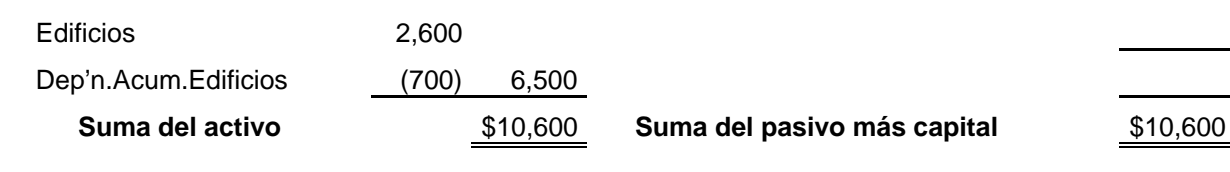

El "Balance general" es un estado financiero acumulativo, o sea que registra todos los importes acumulados desde la creación de la compañía hasta la fecha requerida.

### **III.2. ESTADO DE RESULTADOS.**

El "Estado de resultados" también denominado "Estado de pérdidas y ganancias" es un resumen de los ingresos y gastos de una entidad en un período específico a diferencia del "Balance general" que es acumulativo, puede abarcar diversos períodos dependiendo de las necesidades de cada compañía (por ejemplo, una semana, un mes, un trimestre, etc.), este estado financiero proporciona detalladamente ingresos y gastos para determinar si se están generando utilidades o pérdidas y de esa forma influir en el proceso de toma de decisiones en cualquier compañía.

La "NIF A-3" señala que el estado de resultado muestra la información relativa al resultado de sus operaciones en un período y, por ende, de los ingresos, gastos; así como, de la utilidad (pérdida) neta. Este es uno de los estados financieros normados de manera específica, situación que se logra con la promulgación del "Boletín B-3" vigente dentro de la serie "NIF-B".

El "modelo matemático normativo" para representar el "estado de pérdidas y ganancias" es el siguiente:

- **(+)** Ventas brutas Devoluciones y rebajas
- **(-)** sobre ventas
- **(=) Ventas netas**
- Costo de ventas

- **(=) Utilidad bruta**
- **(-)** Gastos de operación
- **(=) Utilidad en operación**
- **(-)** Otros gastos y productos
- **Utilidad antes de**
- **(=) impuestos**
- **(-)** Impuestos
- **(=) Utilidad neta**

Veamos un ejemplo con cifras y conceptos para posteriormente adentrarnos a su estudio y análisis detallado:

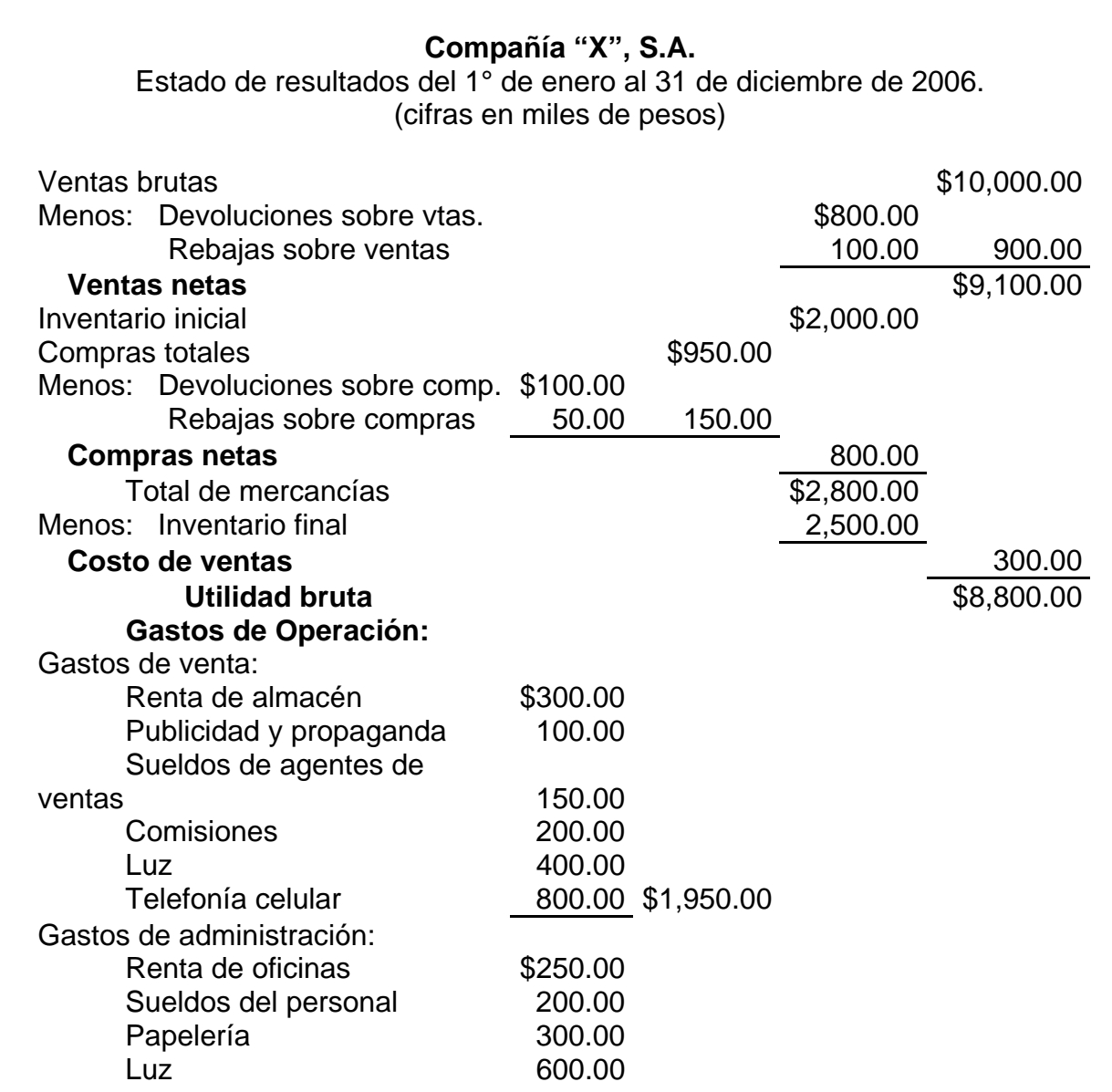

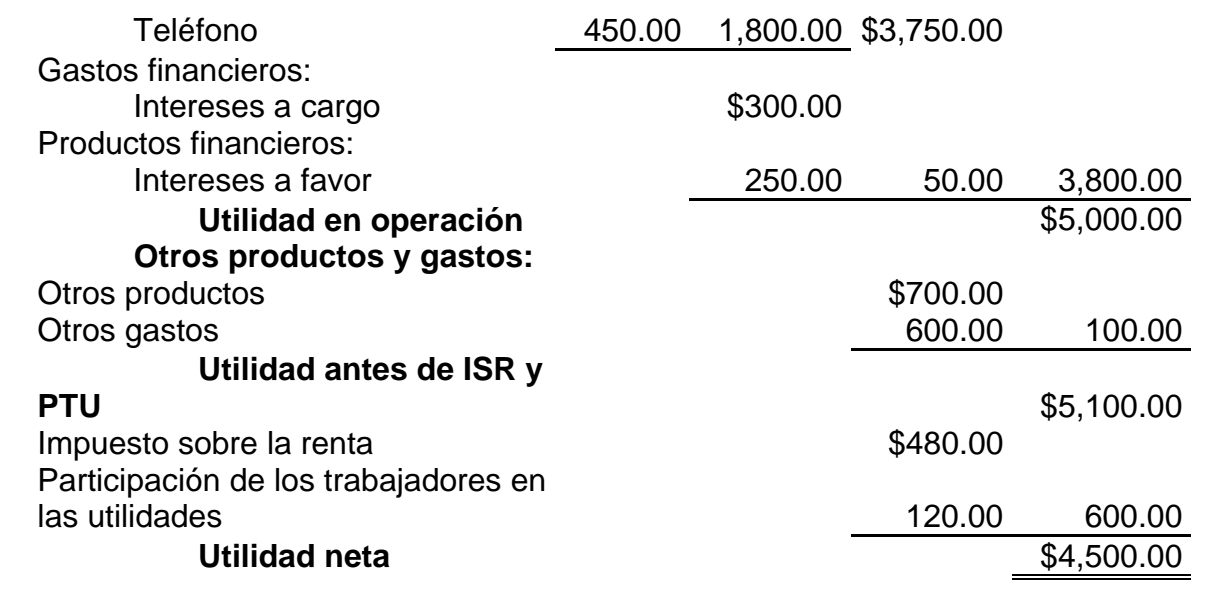

Las "ventas brutas" son el monto total de mercancías y servicios vendidos durante el período indicado (del 1° de enero al 31 de diciembre de 2005), esta información la podemos observar al principio del "estado de resultados". Las "devoluciones y rebajas sobre ventas" son la parte de las ventas brutas devueltas o concesiones que se dan a los clientes en mercancías o servicios no satisfactorios, también se dan descuento s los clientes por pronto pago, etc. La cantidad de "ventas netas" es la diferencia entre las "ventas brutas" y las "devoluciones y rebajas sobre ventas" ya que son las ventas efectivamente cobradas, este dato es muy importante para conocer la cantidad que la entidad cobró por las operaciones del período.

El "costo de ventas" se determina partiendo del "inventario inicial", es decir la mercancía en existencia al principio del período y se le suman las "compras netas" que contienen el efecto de disminuir las "devoluciones y rebajas sobre compras" correspondientes, para llegar al "total de las mercancías" que es el total de entradas al almacén y a este importe se le resta el "inventario final". La "utilidad bruta" es el resultado de restar a las "ventas netas" el "costo de ventas".

Siguiendo el orden de nuestro "estado de resultados" tenemos que los "gastos de operación" están divididos en tres partes: "gastos de venta" que son los diversos gastos de comercialización que sirven para generar ventas, el ejemplo más claro son

los gastos por "publicidad", aunque para efectos de este ejemplo se hizo una pequeña apertura detallada poniendo algunos "gastos de venta", normalmente no es usual desglosar gasto por gasto en el "estado de resultados", para ello se tienen anexos adicionales que detallan esta información; los "gastos de administración" representan otros gastos de la operación que se requieren para el funcionamiento de la empresa, normalmente se incorporan en este rubro gastos abocados al trabajo de oficina como puede ser el caso de la contabilidad, la luz, el teléfono, etc; el tercer concepto que forma parte de los "gastos de operación" es por "gastos y productos financieros", estos conceptos no provienen en forma directa de las transacciones naturales de la empresa, son gastos secundarios generados por intereses, por créditos otorgados y en general por lo que proceda por el manejo de dinero y su uso. Al disminuir de la "utilidad bruta" los gastos de operación se obtiene la "utilidad en operación".

"Otros productos y gastos" son todos aquello que no forman parte del giro principal de la empresa, pueden ser ingresos o gastos fortuitos, por ejemplo la venta de algún activo fijo, rentas de edificios propios que se alquilen, bonos de la empresa, etc., al reducir de la "utilidad en operación" el efecto de estos gastos y productos se llega a la "utilidad antes de impuestos".

Los "impuestos" son relacionados también en el "estado de resultados" porque forman parte de las erogaciones producto de la actividad de la compañía, al ser disminuidos de la "utilidad antes de impuestos" se llega finalmente a la "utilidad neta". En nuestro ejercicio hemos planteado para todos los casos el concepto de "utilidad" aunque también puede llegar a suceder que por algún período cualquiera los costos y gastos rebasen a los ingresos y de esta forma dicha "utilidad" se convierta en "pérdida" por lo que en ese momento habría que estudiar la operación de la entidad para determinar el motivo por el que se está gastando más de lo que se produce y las razones pueden ser diversas, desde una mala administración hasta costos y gastos extraordinarios que en el futuro podrían generar un aumento en los ingresos y por lo tanto un mayor desarrollo de la organización.

Los dos conceptos que tienen una conexión directa entre el "balance general" y el "estado de resultados" que deben ser siempre los mismos montos (siempre y cuando estemos hablando de períodos iguales para ambos) son el "inventario final" o "mercancías" y la "utilidad/pérdida neta" o "resultado del ejercicio", de esta forma:

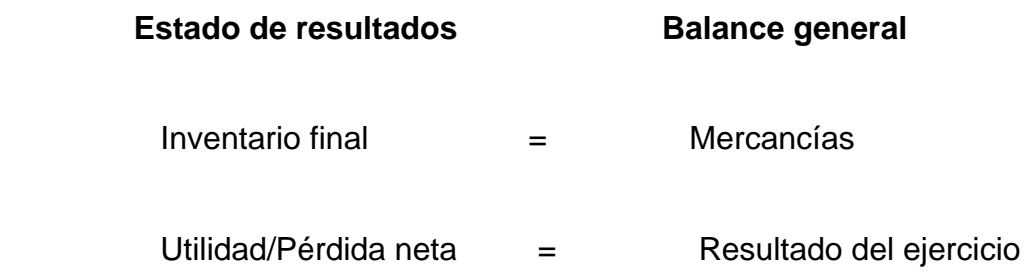

# **III.3. ESTADO DE CAMBIOS EN LA SITUACIÓN FINANCIERA.**

En cuanto a su denominación, además de "estado de cambios en la situación financiera" también es conocido como "estado de origen y aplicación de fondos" o "estado de origen y aplicación de recursos", es un estado financiero básico y para su formulación deben observarse los lineamientos señalados en las "NIF A-3, A-4, A-5" y el "Boletín B-12".

La "NIF A-3" señala que este estado indica información acerca de los cambios y los recursos y las fuentes de financiamiento de la entidad en el período, clasificados por actividades de operación, de inversión y de financiamiento.

El "Boletín B-12" define que "el estado de cambios en la situación financiera es el estado financiero básico que muestra en pesos constantes los recursos generados o utilizados en la operación, los cambios principales ocurridos en la estructura financiera de la entidad y su reflejo final en el efectivo e inversiones temporales a través de un período determinado".

Para una mejor comprensión en las actividades financieras y de inversión en un negocio es importante contar con un informe que resuma los cambios que ocurrieron en la situación financiera de la entidad, que muestre dónde fueron obtenidos los

recursos de un período determinado y cómo fueron usados o aplicados, en muchos casos este estado se diseña con el fin de conocer los cambios en caja y, en su caso, para las inversiones temporales, es aquí donde surge la necesidad de estructurar y analizar el "estado de cambios en la situación financiera".

El objetivo del "estado de cambios en la situación financiera" es informar acerca de la liquidez o solvencia del negocio presentando cuáles fueron las fuentes de efectivo y los desembolsos de este, con el objeto de planear a futuro el rumbo que tomará la entidad de que se trate. En este estado se obtiene un informe detallado de los cambios en la situación financiera de un período a otro proporcionando las entradas y salidas de efectivo, la fuente principal para estructurar este estado es el "balance general comparativo", de ahí se obtienen las partidas necesarias y se amplían para su estudio.

Las reglas que rigen la obtención de recursos y su aplicación son:

#### **Origen de recursos: Aplicación de recursos:**

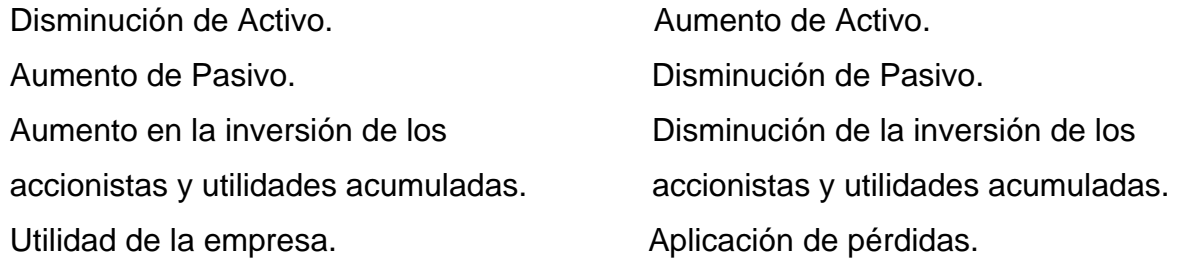

**Origen de recursos.-** Incrementos del efectivo que se dan durante un período contable, dichos aumentos se deben a la disminución de cualquier activo que no sea efectivo, por aumentos de pasivos o por aumentos en el capital contable.

**Aplicación de recursos.-** Disminuciones del efectivo que se dan durante un período contable, dichas disminuciones se deben al aumento de cualquier activo que no sea efectivo, por disminución de pasivos o por disminuciones en el capital contable.

Los recursos generados o utilizados durante el período deberán clasificarse para fines del estado que estamos estudiando en:

- **a)** De operación.
- **b)** De financiamiento.
- **c)** De inversión.

**a) De operación.-** Los recursos generados o utilizados por la operación resultan de adicionar o disminuir al resultado neto del período los siguientes conceptos:

• Las partidas del estado de resultados que no hayan generado o requerido el uso de recursos cuyo resultado neto esté ligado con actividades identificadas como de financiamiento o de inversión. Las estimaciones de valuación de los activos circulantes no se considerarán en esta conciliación, algunos ejemplos de estas partidas son: depreciación, amortización, cambios netos en impuestos diferidos a largo plazo, la participación en las utilidades de subsidiarias y asociadas disminuidas de los dividendos cobrados en efectivo y las provisiones de pasivo a largo plazo.

• Los incrementos o reducciones (en pesos constantes) en las diferentes partidas relacionadas directamente con la operación de la entidad, disminuidas de las estimaciones de valuación correspondiente. Como ejemplos tenemos los incrementos o disminuciones en cuentas por cobrar a clientes, inventarios, cuentas por pagar a proveedores, impuestos por pagar y otras cuentas por cobrar o pagar relacionadas con la operación.

**b) De financiamiento.-** Para los recursos generados o utilizados por actividades de financiamiento tenemos principalmente créditos recibidos a corto y largo plazo, diferentes a las operaciones con proveedores y/o acreedores relacionados con la operación de la empresa; incrementos de capital por recursos adicionales,

incluyendo la capitalización de pasivos; reembolsos de capital; dividendos pagados (excepto dividendos en acciones).

**b) De inversión.-** Se contemplan aquí conceptos como adquisición, construcción y venta de inmuebles, maquinaria y equipo, adquisición de acciones de otras empresas, otras inversiones o desinversiones de carácter permanente, préstamos efectuados por la empresa, cobranza o disminución en pesos constantes de créditos otorgados (sin incluir los intereses relativos).

La metodología para elaborar el "estado de cambios en la situación financiera" es:

- **1.** Partir de la utilidad o pérdida neta.
- **2.** Determinar las diferencias que surgen del "balance general comparativo" (inicial y final) clasificándolas en función de la estructura que lleva dicho balance.
- **3.** Los movimientos que sean sólo por traspasos que no modifiquen la estructura financiera deben compensarse entre sí y no se presentan en el estado, por ejemplo incrementos en la reserva legal, capitalización de utilidades, etc.
- **4.** Cuando se presenten estados financieros comparativos, los estados de cambios en la situación financiera de los diferentes períodos que se incluyan, deberán expresarse en pesos con poder adquisitivo a la fecha del último balance general.

A continuación veamos un ejemplo de un "balance general comparativo" para posteriormente obtener el "estado de cambios en la situación financiera":

# **Compañía "X", S.A.**

Balance general comparativo. Ejercicios terminados el 31 de diciembre de 2005 y 2006. (cifras en miles de pesos)

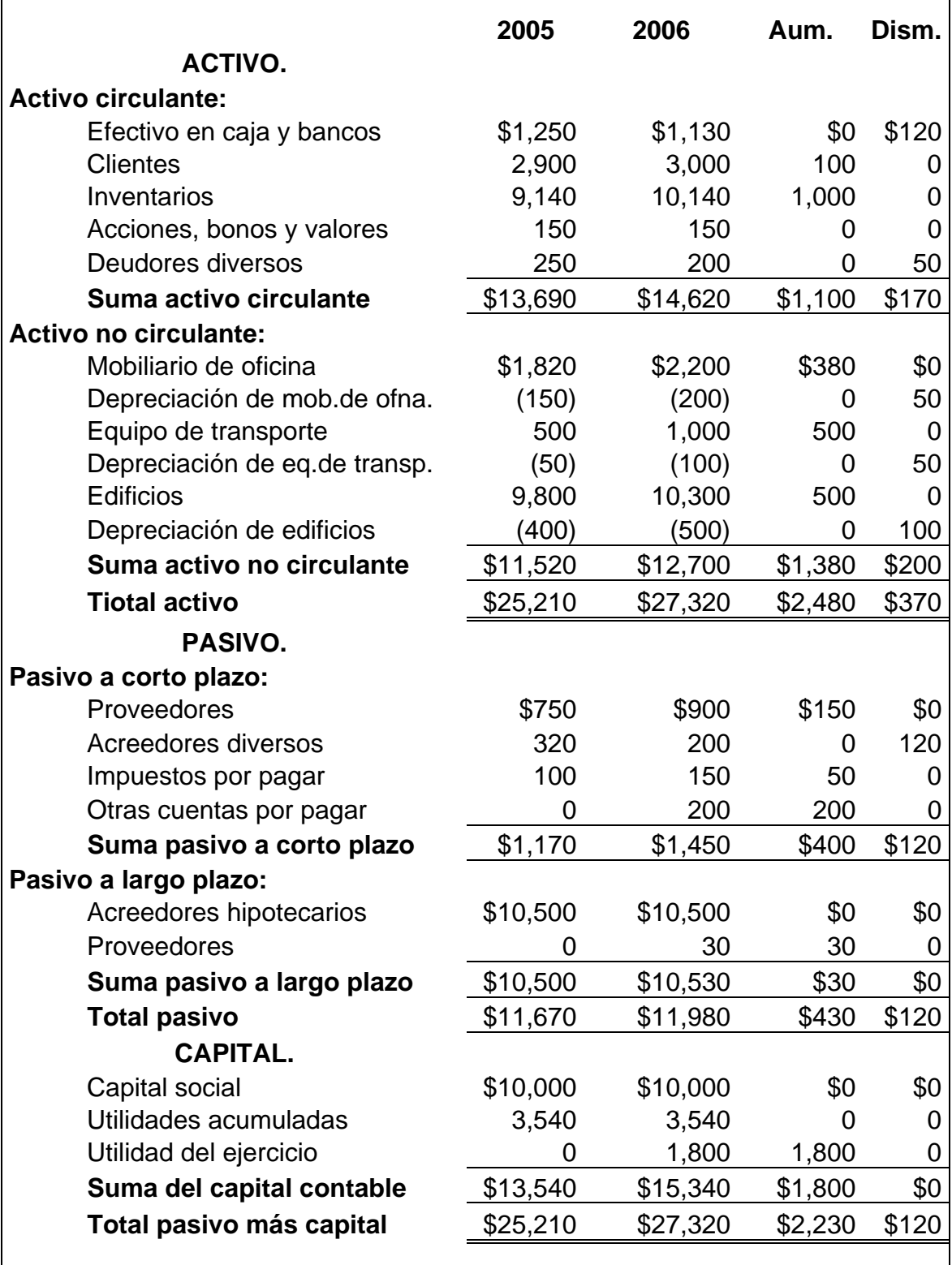

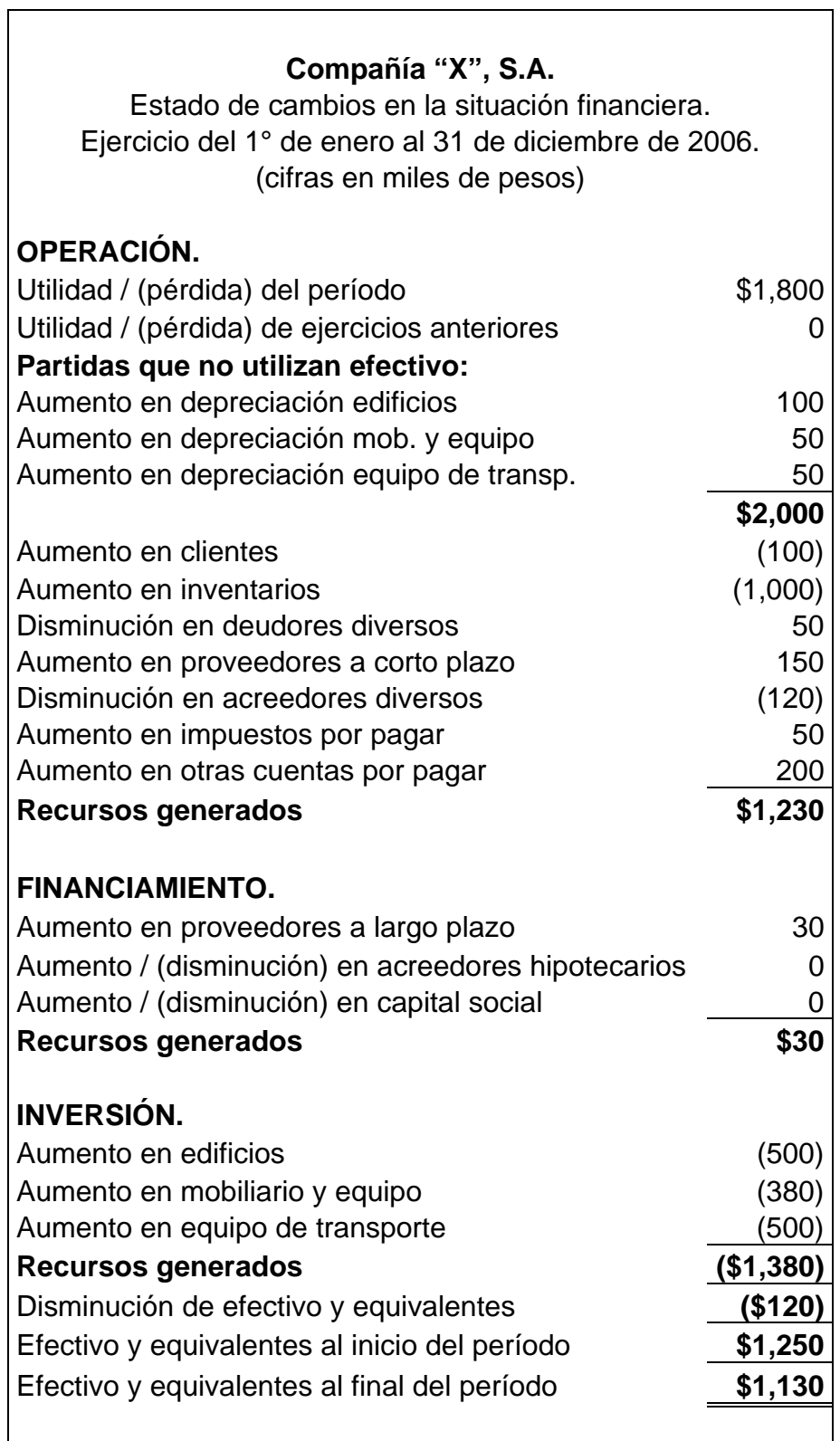

La cifra resultante que corresponde a "efectivo y equivalentes al final del período" debe compararse con "caja y bancos" como comprobación de una correcta elaboración del estado de cambios en la situación financiera al obtener los mismos importes.

Es importante señalar que un óptimo desarrollo de este estado dependerá de las características y particularidades de cada entidad por los sistemas diversos de información que se tengan establecidos.

#### **III.4. ESTADO DE VARIACIONES EN EL CAPITAL CONTABLE.**

Como referencia es importante mencionar que dentro de las anteriores disposiciones emitidas por la "Comisión de Principios de Contabilidad", este estado financiero no estaba contemplado en un "Boletín" específico que lo normara y las referencias que se hacían de él se encontraban en el anterior "Boletín B-1" que establecía que "el estado de variaciones en el capital contable es el que muestra los cambios en la inversión de los propietarios durante el período""; el "Boletín B-4" (aún vigente) señala que "tanto los componentes como el importe total de la utilidad integral deben ser presentados en un solo renglón en el estado de variaciones en el capital contable"; el "Boletín C-11" (aún vigente) establece que "los movimientos registrados durante el período en los conceptos del capital contribuido y del capital ganado se mostrarán en el estado de variaciones en el capital contable. Asimismo, en este estado o en sus notas se revelarán los cambios en el número, o clase de acciones o en el valor nominal de las mismas"; actualmente, en la "NIF A-3" se define como "el estado financiero que muestra los cambios ocurridos en la inversión de los accionistas o dueños durante el período".

Hemos dicho con anterioridad que el "capital contable" es la diferencia entre el "activo" y el "pasivo", al iniciarse un negocio esa diferencia denominada "capital contable" está integrada por la inversión del dueño o accionistas de la empresa, los componentes del "capital contable" son: capital social, exceso o insuficiencia en la actualización del capital contable, reservas, utilidad o pérdida integral, prima en

suscripción de acciones y aportaciones para futuros aumentos de capital. El "Boletín C-11" (aún vigente) contiene definidos los conceptos que integran este estado.

**Capital social.-** Son títulos emitidos a favor de los accionistas o socios como comprobante de su participación en la entidad que representan la suma del valor nominal de las acciones suscritas y pagadas con la actualización correspondiente a partir del momento de su exhibición.

**Exceso o insuficiencia en la actualización del capital contable.-** Es el resultado de la tenencia de activos no monetarios.

**Reservas.-** La creación de reservas representa una parte del capital ganado que se destina por los propietarios para fines distintos a los dividendos o a la capitalización de utilidades por medio de asambleas de los accionistas.

**Utilidad o pérdida integral.-** Se deriva de la utilidad o pérdida neta de la entidad.

**Prima en suscripción de acciones.-** Es la diferencia en exceso entre el pago de las acciones suscritas y su valor nominal que proviene de su actualización.

**Aportaciones para futuros aumentos de capital.-** En la asamblea de socios o accionistas se puede pactar que habrá aumentos al capital social en el futuro y por ello se crea por separado un renglón dentro del capital contribuido que contiene estos anticipos de los socios o accionistas.

La inversión denominada "capital contable" que se hace inicialmente va sufriendo cambios en el transcurso del tiempo con la operación natural de la entidad, los propietarios de una entidad tienen derecho sobre los activos netos y por lo tanto a efectuar movimientos en el capital contable. Los movimientos de propietarios normalmente representan aumentos o disminuciones en el capital contable y como consecuencia se mueven los activos netos de la organización, pero también pueden

darse casos en los que los activos netos no sufran cambios porque sólo se modifica la estructura del capital contable por traspasos entre el capital contribuido y el capital ganado. Los diversos movimientos que suelen efectuar los propietarios son:

- Aportaciones de capital, que aumentan la inversión de los propietarios, con ello se incrementa el capital contribuido y por ende el capital contable.
- Reembolsos de capital, cuando la entidad devuelve a los propietarios sus aportaciones, con ello disminuye su inversión, disminuye el capital contribuido y por consecuencia el capital contable.
- Decreto de dividendos, son distribuciones a favor de los propietarios por parte de la entidad por el rendimiento de su inversión, ello implica disminuciones en el capital ganado y por lo tanto disminuye el capital contable.
- Capitalización de partidas del capital contribuido, son asignaciones al capital social provenientes de conceptos como aportaciones para futuros aumentos de capital y prima en venta de acciones, estos movimientos son traspasos entre cuentas del capital contribuido, en este caso no modifican el capital contable.
- Capitalización de utilidades o pérdidas integrales, proviene de las utilidades o pérdidas de la entidad y son traspasos entre el capital ganado y el contribuido y no modifican el total del capital contable.
- Capitalización de reservas creadas, provienen de reservas creadas con anterioridad con una finalidad que a la fecha ha expirado y por ello se asignan al capital contribuido, estos movimientos son traspasos dentro del capital ganado y el contribuido por lo que no modifican el capital contable total.

Un "estado de variaciones en el capital contable" permite analizar todos estos movimientos que lo afectan y su estructura es la siguiente:

Inversión de accionistas al inicio del ejercicio.

**(+) Más:** 

Reserva legal. Otras reservas de capital. Utilidades por distribuir.

# **(-) Menos:**

Pérdidas acumuladas.

**(=) Igual a:** 

Capital contable al inicio del ejercicio.

**(+) Más:** 

Utilidad o(pérdida) del ejercicio.

Incremento de reserva legal.

Incremento de otras reservas de capital.

# **(-) Menos:**

Dividendos decretados a accionistas.

Aplicaciones a reserva legal.

Aplicaciones a otras reservas de capital.

# **(=) Igual a:**

Capital contable al final del ejercicio.

Los objetivos que tiene este estado financiero son:

- **1.** Saber qué movimientos se efectuaron por parte de los inversionistas (socios o accionistas) en un período específico.
- **2.** Conocer si se han logrado los objetivos planteados por la entidad por medio de las cuentas integrantes del capital ganado.
- **3.** Permite evaluar los cambios en el capital contable por capitalizaciones, distribuciones, traspasos, reembolsos, etc., durante un período determinado.

Veamos a continuación un ejemplo del "estado de variaciones en el capital contable":

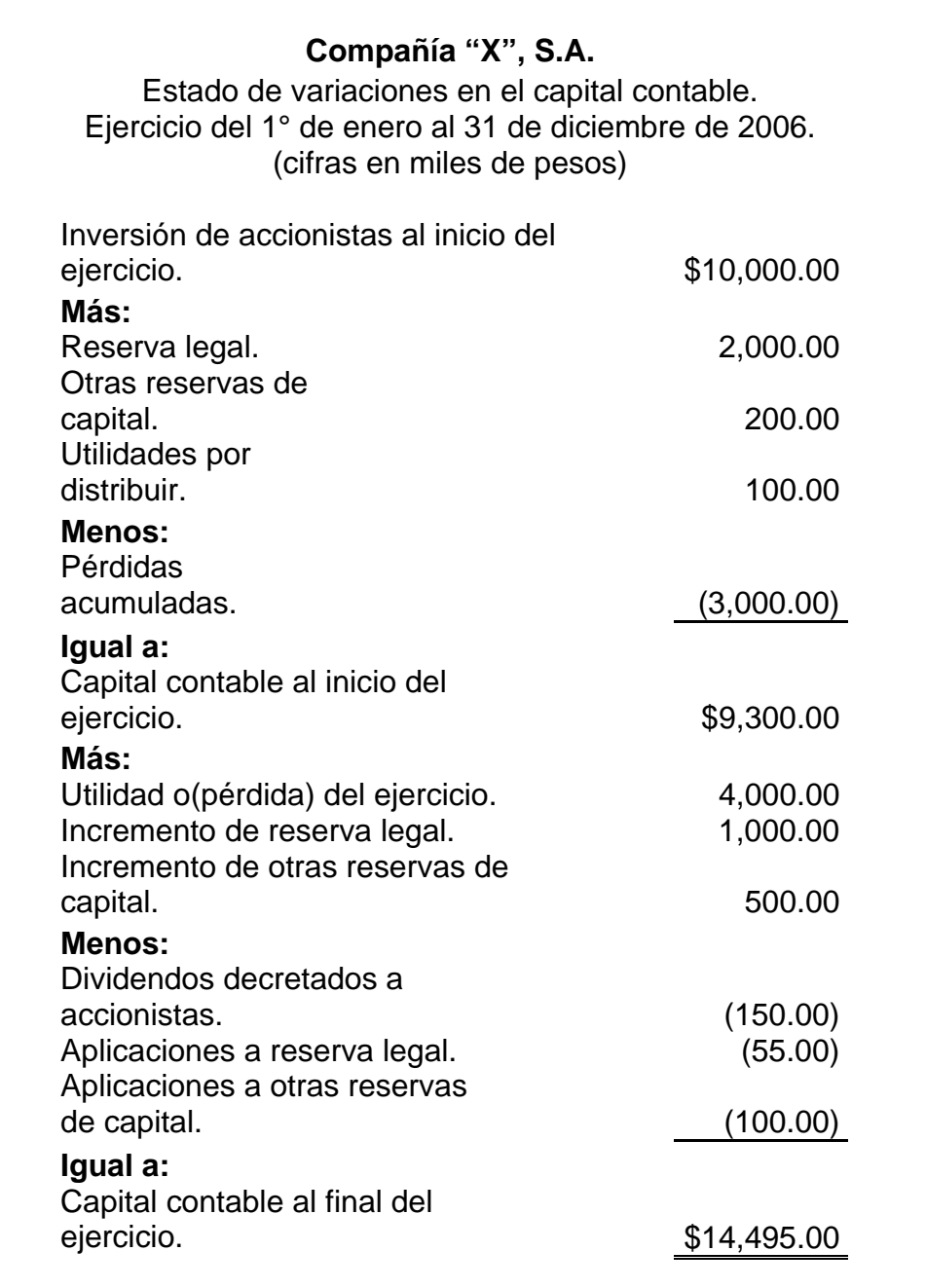

# **CAPÍTULO IV.- NORMATIVIDAD.**

# **IV.1. NORMAS DE INFORMACIÓN FINANCIERA (NIF).**

En el año 2002 surge un organismo denominado "Consejo Mexicano para la Investigación y Desarrollo de Normas de Información Financiera" (CINIF), conformado por la siguiente Asamblea de Asociados: Asociación de Bancos de México, Asociación de Intermediarios Bursátiles, Asociación Mexicana de Instituciones de Seguros, Asociación Nacional de Facultades y Escuelas de Contaduría y Administración, Bolsa Mexicana de Valores, Comisión Nacional Bancaria y de Valores, Comisión Nacional de Seguros y Fianzas, Consejo Coordinador Empresarial, Consejo Mexicano de Hombres de Negocios, Instituto Mexicano de Contadores Públicos, Instituto Mexicano de Ejecutivos de Finanzas, Secretaría de Hacienda y Crédito Público y la Secretaría de la Función Pública; el objetivo del CINIF es el desarrollo de las "Normas de Información Financiera" (NIF) y a partir del 1° de junio de 2004 asume la responsabilidad de emitir la normatividad contable en México, con todo ello sustituye esta función que venía desarrollando años atrás la "Comisión de Principios de Contabilidad" (CPC) del "Instituto Mexicano de Contadores Públicos A.C." (IMPC) bajo la denominación de "Principios de Contabilidad Generalmente Aceptados", estos boletines han sido transferidos al CINIF el 31 de mayo de 2004, cabe señalar que el IMPC es el promotor de la constitución del CINIF.

El gran objetivo de las NIF es lograr la armonía de las normas utilizadas por los sectores de nuestra economía y lograr en la medida de lo posible la similitud con las "Normas Internacionales de Información Financiera" (NIIF) que emite el "Consejo de Normas Internacionales de Contabilidad", su nombre en inglés: "International Financial Reporting Standards" (IFRS) del "International Accounting Standards Board" (IASB).

Las NIF están estructuradas así:

• Las "Normas de Información Financiera" (NIF) emitidas por el CINIF.

- Las "Interpretaciones a las Normas de Información Financiera" (INIF) emitidas por el CINIF (estas INIF son aclaraciones y guías de implementación de las NIF).
- Los Boletines emitidos por el CPC que como ya fue mencionado fueron transferidos al CINIF y que no hayan sido modificados, sustituidos o derogados por las nuevas NIF.
- Las NIIF que sean aplicables.

Las NIF se encuentran clasificadas por cinco series agrupadas en sus diferentes conceptos y aplicaciones:

• Serie NIF A .- Marco conceptual.

NIF A-1 Estructura de las Normas de Información Financiera.

NIF A-2 Postulados básicos.

NIF A-3 Necesidades de los usuarios y objetivos de los estados financieros.

NIF A-4 Características cualitativas de los estados financieros.

NIF A-5 Elementos básicos de los estados financieros.

NIF A-6 Reconocimiento y valuación.

NIF A-7 Presentación y revelación.

NIF A-8 Supletoriedad.

• Serie NIF B .- Normas aplicables a los estados financieros en su conjunto.

NIF B-1 Cambios contables y correcciones de errores.

Boletín B-3 Estado de resultados.

Boletín B-4 Utilidad integral.

Boletín B-5 Información financiera por segmentos.

Boletín B-7 Adquisiciones de negocios.

Boletín B-8 Estados financieros consolidados y combinados y valuación de inversiones permanentes en acciones.

Boletín B-9 Información financiera a fechas intermedias. Boletín B-10 Reconocimiento de los efectos de la inflación en la información financiera (documento integrado). Boletín B-12 Estado de cambios en la situación financiera. Boletín B-13 Hechos posteriores a la fecha de los estados financieros. Boletín B-14 Utilidad por acción. Boletín B-15 Transacciones en moneda extranjera y conversión de estados financieros de operaciones extranjeras. Boletín B-16 Estados financieros de entidades con propósitos no lucrativos.

Serie NIF C .- Normas aplicables a conceptos específicos de los estados financieros.

Boletín C-1 Efectivo.

Boletín C-2 Instrumentos financieros.

Boletín C-2 Documento de adecuaciones al Boletín C-2.

Boletín C-3 Cuentas por cobrar.

Boletín C-4 Inventarios.

Boletín C-5 Pagos anticipados.

Boletín C-6 Inmuebles, maquinaria y equipo.

Boletín C-8 Activos intangibles.

Boletín C-9 Pasivos, provisiones, activos y pasivos contingentes y compromisos.

Boletín C-10 Instrumentos financieros derivados y operaciones de cobertura.

Boletín C-11 Capital contable.

Boletín C-12 Instrumentos financieros con características de pasivo, de capital o de ambos.

Boletín C-13 Partes relacionadas.

Boletín C-15 Deterioro en el valor de los activos de larga duración y su disposición.

- Serie NIF D .- Normas aplicables a problemas de determinación de resultados. Boletín D-3 Obligaciones laborales. Boletín D-4 Tratamiento contable del impuesto sobre la renta y de la participación de los trabajadores en la utilidad. Boletín D-5 Arrendamientos. Boletín D-7 Contratos de construcción y de fabricación de ciertos bienes de capital.
- Serie NIF E .- Normas aplicables a las actividades especializadas de distintos sectores.

Boletín E-1 Agricultura.

Boletín E-2 Ingresos y contribuciones recibidas por entidades con propósitos no lucrativos, así como contribuciones otorgadas por las mismas.

Considerando que el presente trabajo es una enunciación general de la información financiera y, por supuesto, no pretende como objetivo primordial profundizar en un cien por ciento el tema de las NIF debido a su basto contenido, trataremos los puntos esenciales que atañen el tema financiero que nos afecta, avocándonos a los estados financieros básicos y algunas consideraciones pertinentes.

En la introducción a la NIF A-1, párrafo 11 encontramos la siguiente definición: "La NIF A-1 define el término "Normas de Información Financiera", nombre genérico que el CINIF ha establecido para denominar al conjunto de normas conceptuales y normas particulares emitidas por el CINIF, así como las transferidas a este organismo por el IMCP, que han sido aceptadas en forma generalizada mediante procesos de auscultación abiertos a la participación de todos los involucrados en la información financiera".

Por otra parte es necesario enunciar el párrafo 12 de la introducción a la NIF A-1 que dice: "El término de "Normas de Información Financiera" se utiliza en sustitución

del de "Principios de Contabilidad Generalmente Aceptados (PCGA)" dado que esta nueva denominación expresa con mayor claridad el carácter normativo y por ende obligatorio de una norma aplicable a la elaboración de información financiera. Este enfoque se apoya, entre otras cosas, en el hecho de que las normas se van adaptando a los cambios experimentados en el entorno bajo el cual operan las entidades; lo anterior significa que las NIF se van modificando, otras se eliminan, o bien, se van emitiendo nuevas disposiciones; por lo tanto, no debe considerarse lo afirmado en ellas como fundamento inamovible. Además, el eliminar el término PCGA sigue la tendencia internacional, dado que los organismos líderes, emisores de normas contables, han removido el término "principio" de sus pronunciamientos, sustituyéndolo por el de "norma", para reafirmar la adopción de un planteamiento lógico y deductivo en el desarrollo de su normatividad".

Para todas la entidades que emitan información financiera será necesario considerar las disposiciones de la norma NIF A-2 referente a "Postulados básicos" y son los siguientes:

**1) Sustancia económica**. "La sustancia económica debe prevalecer en la delimitación y operación del sistema de información contable, así como en el reconocimiento contable de las transacciones, transformaciones internas y otros eventos, que afectan económicamente a una entidad".

Ejemplo: Cuando una entidad económica vende un activo a un tercero y la documentación generada en la operación indica que la propiedad le ha sido transferida, pero pueden existir acuerdos entre las partes asegurando que la entidad seguirá disfrutando de los beneficios del bien, en esos casos el presentar información sobre la existencia de una venta sólo con un enfoque jurídico, podría no representar adecuadamente la transacción efectuada.

**2) Entidad económica**. "La entidad económica es aquella unidad identificable que realiza actividades económicas, construida por combinaciones de recursos humanos, materiales y financieros conducidos y administrados por un único centro de

control que toma decisiones encaminadas al cumplimiento de los fines específicos para los que fue creada; la personalidad de la entidad económica es independiente de la de sus accionistas, propietarios o patrocinadores".

**3) Negocio en marcha**. "La entidad económica se presume en existencia permanente, dentro de un horizonte de tiempo limitado, salvo prueba en contrario, por lo que las cifras en el sistema de información contable, representan valores sistemáticamente obtenidos, con base en las NIF. En tanto prevalezcan dichas condiciones, no deben determinarse valores estimados provenientes de la disposición o liquidación del conjunto de los activos netos de la entidad".

**4) Devengación contable**. "Los efectos derivados de las transacciones que lleva a cabo una entidad económica con otras entidades, de las transformaciones internas y de otros eventos, que la han afectado económicamente, deben reconocerse contablemente en su totalidad, en el momento en el que ocurren, independientemente de la fecha en que se consideren realizados para fines contables".

**5) Asociación de costos y gastos con ingresos**. "Los costos y gastos de una entidad deben identificarse con el ingreso que generen en el mismo período, independientemente de la fecha en que se realicen".

**6) Valuación.** "Los efectos financieros derivados de las transacciones, transformaciones internas y otros eventos, que afectan económicamente a la entidad, deben cuantificarse en términos monetarios, atendiendo a los atributos del elemento a ser valuado, con el fin de captar el valor económico más objetivo de los activos netos".

**7) Dualidad económica**. "La estructura financiera de una entidad económica está constituida por los recursos de los que dispone para la consecución de sus fines y por las fuentes para obtener dichos recursos, ya sean propias o ajenas".

**8) Consistencia**. "Ante la existencia de operaciones similares en una entidad, debe corresponder un mismo tratamiento contable, el cual debe permanecer a través del tiempo, en tanto no cambie la esencia económica de las operaciones".

En la norma NIF A-3 "Necesidades de los usuarios y objetivos de los estados financieros" es donde se hace la siguiente definición:

"Los estados financieros son la manifestación fundamental de la información financiera; son la representación estructurada de la situación y desarrollo financiero de una entidad a una fecha determinada o por un período definido. Su propósito general es proveer información de una entidad acerca de la posición financiera, del resultado de sus operaciones y los cambios en su capital contable o patrimonio contable y en sus recursos o fuentes, que son útiles al usuario general en el proceso de la toma de sus decisiones económicas. Los estados financieros también muestran los resultados del manejo de los recursos encomendados a la administración de la entidad, por lo que, para satisfacer ese objetivo, deben proveer información sobre la evolución de: los activos, los pasivos, el capital contable o patrimonio contable, los ingresos, costos o gastos, los cambios en el capital contable o patrimonio contable, y los flujos de efectivo o, en su caso, los cambios en la situación financiera.

Esta información asociada con la provista en las notas a los estados financieros, asiste al usuario de los estados financieros para anticipar las necesidades o generación de flujos de efectivo futuros de la entidad, en particular, sobre su periodicidad y certidumbre".

En esta misma norma se establece que el usuario general de la información financiera puede clasificarse en los siguientes grupos:

**a)** Accionistas o dueños, que incluye a socios, asociados y miembros, que proporcionan recursos a la entidad que son directa y proporcionalmente compensados de acuerdo a sus aportaciones (entidades lucrativas).

**b)** Patrocinadores, que incluye a patronos, donantes, asociados y miembros, que proporcionan recursos que no son directamente compensados (entidades con propósitos no lucrativos).

**c)** Órganos de supervisión y vigilancia corporativos, internos o externos, que son los responsables de supervisar y evaluar la administración de las entidades.

**d)** Administradores, que son los responsables de cumplir con el mandato de los cuerpos de gobierno y de dirigir las actividades operativas.

**e)** Proveedores, que son los que proporcionan bienes y servicios para la operación de la entidad.

**f)** Acreedores, incluyendo a instituciones financieras y otro tipo de acreedores.

**g)** Empleados.

**h)** Clientes y beneficiarios, quienes reciben servicios o productos de las entidades.

**i)** Unidades gubernamentales, responsables de establecer políticas económicas, monetarias y fiscales, así como, participar en la actividad económica al conseguir financiamientos y asignar presupuesto gubernamental.

**j)** Contribuyentes de impuestos, aquellos que fundamentalmente aportan al fisco y están interesados en la actuación y rendición de cuentas de las unidades

**k)** Organismos reguladores, encargados de regular, promover y vigilar los mercados financieros.

**l)** Otros usuarios, que incluye a otros interesados no comprendidos en los apartados anteriores, tales como público inversionista, analistas financieros y consultores.

Continuando con la NIF A-3, los estados financieros básicos que responden a las necesidades comunes del usuario general y a los objetivos de los estados financieros son:

- El balance general o estado de situación financiera.
- El estado de resultados o estado de pérdidas y ganancias.
- El estado de cambios en la situación financiera, o en su caso, el estado de flujo de efectivo.
- El estado de variaciones en el capital contable.

Las notas a los estados financieros, son parte integrante de los mismos, y su objeto es complementar los estados básicos con información relevante. Los estados financieros tienden progresivamente a incrementar su ámbito de acción, aspirando a satisfacer las necesidades del usuario general más ampliamente.

En la NIF A-3, se señala que "los objetivos de los estados financieros se ven afectados no sólo por el ambiente de negocios en donde opera la entidad, sino también por las características y limitaciones del tipo de información que los estados

financieros pueden proporcionar, por lo que el usuario general de una entidad debe tener presente las siguientes limitaciones de los estados financieros:

**a)** Las transformaciones internas, transacciones y otros eventos, que afectan económicamente a la entidad, son reconocidas conforme a normas particulares que pueden ser aplicadas con diferentes alternativas, lo cual puede afectar la comparabilidad.

**b)** Los estados financieros, especialmente el balance general, presentan el valor contable de los recursos y obligaciones de la entidad, cuantificables confiablemente basados en las "Normas de Información Financiera" y no pretenden presentar el valor razonable de la entidad en su conjunto. Por ende, los estados financieros no reconocen otros elementos esenciales de la entidad, tales como los recursos humanos o capital intelectual, el producto, la marca, el mercado, etcétera.

**c)** Por referirse a negocios en marcha, están basados en varios aspectos en estimaciones y juicios que son elaborados considerando los distintos cortes de períodos contables, motivo por el cual no pretenden ser exactos".

Las características de los estados financieros son las mismas que se aplican a la información contable, se encuentran señaladas en la NIF A-4:

- **Utilidad:** Como característica fundamental.
- **Confiabilidad:** Que implica la veracidad, representatividad, objetividad, verificabilidad e información suficiente.
- **Relevancia:** Que implica la posibilidad de predicción y confirmación y la

importancia relativa.

# • **Comprensibilidad.**

# • **Comparabilidad.**

La NIF A-7 "Presentación y revelación", indica que "los estados financieros deben contener la siguiente información:

**a)** El nombre, razón o denominación social de la entidad económica que emite los estados financieros y cualquier cambio en esta información ocurrido con posterioridad a la fecha de los últimos estados financieros emitidos; en el caso de que este cambio haya ocurrido durante el período o el inmediato anterior, deberá indicarse el nombre, razón o denominación social previo.

**b)** La conformación de la entidad económica; es decir, si es una persona física o moral o un grupo de ellas.

**c)** La fecha del balance general y del período cubierto por los otros estados financieros básicos.

**d)** Si se presenta información en miles o millones de unidades monetarias, el criterio utilizado debe indicarse claramente.

**e)** La moneda en que se presentan los estados financieros.

**f)** La mención de que la cifra están expresadas en pesos de poder adquisitivo a

*Modelo de programa para el análisis de la información financiera a través de Excel.* una fecha determinada.

**g)** En su caso, el nivel de redondeo utilizado en las cifras que se presentan en los estados financieros".

Como dato adicional, es importante mencionar que la NIF A-7 también indica que "los estados financieros deben presentarse en forma comparativa por lo menos con el período anterior, excepto cuando se trate del primer período de operaciones de una entidad".

Conforme a la NIF A-7, "para cumplir con Normas de Información Financiera una entidad debe presentar los cuatro estados financieros básicos y considerar que:

Los estados financieros y sus notas:

**a)** Forman un todo o unidad inseparable y, por lo tanto, deben presentarse conjuntamente en todos los casos. La información que complementa los estados financieros puede ir en el cuerpo o al pie de los mismos o en páginas por separado.

**b)** Son representaciones alfanuméricas que clasifican y describen mediante títulos, rubros, conjuntos, cantidades y notas explicativas, las declaraciones de los administradores de una entidad, sobre su situación financiera, sus resultados de operación, los cambios en su capital o patrimonio contable y los ca¡:nbios en su situación financiera.

Por limitaciones prácticas de espacio, es frecuente que los estados financieros requieran de notas, las cuales son explicaciones que amplían el origen y significado de los datos y cifras que se presentan en dichos estados; proporcionan información acerca de la entidad y sus transacciones, transformaciones internas y otros eventos,

que la han afectado o podrían afectarla económicamente; así como, sobre la repercusión de políticas contables y de cambios significativos. Debido a lo anterior, las notas explicativas a que se ha hecho referencia forman parte de los estados financieros.

Las notas a los estados financieros deben presentarse siguiendo un orden lógico y consistente, considerando la importancia de la información contenida en ellas, en la medida que sea práctico. Las notas que corresponden a información significativa deben relacionarse con los correspondientes renglones de los estados financieros.

Normalmente las notas se presentan en el siguiente orden, el cual contribuye al entendimiento por parte de los usuarios de la información que se presenta en los estados financieros de la entidad y a la comparación de éstos con los de otras entidades:

**a)** Declaración en la que se manifieste explícitamente el cumplimiento cabal con las Normas de Información Financiera, para lograr una presentación razonable. En caso contrario debe revelarse este hecho.

**b)** Descripción de la naturaleza de las operaciones de la entidad y de sus principales actividades.

**c)** Resumen de las políticas contables significativas aplicadas.

**d)** Información relativa a partidas que se presentan en el cuerpo de los estados financieros básicos, en el orden en el que se presenta cada estado financiero y las partidas que lo integran.
**e)** Fecha autorizada para la emisión de los estados financieros y nombre(s) del(los) funcionario(s) u órgano(s) de la administración que la autorizaron.

**f)** Otras revelaciones incluyendo:

- Pasivos contingentes y compromisos contractuales no reconocidos.
- Revelaciones de información no financiera; por ejemplo, los objetivos y políticas relativos a la administración de riesgos.
- Nombre de la entidad controladora directa y de la controladora de último nivel de consolidación".

Debemos considerar que las notas que se integran a los estados financieros sirven para que los usuarios tengan elementos suficientes para juzgar los resultados de operación y la situación financiera de la entidad, por ello son un complemento al contenido de los mismos como auxiliares para su interpretación.

Cabe señalar que la NIF A-8 referente a la "Supletoriedad" establece las consideraciones pertinentes para que en caso de ausencia de Normas de Información Financiera sea cubierta por otro conjunto de normas formalmente establecidas, distintas a las existentes en México, siempre que esta norma cumpla con todos los requisitos para una norma supletoria, tales requisitos son:

- **a)** Estar vigente.
- **b)** No contraponerse al marco conceptual de las NIF.
- **c)** Estar aprobada por un organismo reconocido internacionalmente como emisor de normas contables.
- **d)** Ser parte de un conjunto de normas formalmente establecido.
- **e)** Cubrir plenamente la transacción, la transformación interna o, en su caso, el evento al que se aplique.

De las cinco series que integran las Normas de Información Financiera, en la serie NIF B "Normas Aplicables a los estados financieros en su conjunto" están establecidas las reglas aplicables a dichos estados financieros, es aquí donde están incluidas las normas y boletines que deben contemplarse cuando se formulen estados financieros en general, y son las siguientes:

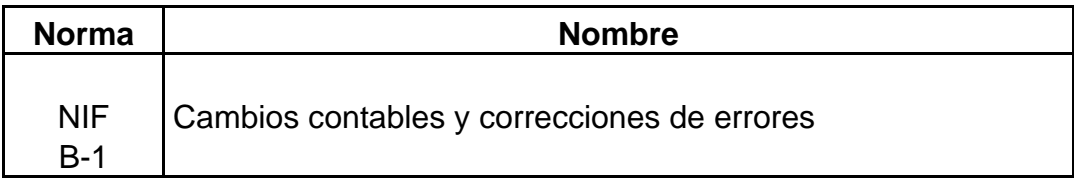

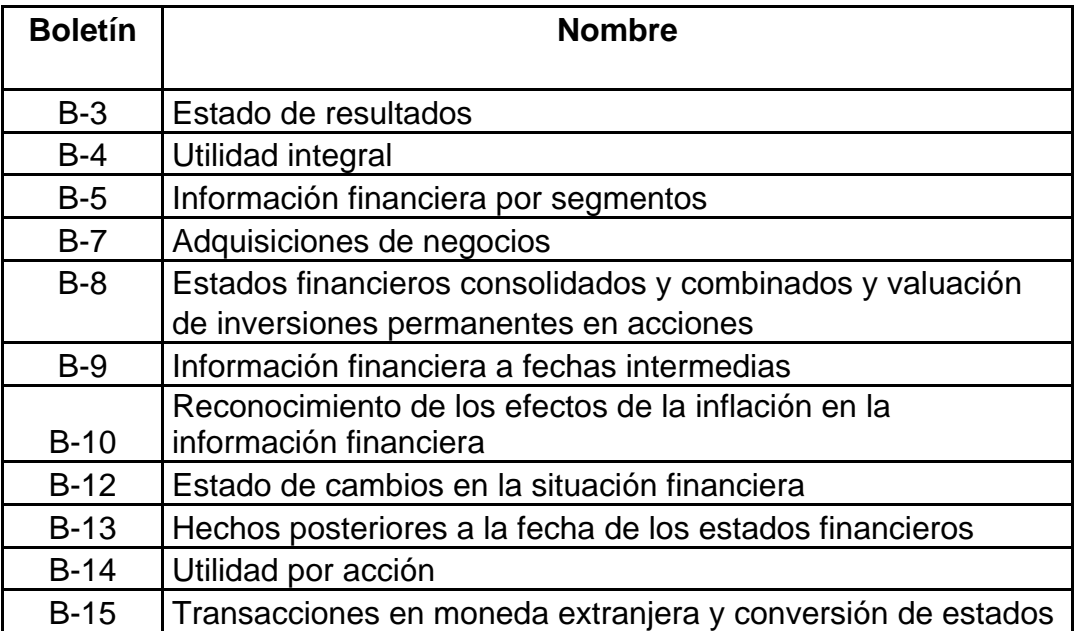

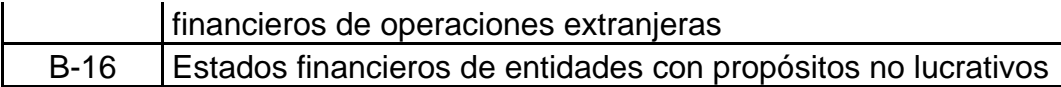

# **IV.2. ANTECEDENTES Y CONCEPTOS DEL BOLETÍN B-10.**

En el capítulo II hemos hablado de la inflación y sus conceptos en términos generales, pero aquí surgen diversas preguntas en relación a los estados financieros y su actualización, es decir ¿cómo medir en pesos actuales la información financiera?, ¿cuáles son las bases para valuar los estados financieros?, ¿qué metodología fundamenta la actualización de estados financieros?, todas las cuestiones relacionadas con el tema se encuentran establecidas y proyectadas en el documento denominado "Boletín B-10".

Como introducción a este tema debemos señalar que actualmente el Boletín B-10 "Reconocimiento de los efectos de la inflación en la información financiera" se encuentra incorporado a la serie NIF B "Normas aplicables a los estados financieros en su conjunto", cuya versión simplifica y ordena las reglas vigentes conforme a los textos originales y no contiene reglas adicionales, ni existe enmienda a las existentes. Por otra parte, el Instituto Mexicano de Contadores Públicos (IMCP) continúa publicando el libro "Documento Integrado del Boletín B-10" anexando los textos originales de este Boletín, sus documentos de adecuaciones y las circulares que le son relativas emitidas por la Comisión de Principios de Contabilidad (CPC), adicionados con marcas especiales para señalar los párrafos derogados por algún documento de adecuaciones, los que pasaron intactos a la versión integrada o bien, a los que excepcionalmente tuvo que hacerse algún cambio gramatical para adaptarlos a la sintaxis del conjunto.

Por lo anterior se establece que debe ser considerada como oficial y normativa la versión integrada que emite la CPC del IMCP en el libro de "Principios de Contabilidad Generalmente Aceptados".

Existen diversos antecedentes al "Boletín B-10" que trataron de forma aislada establecer algún tipo de método para el tratamiento de la inflación. En la época de los setentas se empleaba el principio de la estabilidad monetaria que al paso del tiempo fue distorsionado porque la inflación fue mermando tal principio encaminándonos como consecuencia a tomar acciones correctivas surgiendo algunos Boletines como el "Boletín B-2" que hablaba del superávit por revaluación de activos fijos para tratar de incrementar el capital contable; el "Boletín B-5" contenía el tratamiento contable para las pérdidas y ganancias por tipo de cambio; el antecedente inmediato al "Boletín B-10" es el "Boletín B-7" que surgió en 1980 con carácter de experimental denominado "Revelación de los efectos de la inflación en la información financiera", este documento proponía cuantificar y presentar el efecto inflacionario por medio de notas complementarias a los estados financieros (actualmente en el "Boletín B-10" se reconoce e incorpora el efecto de la inflación en los estados financieros básicos y los datos históricos deben quedar como referencia), es decir, la información básica era expresada en valores históricos y el efecto inflacionario se revelaba en una nota.

El "Boletín B-10" fue promulgado el 10 de junio de 1983, entrando en vigor de manera opcional a partir de esa fecha y obligatoriamente a partir de los ejercicios terminados el 31 de diciembre de 1984.

A la fecha se han hecho cinco documentos de "Adecuaciones" al Boletín original con carácter de normatividad, y varias circulares que intentan uniformar su aplicación, a continuación haremos mención de estos "documentos" y "circulares" en orden cronológico para sustentar la composición del "Boletín B-10":

**A) Circular 25.** Criterios oficiales para la aplicación del Boletín B-10, en junio de 1984.

**B) Circular 26.** Preguntas y respuestas relacionadas con el Boletín B-10, en *Carlos Molina Herrera.* 75

**C) Primer documento de adecuaciones al Boletín B-10**, en octubre de 1985.

**D) Circular 28.** Recomendaciones para fines de comparabilidad en un entorno inflacionario, de fecha enero de 1987.

**E) Segundo documento de adecuaciones al Boletín B-10**, de fecha de octubre de 1987.

**F) Circular 29.** Interpretación de algunos conceptos relacionados con el Boletín B-10 y sus adecuaciones, publicadas en enero de 1988.

**G) Circular 31.** Daba reglas para reestructuración de los estados financieros del ejercicio anterior a la luz del Segundo Documento de Adecuaciones al Boletín B-10 (ya no es aplicable).

**H) Circular 32.** Da criterios para la determinación del valor de uso y el tratamiento contable de las ventas y bajas del activo fijo.

**I) Tercer Documento de Adecuaciones al Boletín B-10**, publicado en julio de 1989.

**J) Circular 34.** Recomendaba diferir la aplicación del concepto de paridad técnica, fue publicada en enero de 1991.

**K) Cuarto Documento de Adecuaciones al Boletín B-10,** en el cual se deja

*Modelo de programa para el análisis de la información financiera a través de Excel.* sin efectos el concepto de paridad técnica, obligatorio desde octubre de 1991.

**L) Circular 37.** "Tratamiento de la nueva unidad monetaria". Esta circular fue publicada en octubre de 1992 y dio los lineamientos para convertir los estados financieros a "Nuevos Pesos".

**M) Quinto Documento de Adecuaciones al Boletín B-10**, publicado en marzo de 1995, y el cual pretendía suprimir la utilización del método de costos específicos, a partir de los ejercicios que iniciarán el 1 de enero de 1997.

**N) Circular 43.** Dio los lineamientos para el tratamiento contable de los efectos de la devaluación registrada por la moneda mexicana en diciembre de 1994.

**O) Circular 44.** Da las bases para el tratamiento contable de las Unidades De Inversión o UDIS, las cuales están íntimamente ligadas al fenómeno inflacionario.

**P) Quinto Documento de Adecuaciones al Boletín B-10 (Modificado).-** Este documento fue publicado en junio de 1997, deja sin efectos el Quinto Documento de Adecuaciones publicado en marzo de 1995 y señala cuáles son los rubros que todavía pueden seguirse actualizando por el método de costos específicos.

Antes de entrar en mayor detalle es conveniente hacer mención de algunos conceptos que son utilizados en el "Boletín B-10" para una mayor comprensión:

**Partidas monetarias**.- Son aquellas inversiones u obligaciones de las entidades que representan valores monetarios y por ello su valor "en pesos" no se modifica, independientemente de los cambios en los noveles generales de precios, aquí encontramos por ejemplo en el activo: caja, fondo fijo, bancos, inversiones

temporales, clientes, otros deudores, documentos por cobrar, deudores diversos, funcionarios y empleados, etc., y ejemplos del pasivo serían: proveedores, acreedores diversos, impuestos por pagar, etc.

**Partidas no monetarias.-** Son todas las inversiones u obligaciones que representan bienes y por ello su valor monetario se modifica cuando hay cambios en los índices de inflación, como ejemplo en el activo tenemos los inventarios, pagos anticipados, inmuebles, mobiliario y equipo, etc., en el pasivo: anticipo de clientes, rentas cobradas por anticipado. Todas las cuentas de capital contable se consideran partidas no monetarias para efectos de reexpresión.

Si al principio de un año alguien abre una cuenta bancaria por \$100.00 y no tiene movimiento alguno, al final del año continuará con un saldo de \$100.00, con ello se dice que conserva su valor monetario, pero suponiendo que durante ese mismo año se registró una inflación del 100% para que el dueño de la cuenta mantuviera su poder de compra necesitaría \$200.00 y por ello obtuvo una pérdida de \$100.00.

**Posición monetaria.-** Este término indica cómo la estructura financiera se verá afectada en función de la inflación, la "posición monetaria" puede ser clasificada en tres tipos:

**1)** Posición monetaria larga o activa, donde los activos monetarios son superiores a los pasivos monetarios. En estos casos las empresas absorben el efecto de la inflación en este diferencial y seguramente obtendrán un resultado por posición monetaria (REPOMO) desfavorable.

**2)** Posición monetaria corta o pasiva, aquí los activos monetarios son inferiores a los pasivos monetarios. Para estos casos los pasivos son los que absorben el efecto de la inflación y la empresa obtendrá probablemente un REPOMO favorable porque

liquidará sus pasivos en unidades de menor poder de compra de las que tienen los pasivos al momento de ser contratados.

**3)** Posición monetaria nivelada, aquí el monto de los activos monetarios es parecido o semejante al de los pasivos monetarios. Aquí el efecto de la inflación no producirá un REPOMO significativo.

**Costo Integral de Financiamiento (CIF).-** El CIF es para muchos la parte medular del B-10, tiene como objetivo reconocer la carga financiera de la empresa, está compuesto por tres conceptos:

- **1)** El "interés" y sus equivalentes considerados "costos financieros".
- **2)** Las "diferencias cambiarias", es decir, el costo de financiarse en moneda extranjera.
- **3)** El efecto por posición monetaria (REPOMO).

**Método de niveles generales de precios.-** Este método busca saber a cuánto equivale el poder de compra de dos pesos erogados en distintas fechas considerando que por motivos de inflación un peso de un año, por ejemplo, 20X0 no es igual a un peso en el año 20X5. La fórmula que se aplica para reexpresar cifras es una regla de tres dividiendo el Índice Nacional de Precios al Consumidor (INPC) de la fecha actual o de la fecha que se desea comparar entre el INPC de la fecha de adquisición o de la fecha en que se actualizó por última vez, el resultado de esta división se multiplicará por el valor histórico de la cifra a reexpresar:

**a)** INPC fecha comparación **/** INPC fecha adquisición **=** Factor de corrección

**b)** Factor de corrección **x** Valor histórico **=** Valor equivalente

**Método de costos específicos.-** Este método busca sustituir los "valores históricos" de los bienes por sus "valores de reposición", para ello tenemos que las causas que originan diferencias entre las cifras a su valor histórico y las cifras a su valor de reposición son principalmente:

- Inflación.
- Oferta y demanda.
- Plusvalía de bienes.
- Estimación defectuosa en la vida probable de los bienes.
- Etc.

Como podemos observar, el "método de niveles generales de precios" sólo toma en cuenta el primero de estos valores, en cambio el "método de costos específicos" considera todos estos valores. Si bien es cierto, que este método da una imagen más real de la empresa en lo relativo a la valuación de sus inversiones no monetarias, también presenta dificultad para la obtención del valor actual en algunos activos, su operación es costosa, se dan dificultades serias en su interpretación y se basa en el criterio del valuador.

El "método de costos específicos" fue aceptado e incorporado hasta 1996, en la actualidad el "Boletín B-10" sólo acepta el "método de niveles generales de precios" (determinado en el "Quinto Documento de Adecuaciones al Boletín B-10 (Modificado)") con dos excepciones:

**1)** Se permite (opcionalmente) actualizar inventarios y costo de ventas por el

*Modelo de programa para el análisis de la información financiera a través de Excel.* "método de costos específicos".

**2)** En el caso de maquinaria y equipo de procedencia extranjera se permite aplicar un método de actualización en función a la inflación del país de origen de dichos activos.

**Resultado por tenencia de activos no monetarios (RETANOM).-** El "resultado por tenencia de activos no monetarios" (también puede ser llamado RETANOM, RETAN o RETANM) sólo debe determinarse cuando se utilice el "método de costos específicos", el cual conforme al "Quinto Documento de Adecuaciones al Boletín B-10 (Modificado)" permite la utilización de dicho método a los siguientes rubros:

- **a)** Inventarios y costo de ventas.
- **b)** Maquinaria y equipo (incluye los de fabricación, de cómputo y de transporte) de procedencia extranjera.

Por lo tanto a partir del 1° de enero de 1997 deja de generarse RETANOM en:

- **a)** Inmuebles (ya sea ubicados en México o en el extranjero).
- **b)** Mobiliario y equipo de oficina.
- **c)** Maquinaria y equipo de procedencia nacional.
- El RETANOM representa el incremento o decremento entre el "valor

actualizado" de los activos no monetarios por encima o debajo de los "valores equivalentes" por la inflación, es decir, si un terreno con "valor de adquisición" de \$10,000.00, un "valor de reposición" de \$20,500.00 y considerando que la inflación fue del 100% o sea \$20,000.00 entonces el resultaría un RETANOM positivo de \$500.00 que se traducirían en el incremento que ha tenido el bien por encima de la inflación. Si el "valor de reposición" fuera \$18,000.00 entonces el RETANOM sería de \$2,000.00 quedando el "valor de reemplazo o reposición" debajo de la inflación.

El "Boletín B-10" en su "Primer documento de adecuaciones" (octubre de 1985, párrafo 6.1) especifica que el RETANOM "se llevará, independientemente de su naturaleza favorable o desfavorable, al capital contable", esto es obligatorio para los ejercicios que concluyeron a partir de diciembre de 1985.

**Fluctuaciones cambiarias.-** Variaciones que ocurren en la valuación de activos y pasivos monetarios en moneda extranjera derivadas de las fluctuaciones en el tipo de cambio de mercado de las divisas correspondientes. Activos y pasivos en divisas se registran al tipo de cambio de mercado a la fecha de transacción y tendrá que valuarse al tipo de cambio que corresponda a la fecha del estado de situación financiera.

## **IV.3. BOLETÍN B-10.**

Las normas del "Boletín B-10" son aplicables a todas las entidades que preparan los estados financieros básicos.

En cuanto cobra importancia reflejar los efectos de la inflación en los estados financieros, a nivel internacional surgieron dos metodologías distintas, por un lado el "método de ajuste al costo histórico por cambios en el nivel general de precios" utilizando "pesos constantes" (actualizados) en lugar de "pesos nominales" (históricos) y, por otro lado, surge el "método de actualización de costos específicos" llamado también "valores de reposición" fundado en la medición de valores que se generan en

el presente, en lugar de valores provocados por intercambios del pasado, ambos métodos tienen un procedimiento distinto, por lo que se pretende a futuro homologar en uno sólo la determinación de la actualización dejando únicamente como válido el "método de ajuste al costo histórico por cambios en el nivel general de precios". Es recomendable no mezclar los dos métodos en la actualización de los inventarios, en caso de consolidar estados financieros es necesario manejar los mismos métodos de reexpresión así como es necesario conservar los datos históricos a pesos nominales.

Las partidas de los estados financieros que deben actualizarse son:

• En el balance: todas las partidas no monetarias incluyendo las que integran el capital contable.

• En el estado de resultados: costos o gastos asociados con activos no monetarios y los ingresos asociados con pasivos no monetarios.

Todos los estados financieros deben expresarse en moneda del mismo poder adquisitivo, tomando como referencia el la fecha del estado de situación financiera, no es necesario ni recomendable presentar información en pesos nominales, por la confusión que puede provocar en el usuario.

Cuando se presenten estados financieros comparativos, deben expresarse en pesos de poder adquisitivo de cierre del último ejercicio informado.

También se encuentra estipulado en el "Boletín B-10" que será necesario determinar el "resultado por tenencia de activos no monetarios" y el "costo integral de financiamiento".

Para actualizar las partidas no monetarias deberá utilizarse el "método de ajustes por cambios en el nivel general de precios" aunque , como ya se mencionó con anterioridad, se permite utilizar "costos de reposición" para reconocer la inflación en los inventarios, costo de ventas y ,con índices específicos para maquinaria y equipo extranjeros.

Veamos ahora las reglas para actualizar los conceptos no monetarios más relevantes:

**Actualización de inventarios.-** El importe actualizado será la diferencia entre el valor actualizado y el costo histórico, si hubiera inventarios previamente reexpresados, el monto a comparar contra el nuevo valor será la actualización anterior. Existen dos formas de actualizar los inventarios:

**1)** Por medio del "método de ajuste al costo histórico por cambios en el nivel general de precios" que es como se señaló con anterioridad, utilizando el Índice Nacional de precios al Consumidor.

**2)** La otra opción será el "método de actualización de costos específicos", que puede determinarse por cualquiera de los siguientes medios:

- Determinación del valor del inventario aplicando el método PEPS.
- Valuación de los inventarios al precio de la última compra efectuada en el ejercicio.
- Valuación del inventario al costo estándar cuando éste sea representativo.
- Emplear índices específicos para los inventarios, emitidos por una institución reconocida o desarrollada por la propia empresa con base en estudios técnicos.
- Emplear costo de reposición cuando éstos sean substancialmente diferentes al precio de la última compra efectuada en el ejercicio.

El importe de los inventarios no debe exceder su valor de realización (las operaciones y eventos se consideran realizadas cuando se han efectuado transacciones con otros entes, han tenido lugar transformaciones internas y han incurrido eventos externos a la entidad, identificables y susceptibles de ser cuantificados en unidades monetarias).

**Actualización del costo de ventas.-** Con la actualización del costo de ventas se pretende relacionar el precio de venta obtenido por el artículo, con el costo que le hubiera correspondido al momento de la misma. Los métodos para su actualización son:

**1) "**Método de ajuste al costo histórico por cambios en el nivel general de precios".- El costo histórico del costo de ventas se expresa en pesos de poder adquisitivo del mes en que se realizó la venta, mediante el uso de un factor derivado del INPC. Esto se logra determinando el costo de ventas mensual aplicando un factor derivado del INPC a los inventarios iniciales y finales del mes, a fin de que se reflejen los pesos del mismo.

**2)** "Método de actualización de costos específicos".- El valor de reposición se podrá determinar a través de cualquiera de los siguientes enfoques:

- Estimar su valor actualizado mediante la aplicación de un índice específico.
- Aplicar el método UEPS: En el caso de que en el ejercicio se hayan consumido capas de años anteriores o de períodos menores dependiendo de los niveles de inflación, el método debe ser complementado con los ajustes correspondientes.
- Valuar el costo de ventas a costo estándar cuando éstos sean representativos de los costos vigentes al momento de las ventas.
- Determinar el valor de reposición de cada artículo en el momento de su venta.

El costo de ventas del período deberá quedar expresado en pesos de poder adquisitivo de la fecha del balance general.

Para que exista congruencia debe seguirse el mismo procedimiento para la actualización del inventario y del costo de ventas. Esto se logra si la actualización se determina a nivel de artículos disponibles para venta, excepto en los dos siguientes casos:

**1)** Al usar PEPS el inventario queda actualizado, mas no así el costo de ventas.

**2)** Al emplear UEPS el costo de ventas estará actualizado, pero el inventario no.

En estos casos, el concepto que no quedó actualizado deberá actualizarse por cualquiera de los procedimientos señalados.

*Carlos Molina Herrera.* 86

La actualización del inventario y del costo de ventas debe formar parte de la información contenida en los estados financieros básicos, por lo que se presentarán tanto el inventario como el costo de ventas a sus valores actualizados y en los estados financieros o en sus notas se deberá revelar el método y procedimiento seguido para la actualización de estos conceptos.

**Actualización de inmuebles, planta, equipo y su depreciación.-** El monto de la actualización del activo fijo es la diferencia entre su valor actualizado neto y su valor en libros (costos menos depreciación acumulada) al cierre del ejercicio, en períodos subsecuentes al primero en que se actualizó el activo fijo, se deberá tomar como valor en libros el último valor actualizado menos su depreciación acumulada. Los métodos para su actualización son:

**1) "**Método de ajuste al costo histórico por cambios en el nivel general de precios".- Expresar el costo histórico del activo fijo y su depreciación acumulada a pesos constantes de poder adquisitivo general al cierre del ejercicio, utilizando el lNPC que publica el Banco de México.

**2)** "Método de indización específica" (sólo para maquinaria y equipo, y su depreciación respectiva).- Para maquinaria y equipo, que incluye los de fabricación, el de cómputo y el de transporte cuando exista una clara identificación del costo histórico en la moneda del país de origen, ya sea porque se adquirió en el extranjero o porque habiéndose comprado en México, el destino de origen es del extranjero, será éste el costo histórico que se actualice. Esta actualización se efectuará utilizando el Índice de Precios al Consumidor (IPC) del país de origen, cuya resultante se convertirá a pesos utilizando el tipo de cambio de mercado al momento de la valuación. Las partidas que no cumplan con la identificación antes señalada se actualizaran utilizando el INPC. En el caso de la aplicación de este método alterno, los saldos iniciales serán los actualizados al 31 de diciembre de 1996.

*Carlos Molina Herrera.* 87

En el caso de que se siga el procedimiento de actualización que permite esta opción, toda la maquinaria y equipo identificable deberá valuarse consistentemente por este método.

**Depreciación.-** La depreciación del ejercicio deberá basarse tanto en el valor actualizado de los activos como en su vida probable, determinada mediante estimaciones técnicas. Para permitir una comparación adecuada, el sistema de depreciación utilizado para valores actualizados y para costos históricos debe ser congruente, esto es, las tasas, procedimientos y vidas probables serán iguales. La depreciación del costo y la de su complemento por actualización deben concluir el mismo año.

Para la determinación de la depreciación del período se debe tomar como base el valor actualizado a la fecha que mejor permita enfrentar ingresos contra gastos; el total del período será la sumatoria de todos los movimientos mensuales por este concepto, expresados en pesos de poder adquisitivo a la fecha del balance general.

No se afectarán las utilidades de ejercicios anteriores por la actualización de la depreciación acumulada, aun cuando dicha diferencia lleve implícita la corrección de la vida estimada; esta actualización será considerada en la cuenta relativa a la contrapartida de la actualización.

Uno de los problemas que se presentan al reexpresar los activos fijos por el método de ajuste al costo histórico por cambios en el nivel general de precios, es el de activos cuya depreciación acumulada es desproporcionadamente mayor a la cantidad que le correspondería, computada sobre una base realista de su vida probable. A fin de corregir esta deficiencia, se debe reexpresar el costo original con el índice que corresponda y a la cifra resultante aplicarle la proporción de vida útil consumida en relación con la vida probable reestimada. En esta forma se obtiene el costo y

*Modelo de programa para el análisis de la información financiera a través de Excel.* depreciación acumulada, actualizadas.

En el balance general se presentarán los valores actualizados de los activos fijos y en el estado de resultados el monto de la depreciación determinada.

Será necesario revelar aquella información pertinente e indispensable que permita al usuario de los estados financieros captar el significado e implicaciones del monto en que aparecen determinados los activos fijos y la depreciación. Como mínimo se especificará:

- El método de actualización seguido por la empresa.
- En el caso de maquinaria y equipo actualizado por el método de indización, se revelarán las porciones en las que se haya aplicado más de un índice.
- La depreciación del período y la acumulada, así como el procedimiento utilizado.
- De existir cambios en las estimaciones de la vida probable de algunos o de la totalidad de bienes sujetos a depreciación, deberá efectuarse un señalamiento específico en el cambio y su efecto en la información financiera.
- Se permite que, por los activos no monetarios actualizados por indización específica, se revele en las notas a los estados financieros su valor de reposición, el valor neto de reposición y la metodología utilizada para su determinación.

**Actualización del capital contable.-** La actualización del capital es la cantidad *Carlos Molina Herrera.* 89

necesaria para mantener la inversión de los accionistas en términos del poder adquisitivo de la moneda, equivalente al de las fechas en que se hicieron las aportaciones y en que las utilidades les fueron retenidas. El monto de la actualización es la diferencia entre el valor actualizado y el costo histórico a pesos nominales. En períodos subsecuentes será la diferencia entre el nuevo saldo actualizado y el actualizado anterior. Los métodos para su actualización son:

Deben actualizarse todos los renglones integrantes del capital contable, independientemente de su naturaleza deudora o acreedora, por lo cual se debe reconstruir el valor original del capital social de otras aportaciones de los accionistas y de las utilidades retenidas, utilidad del ejercicio y superávit donado, en términos de pesos de poder adquisitivo al fin de año, mediante la aplicación de factores derivados del INPC.

Los conceptos que no se actualizan son:

- El superávit por revaluación (o concepto equivalente) que pudiera existir, incluso incorporado dentro del capital social, cuando se lleve a cabo la actualización de saldos iniciales en el primer período de aplicación del Boletín B-10.
- El capital social preferente que esté sujeto a ser amortizado en efectivo a un importe fijo predeterminado, se asemejará a un pasivo, convirtiéndose en partida monetaria.

Para actualizar los saldos iniciales de capital social de otras aportaciones de los socios y utilidades acumuladas, será necesario descomponer cada uno de estos renglones por antigüedad de aportaciones y de retención de utilidades, aplicando a cada capa los correspondientes factores derivados del INPC. Por razones prácticas se sugiere no ir más allá de 1954. Se escoge al lNPC tanto por considerar que es el más

representativo desde el punto de vista de los accionistas de la empresa, como por el grado de disponibilidad y confiabilidad de dicho índice.

La actualización del capital contable deberá distribuirse entre los distintos grupos que lo componen; consecuentemente, en el balance general cada partida del capital contable deberá estar integrada por la suma de valor nominal y su correspondiente actualización.

En el caso de que por razones legales o de otra índole se requiere informar de los valores nominales, éstos deberán ser revelados.

Todos los conceptos de actualización de cada cuenta del capital contable son contablemente susceptibles de capitalización. El monto máximo capitalizable en estos casos es el equivalente al importe neto (acreedor) resultante de la suma algebraica de dichos conceptos.

El importe del capital social y de otras aportaciones no incluidas en dicho rubro, actualizado mediante su reexpresión en unidades monetarias de poder adquisitivo a la fecha del balance, será la base para calificar contablemente las distribuciones que constituyan reembolsos de capital. Cualquier distribución que las entidades efectúen con cargo a su capital contable, que origine su disminución por debajo de dicha base, se conceptuará contablemente como reembolso de capital.

Debido a la relativa novedad del concepto de actualización del capital, aunada a la relevancia que cobra al quedar incluida en los estados financieros básicos, se deberá revelar en una nota el procedimiento seguido para su determinación, así como una breve explicación objetiva y clara respecto de su naturaleza.

#### **Expresión de los estados financieros en moneda de un mismo poder**

Todos los estados financieros deben expresarse en moneda del mismo poder adquisitivo.

Esto implica que todas y cada una de las partidas que integran los estados financieros deben reexpresarse a pesos de poder adquisitivo de cierre del último ejercicio.

Esta regla de reexpresión se aplica independientemente de que la partida específica de que se trate se encuentre originalmente expresada a valor histórico, a valor de reemplazo, actualizada por índices generales de precios o por indización específica.

Las partidas se reexpresarán, en el caso del estado de resultados, relacionando el Índice General de Precios al Consumidor al final del período a que se refiere dicho estado, con el Índice General de Precios al Consumidor relativo al fin del mes al que corresponda el estado de resultados que se actualice. A su vez, las partidas que se actualicen deben estar previamente expresadas en pesos de poder adquisitivo del mes de referencia.

Para la formulación del estado de variaciones en el capital contable, deben primeramente convertirse los saldos iniciales a pesos de poder adquisitivo de la fecha del último balance, usando para ello el factor que resulte de relacionar el Índice General de Precios al Consumidor a la fecha del balance final, con el Índice Nacional de Precios al Consumidor a la fecha del balance inicial. Una vez determinadas las diferencias entre los saldos de los dos balances actualizados a los pesos de cierre del último de ellos, éstas se analizan en función de los conceptos del capital contable que reflejen cambios durante el ejercicio.

# **Reglas para mejorar la comparabilidad de los estados financieros a través del tiempo.**

Cuando se presentan estados financieros comparativos, éstos se deben expresar en pesos de poder adquisitivo de cierre del último ejercicio informado.

No se considera válido presentar en una nota información parcial reexpresada de estados financieros de períodos anteriores, debido a que su contenido informativo es muy limitado.

## **IV.4. RAZONES FINANCIERAS.**

En la NIF A-3 "Necesidades de los usuarios y objetivos de los estados financieros", apéndice C, hay un tema que debe ser de suma importancia tener en consideración cuando se analizan estados financieros: "Los indicadores financieros" o "Razones financieras". Cabe mencionar que los apéndices contemplados en la "NIF A-3" carecen de carácter normativo, sin embargo, debido a la utilidad que tienen estos indicadores para medir, juzgar y revisar la información financiera es pertinente contemplarlos como una herramienta de apoyo.

En contraste a lo anterior, la "NIF A-3" indica que "los estados financieros de una entidad satisfacen al usuario general, si éstos proveen elementos de juicio, entre otros aspectos, respecto a su nivel o grado de:

- **a)** solvencia (estabilidad financiera),
- **b)** liquidez,
- **c)** eficiencia operativa,
- **d)** riesgo financiero, y

*Carlos Molina Herrera.* 93

**e)** rentabilidad.

La solvencia o estabilidad financiera sirve al usuario para examinar la estructura de capital contable de la entidad en términos de la mezcla de sus recursos financieros y la habilidad de la entidad para satisfacer sus compromisos a largo plazo y sus obligaciones de inversión.

La liquidez sirve al usuario para evaluar la suficiencia de los recursos de la entidad para satisfacer sus compromisos de efectivo en el corto plazo.

La eficiencia operativa sirve al usuario general para evaluar los niveles de producción o rendimiento de recursos a ser generados por los activos utilizados por la entidad.

El riesgo financiero sirve al usuario para evaluar la posibilidad de que ocurra algún evento en el futuro que cambie las circunstancias actuales o esperadas, que han servido de fundamento en la cuantificación en términos monetarios de activos y de pasivos o en la valuación de sus estimaciones y que, de ocurrir dicho evento, puede originar una pérdida o, en su caso, una utilidad atribuible a cambios en el valor del activo o del pasivo y, por ende, cambios en los efectos económicos que le son relativos. Los riesgos financieros, por sí solos o combinados, están representados por uno o más de los siguientes:

**a)** riesgo de mercado, que a su vez incluye tres tipos de riesgo:

**1.** cambiario.- es el riesgo de que el valor de un activo o pasivo fluctuará debido a movimientos en los tipos de cambio de monedas extranjeras,

*Carlos Molina Herrera.* 94

**2.** de tasas de interés.- es el riesgo de que el valor de un activo o pasivo fluctuará debido a cambios en el mercado del costo de financiamiento, y

**3.** en precios.- es el riesgo de que el valor de un activo o pasivo fluctúe como resultado de cambios en los precios de mercado; si dichos cambios son causados por factores específicos atribuibles al activo o pasivo individual o a la contraparte o por factores que afectan a todos los activos o pasivos negociados en el mercado, en su conjunto;

**b**) riesgo de crédito.- es el riesgo de que una de las partes involucradas en una transacción con un activo o un pasivo deje de cumplir con su obligación y provoque que la contraparte incurra en una pérdida financiera;

**c)** riesgo de liquidez (también referido como riesgo de fondeo).- es el riesgo de que una entidad no tenga capacidad para reunir los recursos necesarios para cumplir con sus compromisos asociados con activos o pasivos. El riesgo de liquidez puede resultar de la incapacidad para vender o liquidar un activo o pasivo rápidamente a un valor cercano a su valor razonable; y

**d)** riesgo en el flujo de efectivo.- es el riesgo en el cual los flujos futuros de efectivo asociados con un activo o pasivo fluctuarán en sus montos debido a cambios en la tasa de interés del mercado. Por ejemplo, en el caso de un activo o pasivo con tasas variables, tales fluctuaciones dan como resultado un cambio en la tasa de interés efectiva del mismo, usualmente sin un cambio correspondiente en su valor razonable.

La rentabilidad sirve al usuario general para valorar la utilidad neta o los cambios de los activos netos de la entidad, en relación con sus ingresos, su capital contable o patrimonio contable y sus propios activos.

Por medio de esta información y de otros elementos de juicio que sean necesarios, el usuario general de la información financiera podrá evaluar las perspectivas de la entidad y tomar decisiones de carácter económico sobre la misma".

#### **Indicadores financieros:**

**Solvencia (estabilidad financiera).-** se refiere al exceso de activos sobre pasivos y, por tanto, a la suficiencia del capital contable de las entidades. Sirve al usuario para examinar la estructura de capital contable de la entidad en términos de la mezcla de sus recursos financieros y la habilidad de la entidad para satisfacer sus compromisos a largo plazo y sus obligaciones de inversión. Incluye razones financieras, tales como:

**a)** razones de apalancamiento:

**1.** deuda a capital contable (DaC), representada por la siguiente fórmula:

 $DaC = (PT) / (CC)$ , de donde:

 $PT =$  pasivos totales y

 $CC =$  capital contable;

**2.** y deuda a activos totales (DaAT), representada por la siguiente fórmula:

 $DaAT = (PT) / (AT)$ , de donde:

 $PT =$  pasivos totales y

AT = activos totales;

**b)** razones de cobertura:

**1.** cobertura de interés (CI), representada por la siguiente fórmula:

 $CI = (UAFI) / (CIF)$ , de donde:

UAFI = utilidad antes de financiamientos e impuestos y

CIF = costo integral de financiamiento;

**2.** cobertura de cargos fijos (CCF), representada por la siguiente fórmula:

 $CCF = (UACFI) / (CF)$ , de donde:

UACFI = utilidad antes de cargos fijos e impuestos y

CF = cargos fijos constituidos por los intereses del período, pagos al principal, así como, deuda cubierta o fondeada;

**3.** cobertura de flujo (CF), representada por la siguiente fórmula:

 $CF = (FOAFI) / (CIF)$ , de donde:

FOAFI = flujo operativo antes de financiamientos e impuestos, y

CIF = costo integral de financiamiento;

**4.** y cobertura de deuda (CD), representada por la siguiente fórmula:

 $CD = (FO) / (DT)$ , de donde:

 $FO =$  flujo operativo y

 $DT =$  deuda total.

**Liquidez.-** se refiere a la disponibilidad de fondos suficientes para satisfacer los compromisos financieros de una entidad a su vencimiento. Lo anterior está asociado a la facilidad con que un activo es convertible en efectivo para una entidad, independientemente si es factible disponerlo en el mercado. Sirve al usuario para medir la adecuación de los recursos de la entidad para satisfacer sus compromisos de efectivo en el corto plazo. Incluye razones financieras, tales como:

# **a)** razones de capital de trabajo:

**1.** prueba de liquidez (PL), representada por la siguiente fórmula:

 $PL = (AC) / (PC)$ , de donde:

 $AC =$  activo circulante y

PC = pasivo circulante;

**2.** prueba del ácido (PA), representada por la siguiente fórmula:

 $PA = (AC - I) / (PC)$ , de donde:

AC = activo circulante,

 $I =$  inventarios  $y$ 

PC = pasivo circulante;

**3.** liquidez inmediata (LI), representada por la siguiente fórmula:

 $LI = (E) / (PC)$ , de donde:

 $E =$  efectivo y equivalentes, y

PC = pasivo circulante;

**4.** margen de seguridad (MS), representada por la siguiente fórmula:

 $MS = (CTN) / (PC)$ , de donde:

CTN = capital de trabajo neto y

PC = pasivo circulante;

**5.** e intervalo defensivo (ID), representada por la siguiente fórmula:

 $ID = (E + IT + C) / (GPsD) * 365$ , de donde:

 $E =$  efectivo y equivalentes,

lT = inversiones temporales,

 $C =$  cuentas por cobrar  $y$ 

GPsD = gastos proyectados sin depreciación, los cuales, a su vez, se representan por la siguiente fórmula:

 $GPSD = CV + GV + GA + GID - D$ , de donde:

 $CV = costo$  de ventas,

 $GV =$  gastos de venta,

GA = gastos de administración,

GID = gastos de investigación y desarrollo, y

D = depreciación del período.

**Eficiencia operativa.-** se refiere al grado de actividad con que la entidad mantiene niveles de operación adecuados. Sirve al usuario general para evaluar los niveles de producción o rendimiento de recursos a ser generados por los activos empleados por la entidad. Incluye razones financieras, tales como:

**a)** razones de actividad operativa a corto plazo:

**1.** rotación de inventarios (RI), representada por la siguiente fórmula:

 $RI = (CV) / ( (II+IF) / 2 )$ , de donde:

 $CV = costo$  de ventas,

 $II =$  inventario inicial e

 $IF =$  inventario final;

**2.** antigüedad promedio de inventarios (AI), representada por la siguiente fórmula:

$$
AI = ((II+IF) / 2) / (CV) * 360
$$
, de donde:

 $II =$  inventario inicial

 $IF =$  inventario final y

CV = costo de ventas;

**3.** rotación de cuentas por cobrar (RCC), representada por la siguiente fórmula:

 $RCC = (VN) / ( (SIC+SFC) / 2)$ , de donde:

 $VN =$  ventas netas,

SIC = saldo inicial de cuentas por cobrar y

SFC = saldo final de cuentas por cobrar;

**4.** antigüedad de cuentas por cobrar (ACC), representada por la siguiente fórmula:

 $ACC = ( (SIC+SFC) / 2) / (VN) * 360$ , de donde:

SIC = saldo inicial de cuentas por cobrar,

SFC = saldo final de cuentas por cobrar y

 $VN =$  ventas netas;

**5.** rotación de cuentas por pagar (RCP), representada por la siguiente fórmula:

$$
RCP = (CV) / ( (SICP + SFCP) / 2) , de donde:
$$

 $CV = costo$  de ventas,

SICP = saldo inicial de cuentas por pagar y

SFCP = saldo final de cuentas por pagar;

**6.** antigüedad de cuentas por pagar (ACP), representada por la siguiente fórmula:

 $ACP = ( (SICP + SFCP) / 2) / (CV) * 360$ , de donde:

SICP = saldo inicial de cuentas por pagar,

 $SFCP =$  saldo final de cuentas por pagar y

CV = costo de ventas;

**7.** y rotación del capital de trabajo (RCTN); representada por la siguiente fórmula:

 $RCTN = (VN) / (CTN)$ , de donde:

 $VN =$  ventas netas y

CTN = capital de trabajo neto;

**b)** razones de actividad de inversión en el largo plazo:

**1.** rotación de activos productivos (RAP), representada por la siguiente fórmula:

 $RAP = (VN) / (AP)$ , de donde:

 $VN =$  ventas netas y

 $AP =$  activos productivos;

**2.** y rotación de activos totales (RAT), representada por la siguiente fórmula:

 $RAT = (VN) / (AT)$ , de donde:

 $VN =$  ventas netas y

AT = activos totales.

**Rentabilidad.-** se refiere a la capacidad de la entidad para generar utilidades o

incremento en sus activos netos. Sirve al usuario general para medir la utilidad neta o cambios de los activos netos de la entidad, en relación a sus ingresos, su capital contable o patrimonio contable y sus propios activos. Incluye razones financieras, tales como:

**a)** razones de retomo sobre ingresos:

**1.** margen de utilidad bruta (MUB), representada por la siguiente fórmula:

 $MUB = (UB) / (VN)$ , de donde:

 $UB =$  utilidad bruta y

 $VN =$  ventas netas;

**2.** margen de utilidad operativa (MUO), representada por la siguiente fórmula:

 $MUO = (UO) / (VN)$ , de donde:

 $UO =$  utilidad operativa y

 $VN =$  ventas netas;

**3.** margen de utilidad antes de financiamientos e impuestos (MUAFI), representada por la siguiente fórmula:

 $MUAFI = (UAFI) / (VN)$ , de donde:

UAFI = utilidad antes de financiamientos e impuestos y

 $VN =$  ventas netas;

**4.** margen de utilidad antes financiamientos, impuestos, depreciación y amortización (MUAFIDA), representada por la siguiente fórmula:

 $MUAFIDA = (UAFIDA) / (VN)$ , de donde:

UAFlDA = utilidad antes de financiamientos, impuestos, depreciación y amortización y

 $VN =$  ventas netas;

**5.** margen de utilidad neta (MUN), representada por la siguiente fórmula:

 $MUN = (UN) / (VN)$ , de donde:

 $UN =$  utilidad neta y

 $VN =$  ventas netas;

**6.** utilidad por acción (UPA), representada por la siguiente fórmula:

 $UPA = (UA) / (AP)$ , de donde:

 $UA =$  utilidad atribuible y

AP = acciones ponderadas;

**7.** crecimiento en ventas (CeV), representada por la siguiente fórmula:

CeV = (VNPAc - VNPAn) / (VNPAn) , de donde:

VNPAc = ventas netas período actual y

VNPAn = ventas netas período anterior;

**8.** gastos (en sus diferentes tipos) a ventas (GaV), representada por la siguiente fórmula:

 $GaV = (Gn) / (VN)$ , de donde:

Gn = pueden ser gastos de venta, generales, de investigación y desarrollo y/o administrativos y

 $VN =$  ventas netas;

**9.** y contribución marginal (CM); representada por la siguiente fórmula:

 $CM = (VN-CV) / (VN)$ , de donde:

 $CV = costo$  de ventas y

 $VN =$  ventas netas;

**b)** razones de retorno sobre la inversión:

**1.** retorno de activos (RdA), representada por la siguiente fórmula:

 $RdA = (UN) / (AT)$ , de donde:

 $UN =$  utilidad neta y

AT = activos totales.

**2.** retorno de capital contribuido (RdCC), representada por la siguiente fórmula:

 $RdCC = (UN) / (CCo)$ , de donde:

 $UN =$  utilidad neta y

CCo = capital contribuido;

**3.** y retorno de capital total (RdCT), representada por la siguiente fórmula:

 $RdCT = (UN) / (CC)$ , de donde:

 $UN =$  utilidad neta y

 $CC =$  capital contable.

## **CAPÍTULO V.- EL PROGRAMA EXCEL.**

## **V.1. ANTECEDENTES.**

En 1978 un estudiante de Harvard llamado Dan Bricklin tuvo la idea de crear un programa electrónico que funcionara como calculadora interactiva visual, para lo cual se asoció con Bob Frankston quien dirigía una compañía de software que desarrollaba programas de juegos para las primeras microcomputadoras, el resultado de su trabajo se vio reflejado en el año 1979 con un programa que denominaron "VisiCalc" el cual revolucionó vertiginosamente la industria de las computadoras, incluso algunos periódicos e historiadores han nombrado a Bricklin "Padre de las hojas de cálculo".

"VisiCalc" fue creado inicialmente para ser ejecutado en las series de computadoras personales "Apple II", en aquel entonces el mundo de las compañías consideraba a las computadoras (PC) como juguetes, "VisiCalc" logró probar que una PC podía ser una herramienta muy útil para las empresas y se vendieron muchas "Apple II" gracias a este programa.

La primera versión de "VisiCalc" era inflexible en cuanto a formato, prácticamente no tenía pantallas de ayuda y su mayor restricción fue haber sido creado para las series de PC "Apple II", por lo que otros vendedores de software introdujeron hojas electrónicas con mayor flexibilidad, los creadores de "VisiCalc" que para ese entonces habían iniciado su propia compañía denominada "Software Arts Inc.", añadieron mejoras para que "VisiCalc" pudiera ser ejecutado en otras computadoras.

En 1981 la compañía IBM introdujo la Computadora Personal IBM, el éxito de esta PC cambió las reglas en el mercado para los creadores de software. Gracias al aumento de capacidad en la memoria de las PC fue posible desarrollar un programa más sofisticado llamado "Lotus 1-2-3" por su fundador Mitch Kapor, un diseñador de software que trabajó para los creadores de "VisiCalc".

"Lotus 1-2-3" fue una de las primeras hojas con gráficos y capacidad para base de datos en un solo producto. Para los usuarios era posible diseñar y crear presupuestos impresos de forma electrónica, además de la facilidad para trazar gráficos basados en los datos y clasificar una gran diversidad de información en base de datos, con lo anterior "Lotus 1-2-3" adquirió el dominio. En 1985 "VisiCalc" fue descontinuado y quedó fuera del mercado. Al tiempo que "Lotus 1-2-3 " ganaba popularidad, Apple Computer desarrollaba un modelo diferente de PC personal y finalmente creó la PC Apple Mocintouch que contenía disponibilidad para aplicaciones plenamente gráficas mientras que Microsoft Corporation dominaba como fabricante del sistema operativo DOS para IBM y tuvo un gran éxito en el mercado de software para Macintosh cuando en 1985 logró proveer "Excel 1.0", la primera hoja de cálculo que usaba gráficos y menús además del uso del Hardware denominado "ratón".

En 1987 otra hoja de cálculo denominada "Quattro Pro" fue introducida con una mayor diversidad gráfica y aunque siguió actualizándose hasta 1999 no logró tener la popularidad y demanda que "Excel" tenía.

Desde 1985 a la fecha la evolución de "Excel" ha ido en aumento y continúa desarrollándose, las versiones en orden cronológico a la fecha de este programa son:

## **Año - Versión**

- 1985 Excel 1.0
- 1987 Excel 2.0 para MS-DOS versión 3.0
- 1989 Excel 2.2 para Macintosh .- Nueva versión que incluía innovaciones con cálculos rápidos en un 40% a la versión anterior y se adicionó flexibilidad a estilos diferentes para crear documentos.
- 1990 Excel 3.0 .- Esta versión incluye libros de trabajo y algunas aplicaciones nuevas para Macintosh interactuando con el programa Publish.
- 1992 Excel 4.0 para Windows versión 3.1.
- 1993 Excel 5.0 .- Incluye mejoras a los libros de trabajo y la incorporación de Macros en el lenguaje Visual Basic.
- 1994 Excel 7.0 para Windows 95/NT.
- 1997 Excel 8.0 para Windows 98.
- 1999 Excel 2000 para Windows 2000 y Windows Millennium.
- 2001 Excel XP para Windows XP.
- 2002 Excel 2002 para Windows XP.
- 2003 Excel 2003 para Windows XP y Windows Vista.
- 2007 Excel 2007 para Windows Vista.

# **V.2. ¿QUÉ ES EXCEL?**

Es un programa que sirve para crear e ingresar información por medio de una hoja de cálculo que nos da la posibilidad de tener a la mano una gran diversidad de información ordenada y permite estructurar de forma automática diversas operaciones con sus correspondientes conceptos, es tan útil y práctica que en ella tenemos la oportunidad de organizar todo tipo de datos y cálculos matemáticos en forma constante, es decir, si tenemos una operación que necesitamos realizar en diversos momentos donde sólo cambian los importes sería el momento ideal para hacer uso de Excel.

Esta es la pantalla del programa:

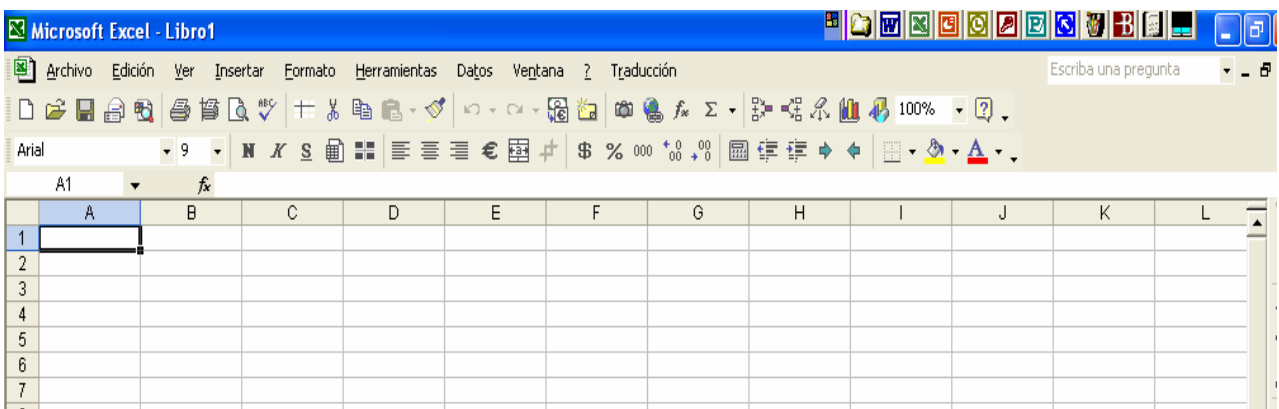

Se trata de una serie de celdas identificadas cada una por el número de columna (letra) y el número de fila (número), cada archivo creado en este ambiente se le llama "Libro de trabajo" y está compuesta por "Hojas de cálculo".

*Carlos Molina Herrera.* 107
Hagamos a continuación un pequeño ejemplo para visualizar su funcionamiento (es importante considerar que durante este trabajo daremos diversas instrucciones mencionando el "clic", para evitar confusiones al decir "clic" nos referiremos a oprimir el botón izquierdo del "ratón" y cuando sea necesario un "clic" con el botón derecho así lo indicaremos "clic derecho"):

Veamos que inicialmente nos encontramos situados en la celda "A1" (Columna "A", fila "1"), con un "clic" vamos a posesionarnos en la celda "B1" y anotemos "QUINCENA 1", en "C1" será "QUNCENA 2" y en "D1" será "QUINCENA 3", ahora en "E1" escribiremos "TOTAL", a continuación los conceptos: en "A2" "SUELDO", para "A3" "GASTOS" y "A4" dirá "AHORRO", pongamos algunos importes en el rango de "B2" a "D3" (B2:D3) para comenzar a formular:

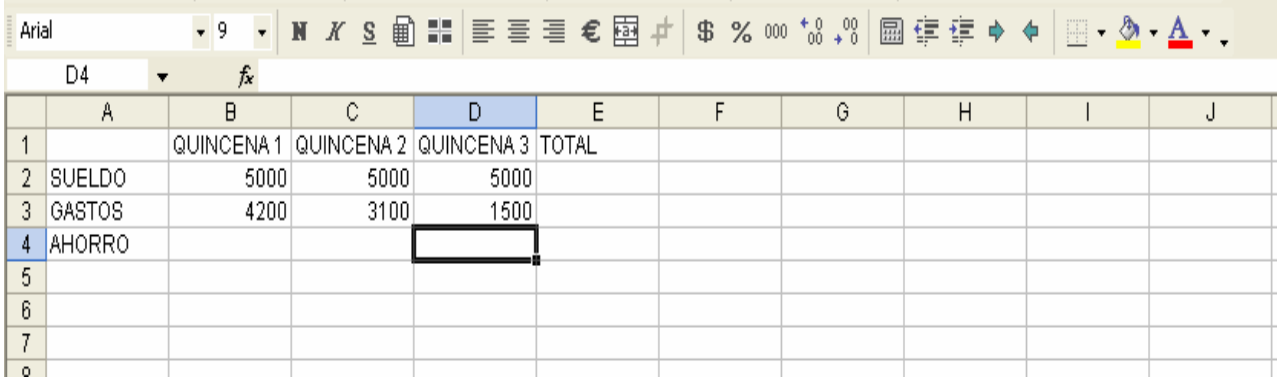

En la celda "E2" escribiremos: =B2+C2+D2 y oprimimos la tecla "entrar" , si nos posesionamos en "E2" veremos que la "Barra de fórmulas" muestra la suma que acabamos de anotar.

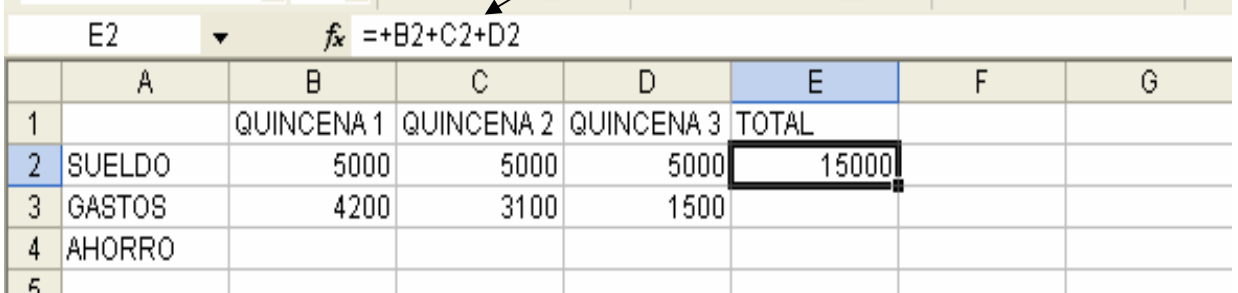

Veamos nuestra fórmula, para cualquier operación formulada es importante iniciar siempre con el signo  $=$  "igual".

Para concluir nuestro pequeño ejercicio anotemos en las celdas indicadas lo siguiente:

En "E3" =B3+C3+D3 En "B4" =B2-B3 En "C4" =C2-C3 En "D4" =D2-D3 En "E4" = $E2-E3$ 

Con esto tenemos un panorama sencillo de cómo funciona Excel y sus fórmulas, desde luego, en el transcurso de este trabajo nos encontraremos con diversas opciones y herramientas para ir incrementando el grado de complejidad de las fórmulas.

Veamos ahora la ubicación de las "Barras de herramientas" que necesitaremos para este trabajo que serán principalmente las que se encuentran seleccionadas en la imagen siguiente:

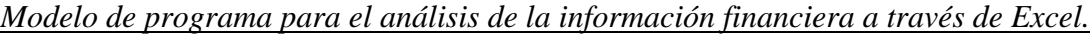

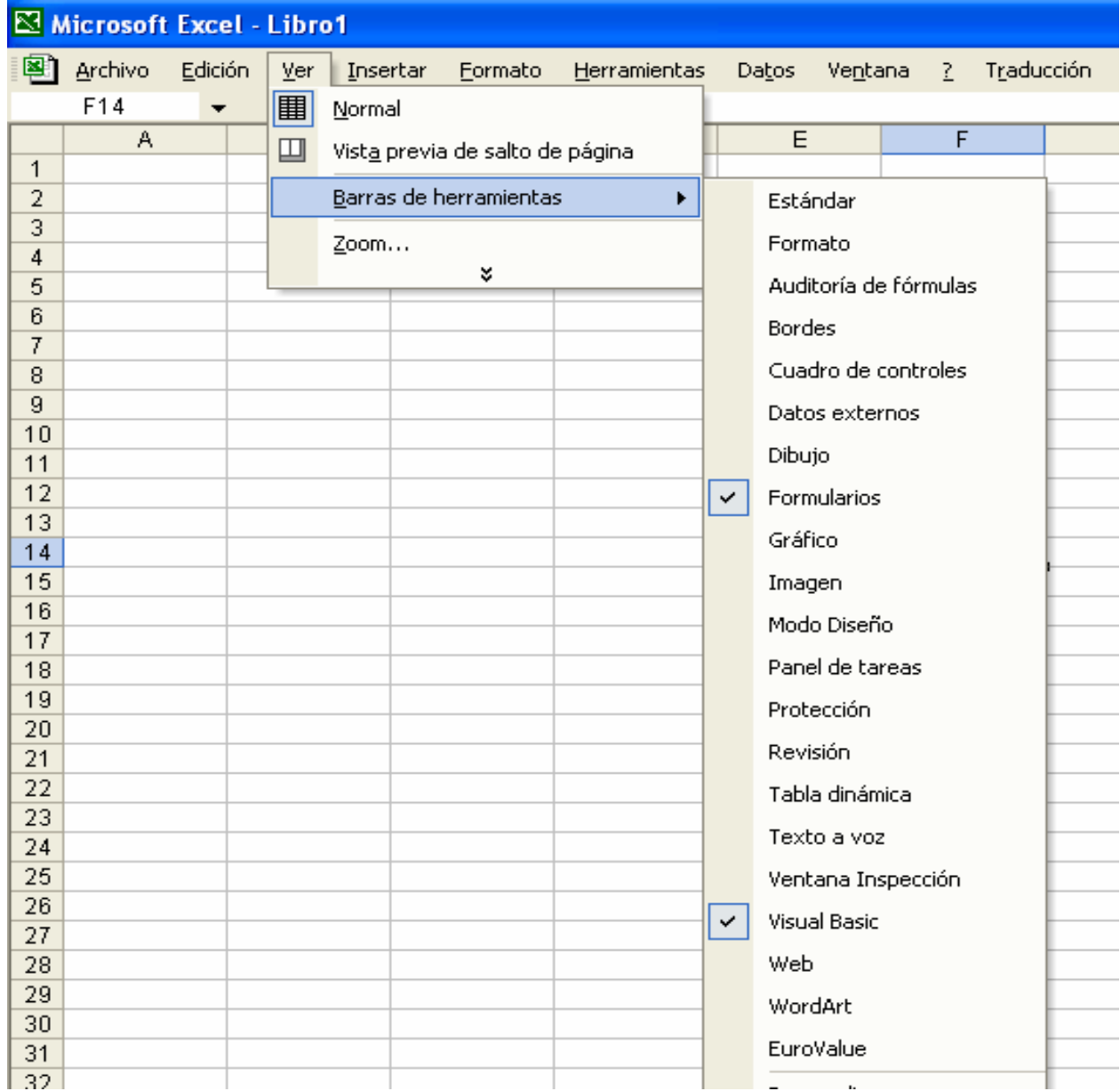

La primera es llamada "Barra de Formularios" y sirve para controlar fórmulas en el manejo de datos, son diferentes botones que se pueden insertar en una hoja de cálculo y que permiten acceder directamente a Macros con gran facilidad, con el simple hecho de oprimir un botón en la hoja de cálculo podríamos hacer en cuestión de segundos que Excel se encargue de ejecutar instrucciones laboriosas y repetitivas que en muchas ocasiones abarcan una buena parte de nuestro tiempo si las hiciéramos de forma manual. En esta barra tenemos una gama muy completa de botones con instrucciones que se pueden adaptar a las necesidades de cada usuario,

dándonos opciones como comparativos, correr macros, elegir un listado de datos, desplazamientos en una lista de información, casillas de verificación.

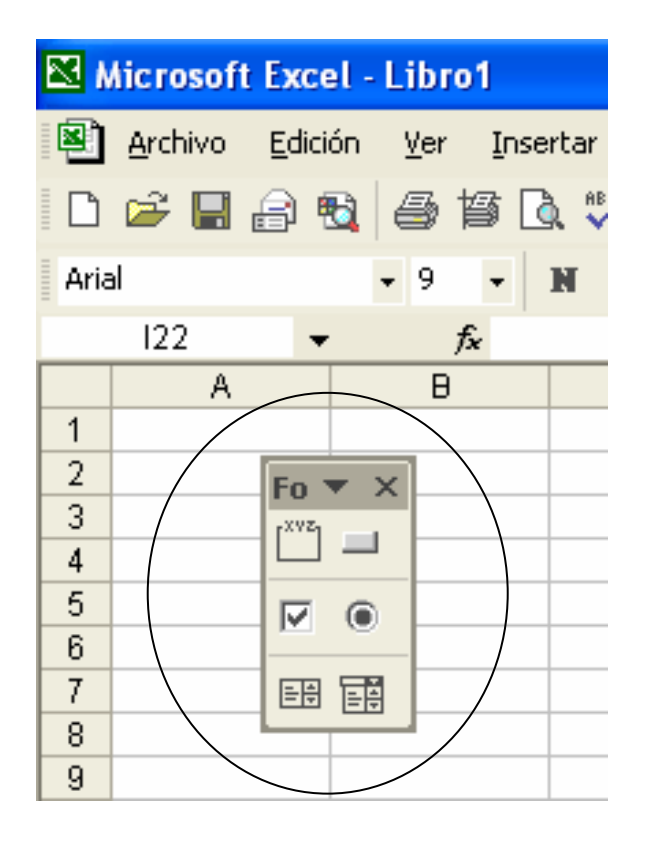

Enfoquémonos a los que utilizaremos en el presente trabajo y por lo tanto serán los más útiles aplicables a la información financiera, veamos las descripciones que servirán para aplicar en nuestro caso práctico.

**Botón.** 

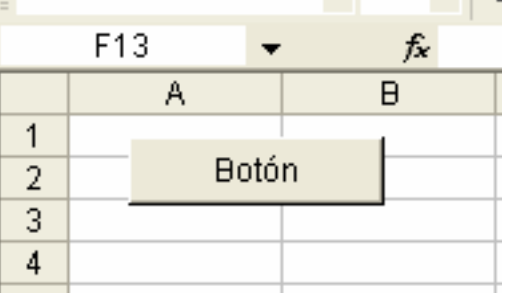

Su función principal es correr una macro en cualquier momento, es decir, al dar un "clic" en él se encargará de ejecutar todas las instrucciones previamente grabadas en una macro.

#### **Cuadro de grupo.**

Agrupa controles relacionados, es decir, agrupa casillas de verificación V v botones de opción **o al encontrarse estos botones dentro del cuadro de grupo se** encuentran diversas opciones de selección que se vincularán a una celda y permitirá dar un resultado de búsqueda o de selección, dicha celda se podrá formular o asignar una macro para buscar y devolver el dato requerido.

#### **Casilla de verificación.**

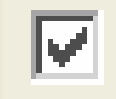

Se aplica para seleccionar datos, su objetivo es elegir la información que se requiera la cual extraerá al estar palomeada y la mostrará, por el contrario, al no estar seleccionada (no "palomeada") ocultará dicha información, esa es su función: mostrar y ocultar datos. Activa o desactiva opciones, se puede usar más de una casilla "palomeada" a la vez dentro de un cuadro de grupo **.**

**Botón de opción.** 

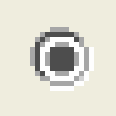

Su función es parecida a la casilla de verificación  $\Box$  con la diferencia de que sirve para permitir sólo una de varias posibilidades, así mismo, al incorporarlo con otros botones de opción en un cuadro de grupo **de la devuelve en una celda** previamente asignada un número que puede servir para vincular a una fórmula o macro.

**Cuadro de lista.** 

# Muestra una lista de datos, por ejemplo pueden ser meses, años, días, etc, sirve para elegir uno de esos datos y devolverlo a una celda cualquiera asignada por nosotros, con eso se pueden crear fórmulas o macros que estén vinculadas a esa celda y así devolvernos algún dato deseado, como se puede observar tiene dos flechas de desplazamiento que permite la comodidad de moverse hacia arriba o hacia abajo.

**Cuadro combinado.** 

Contiene la misma característica del cuadro de lista **EE** con la diferencia de que su desplazamiento no es hacia arriba o hacia abajo, más bien al dar "clic" en la flecha despliega un listado que nosotros incorporamos y de ahí seleccionaremos alguno.

La segunda barra que analizaremos es la "Barra de Visual Basic" con sus tres botones principales:

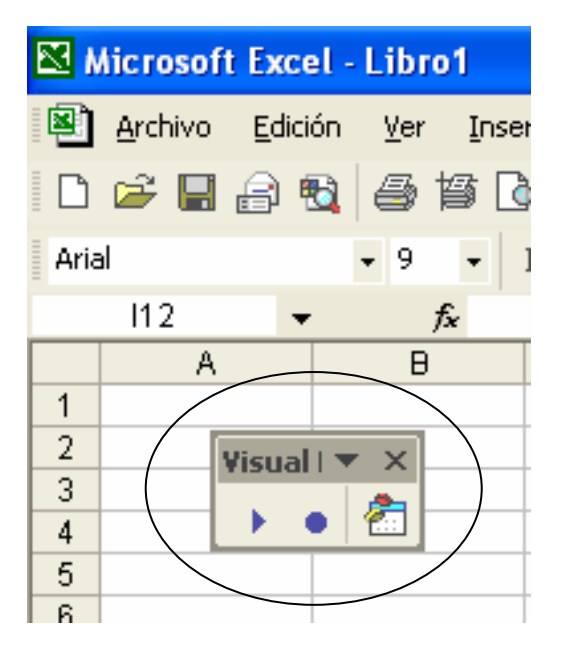

#### **Ejecutar macro.**

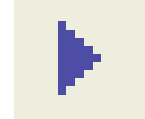

Este botón sirve para correr una macro previamente elaborada y grabada acorde con las instrucciones repetitivas que se deseen ejecutar.

**Grabar macro.** 

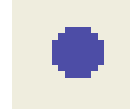

Es tan útil e importante este botón en la simplificación de tareas ya que gracias a él tendremos en nuestras manos la posibilidad de automatizar todas las órdenes requeridas en Excel, sirve para almacenar una gran cantidad de instrucciones repetitivas que se ejecutarán en un tiempo mínimo y sin error en la hoja de cálculo.

**Editor de Visual Basic.** 

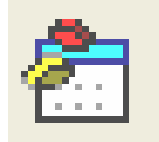

Todas las instrucciones que se graban con el botón grabar macro quedan registradas en la hoja de cálculo en el lenguaje de programación "Visual Basic" el cual es la base del funcionamiento de Excel, no es necesario saber programar en este lenguaje para grabar una macro, con el hecho de ir dando instrucciones con el "ratón" y el "teclado" y la grabadora de macros activada se irán registrando todos los movimientos en "Visual Basic", el botón servirá para visualizar detalladamente estas instrucciones.

# **V.3. ANÁLISIS Y ESTRUCTURA DE FÓRMULAS AVANZADAS EN EXCEL.**

Tenemos una gran cantidad de fórmulas en Excel y casi cualquiera que deseamos es posible crearla, la clave está en practicar las opciones y combinaciones existentes, para ello sería ideal hacer una división en tres tipos de fórmulas para este programa: fórmulas simples, complejas y combinadas o avanzadas.

## **Fórmulas simples.**

Llamaremos de esta forma a todas aquellas que contienen alguna de las operaciones matemáticas básicas, es decir suma (+), resta (-), multiplicación (\*) y división (/), estos símbolos se utilizan en casi todas la fórmulas que se requerirán, si volvemos a nuestro ejemplo inicial del punto V.2 veremos la aplicación correcta:

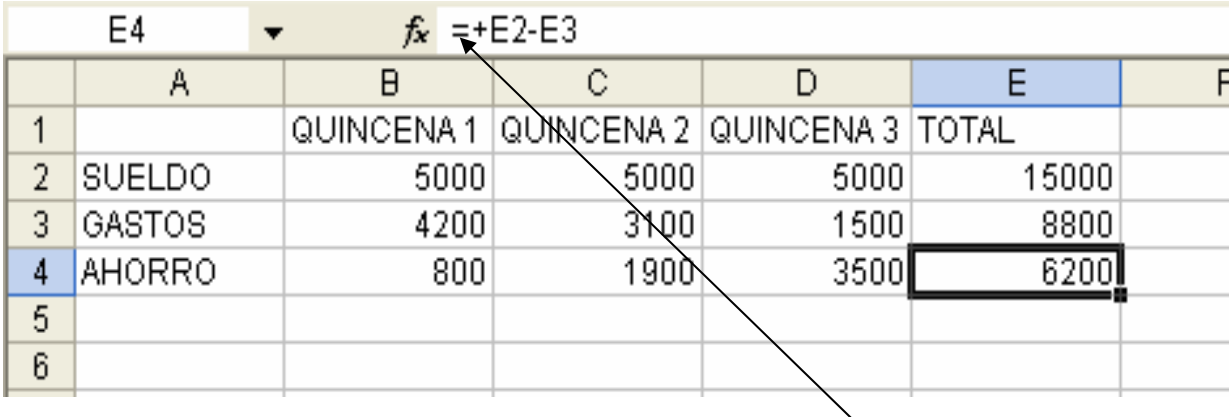

Los signos de suma (+) y resta (-) que encontramos aquí pueden ser también multiplicación (\*) y división (/) dependiendo de la operación requerida.

# **Fórmulas complejas.**

Si accedemos a las categorías que se encuentran en la "Barra de menú" llamada "Insertar" encontraremos un icono de nombre "Insertar función"  $f^*$ , veamos la ruta a seguir:

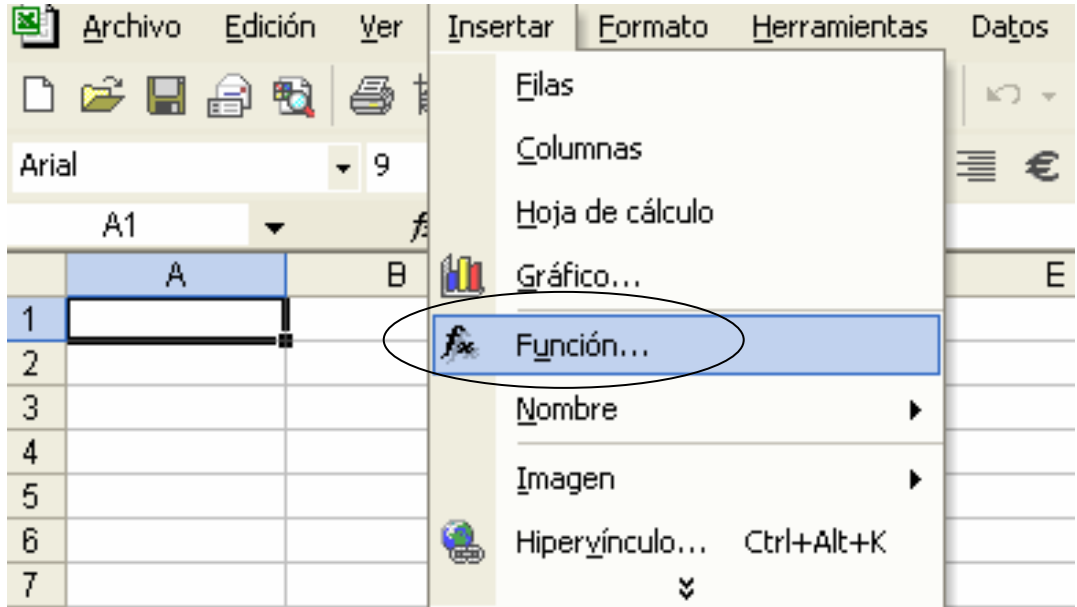

Aquí se alojan todas la fórmulas (funciones) que contiene Excel, como se puede observar en la siguiente imagen tenemos una enorme cantidad de funciones, cada una

aplicable a diferentes cálculos, podemos elegir una búsqueda por descripción o por categorías y cada una contiene una explicación para conocer cómo aplicarla.

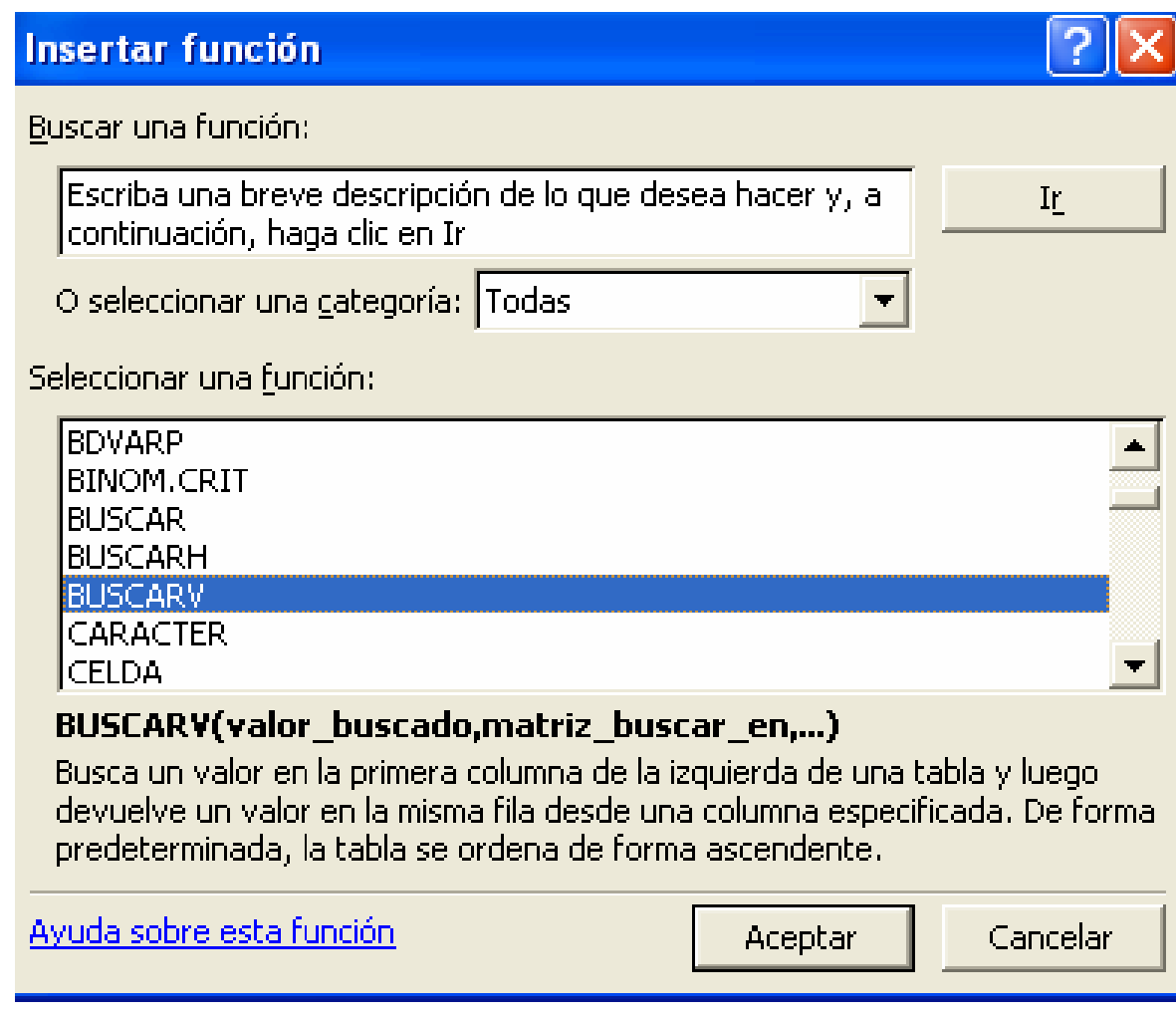

Hagamos un ejemplo con la función que se encuentra seleccionada "BUSCARV", esta fórmula sirve para buscar un valor (número) en un rango de datos y devuelve el dato que se encuentre en la columna indicada por nosotros, el siguiente ejemplo busca el valor de "A11" ("X") en el rango de "B4" a "C8" y devuelve el valor de la segunda columna, es decir, devuelve lo que encuentre en la columna "C" (el resultado será "4")

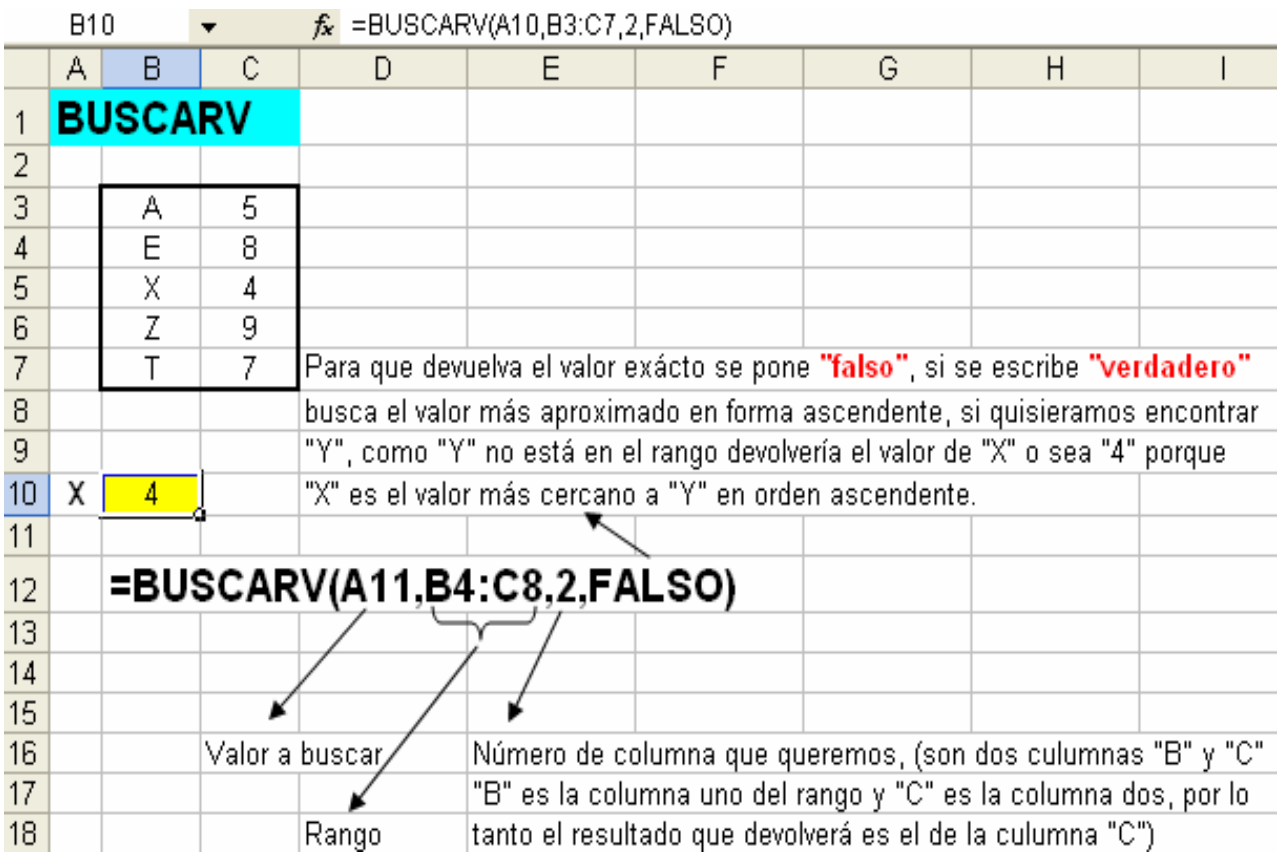

Veamos un ejemplo más ahora con la función denominada "SI":

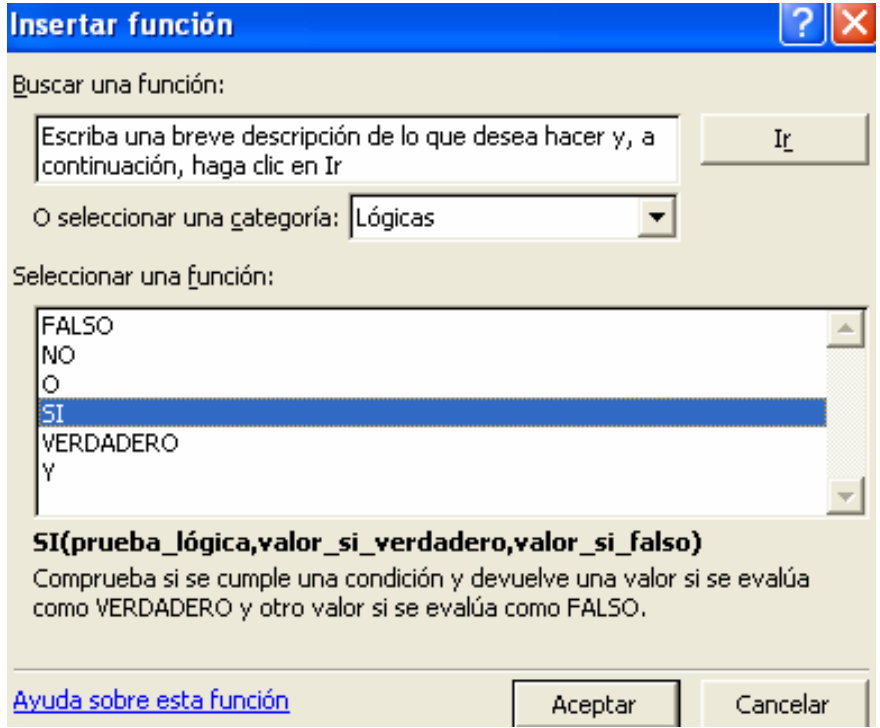

Esta fórmula se encuentra en la categoría de "Funciones Lógicas" y sirve para determinar si se cumplen supuestos o condiciones deseadas

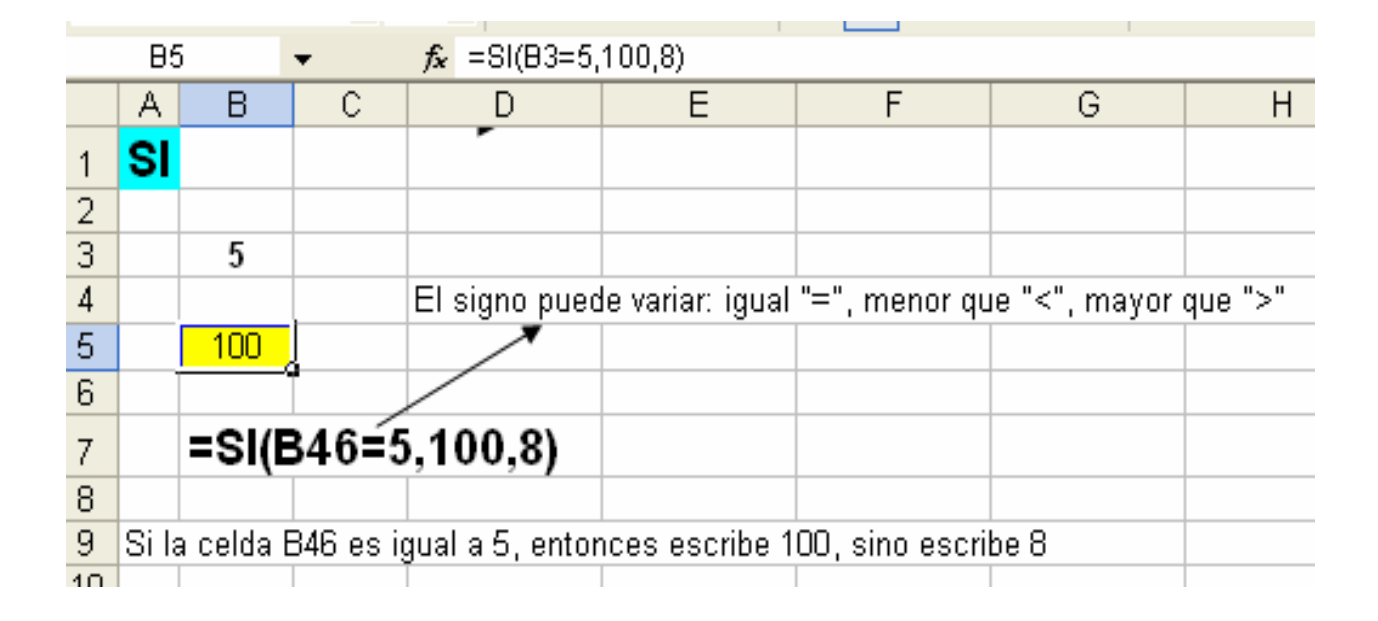

Hay más de doscientas fórmulas en el catálogo de funciones con todo tipo de operaciones: financieras, matemáticas, trigonométricas, estadísticas, de texto, lógicas, de búsqueda, de referencia, de información, para base de datos, incluso adentrándose en la programación de "Visual Basic" es posible crear funciones y adecuarlas a lo requerimientos de cada usuario.

# **Fórmulas combinadas.**

Se llaman combinadas porque involucran a dos o más fórmulas complejas para obtener un dato, con ellas se pueden hacer diferentes cálculos en una sola celda sin necesidad de seccionarlas. Este tipo de fórmulas son muy útiles para simplificar operaciones matemáticas o textos (títulos, fechas, conceptos, comentarios, etc.)

¿Cómo podemos combinar las funciones "SI" y "BUSCARV" en una sola fórmula?, hagamos un ejemplo:

En "B2" si "A2" dice "Ingresos" entonces busca verticalmente en la tabla con rango "B4:C7" el importe que corresponde a "Ingresos" y dinos cuál es, pero si "A2" no dice "Ingresos" entonces danos un mensaje de texto que diga "No corresponde".

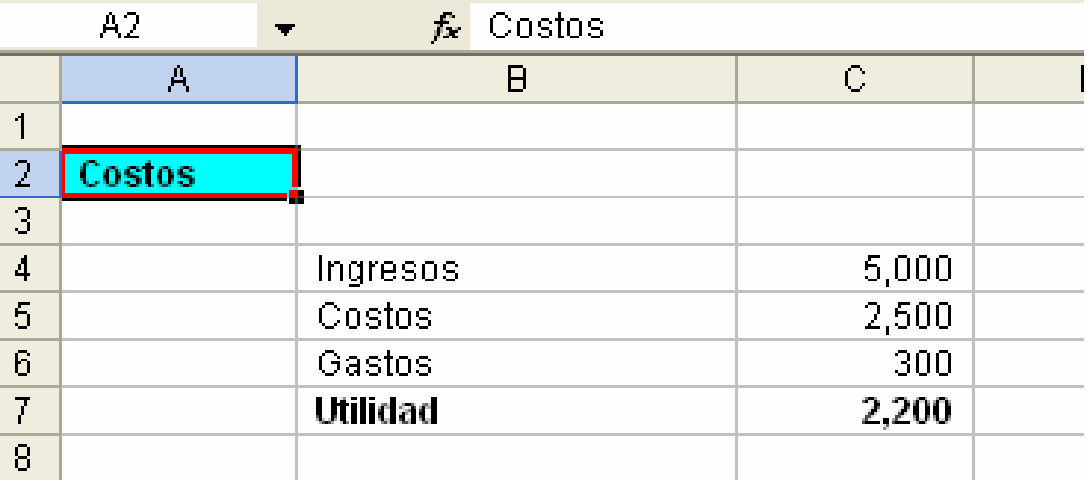

Estos son los datos en Excel:

Observando la información que se tiene podemos ver que la celda "A2" dice "Costos" y por lo tanto no cumple con el requisito principal que es "Ingresos" por lo que adelantándonos al resultado que debe arrojar nuestra fórmula debe decirnos la celda "B2" que "No corresponde".

Anotemos en "B2" lo siguiente:

=SI(A2="Ingresos",BUSCARV(A2,B4:C7,2,FALSO),"No corresponde")

Veamos qué resulta:

*Modelo de programa para el análisis de la información financiera a través de Excel.*

| B2<br>$f_{\mathbf{x}}$ =SI(A2="Ingresos",BUSCARV(A2,B4:C7,2,FALSO),"No corresponde") |        |                |       |  |   |  |
|--------------------------------------------------------------------------------------|--------|----------------|-------|--|---|--|
|                                                                                      | Α      | B              | С     |  | F |  |
|                                                                                      |        |                |       |  |   |  |
| 2                                                                                    | Costos | No corresponde |       |  |   |  |
| 3                                                                                    |        |                |       |  |   |  |
| 4                                                                                    |        | Ingresos       | 5,000 |  |   |  |
| 5                                                                                    |        | Costos         | 2,500 |  |   |  |
| 6                                                                                    |        | Gastos         | 300   |  |   |  |
|                                                                                      |        | Utilidad       | 2,200 |  |   |  |
| 8                                                                                    |        |                |       |  |   |  |

Para comprobar que funciona correctamente ahora "A2" dirá "Ingresos", el resultado es el siguiente:

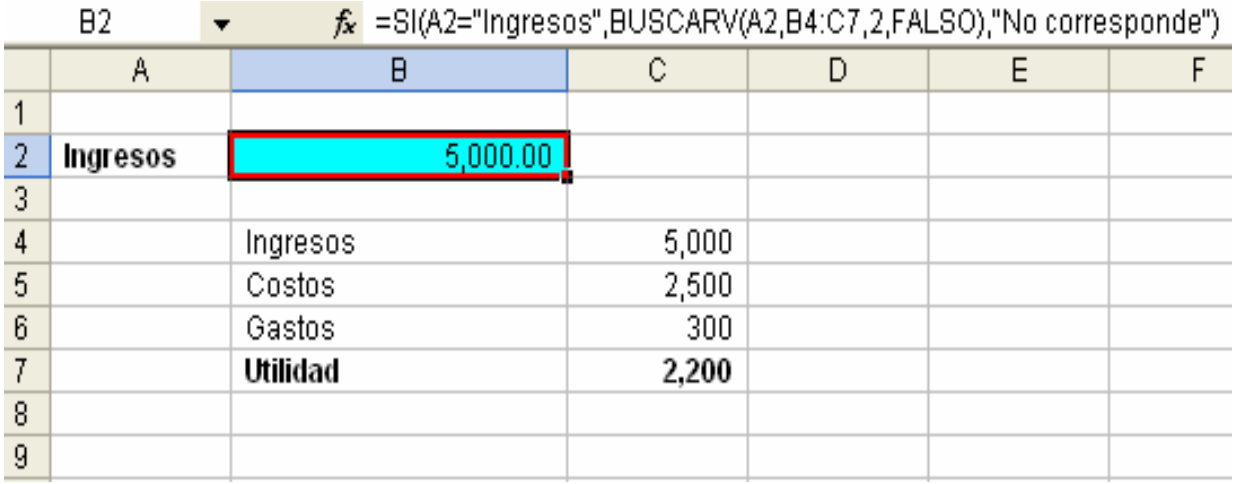

 Si hemos seguido las instrucciones correctamente veremos que la fórmula ha sido un éxito, lo que hemos hecho es combinar textos ("Ingresos" y "No corresponde") con números, encontramos que los textos siempre deberán ir entre comillas ("") para que la función los reconozca como tales, esta regla se aplicará a todos los textos existentes, como ya vimos anteriormente cuando son números se anotan sin comillas, además sería conveniente observar el ejercicio de "SI" en la sección de "Fórmulas complejas" y compararlo con este, de esta forma veremos lo siguiente:

$$
=SI(A2="Ingressos", BUSCARV(A2,B4:C7,2,FALSO), "No correspondence")
$$

Esta parte que dice **BUSCARV(A2,B4:C7,2,FALSO)** puede ser sustituida por un número, un texto o quizá la parte que dice **"No corresponde"** podría ser otra fórmula de búsqueda en otra tabla, en fin, depende de la necesidad del caso.

 La finalidad de este ejemplo es que nos incite a pensar en diversas aplicaciones y transmitir la inquietud de combinar por nuestra cuenta cualquier fórmula para simplificar las labores y cálculos cotidianos.

#### **V.4. VÍNCULOS Y MACROS.**

#### **Vínculos.**

El efecto que representa unir una celda con otra es denominado "Vínculo" y sirve para direccionar celdas de un lugar a otro sin necesidad de volver a escribir datos que ya se encuentren en otra celda o en otra hoja de un libro en Excel, esto representa tener la posibilidad de repetir en diversas celdas fechas, importes, conceptos y demás números o textos, es algo práctico por ejemplo en fechas que se cambian de un mes a otro, cuando todas se vinculan a una sola celda facilitan el control para diferentes cédulas, reportes, anexos, hojas, sólo basta con cambiar la fecha de la celda que las alimenta para ver el dato automáticamente en todas las que estén vinculadas a ella. En el caso de importes es la misma mecánica, con la diferencia de que se tiene la posibilidad de hacer cualquier operación matemática en bloque con un solo cambio en los datos de una celda.

El procedimiento para vincular una celda es sencillo, hay que posesionarse en la celda deseada y anotar el signo igual "=" y dar "clic" en la que contenga el dato que queremos repetir y la tecla "entrar" **19**.

Hagamos un ejemplo:

Tenemos tres hojas en un libro llamadas "inicio", "proceso" y "final"

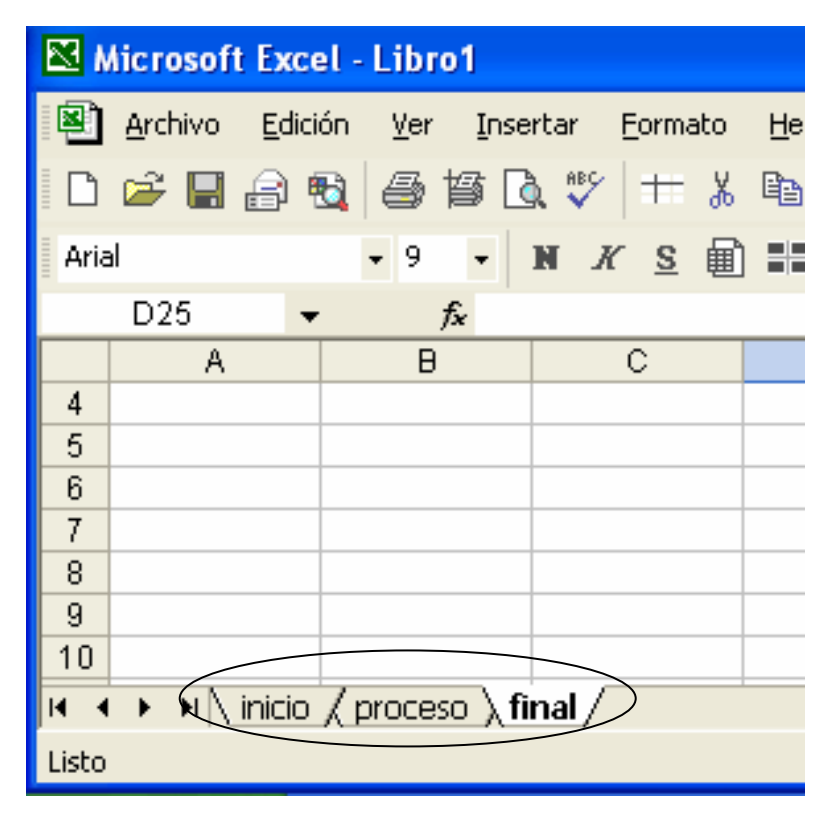

Es importante que cada hoja contenga el nombre de la compañía en "A1" y la fecha en "A2", para ello es necesario anotar estos datos en la primera hoja llamada "inicio"

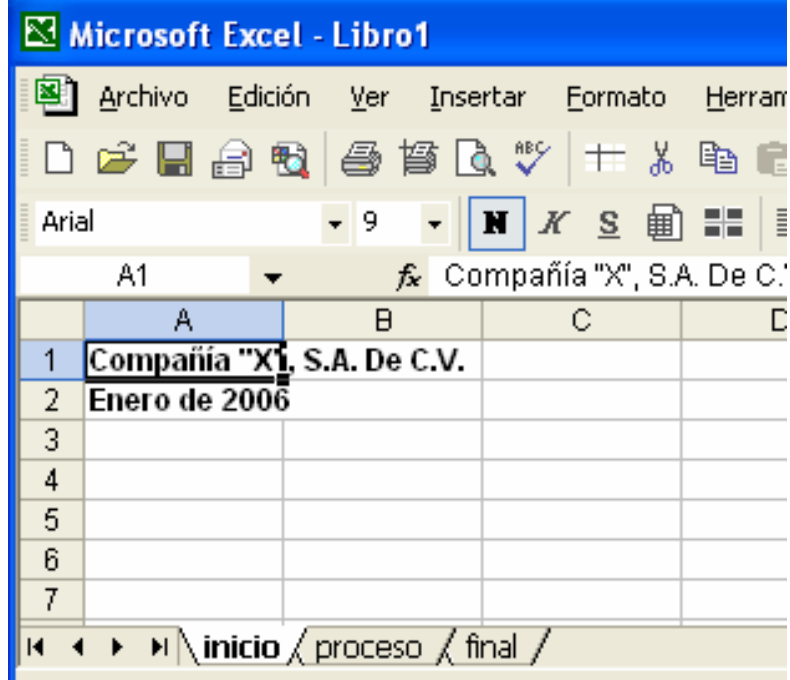

En las otras dos hojas "proceso" y "final" lo más conveniente es vincular el nombre de la compañía y fecha tomando los datos de la hoja "inicio", esto ayudará a que cualquier cambio en el nombre de la compañía y en la fecha solo se modifique en "inicio" y automáticamente cambiarán "proceso" y "final", para ello sigamos el procedimiento antes descrito, iniciando con un signo de igual "=" en "A1" de la hoja "proceso", después "clic" hacia A1 de la hoja "inicio" y la tecla "entrar" [55], lo mismo para "B1" ahora para la fecha. Quedará de la siguiente forma:

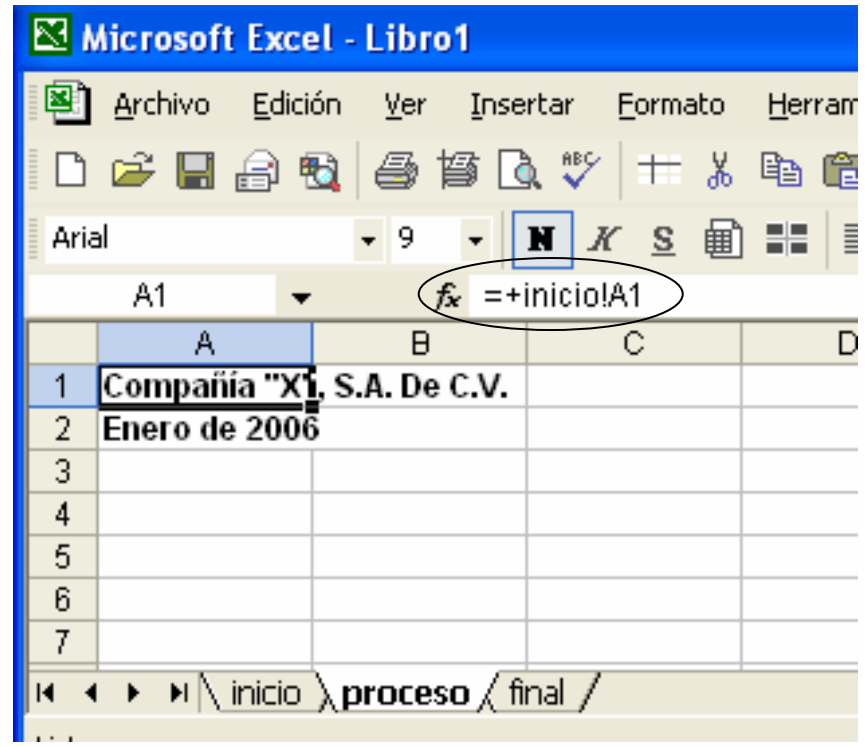

Esta es la forma más adecuada de vincular información de manera repetitiva en diferentes celdas, hojas o inclusive entre libros.

## **Macros.**

Hay tareas que requieren repetirse constantemente como son títulos, tipo de letra, fechas, fórmulas, etc., para ello existen las "Macros", una "Macro" es un

programa que nosotros creamos desde Excel y que sirve para ejecutar tareas repetitivas. Vamos a crear una "Macro":

Imaginemos que tenemos diariamente que escribir en Excel nuestro nombre cientos de veces, la solución a tener que teclear constantemente sería grabar una "Macro", sigamos la siguiente ruta para activar la "Barra de Visual Basic":

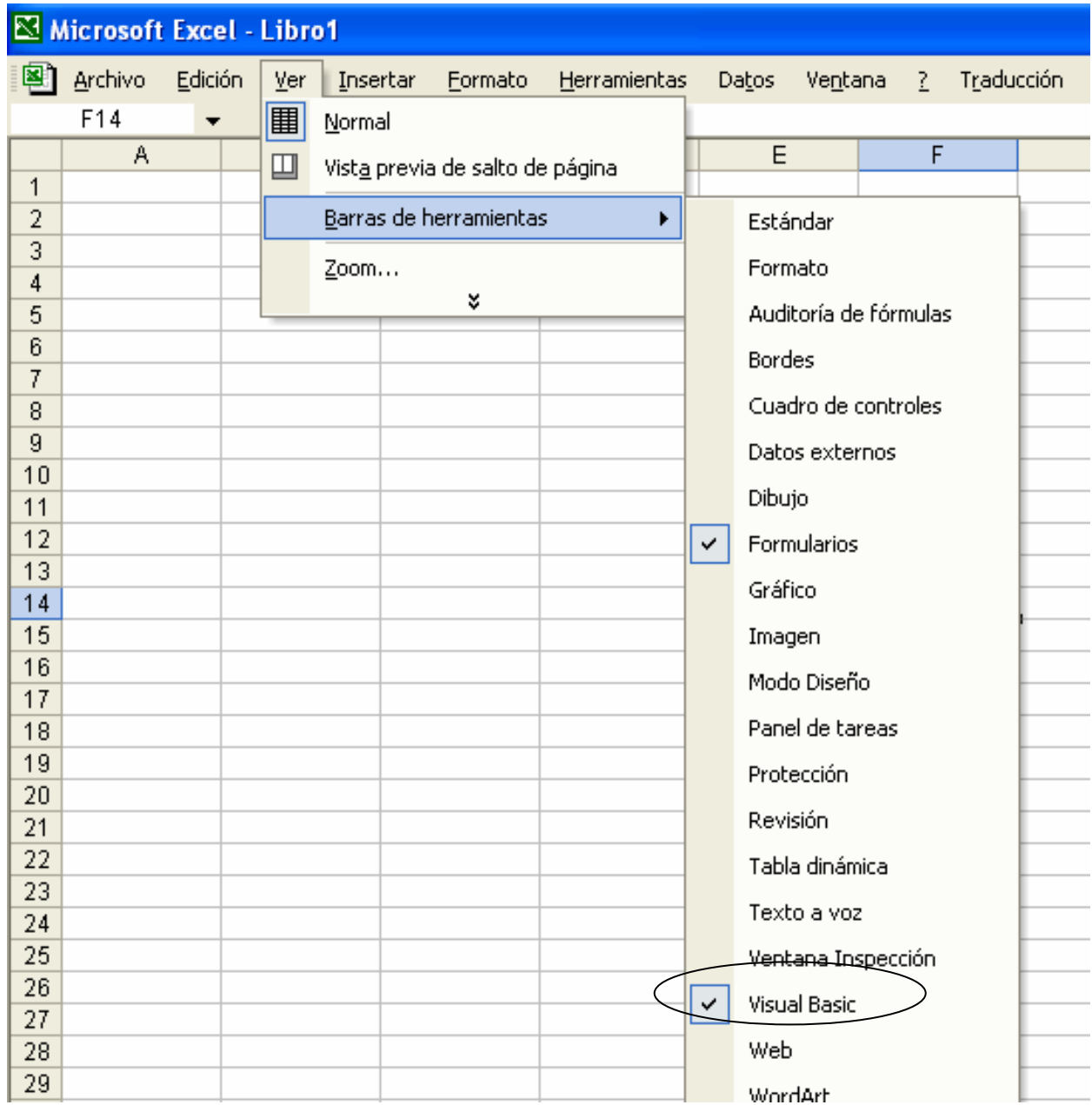

Sigamos los siguientes pasos:

- Situemos el cursor en la celda "B2".
- "Clic" en el icono "Grabar Macro" de la "Barra de Visual Basic".

• En el campo "Nombre de la macro" pondremos un título, por ejemplo: **NombreApellidos.** 

• En el campo "Descripción" debemos anotar una descripción breve de lo que hace la macro que estamos por grabar, escribamos: **Macro que escribe nuestro nombre y apellidos.** 

• "Clic" en "Aceptar".

• Aparecerá la barra de iconos correspondiente a la "Grabadora de Macros" que son "Detener grabación" y "Referencia relativa" <u>■ </u>

• A partir de este momento todos los movimientos que hagamos con el teclado o con el "ratón" se irán grabando.

• En la celda "B2" escribamos nuestro nombre y apellidos y pulsamos la tecla "entrar"  $\begin{bmatrix} - \\ 1 \end{bmatrix}$ 

• "Clic" en el botón "Detener grabación" | , aquí se detiene la macro.

Lo que debemos hacer ahora es probar nuestra macro siguiendo las instrucciones solicitadas a continuación:

• Seleccionamos cualquier celda, puede ser "C10".

• "Clic" en el icono "Ejecutar Macro" de la "Barra de Visual Basic" ...

• Aparecerá la macro "NombreApellidos" es la única que tenemos grabada y, por lo tanto, ya se encuentra seleccionada, así que hacemos "clic" en "Ejecutar".

• En la celda "C10" acaba de aparecer nuestro nombre.

Con este mismo ejercicio vamos a poner un detalle más al programa, qué tal si en lugar de seguir la ruta para "Ejecutar Macro" de la "Barra de Visual Basic" mejor ponemos un botón en algún lugar de la hoja de cálculo para que con el simple hecho de oprimir un botón se ejecute la macro "NombreApellidos", sería muy útil y visual para saber que en esa hoja hay una macro que pone nuestro nombre y apellidos, así que veamos:

• En la misma hoja que estamos trabajando sigamos la siguiente ruta y activaremos la "Barra de Formularios":

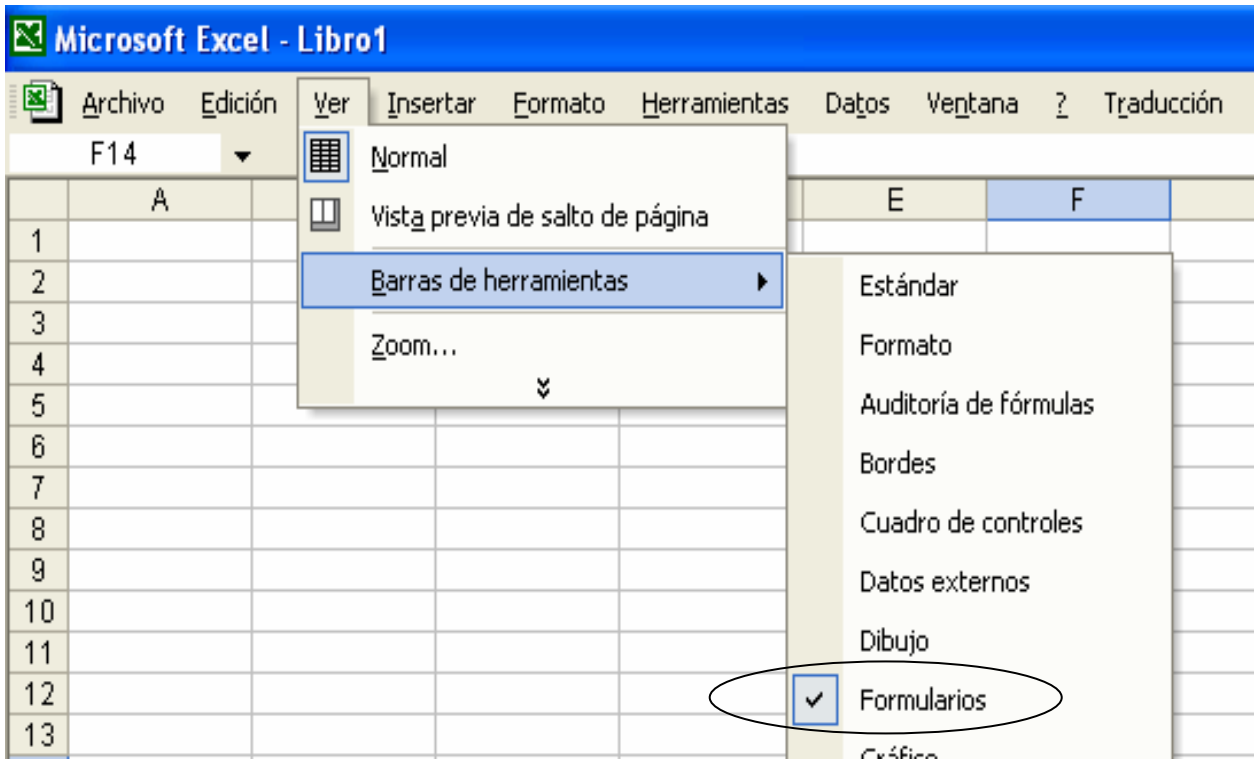

• Aparecerá la barra de iconos correspondiente a "Formularios" y damos "clic" en el icono llamado "Botón":

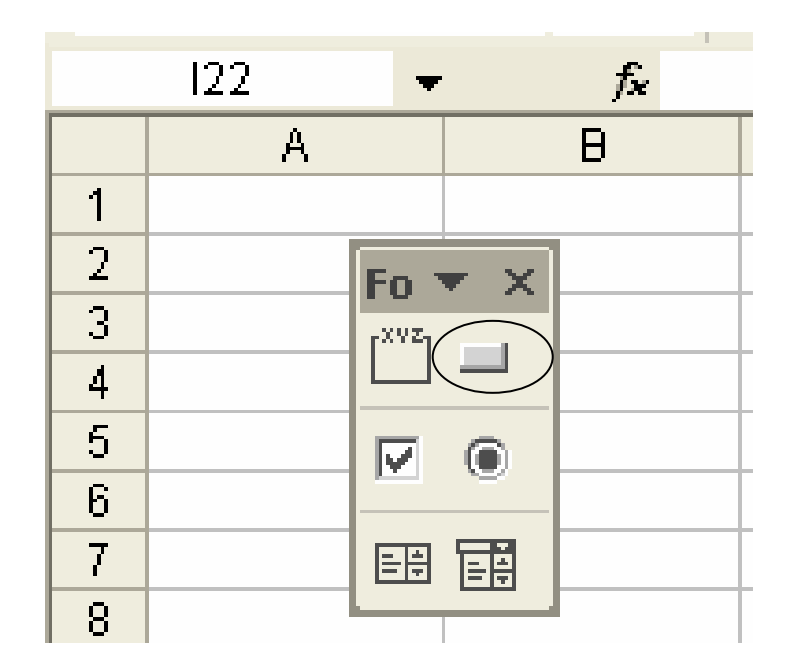

• En la pantalla veremos el cursos en forma de cruz y con él seleccionaremos un rango más o menos del tamaño de una celda (el tamaño es opcional dependiendo de nuestra preferencia).

• Después de haber establecido el "botón" surgirá un "cuadro emergente" que dice "Asignar macro":

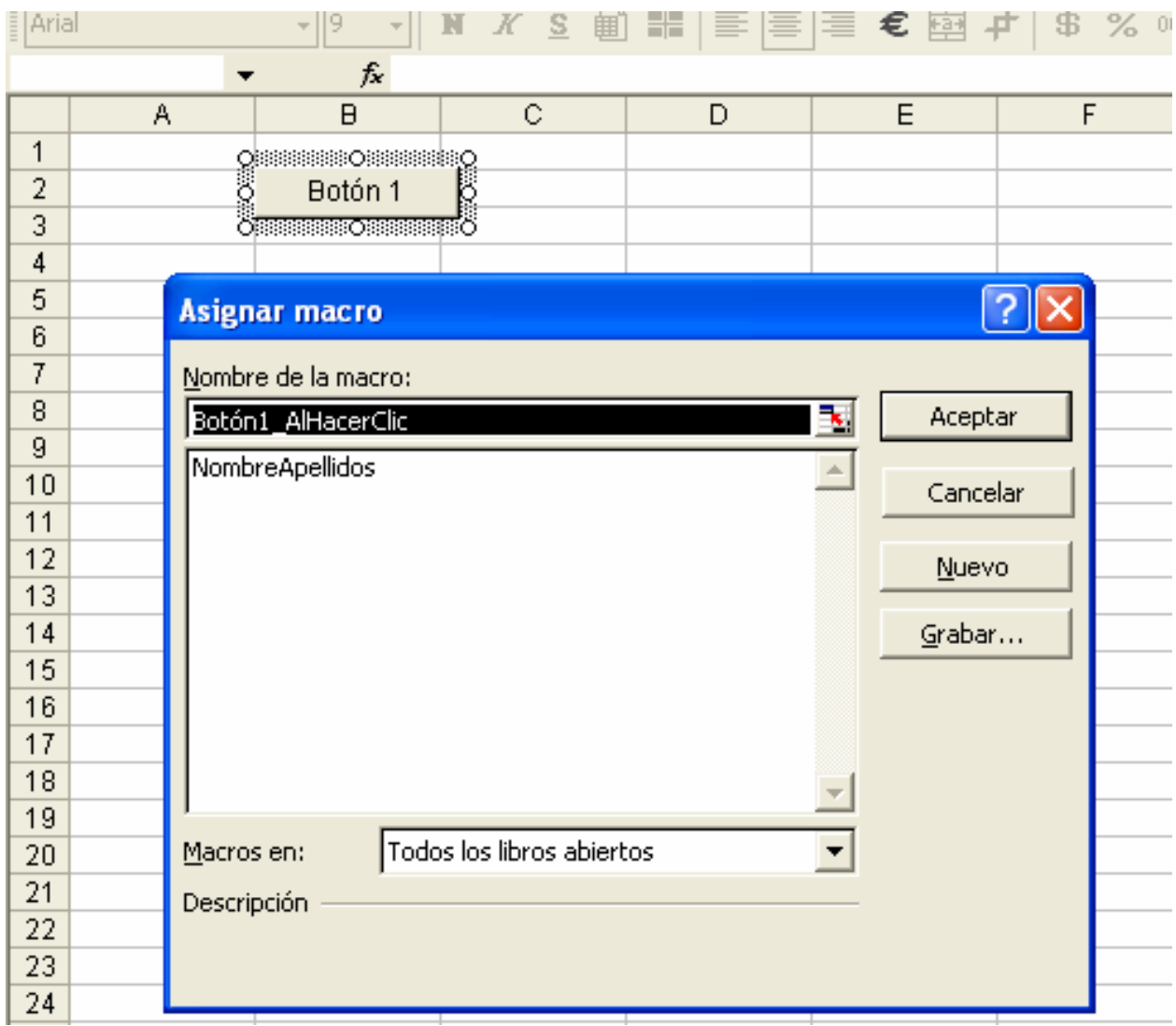

- Seleccionar la única macro que tenemos "NombreApellidos" y oprimir "aceptar".
- "Clic" en cualquier celda.
- Probamos el "Botón 1" dando "clic" en él.

Esta es la forma de poner controles directamente en la hoja de cálculo, si damos un "clic derecho" tendremos la opción de cambiar el nombre del "Botón 1" en "modificar texto", así pondríamos un nombre fácil de identificar y reconocer la función que tiene la macro asignada.

Como hemos observado grabar una "Macro" es relativamente sencillo y a partir de este procedimiento vendrán a nuestra mente diversas ideas para crear macros personales, sólo se requiere dedicar un poco de tiempo y estaremos simplificando cualquier cantidad de tareas.

# **SIMULACIÓN DE CASO.**

# **CARACTERÍSTICAS.**

Antes de comenzar, es importante señalar como una introducción a la "simulación del caso práctico" la estructura y características que contendrá nuestro "modelo de programa".

Lo que se pretende es cubrir cuatro características principales que son elaboración, presentación, análisis y reexpresión de estados financieros.

**1. Elaboración.-** Partiendo de una "balanza" haremos una extracción por medio de fórmulas y macros que contiene "Excel" para determinar los cuatro estados financieros básicos, obteniendo así rapidez y precisión.

**2. Presentación.-** Se creará un "modelo" visual que permita fácilmente revisar la información financiera con características sencillas de observar.

**3. Análisis.-** Es una propuesta de análisis que contempla comparativos, se realizarán confrontaciones del mes actual que se esté trabajando contra el mes anterior, tomando en consideración tendencias porcentuales para que, de esa manera, se pueda analizar la información financiera con parámetros a cotejar, este tipo de análisis tiene características diferentes al sistema de razones financieras que comúnmente se utiliza, aunque no por ello se deja de lado la opción de aplicarlas para ampliar el panorama en el examen crítico.

**4. Reexpresión.-** Una herramienta muy útil que aplicaremos en nuestro ejercicio será la aplicación del "boletín B-10" con una peculiar característica que es permitir presentar los cuatro estados financieros básicos reexpresados y/o sin reexpresar, es decir, con cargar los INPC's en una sección asignada para ello, será posible determinar los efectos de la inflación a una fecha deseada y por medio de botones en

un "cuadro de grupo" se podrá seleccionar cómo se prefiere analizar la información: con B-10 o sin B-10 según los requerimientos de la empresa y sus analistas.

Como veremos más adelante en el "plan de trabajo", la etapa 3 tendrá los efectos de un manual de operación, ahí encontraremos la forma de conocer y modificar en caso necesario el desarrollo del programa, siempre con la ventaja de adicionar, disminuir o corregir el procedimiento que mejor se adapte a las peticiones de los usuarios.

#### **VENTAJAS.**

La utilización de un programa diseñado en "Excel" tiene varias ventajas por su diversidad operativa, a continuación serán detalladas en relación al diseño y estructura de nuestro "modelo":

**1.** La rapidez con que funciona reduce significativamente el tiempo que normalmente se invertiría en elaborar, presentar y analizar estados financieros, incluyendo su reexpresión.

**2.** Los diversos sistemas y programas contables que hoy en día existen en el mercado difícilmente cuentan con módulos integrados que puedan presentar la información financiera de manera analítica y reexpresada, normalmente es necesario comprar un módulo adicional que se encargue de hacer este trabajo y no en todos lo casos se pueden satisfacer al cien por ciento las necesidades de la compañía, a diferencia de "Excel" que sí puede incorporar cualquier necesidad que la empresa pretenda introducir.

**3.** Al programa se le podrá cargar cualquier balanza que se tenga de la empresa que deseemos y a cualquier fecha siempre que cumpla con los requerimientos en cuanto a formato se refiere y cuyos detalles veremos en el punto referente a "Requerimientos".

**4.** Otra ventaja que encontraremos es la aplicación del boletín B-10 para reexpresar la información financiera y presentarla según las necesidades del analista financiero, es decir, será posible visualizar los estados financieros a pesos nominales o a pesos constantes con sólo oprimir un botón pretendiendo facilitar así su análisis e interpretación.

**5.** Este programa será estructurado para su aplicación en el "caso práctico" del presente trabajo, sin embargo, esto no significa una limitación para adaptarlo a cualquier empresa que necesite un método de elaboración, presentación, reexpresión y análisis de estados financieros.

**6.** En caso de ser implementado en una empresa con una actividad diferente a la que se dedica nuestro "supuesto" será posible en todo momento modificar la estructura acorde con los requerimientos y características de cada compañía.

**7.** Este "modelo" no contiene razones financieras debido a la excesiva carga de información que implicaría continuar ampliando el tema, sin embargo, la flexibilidad que otorga un programa de esta naturaleza da cabida a diferentes características que se quieran implementar, en realidad cualquier inclusión que deseé el interesado se podrá incorporar, como por ejemplo comparaciones especiales, es decir, mes actual contra mes equivalente del año anterior (enero de 2006 contra enero de 2005), estados financieros mensuales o acumulados, tendencias porcentuales en función a los ingresos del año anterior, comparativos de estados financieros a pesos nominales contra estados financieros a pesos constantes, confrontar contra utilidades anteriores, incluso la incorporación de razones financieras, etc.

# **REQUERIMIENTOS.**

Como hemos mencionado anteriormente, este modelo puede ser implementado en cualquier empresa, sólo será necesario tener a la mano cierta información previa que a continuación detallaremos:

**1.** Catálogo de cuentas de la compañía.

**2.** Una balanza en "Excel" (sin importar a qué fecha se encuentre) que contenga número de cuenta contable, concepto, saldo inicial, debe, haber y saldo final.

**3.** Estructura de los estados financieros a la manera que la empresa los desee, es decir, acorde con su catálogo de cuentas deberá indicar cómo se agruparán dichas cuentas contables para formar cada concepto del "balance general" y del "estado de resultados".

**4.** Índices nacionales de precios al consumidor (INPC´s) mensuales desde que se creó la empresa a la fecha.

**5.** Rotación de inventarios.

**6.** Detalle de activos fijos y su depreciación acumulada, incluyendo fecha de adquisición, costo de adquisición y porcentajes de depreciación.

**7.** Antigüedad del capital contable con un desglose de las utilidades acumuladas.

## **SUPUESTOS.**

La compañía "Teléfonos inalámbricos, S.A.", se dedica a la venta de aparatos telefónicos inalámbricos, fue creada en el año 2000, a la fecha se encuentra en proceso de desarrollo y trata de consolidarse como una empresa competitiva, innovadora y reconocida en el mercado.

En los últimos meses la excesiva carga de trabajo en el área de información financiera ha obligado al director de contraloría a buscar alternativas para reducir significativamente el proceso de elaboración, análisis y presentación de los estados financieros, ya que deben ser preparados y presentados mensualmente al Consejo de

Administración. Se busca la forma de utilizar herramientas que se encuentren al alcance de todo el personal para facilitar su operación, además de ser desarrollado en un programa que tenga flexibilidad económica debido al poco presupuesto que ha sido aprobado para este fin. El gerente del área ha propuesto el programa "Excel" porque considera que cumple con las características necesarias para estructurar dicho programa y puede cubrir las necesidades de la compañía.

El Consejo de Administración solicita mensualmente los cuatro estados financieros básicos (balance general, estado de resultados, estado de cambios en la situación financiera y estado de variaciones en el capital contable).

Ha concluido recientemente el mes de enero de 2006, se desea aplicar el nuevo programa de elaboración y presentación de estados financieros, el área de contabilidad otorga mes a mes una balanza en "Excel" al área de información financiera que sirve de base para la estructurar los estados financieros, es aquí donde se desea iniciar el proceso para simplificación de tareas partiendo de la balanza.

Por otra parte, para efectos de B-10, es necesario reexpresar los estados financieros básicos desde diciembre de 2005 y posteriormente realizar la actualización subsecuente de enero de 2006 debido a que la información con la que se cuenta está expresada en pesos nominales.

# **DOCUMENTACIÓN INICIAL.**

La empresa "Teléfonos inalámbricos, S.A." ha proporcionado la siguiente documentación inicial:

- A B C D E F 1 **TELÉFONOS INALÁMBRICOS, S.A.**  2 **Balanza acumulada a enero de 2006.**  3 **(Cifras expresadas en pesos)**  4
- Balanza acumulada al mes de enero de 2006:

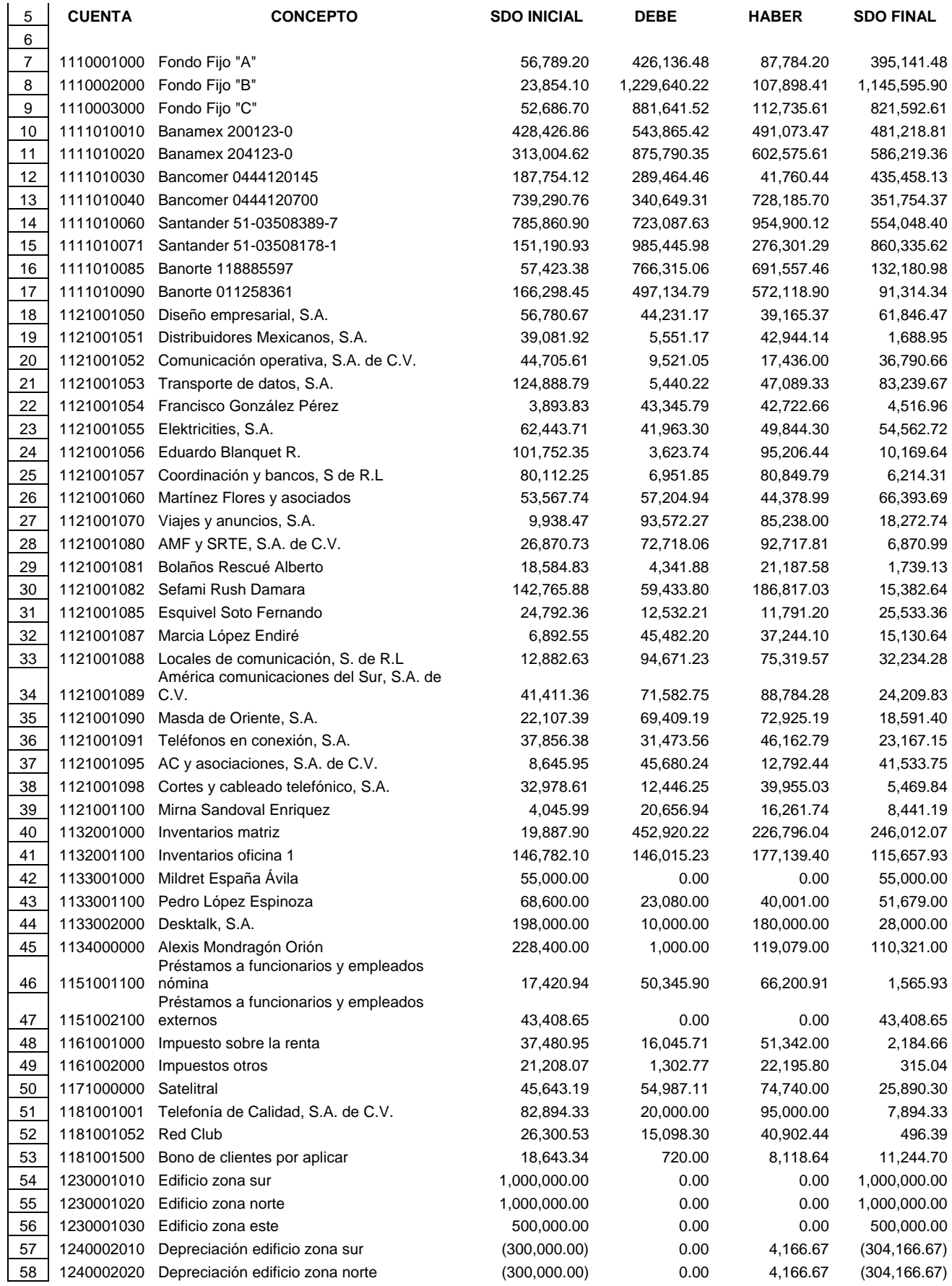

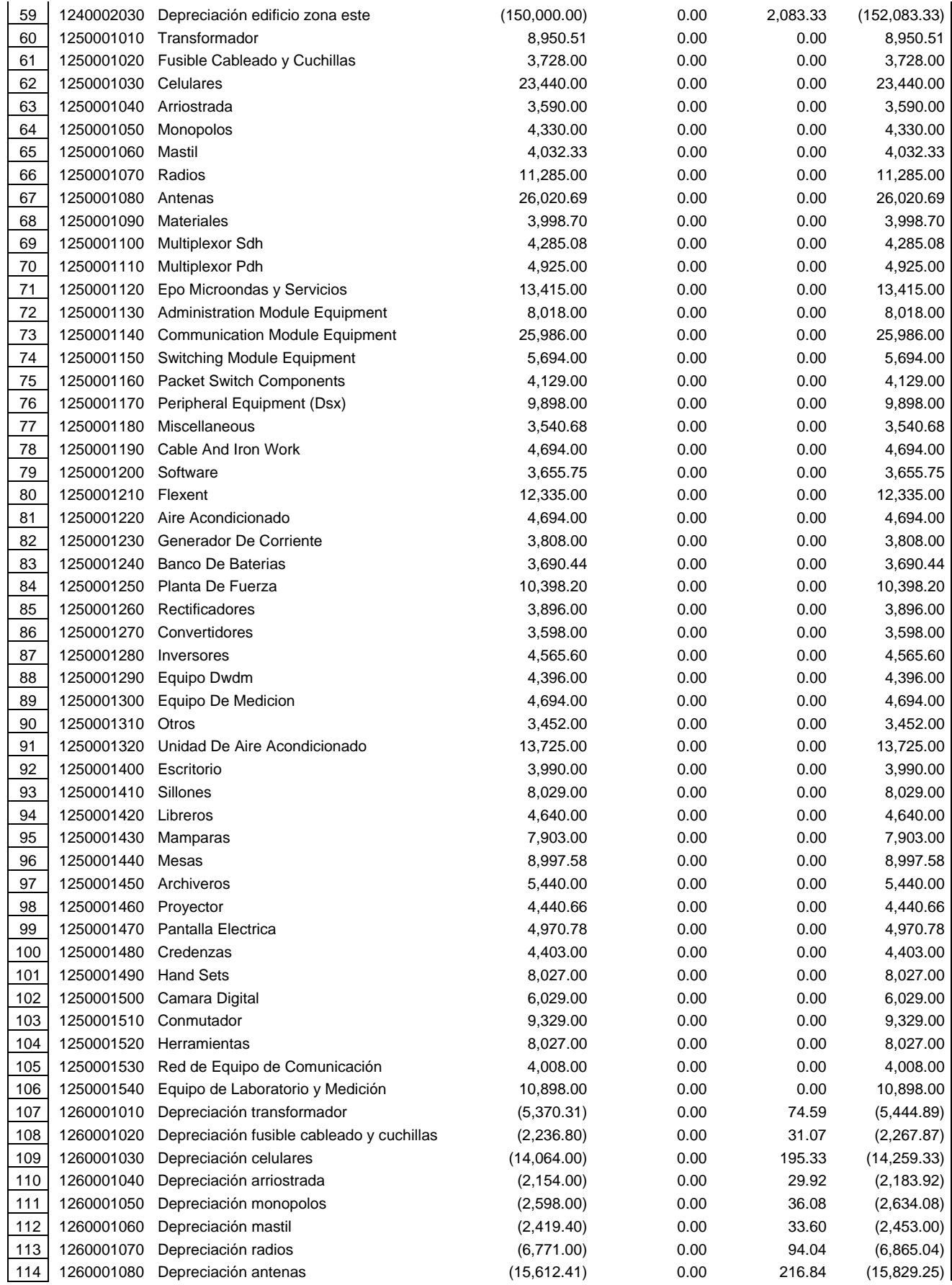

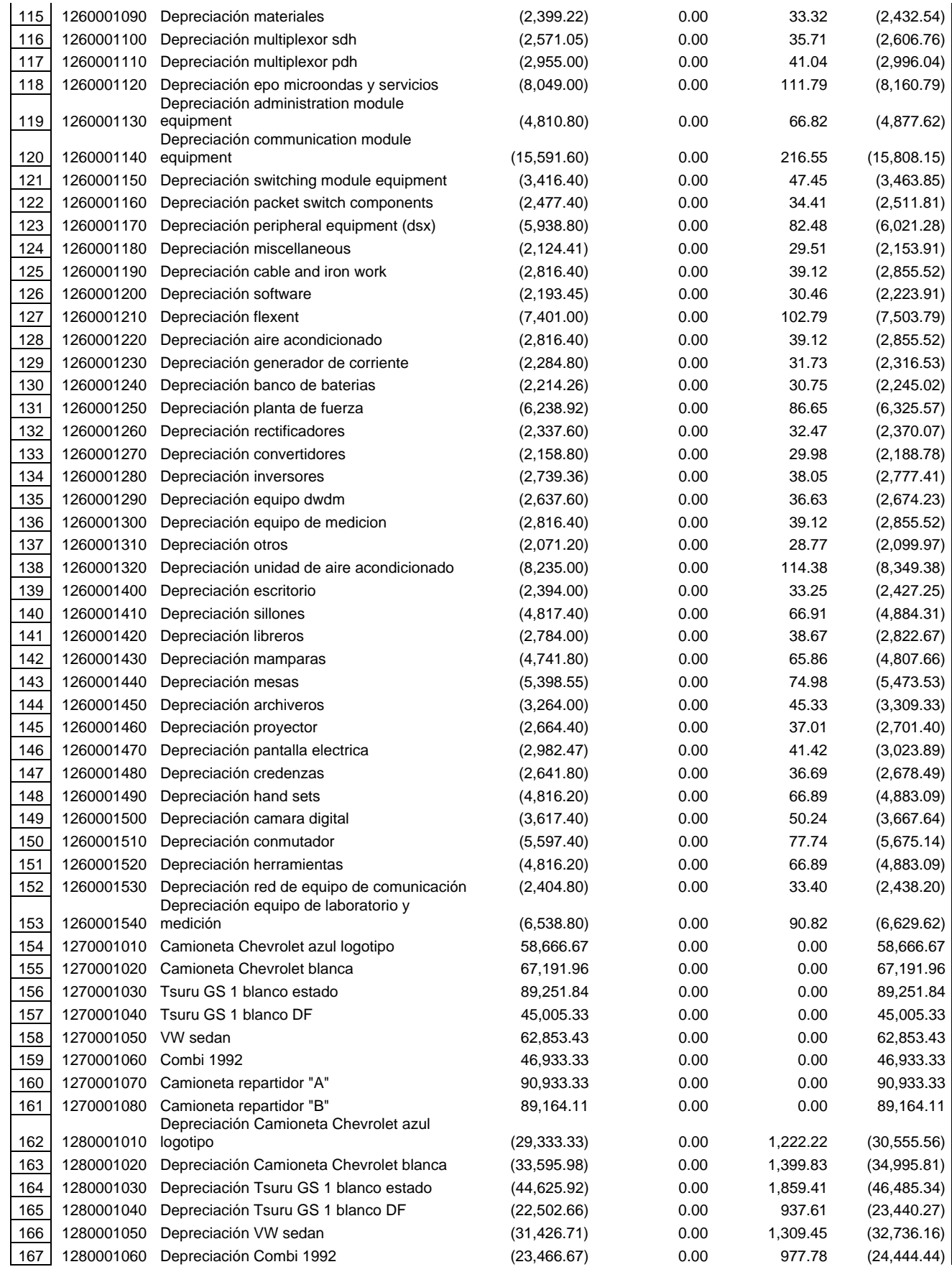

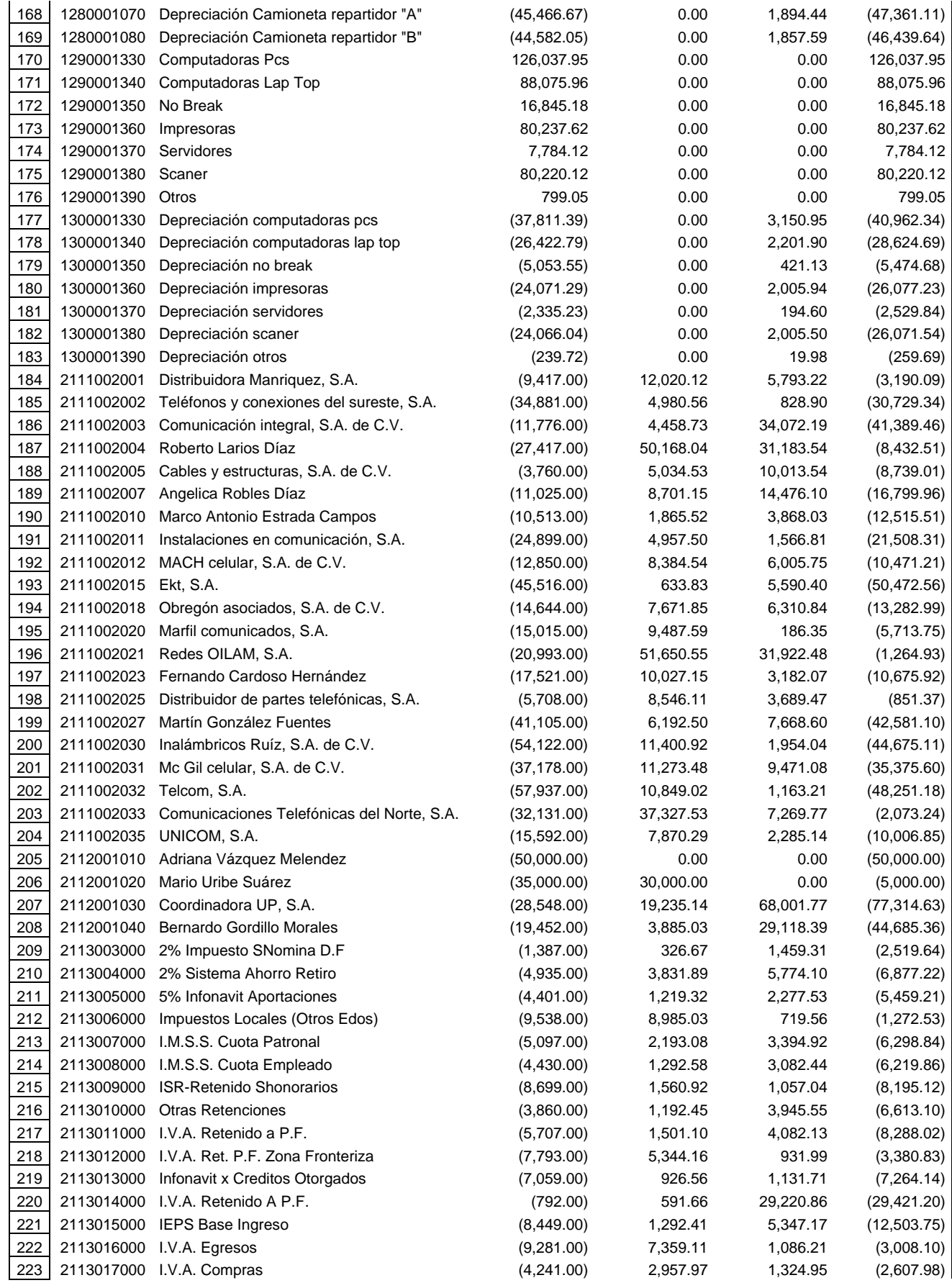

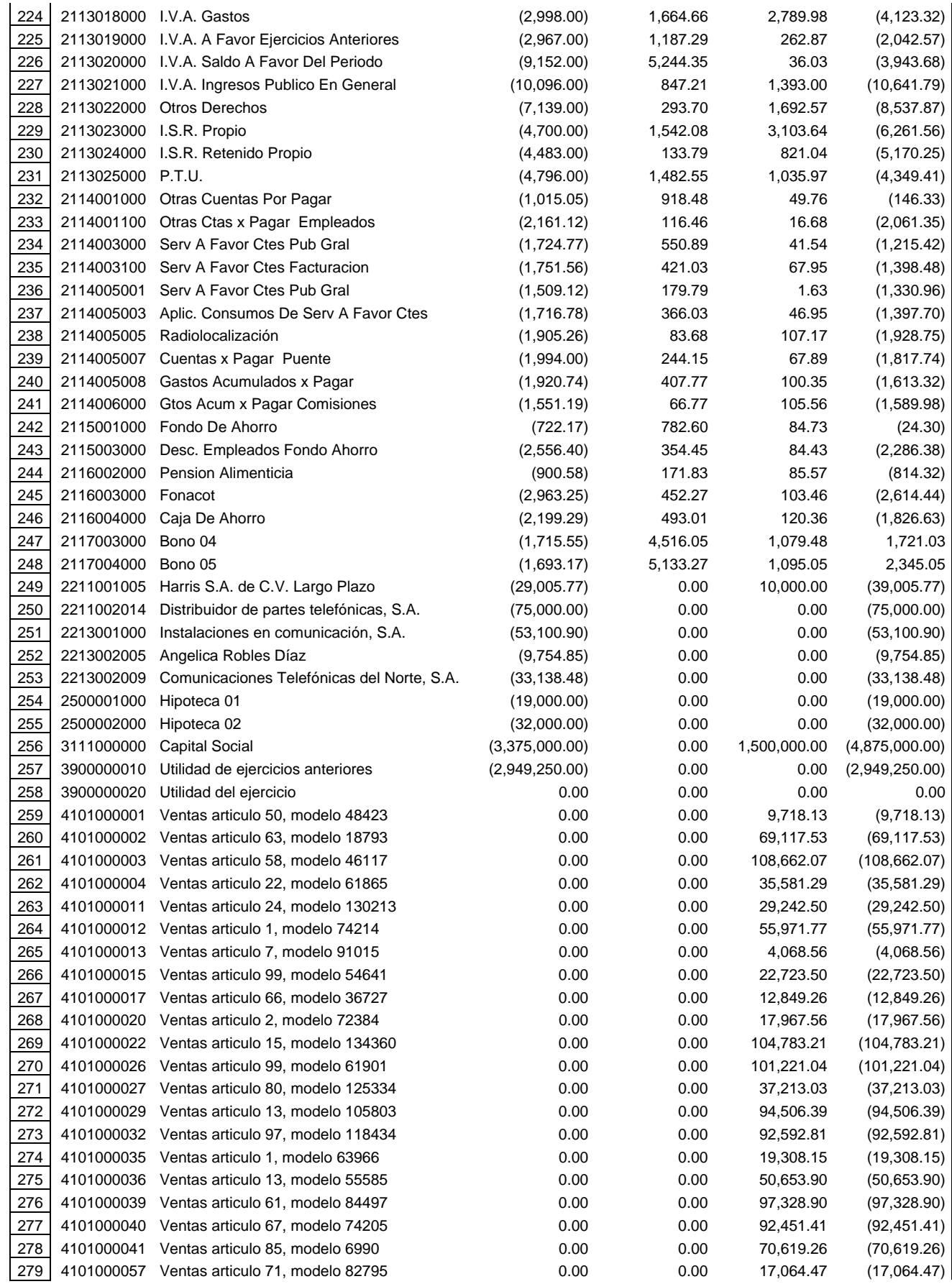

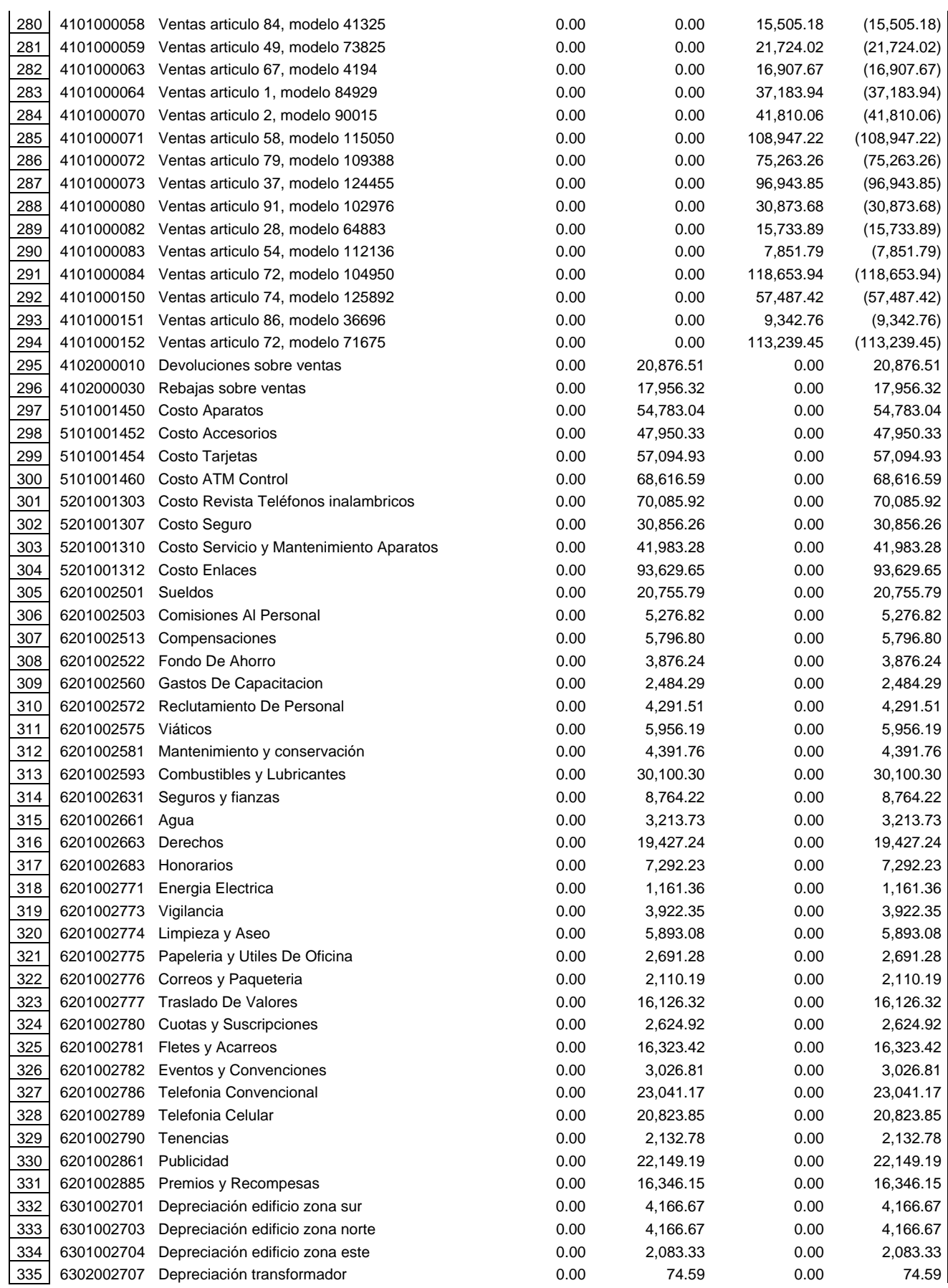

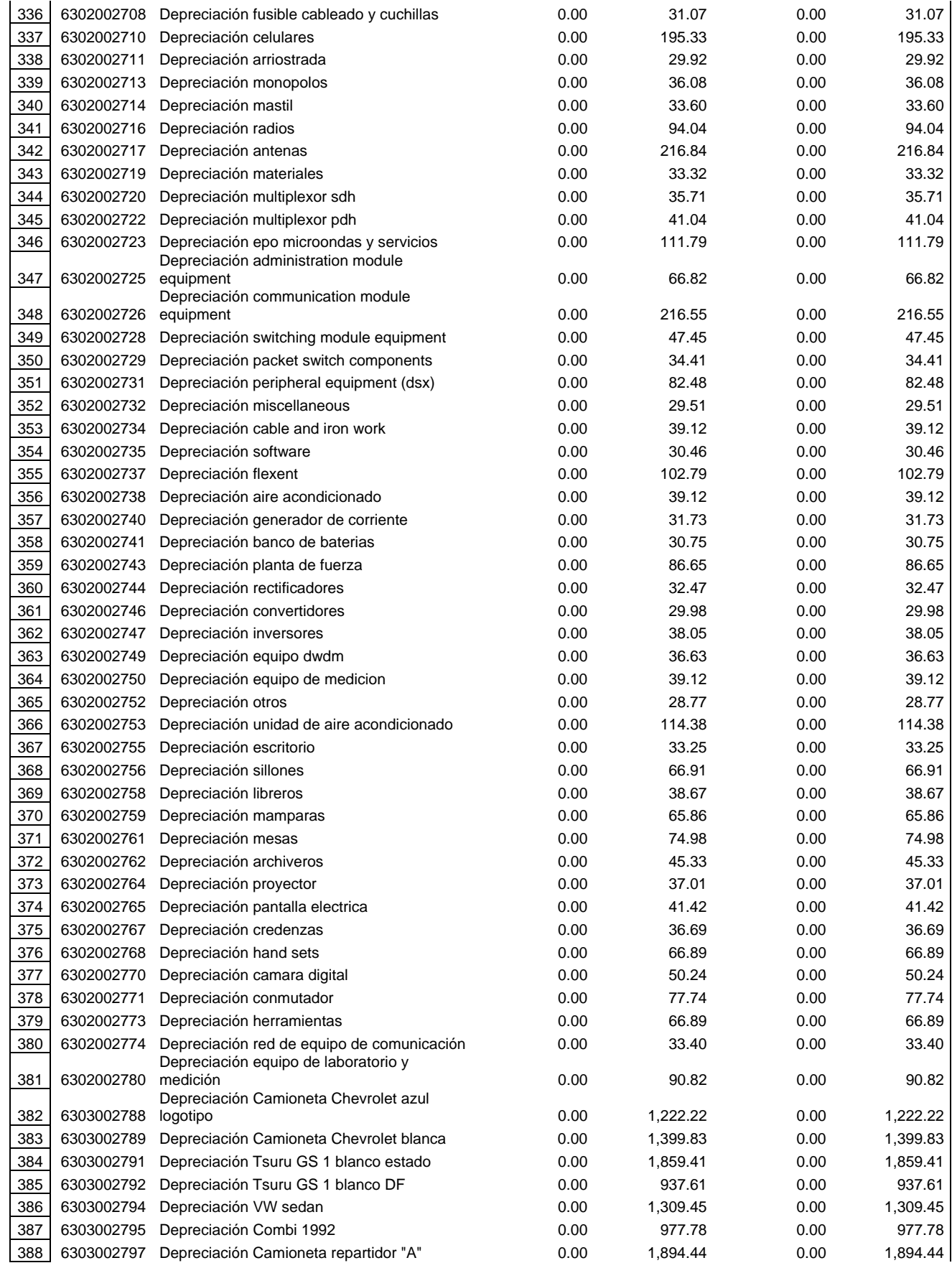

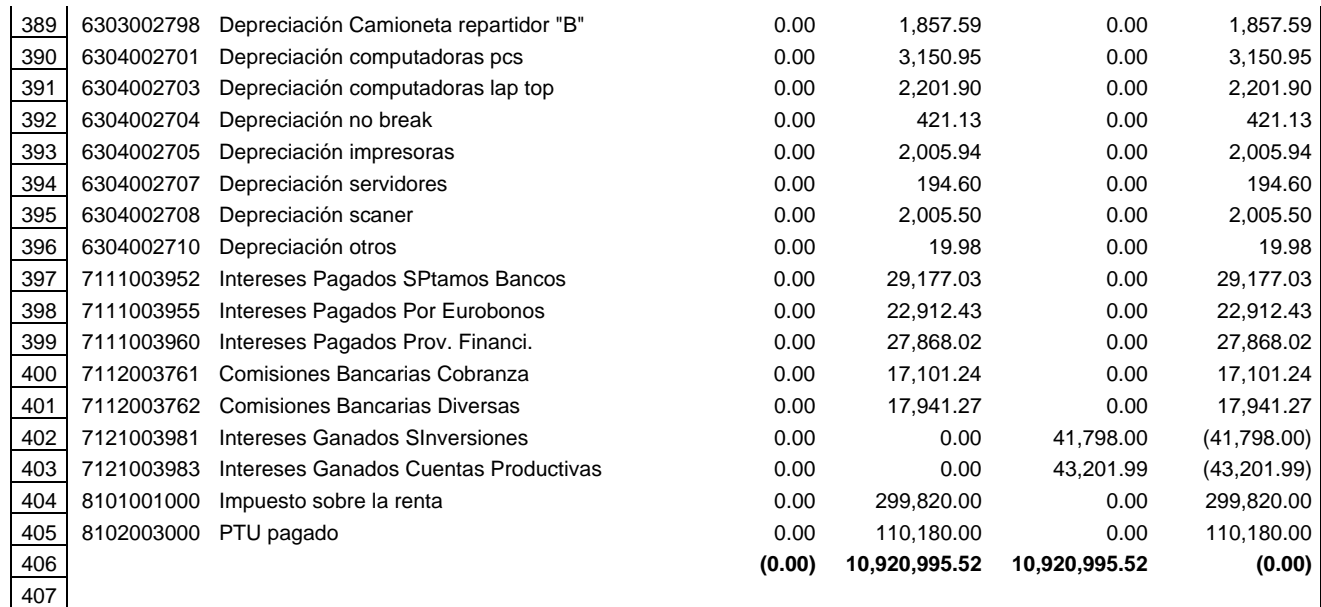

• Balance general a diciembre de 2005:

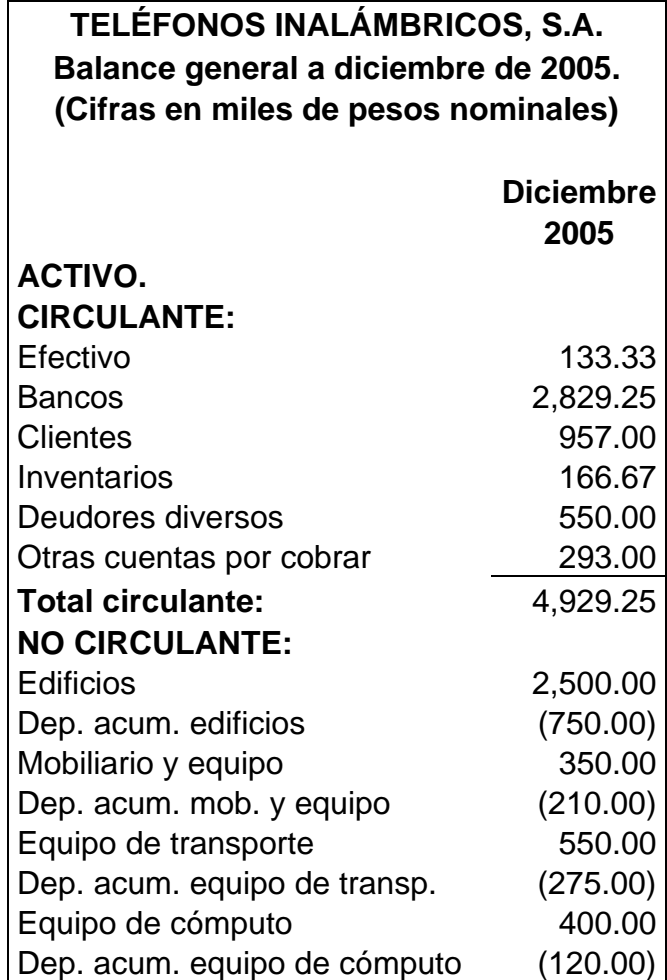
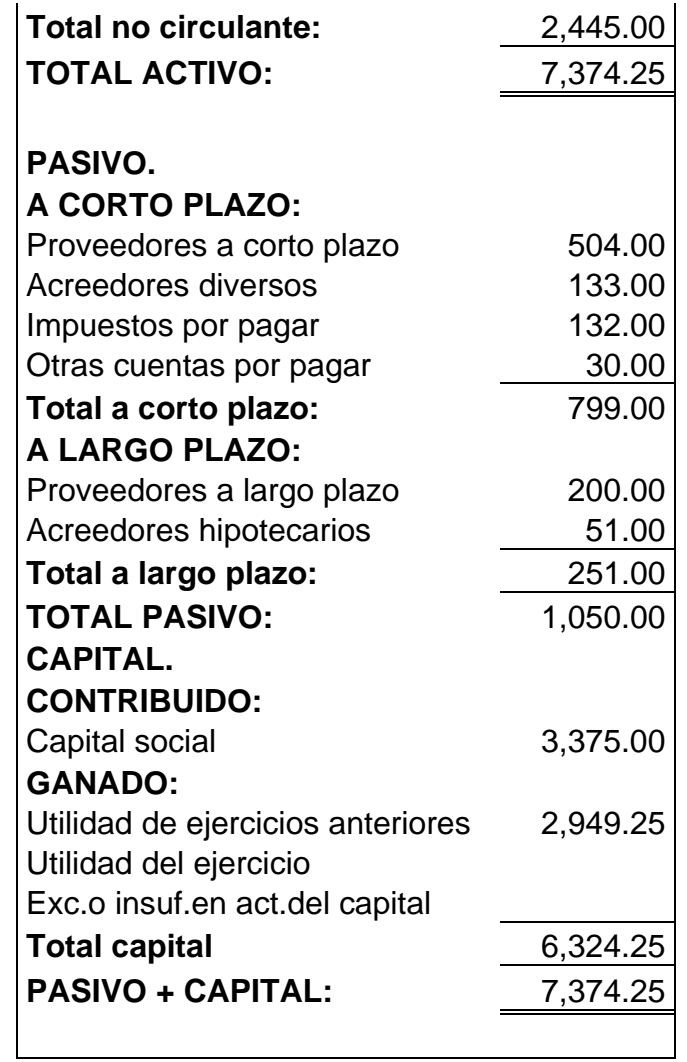

• Cédula de movimientos en inventarios a diciembre de 2005 y enero de 2006 (artículos e importes):

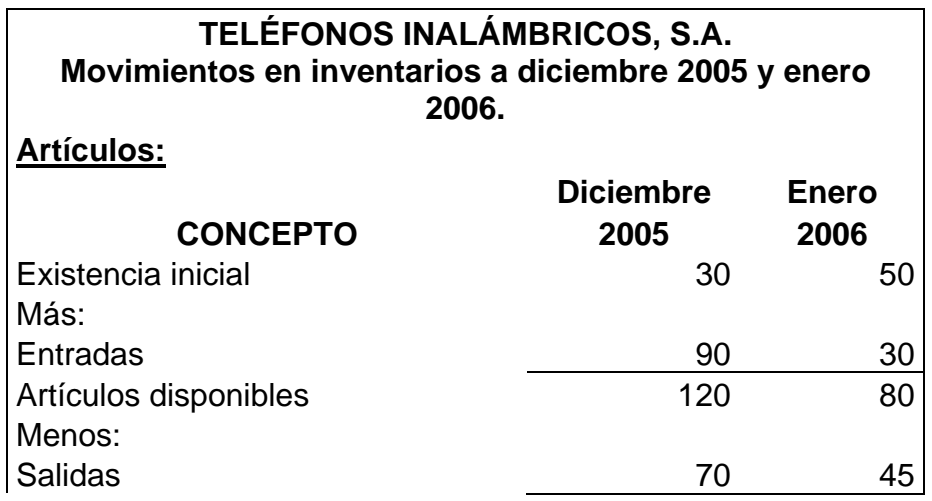

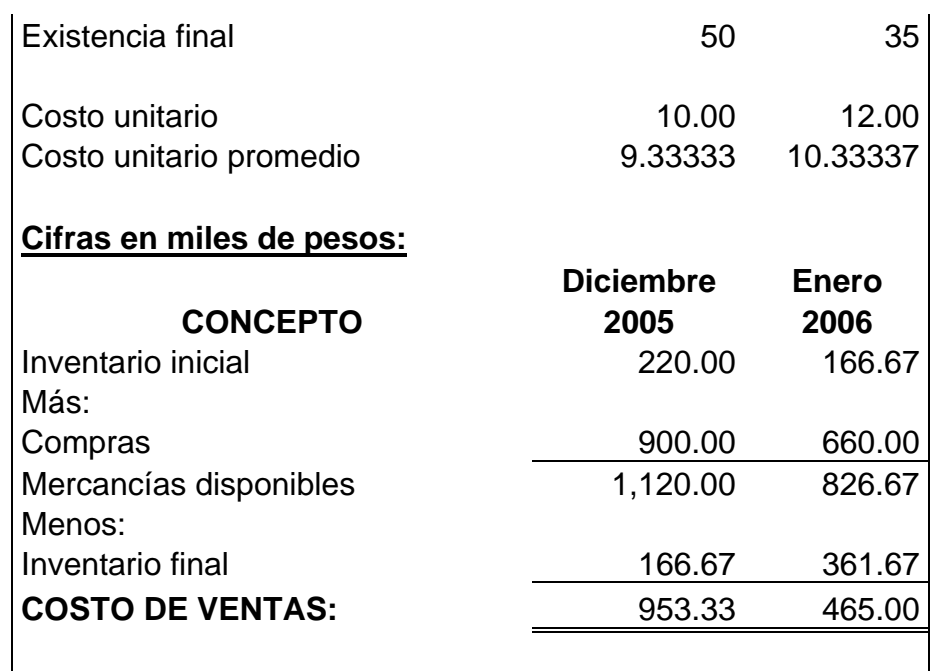

• Con la balanza de contabilidad habrá que determinar los cuatro estados financieros básicos a enero de 2006 en pesos nominales para posteriormente actualizarlos a pesos constantes de enero 2006.

• Tablas de inflación con los INPC mensuales de cada año y promedios basados en dichas tablas:

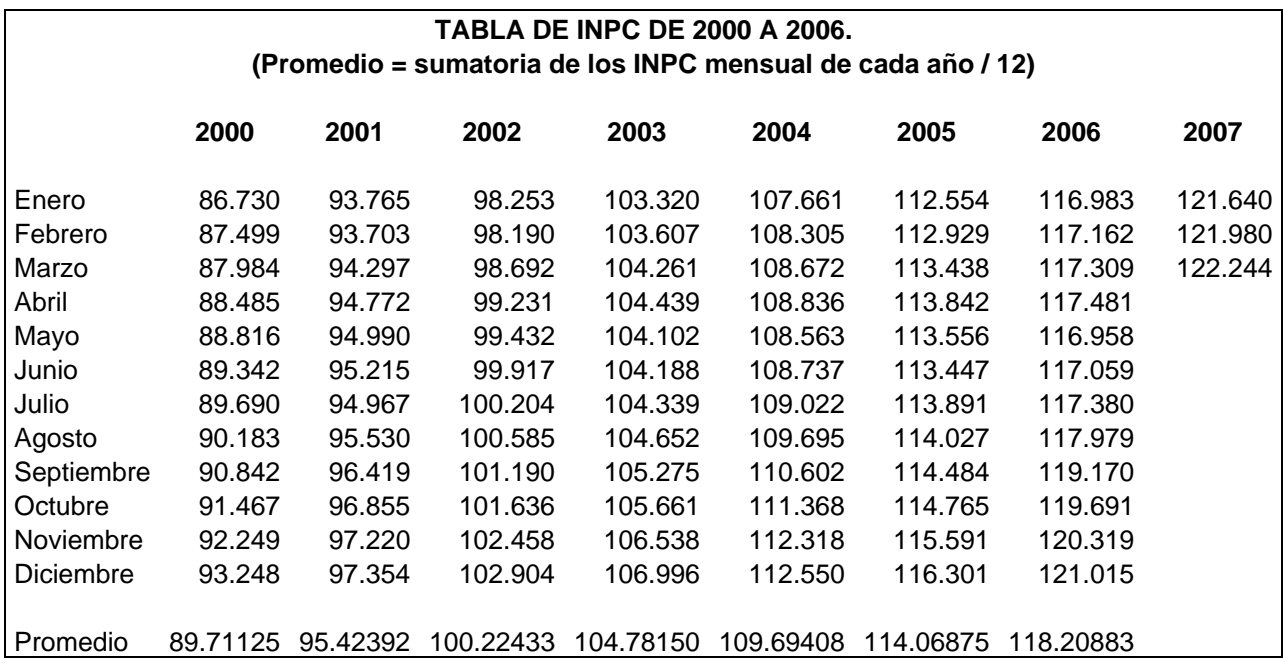

*Nota: Los INPC's de febrero de 2006 a marzo de 2007 que se presentan en la tabla anterior no participarán para el caso práctico.* 

• Tablas de índices promedio, basados en las tablas del INPC:

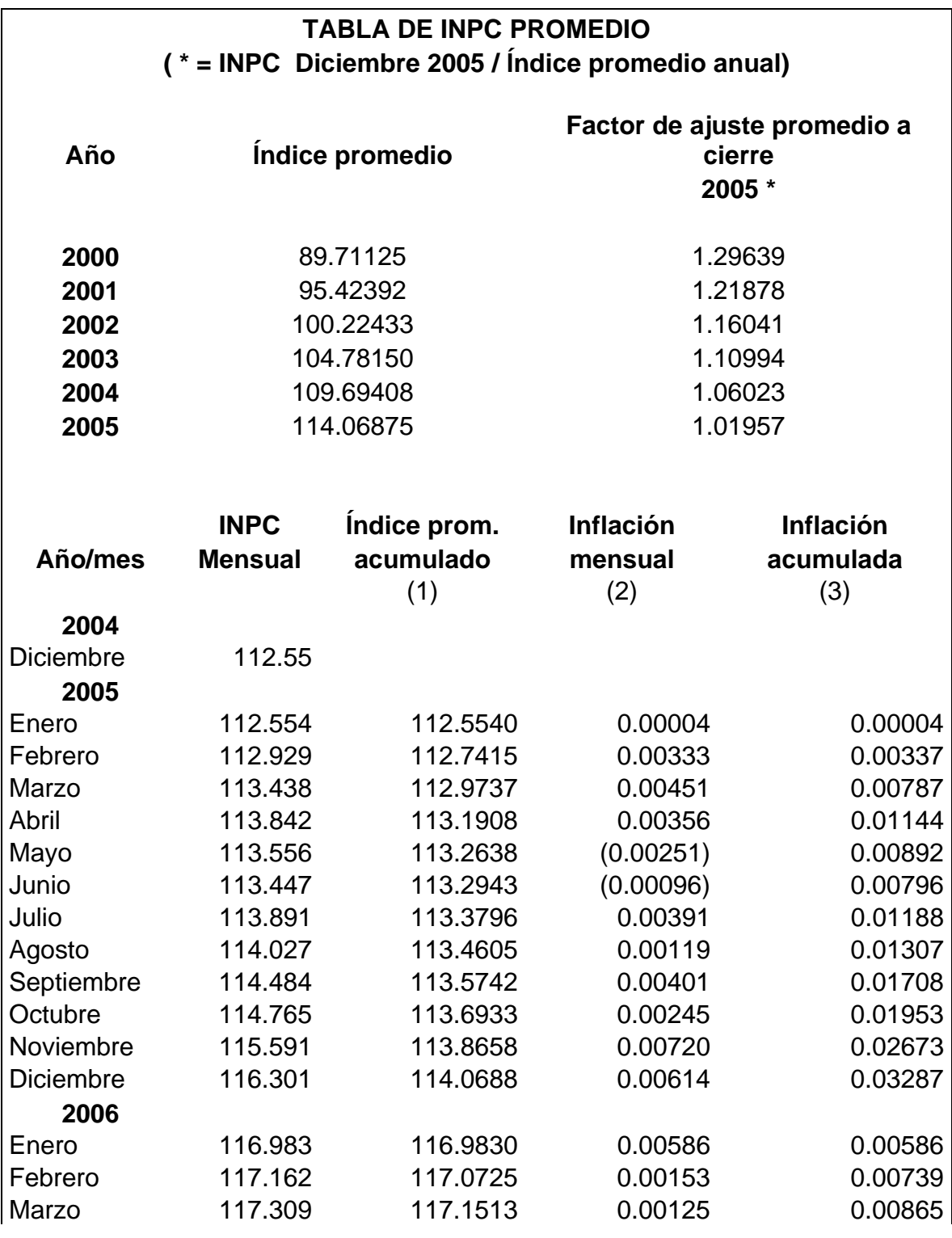

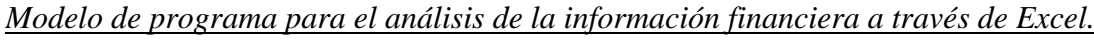

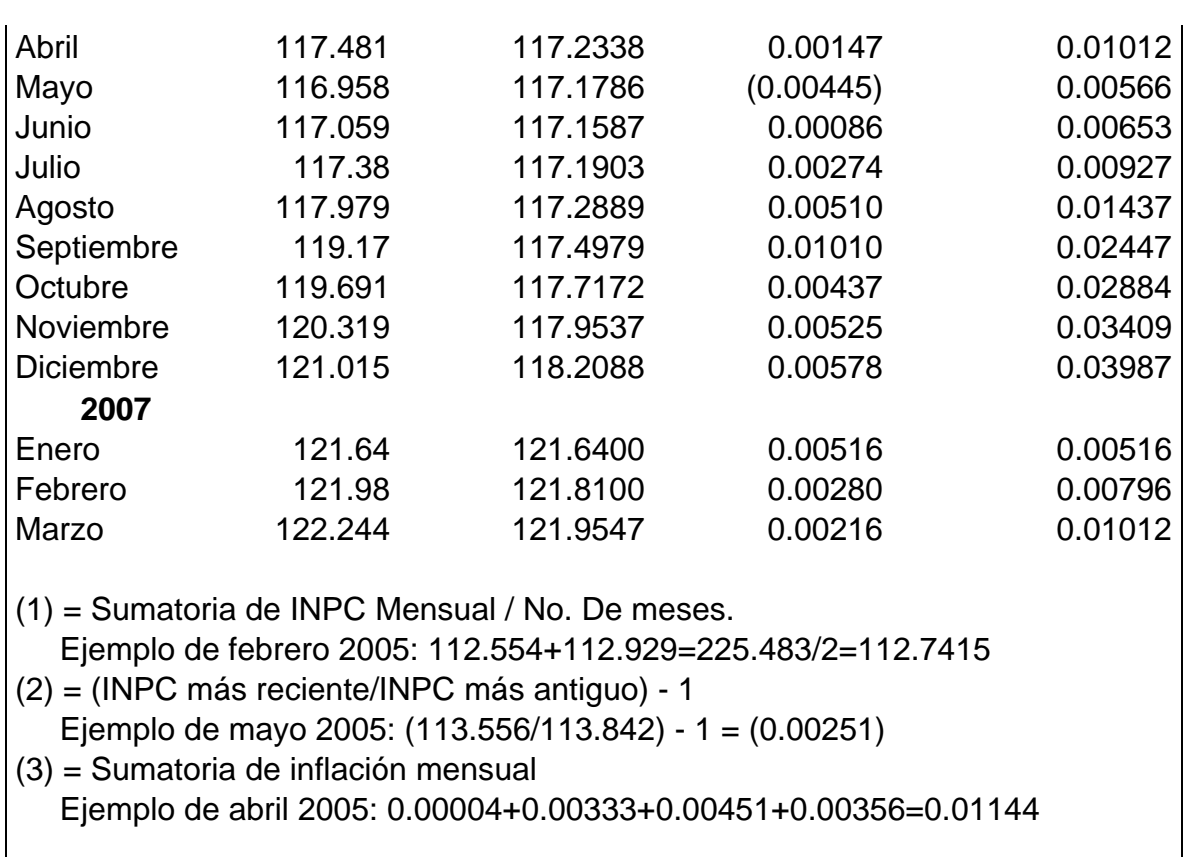

*Nota: Los INPC's de febrero de 2006 a marzo de 2007 que se presentan en la tabla anterior no participarán para el caso práctico.* 

## **INFORMACIÓN ADICIONAL.**

**1.-** Se iniciaron operaciones en enero de 2000, al año 2006 se tiene una antigüedad de 6 años.

**2.-** Las operaciones de la empresa son sólo en moneda nacional y el Consejo de Administración solicita que los estados financieros se presenten en miles de pesos.

**3.-** El método de actualización será el de ajustes al costo histórico por cambios en el nivel general de precios.

**4.-** Para valuar el inventario se utiliza el método de costos promedio y su rotación equivale a 2 meses.

**5.-** Los datos de la vida útil de los bienes de la empresa son:

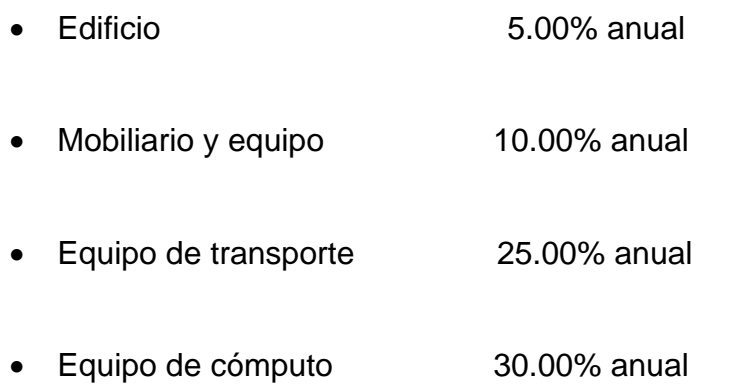

**6.-** Los bienes de la empresa fueron adquiridos de la siguiente forma:

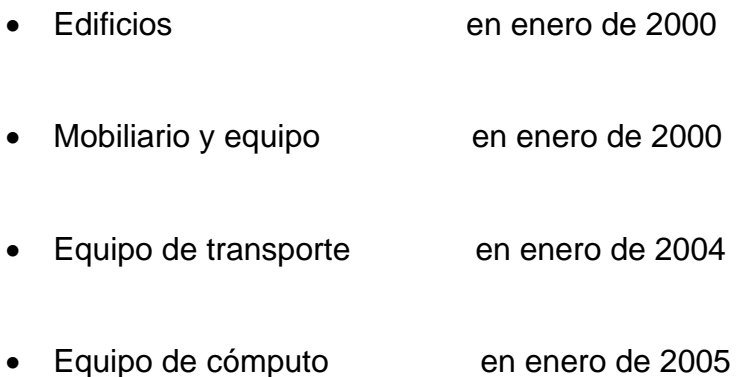

**7.-** Los socios realizaron una aportación de capital por \$1,500.00 (miles de pesos) en enero de 2006.

## **PLAN DE TRABAJO.**

El plan de trabajo será dividido en tres etapas:

**Etapa 1.-** Elaboración "manual" de los cuatro estados financieros básicos de enero de 2006 a pesos nominales partiendo de la balanza, con ella determinaremos los rangos de cuentas contables que integran cada rubro de los estados financieros.

(Al decir "manual" nos referimos a su elaboración sin aplicar aún el programa en "Excel" que diseñaremos más adelante).

**Etapa 2.-** Substancialmente, aplicaremos el boletín B-10 para actualizar los estados financieros de diciembre y enero a pesos constantes de enero de 2006.

**Etapa 3.-** Diseñaremos el modelo de programa para el análisis de la información financiera a través de "Excel" con diversos controles que permitan presentar los estados financieros básicos en pesos nominales o pesos constantes según se requiera.

#### **DESARROLLO DEL CASO.**

**Etapa 1.** 

# **Determinar las cuentas contables que integran cada rubro de los estados financieros.**

Para cumplir con esta etapa enlistaremos el balance general y el estado de resultados anotando a la derecha los rangos de cuentas que integran cada concepto (rubro) basándonos en la balanza que ha proporcionado el área de contabilidad, con la integración de estos dos estados financieros podremos obtener los cuatro estados financieros básicos de enero de 2006 a pesos nominales ya que el estado de cambios en la situación financiera y el estado de variaciones en el capital contable se desprenden del balance general y el estado de resultados.

Cuentas que integran el balance general:

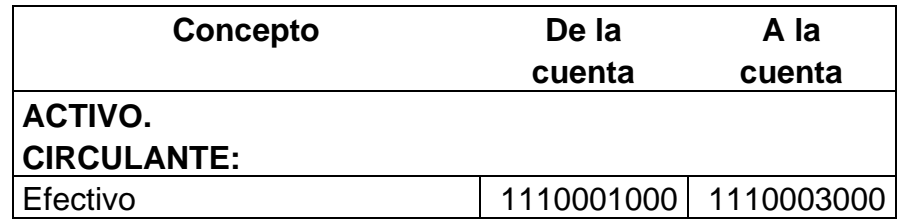

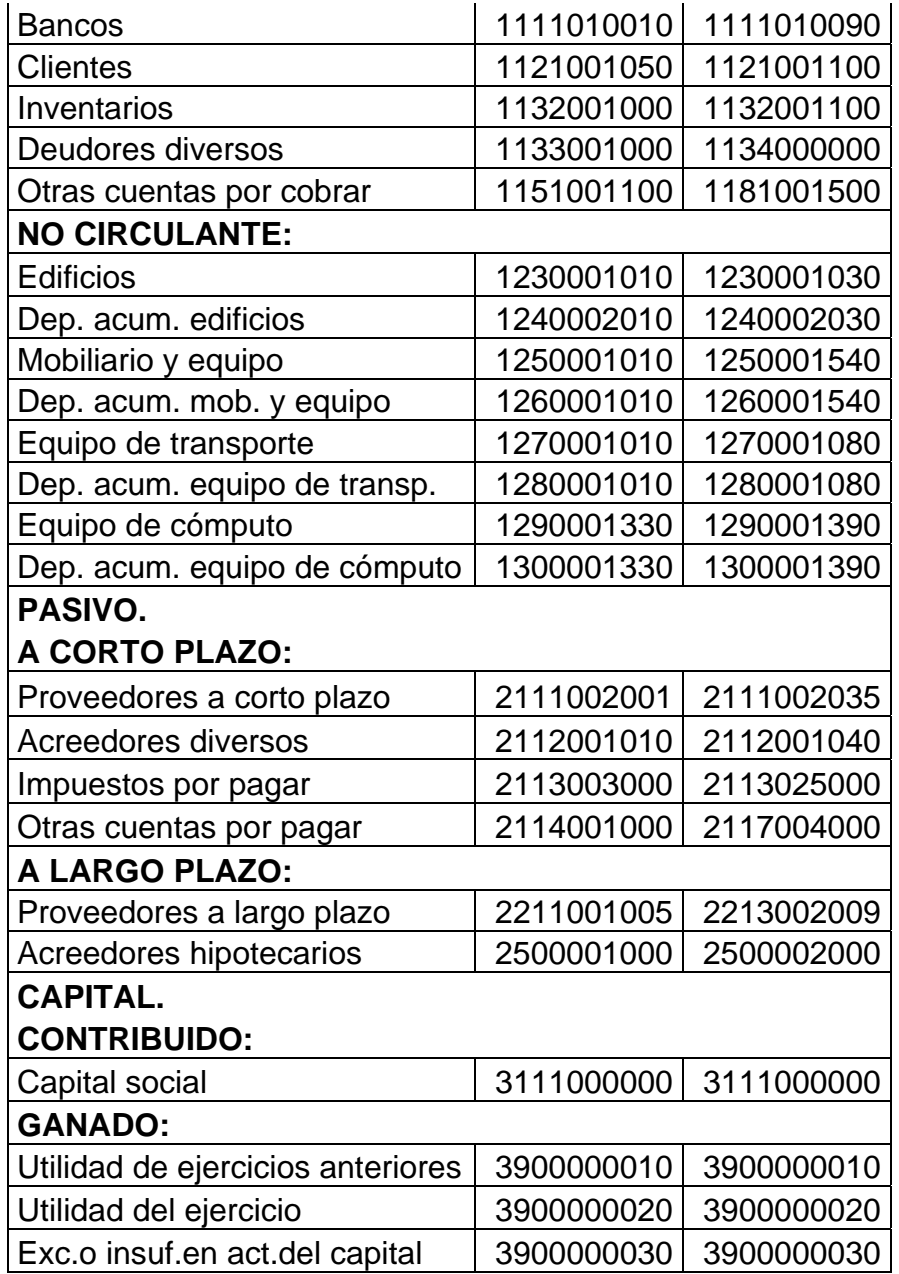

Cuentas que integran el estado de resultados:

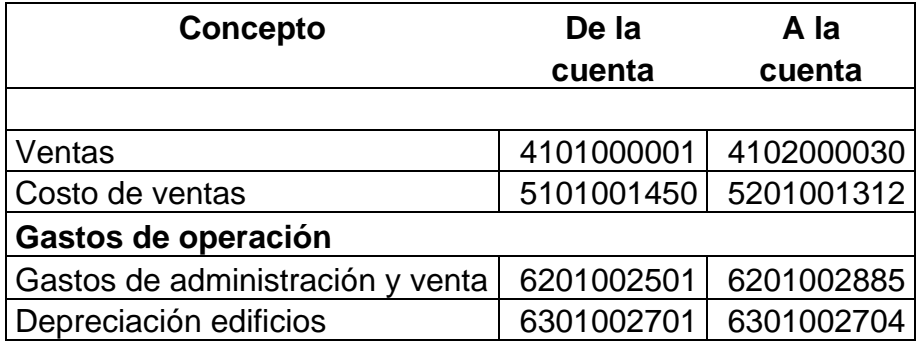

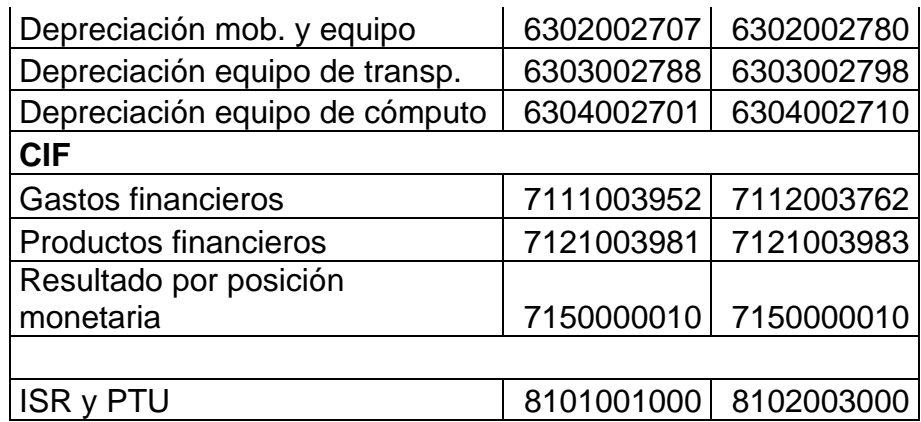

Considerando los rangos anteriores en la balanza, el balance general en pesos nominales a enero de 2006 es el siguiente:

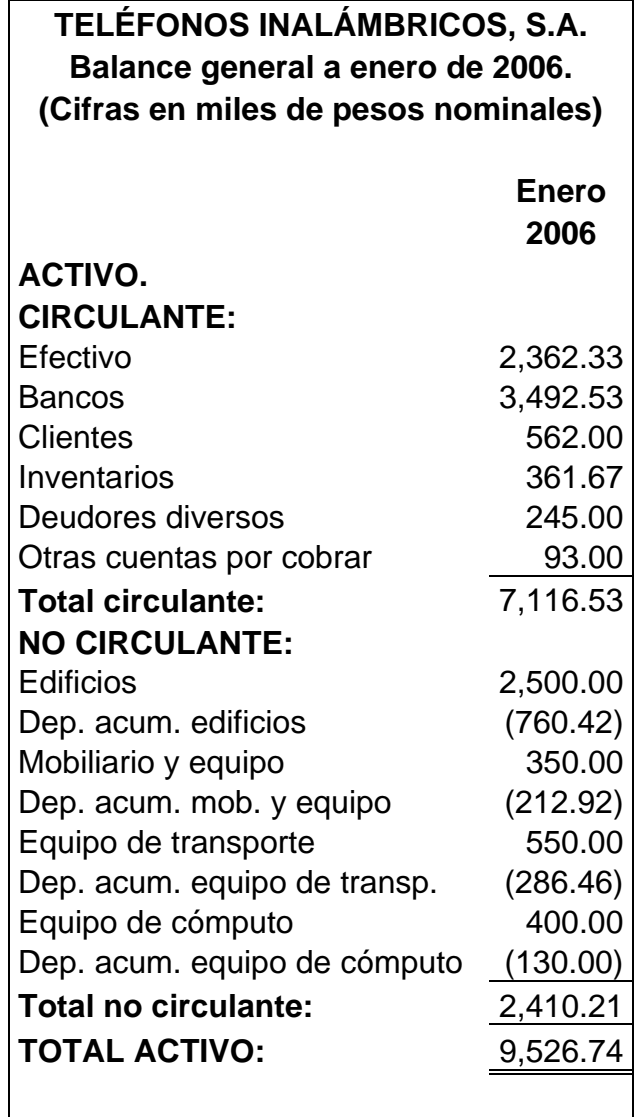

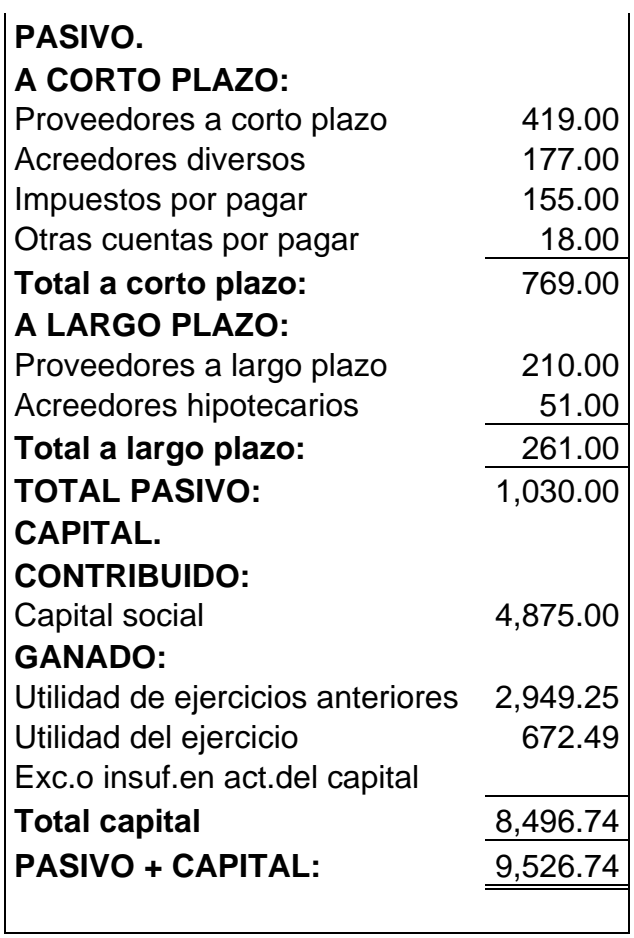

De la misma manera el estado de resultados correspondiente al mes de enero de 2006 será:

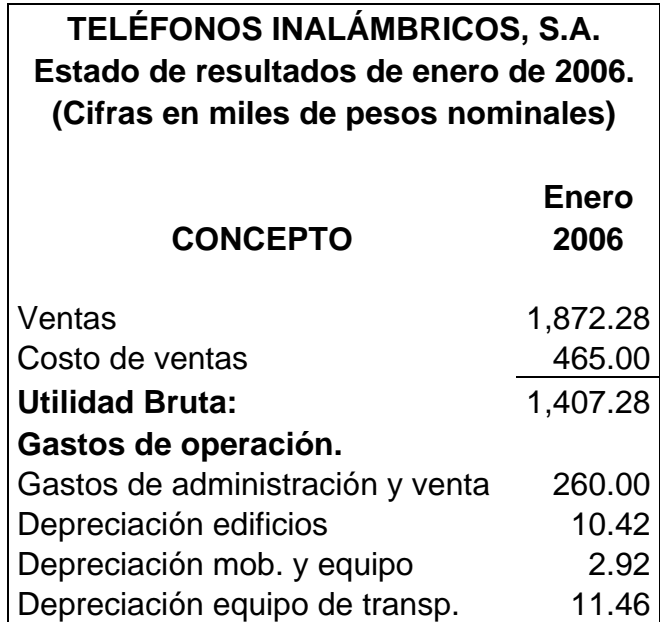

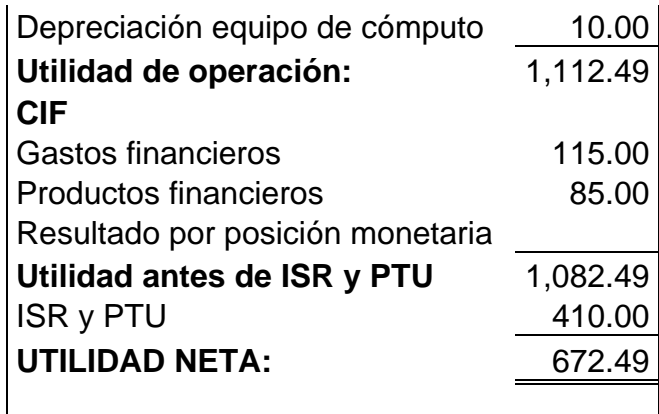

La siguiente hoja de trabajo será utilizada para formular el estado de cambios en la situación financiera considerando los balances de diciembre de 2005 y enero de 2006 a pesos nominales:

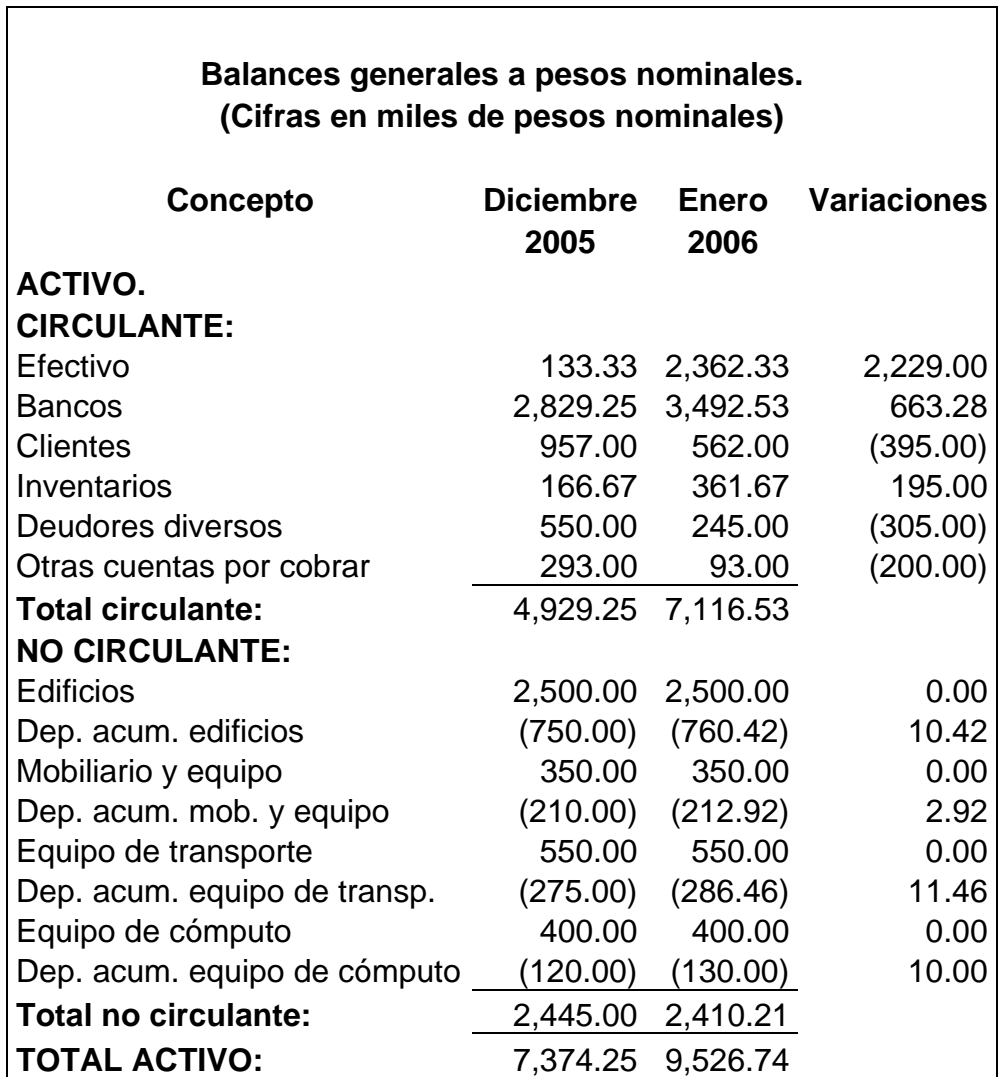

*Carlos Molina Herrera.* 153

 $\overline{\phantom{0}}$ 

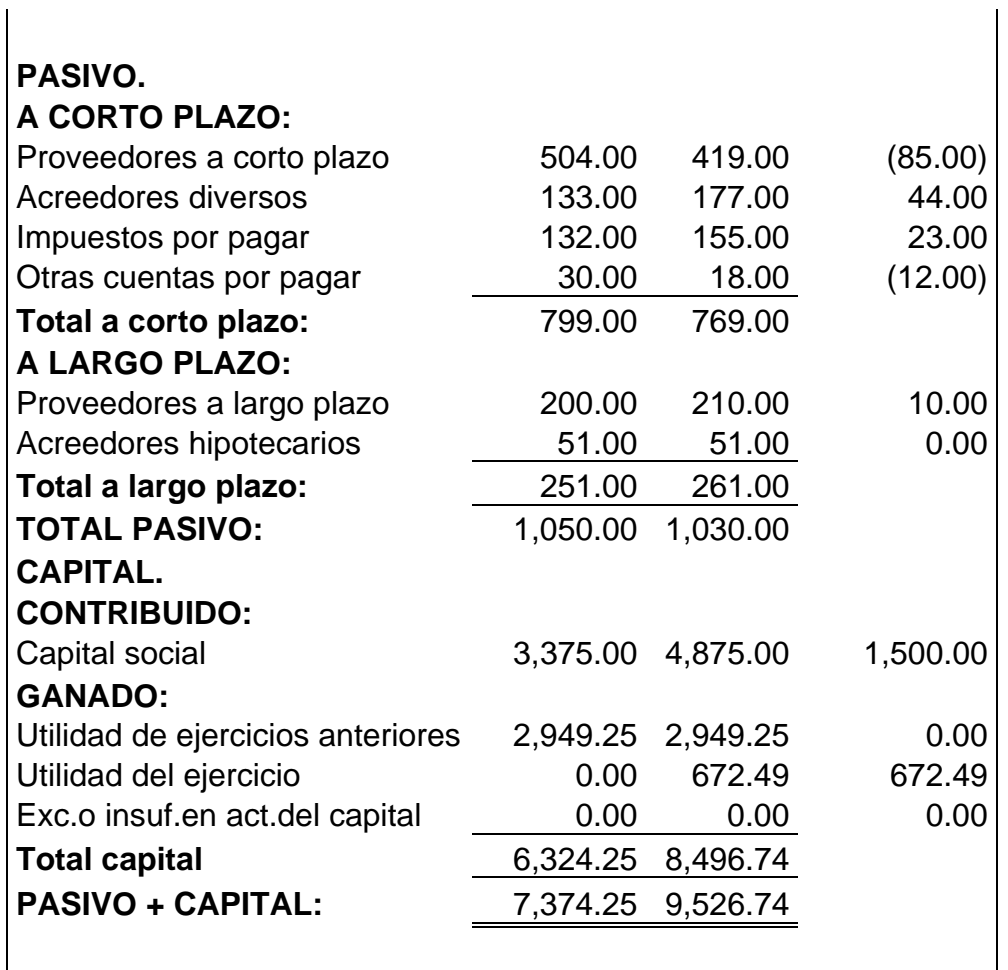

Elaboración del estado de cambios en la situación financiera correspondiente al mes de enero de 2006 a pesos nominales:

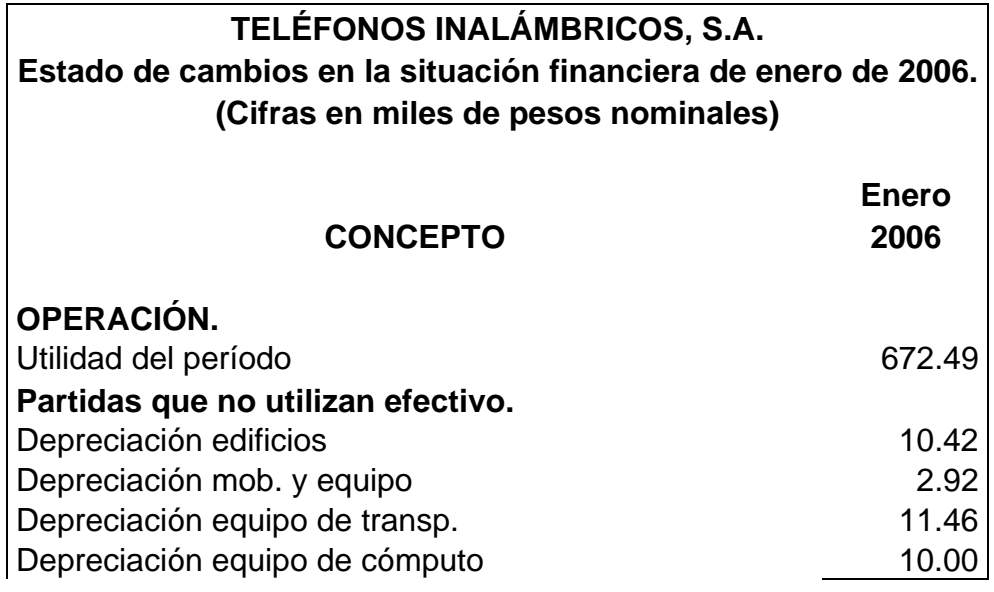

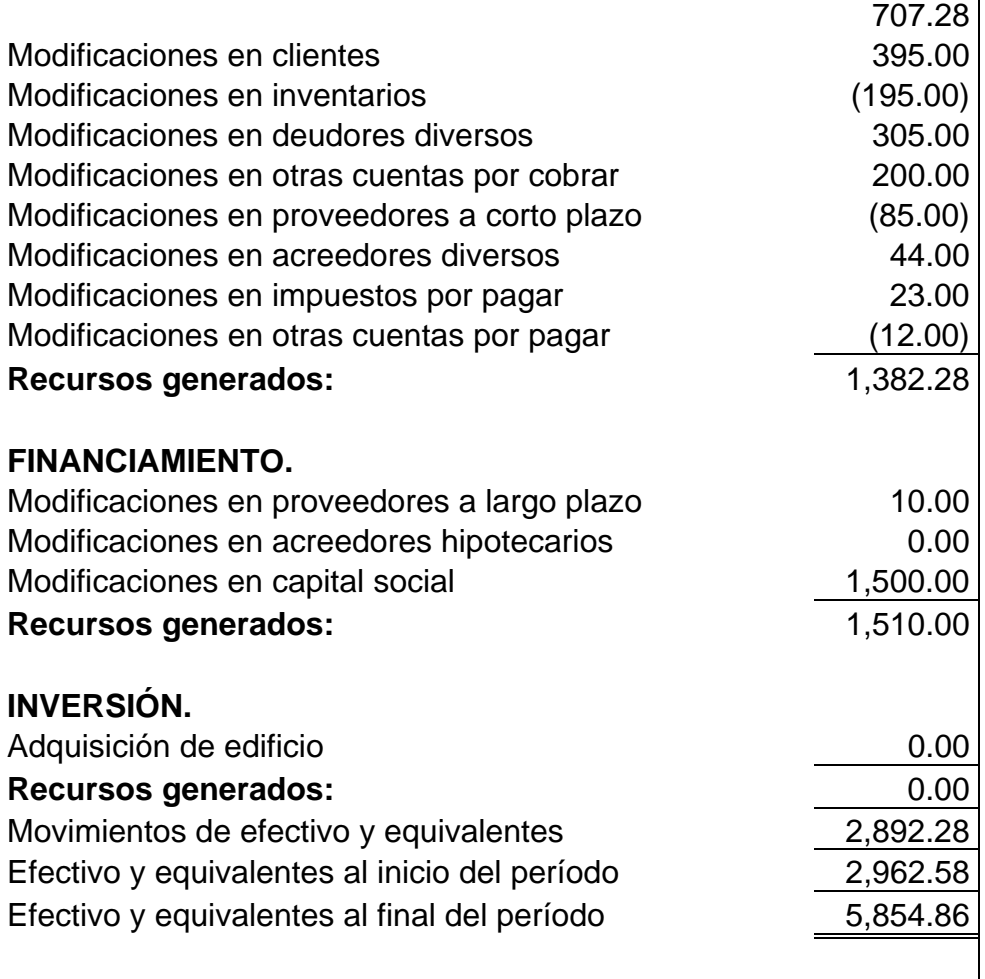

Elaboración del estado de variaciones en el capital contable correspondiente al mes de enero de 2006 a pesos nominales:

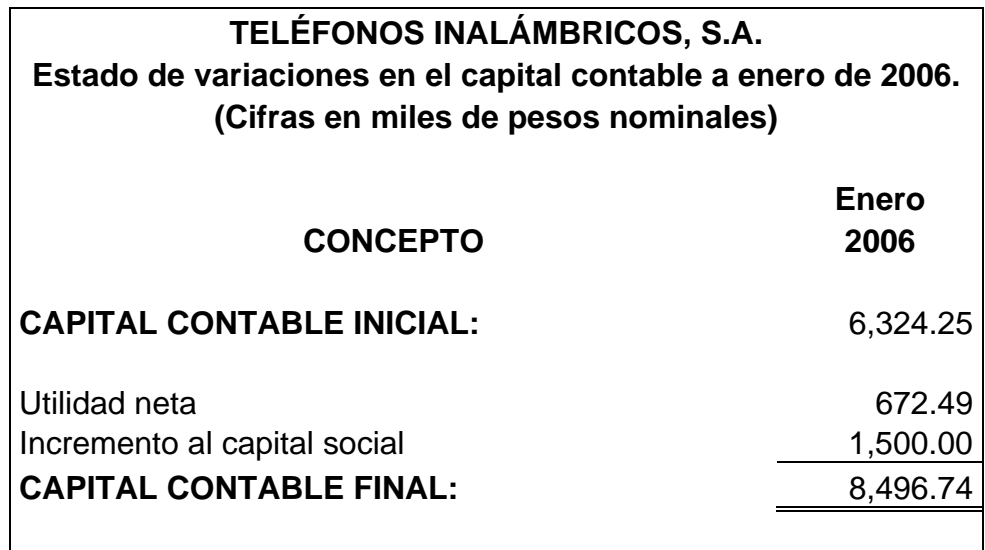

# **Etapa 2.**

# **Actualización inicial a diciembre 2005.**

# **PASOS A SEGUIR:**

• Identificar partidas monetarias y no monetarias:

# **Monetarias:**

- Efectivo. Bancos. Clientes. Deudores diversos. Otras cuentas por cobrar. Proveedores a corto y largo plazo. Acreedores diversos. Acreedores hipotecarios.
- Impuestos por pagar.
- Otras cuentas por pagar.

En la actualización inicial estas partidas no tendrán cambios.

# **No monetarias:**

Inventarios. Activos fijos y su depreciación acumulada. Capital contable.

• Las partidas "no monetarias" deberán ser actualizadas, para lo cual analizaremos su antigüedad:

## Inventarios:

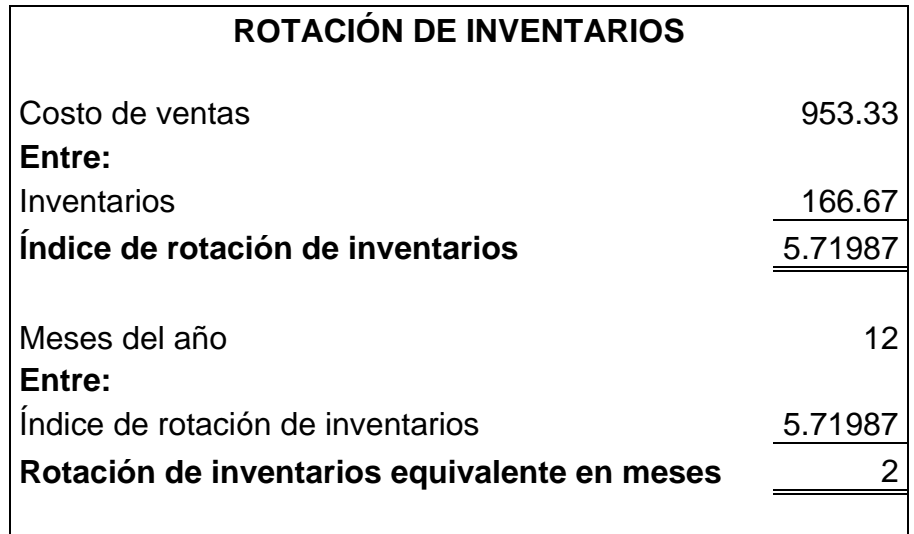

## Activos fijos y su depreciación acumulada:

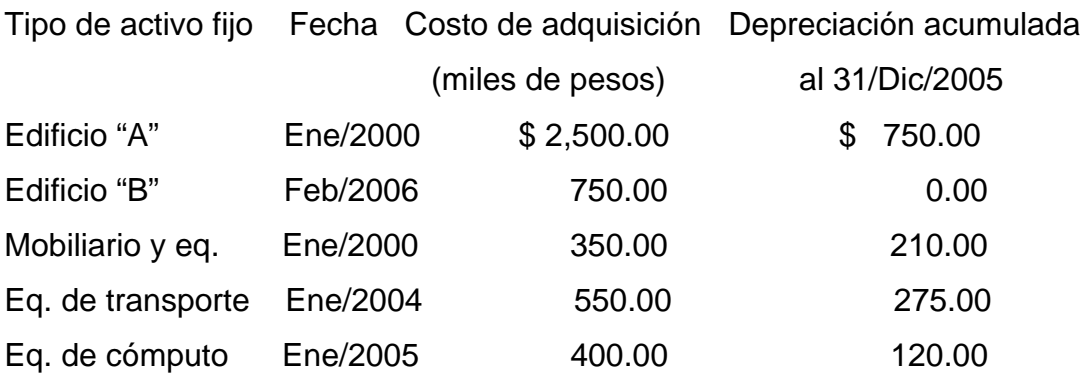

#### Capital contable:

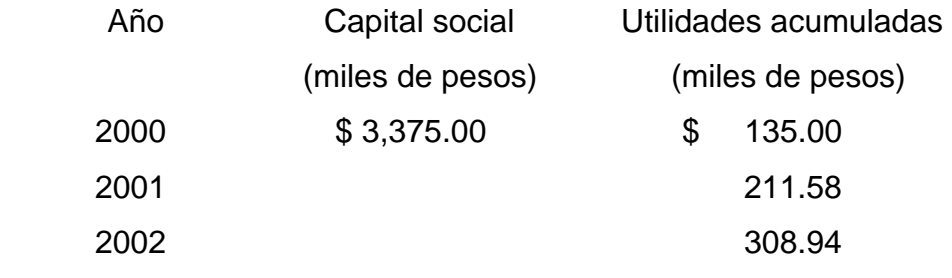

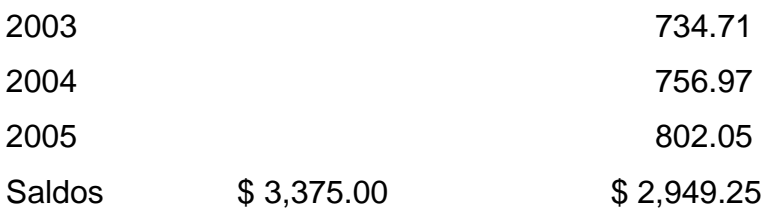

• Actualización de las partidas "no monetarias":

#### Inventarios:

Factor de actualización = INPC dic 2005 / Índice promedio

Al ser el índice de rotación de inventarios equivalente a 2 meses, habrá que sumar los INPC de los últimos 2 meses de 2005 para obtener un factor de actualización promedio:

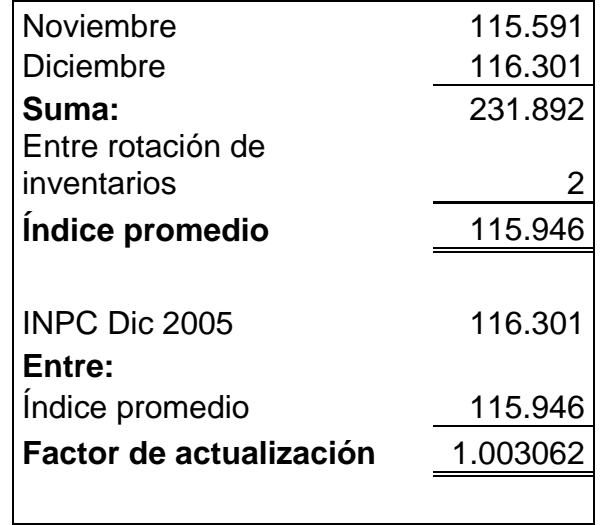

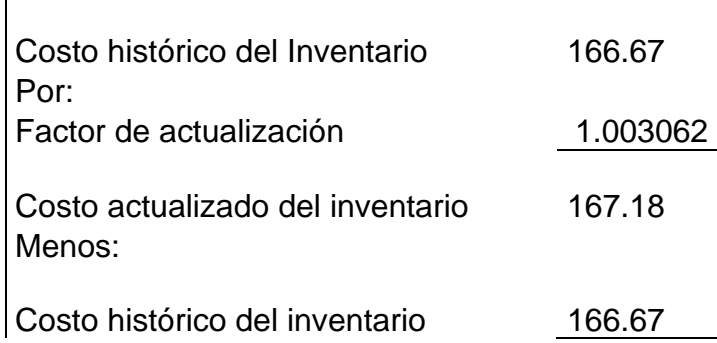

Importe del ajuste por actualización 0.51

Asiento de ajuste No. 1:

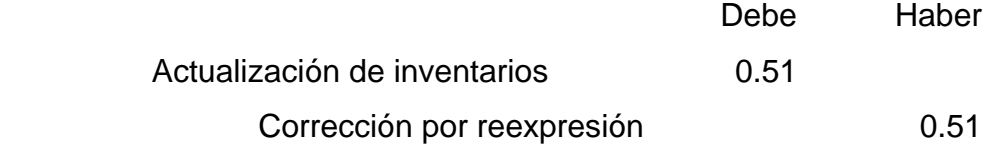

## Activos fijos:

Factor de actualización = INPC dic 2005 / INPC mes de adquisición

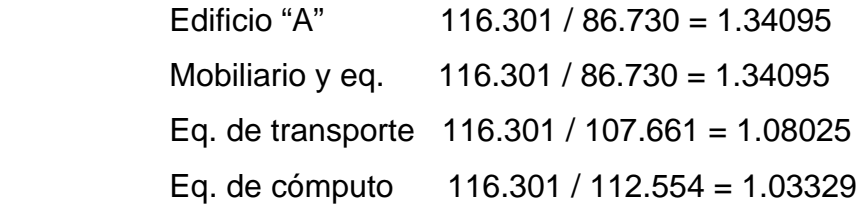

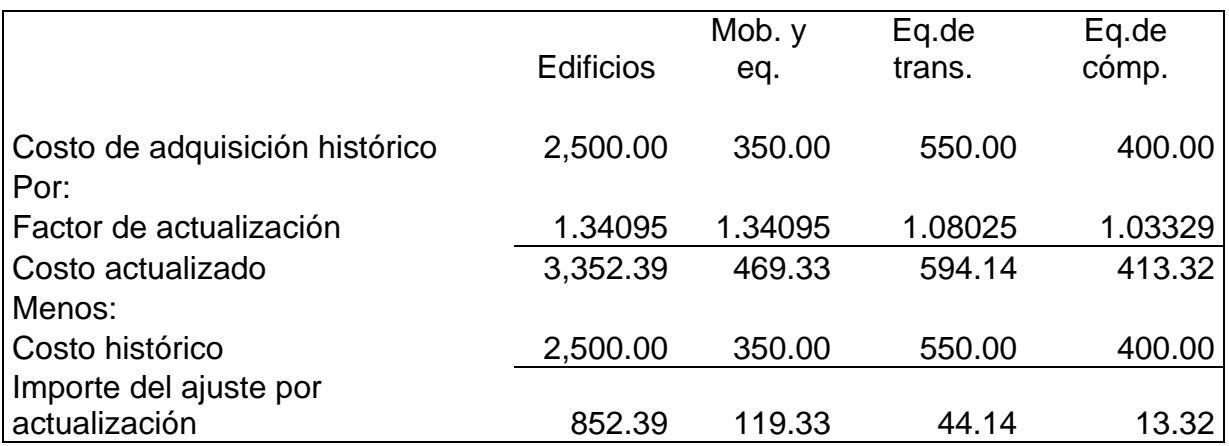

Asiento de ajuste No. 2:

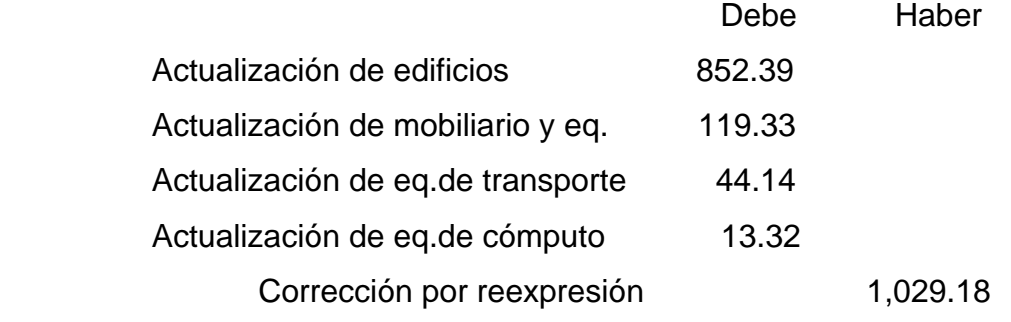

# Depreciación acumulada:

Factor de actualización = INPC dic 2005 / INPC mes de adquisición

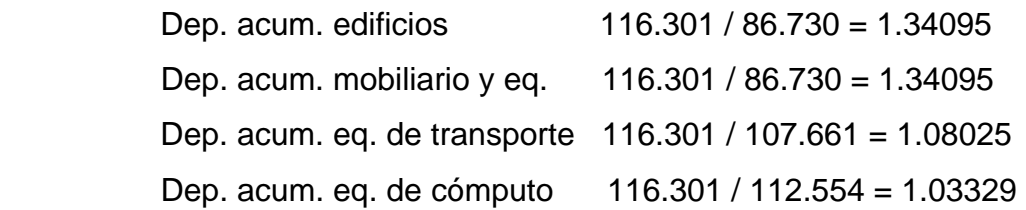

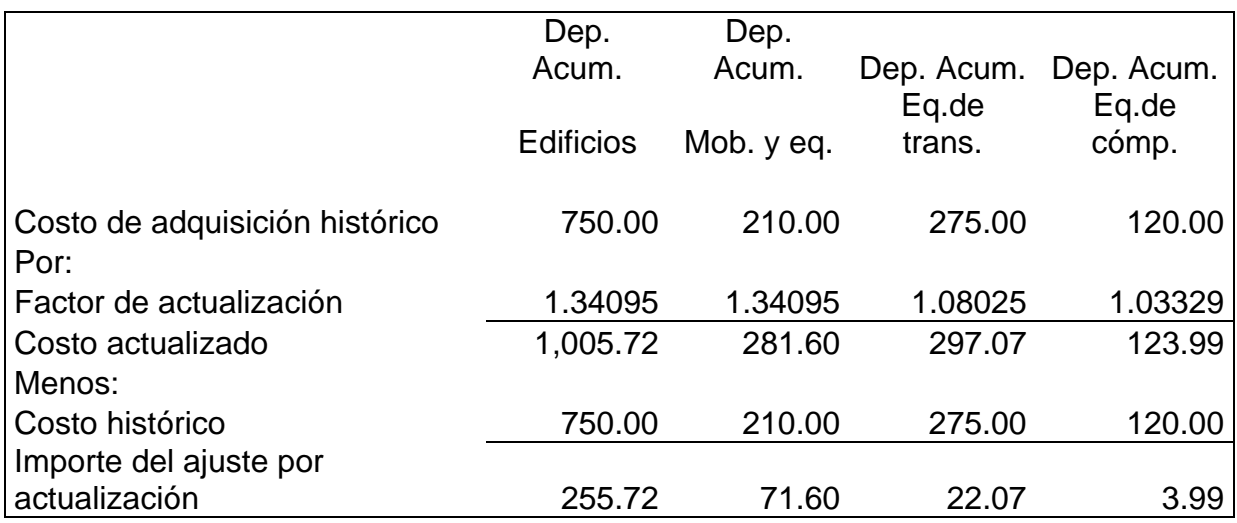

Asiento de ajuste No. 3:

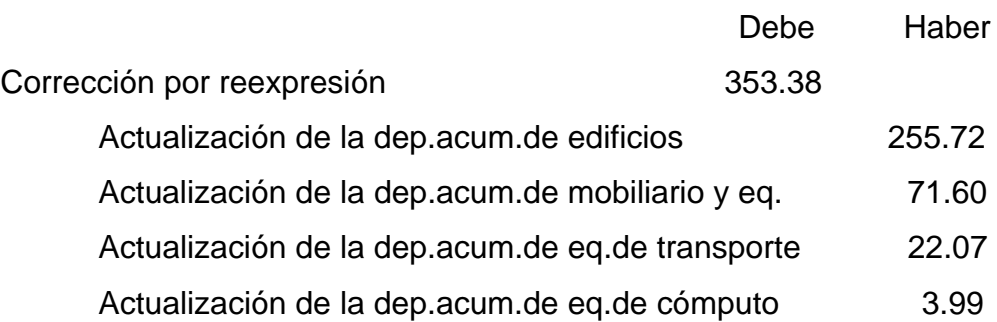

Capital social:

Factor de actualización = INPC dic 2005 / INPC mes de adquisición

 $116.301 / 86.730 = 1.34095$ 

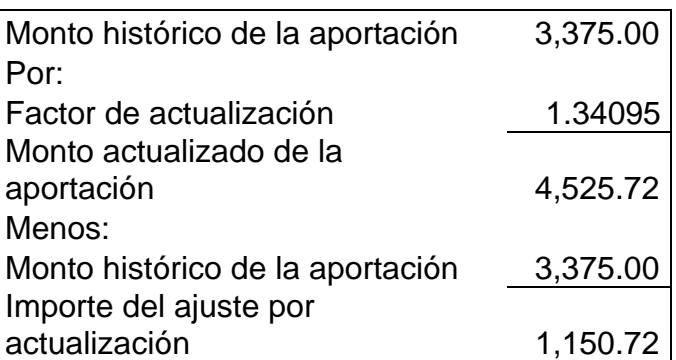

Asiento de ajuste No. 4:

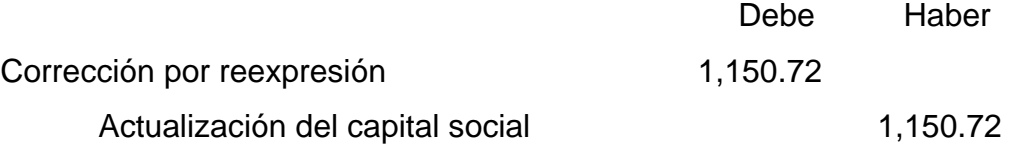

La actualización del capital social deberá realizarse por cada aportación realizada por los socios conforme a las fechas en que ocurran.

# Utilidad de ejercicios anteriores:

Factor de actualización = INPC dic 2005 / Índice promedio del año de obtención

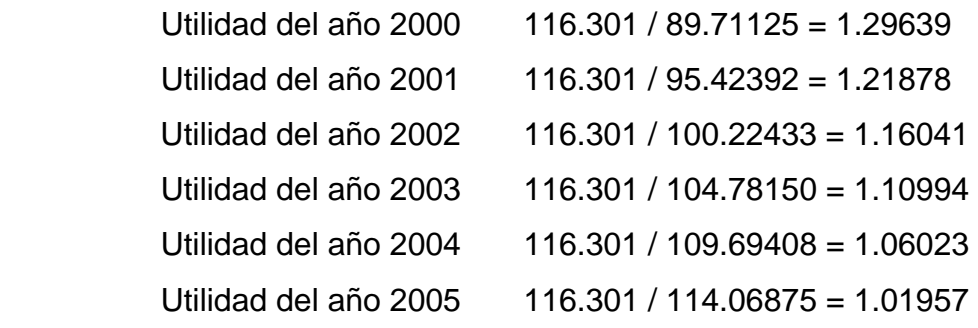

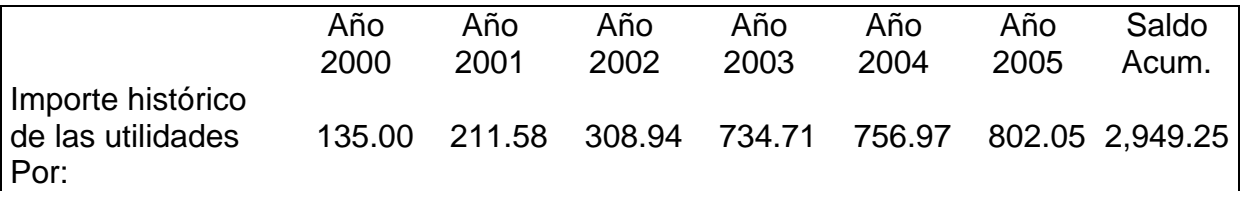

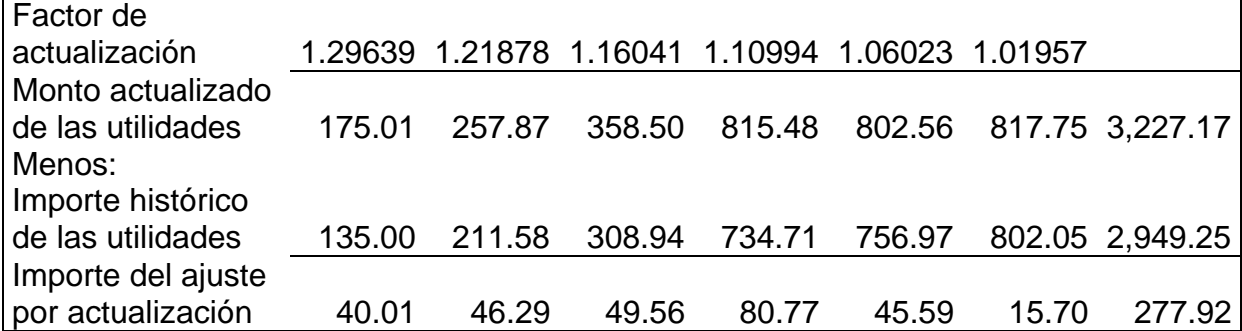

Asiento de ajuste No. 5:

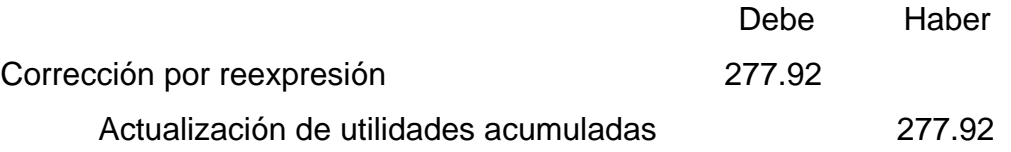

El siguiente asiento es para cancelar la cuenta transitoria "Corrección por reexpresión" y determinar el "Efecto monetario acumulado", cuya presentación en el balance general se hará dentro del concepto "Exceso o insuficiencia en actualización del capital":

Asiento de ajuste No. 6:

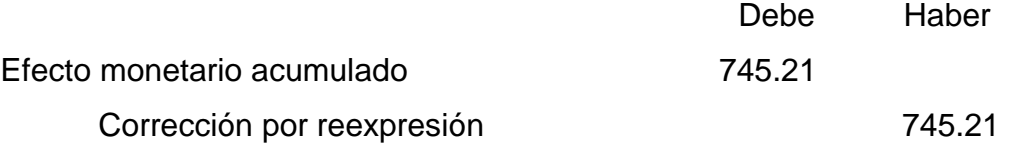

A continuación veremos reflejados los ajustes que hemos realizado en esquemas de mayor:

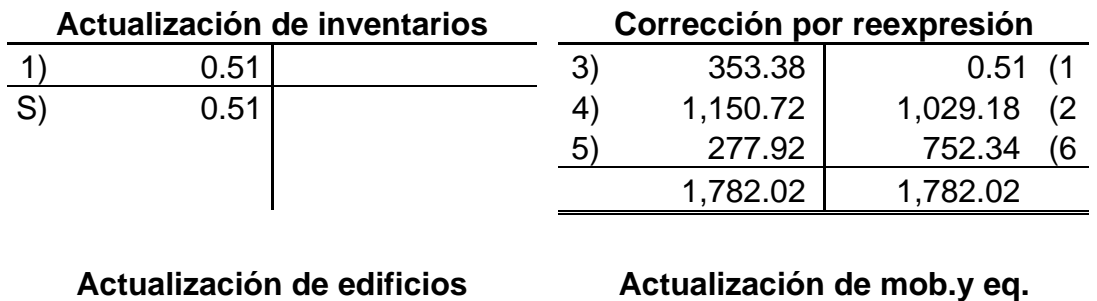

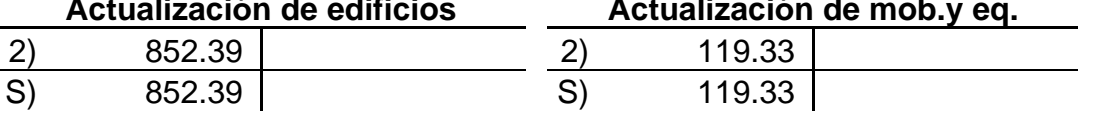

 $\mathbf{I}$ 

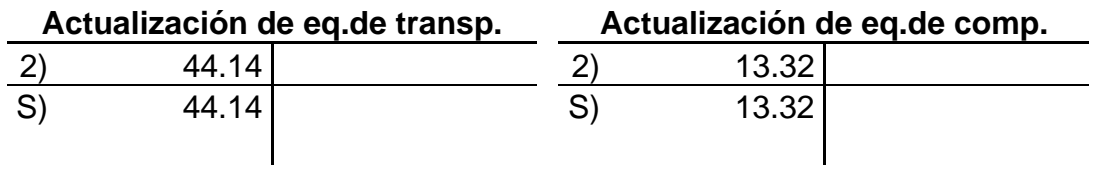

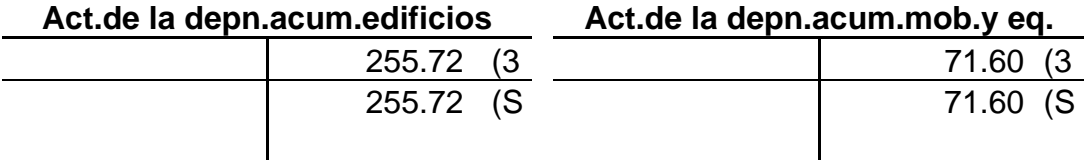

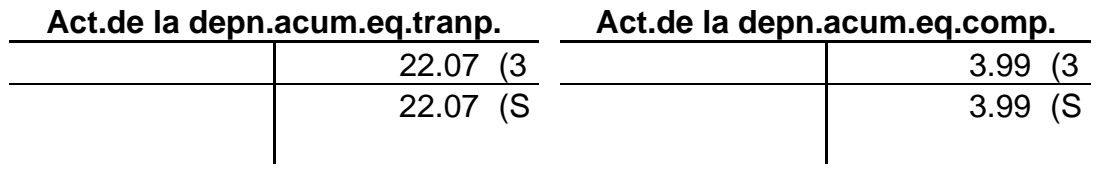

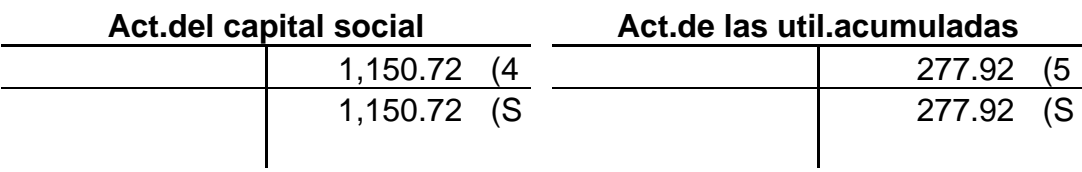

# **Efecto monetario acumulado**

 $\overline{\phantom{a}}$ 

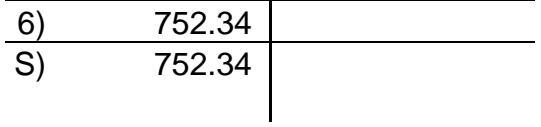

Con lo anterior, el balance general actualizado quedará así:

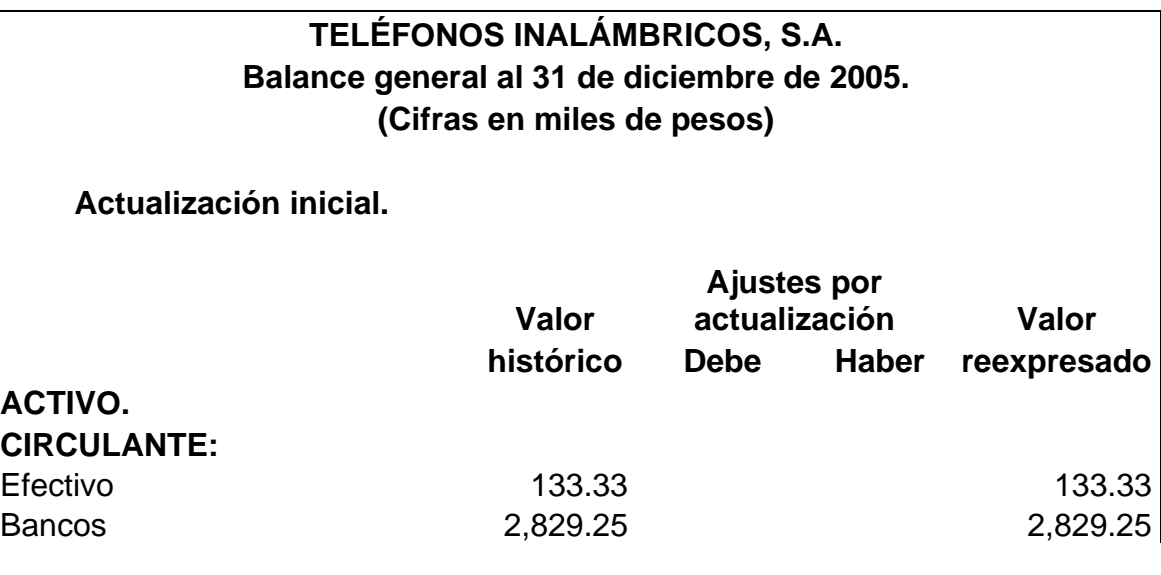

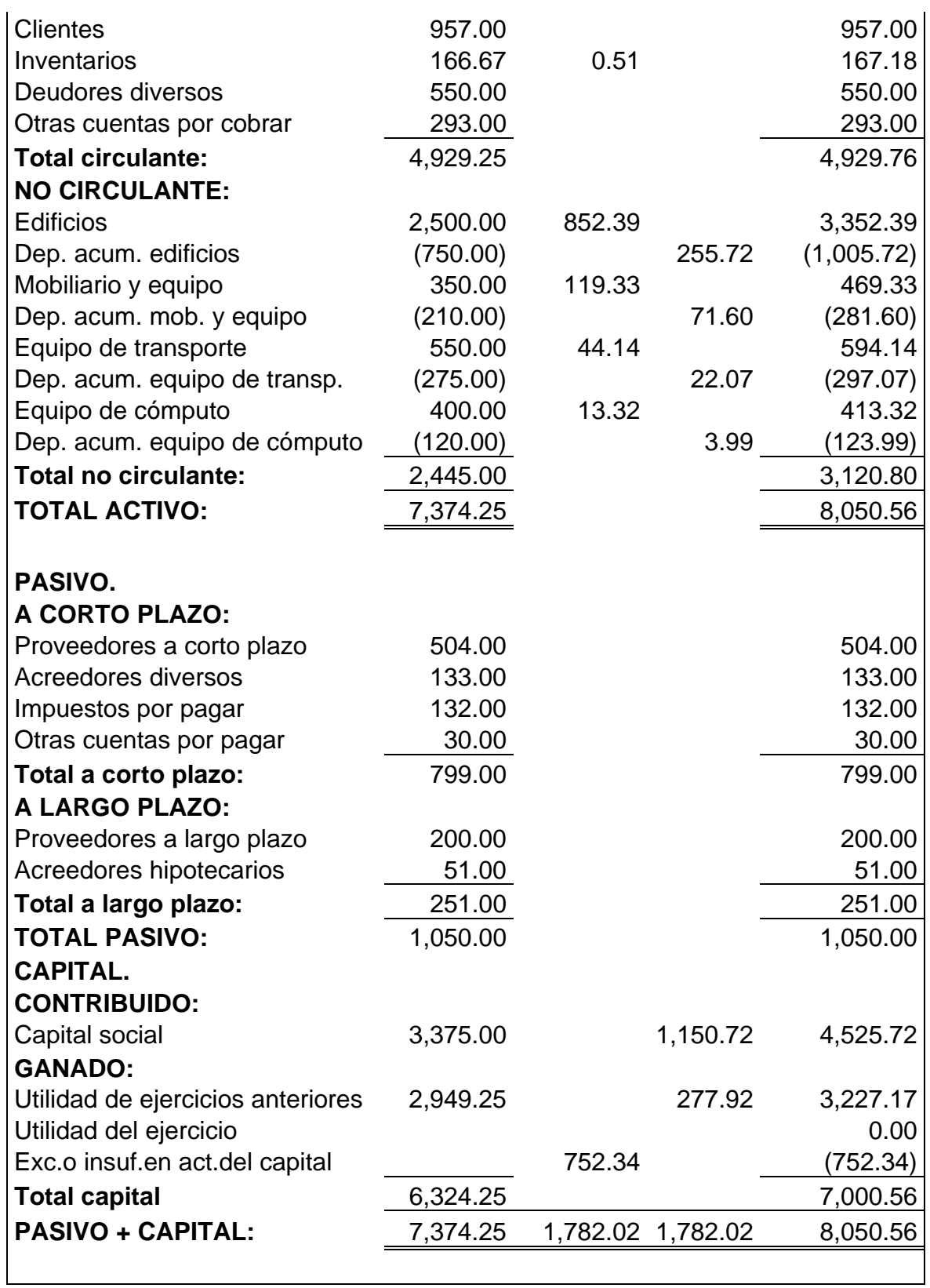

**Actualización subsecuente: enero 2006.** 

Para continuar con el proceso de actualización debemos tener en cuenta lo siguiente:

**1.** A partir de esta actualización las partidas monetarias ya serán consideradas para determinar el "resultado por posición monetaria".

**1.** En cuanto al estado de resultados, serán actualizadas a pesos del mes las partidas asociadas a conceptos no monetarios, por ejemplo: coso de ventas, que está relacionado con los inventarios.

**2.** Dentro del "costo integral de financiamiento" será incluido el "resultado por posición monetaria" derivado de las partidas monetarias.

## **PASOS A SEGUIR:**

• Cancelar la actualización inicial contra la cuenta "corrección por reexpresión":

Asiento de ajuste No. 1:

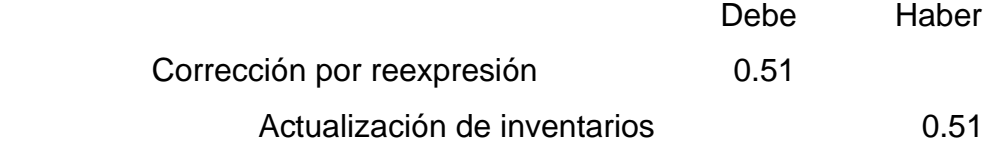

• Determinar el ajuste por actualización del inventario y del costo de ventas a enero de 2006:

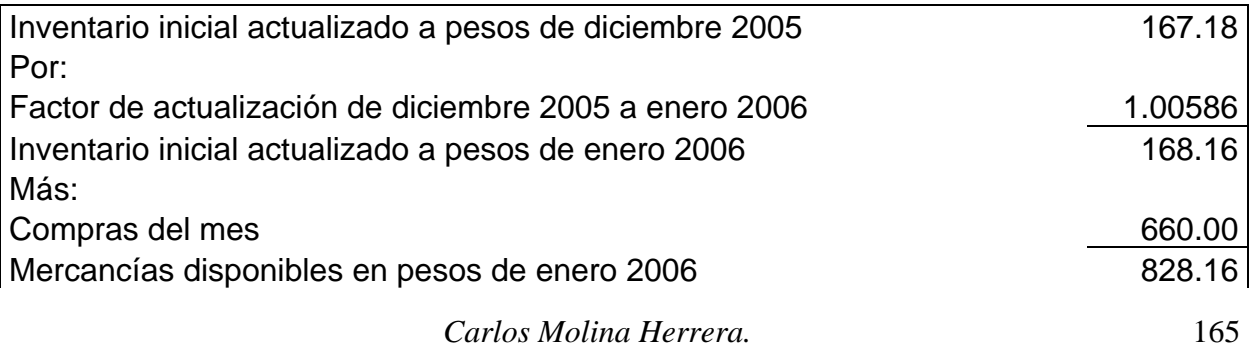

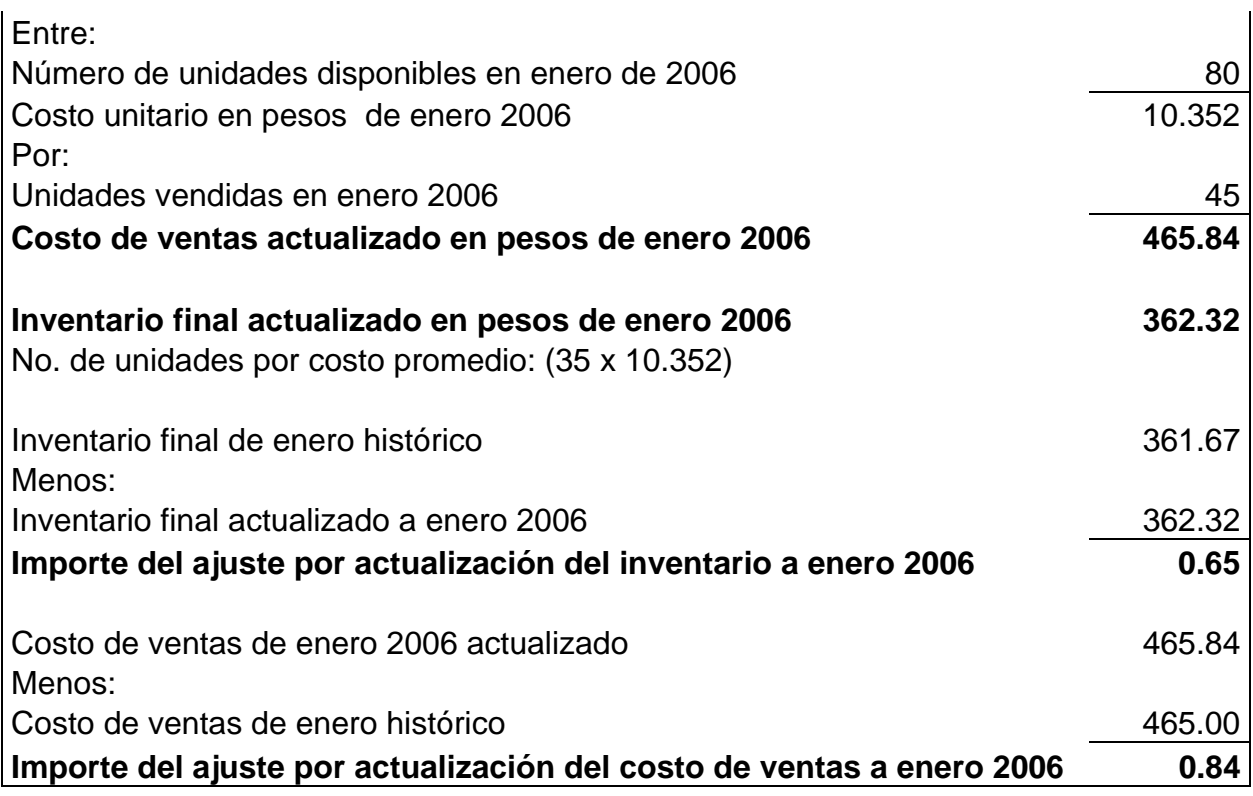

Asiento de ajuste No. 2:

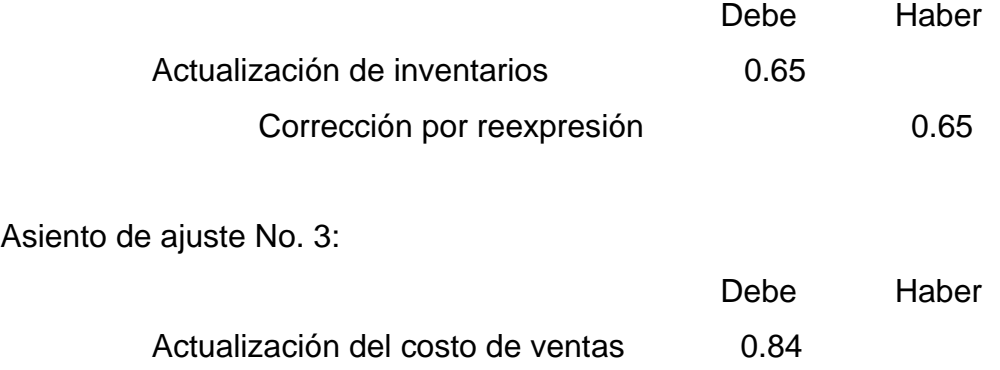

Corrección por reexpresión  $0.84$ 

• Actualización de los activos fijos:

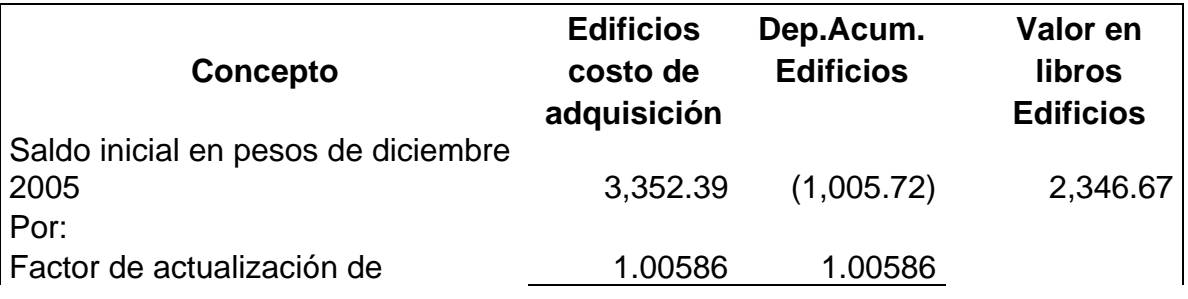

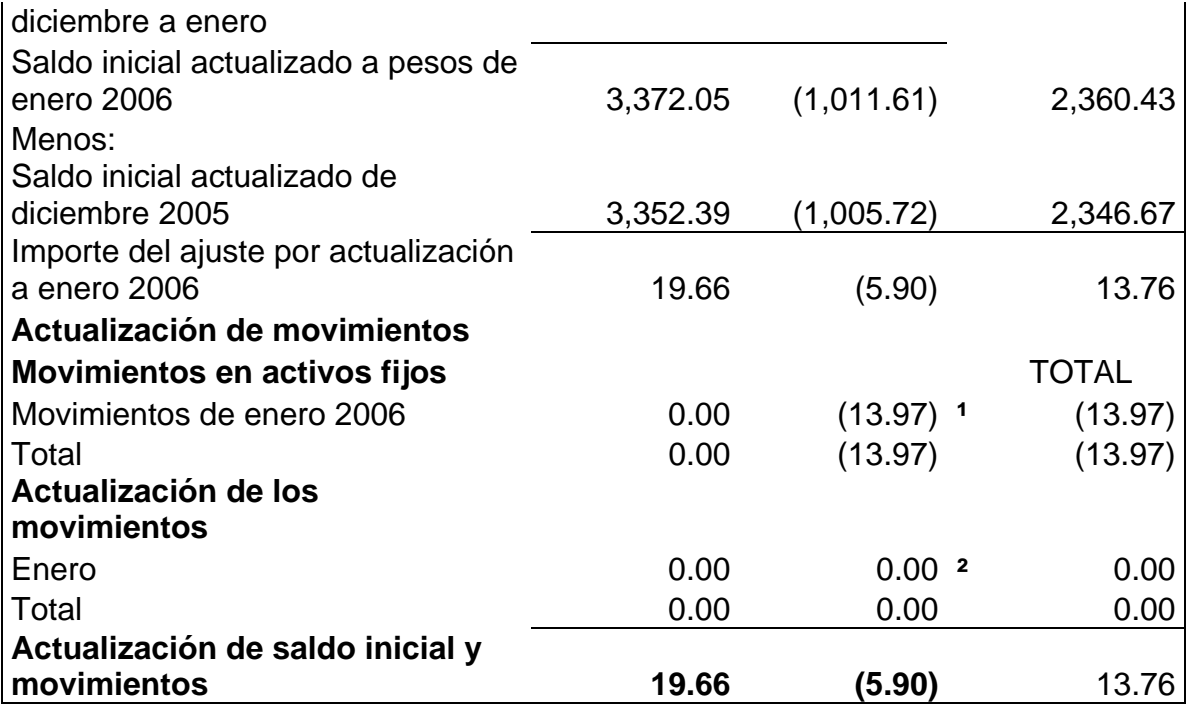

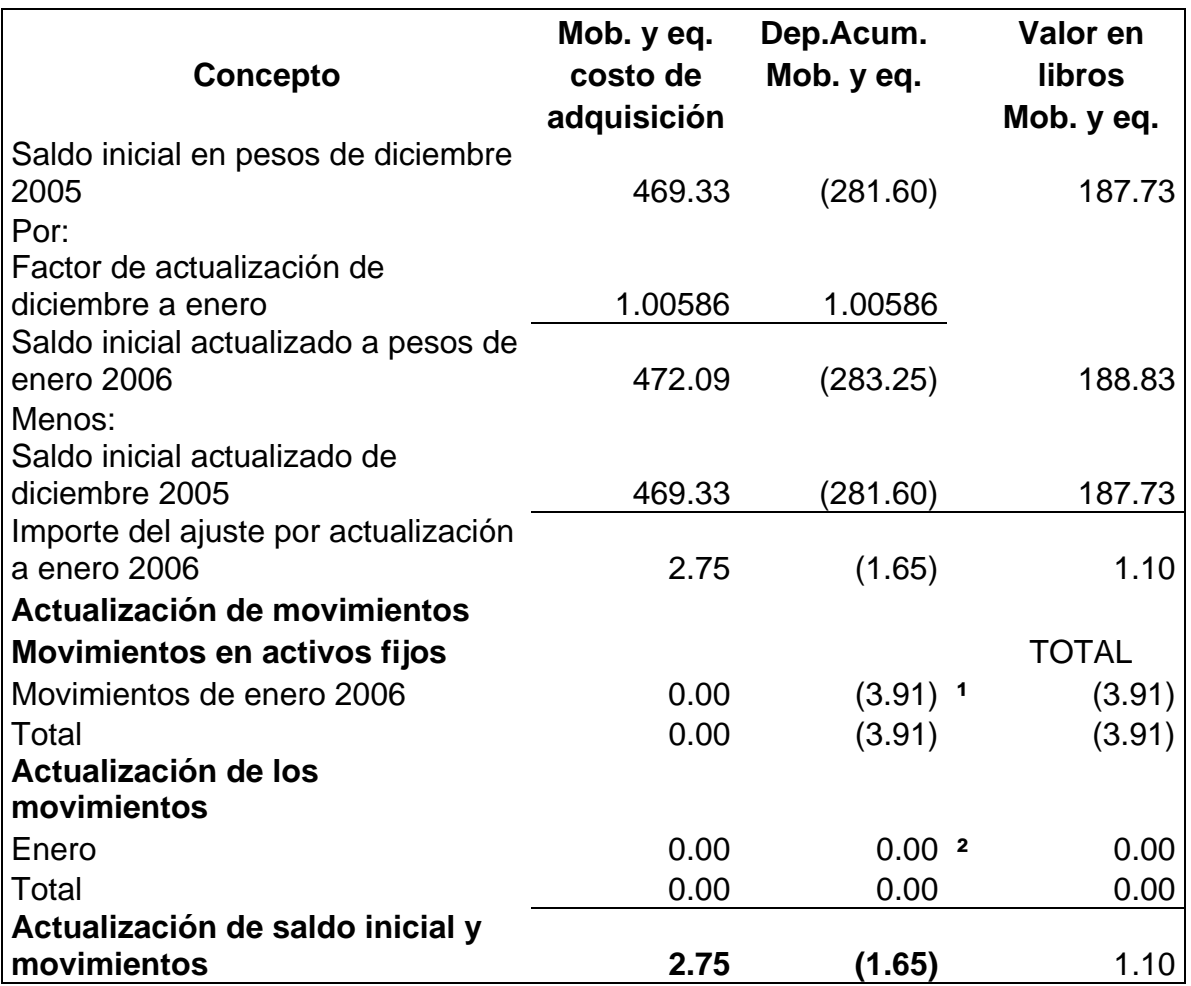

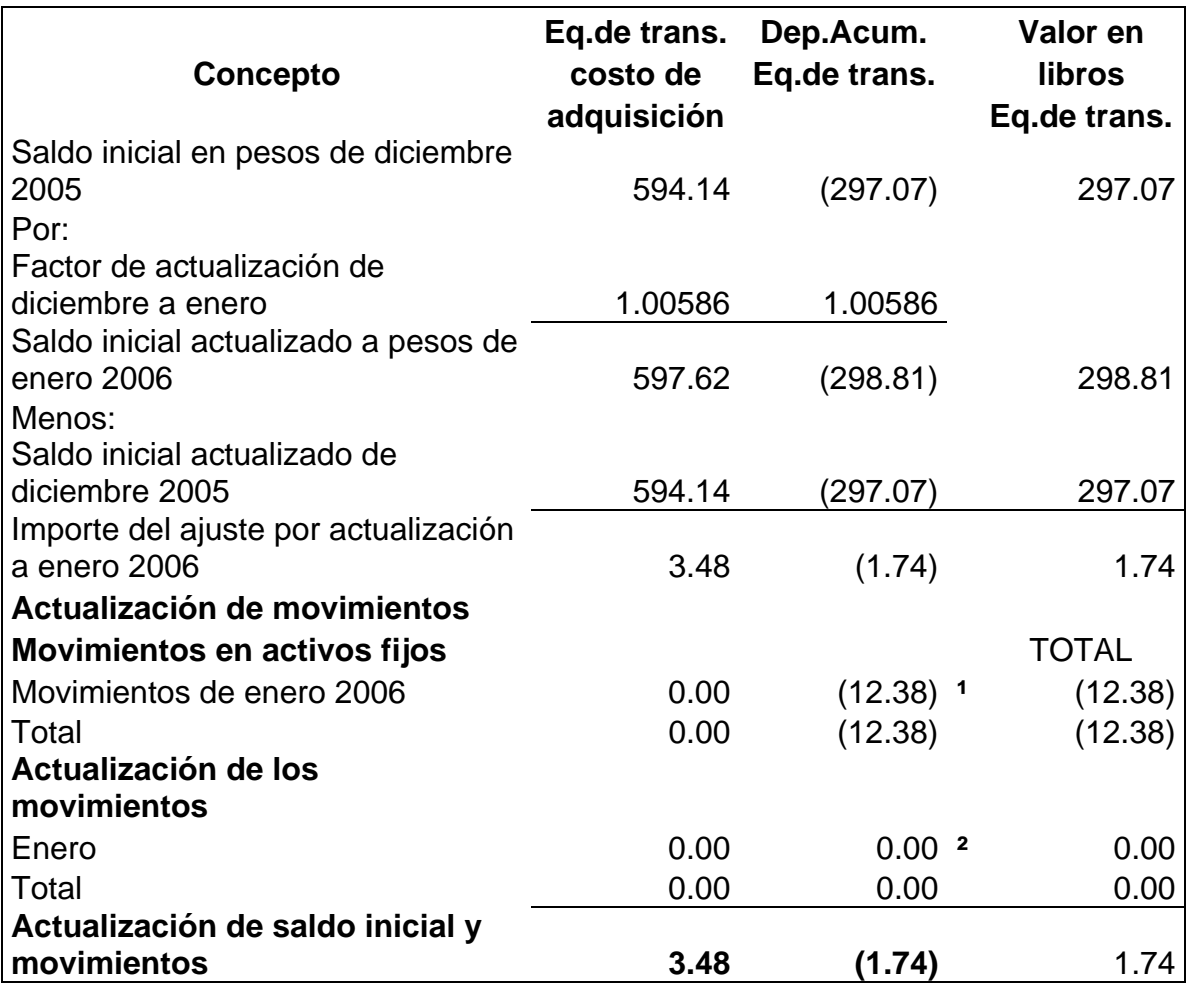

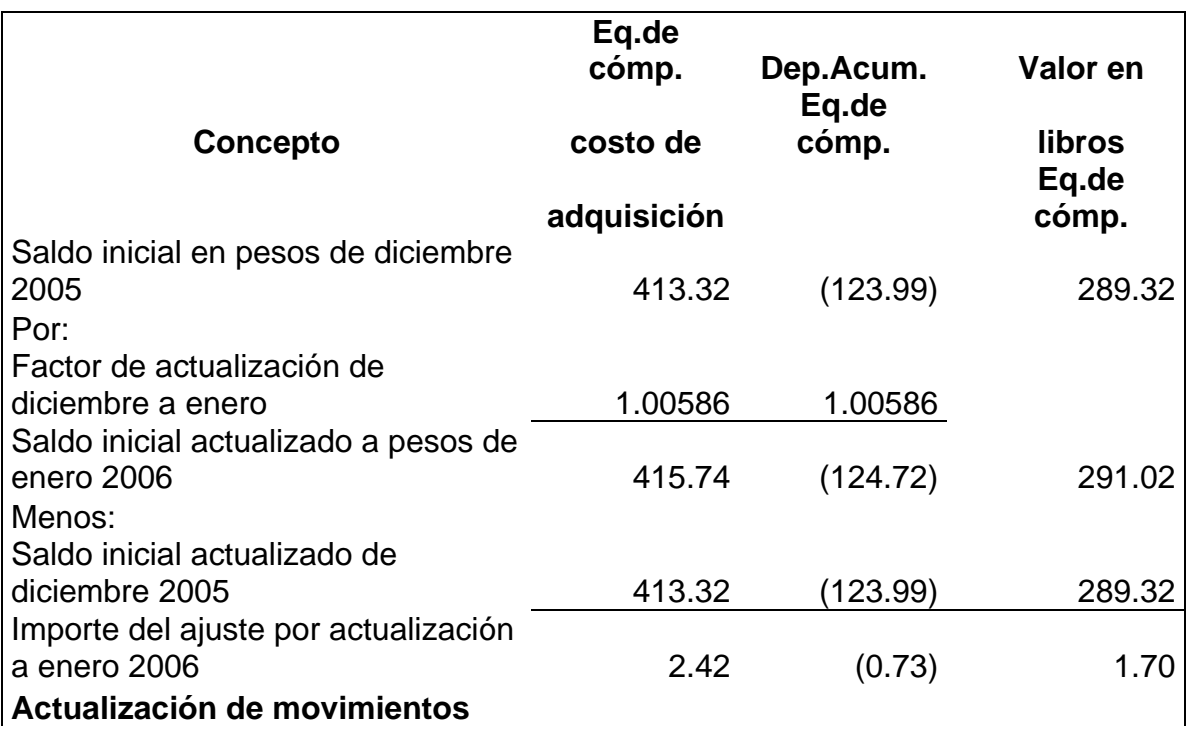

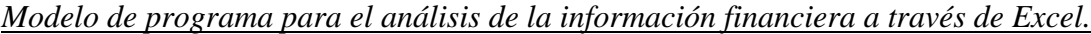

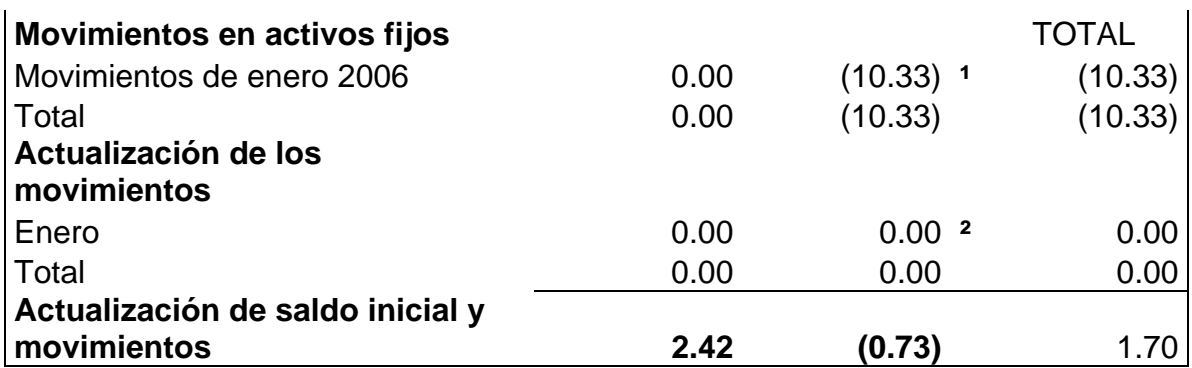

**¹** Costo de adquisición actualizado por % de depreciación mensual:

 Para edificios = 3,352.38 x 0.004167 = 13.97 Para mob.y eq. =  $469.33 \times 0.008333 = 3.91$ Para eq.de trans. =  $594.14 \times 0.020833 = 12.38$ Para eq.de cómp. = 413.32 x 0.025 = 10.33

**²** En este caso, el factor de actualización es el factor de cierre que se determina: (INPC cierre / INPC del mes correspondiente a los movimientos) - 1, es decir: (INPC enero 2006 / INPC enero 2006) - 1 = 0 por lo tanto el resultado es cero.

Asiento de ajuste No. 4 (actualización a enero de los activos fijos):

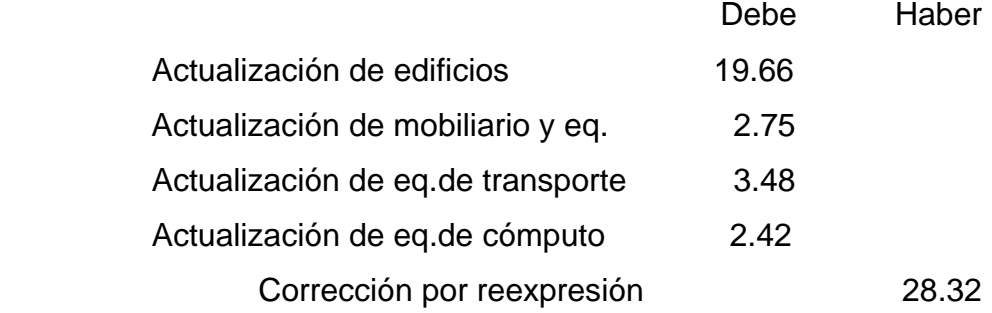

Asiento de ajuste No. 5 (actualización a enero de la depreciación acumulada):

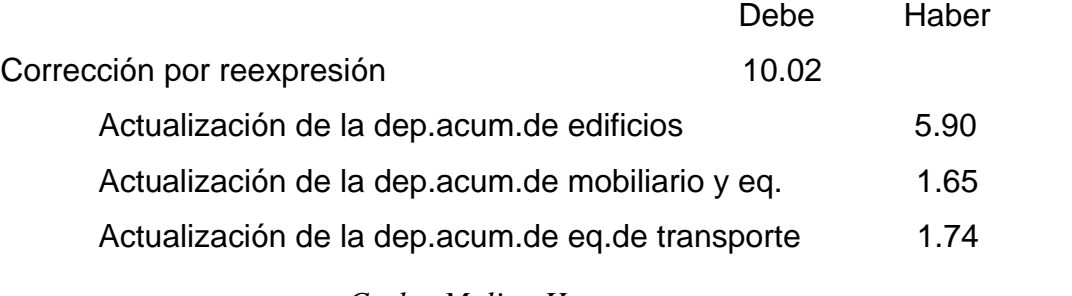

Actualización de la dep.acum.de eq.de cómputo 0.73

• Ahora debemos determinar la depreciación del período de la siguiente forma:

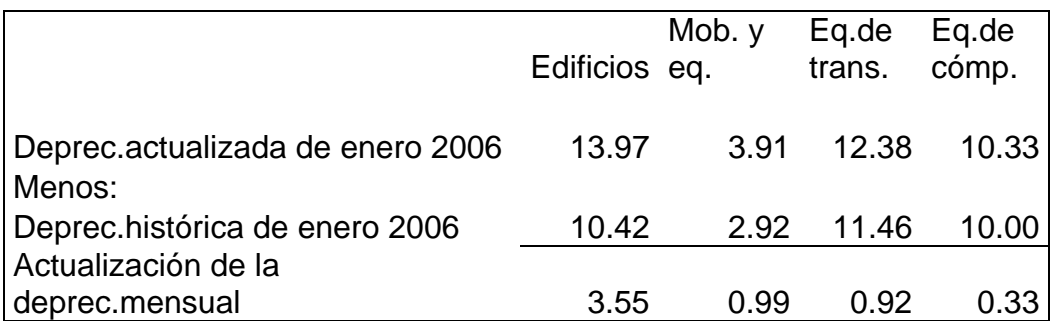

Asiento de ajuste No. 6:

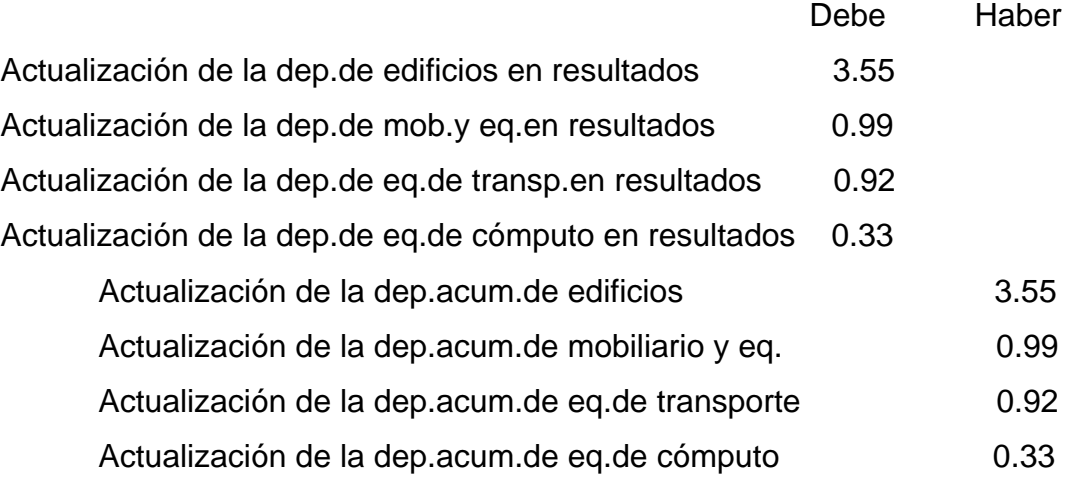

• Determinación del resultado por posición monetaria:

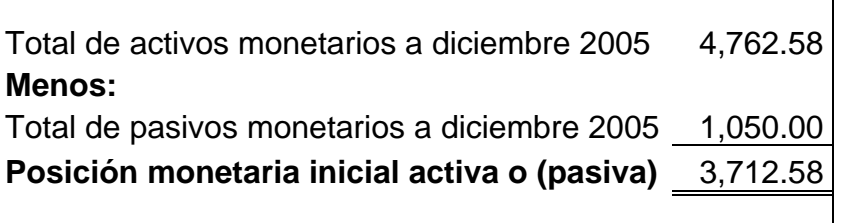

# **Resultado por posición monetaria en miles de pesos de cada mes**

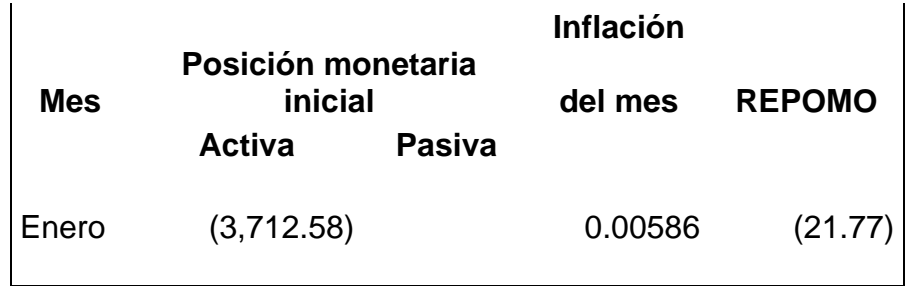

Asiento de ajuste No. 7:

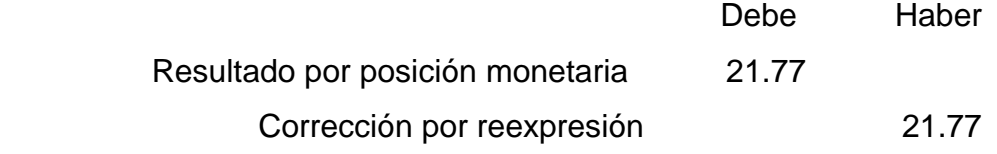

• Actualización del capital contable:

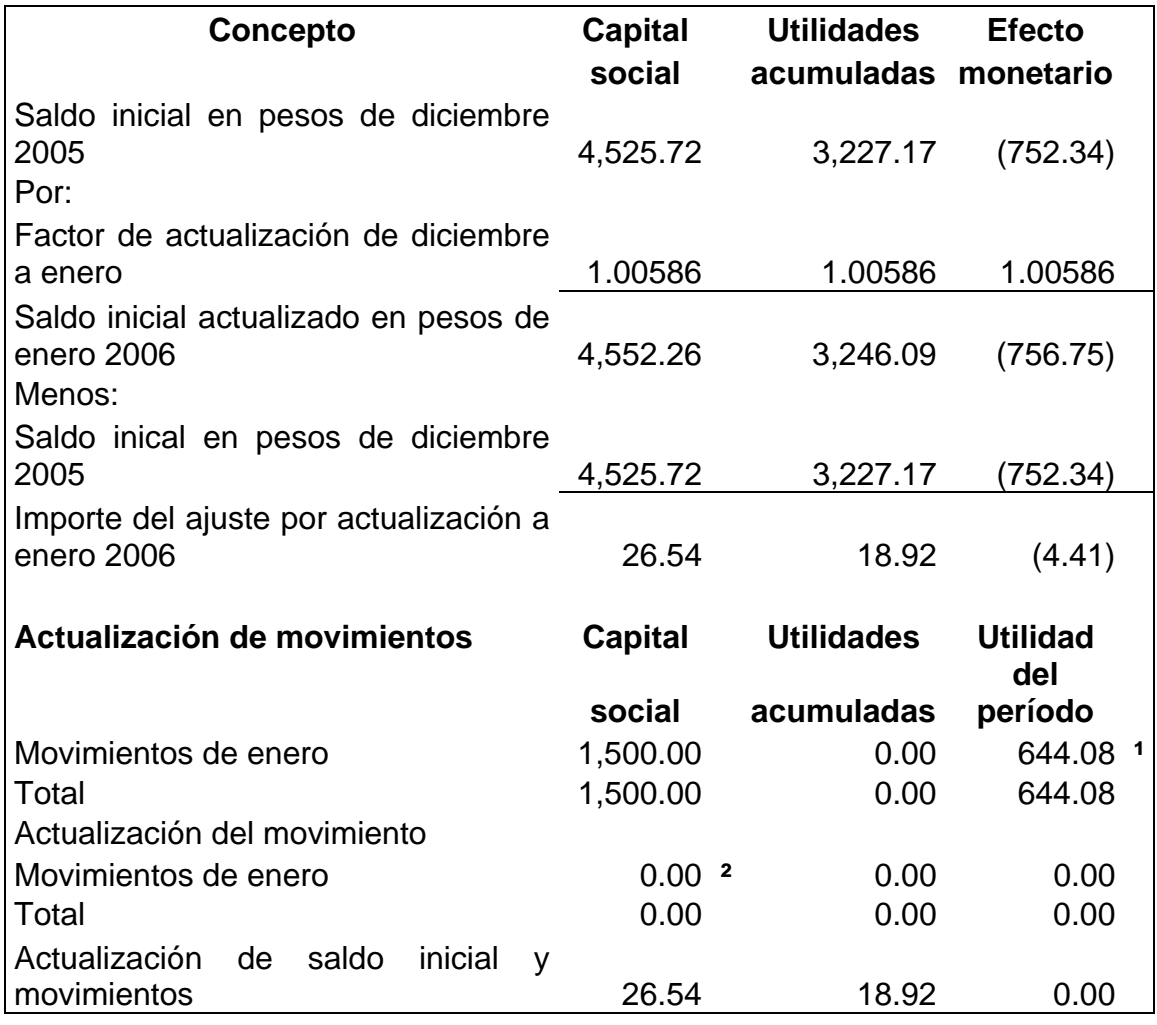

**¹** Utilidad del período = Utilidad histórica – (Actualización del costo de ventas + Resultado por posición monetaria + Actualización de la depreciación).

**²** En este caso, el factor de actualización es el factor de cierre que se determina: (INPC cierre / INPC del mes correspondiente a los movimientos) - 1, es decir: (INPC enero 2006 / INPC enero 2006) - 1 = 0 por lo tanto el resultado es cero.

Asiento de ajuste No. 8:

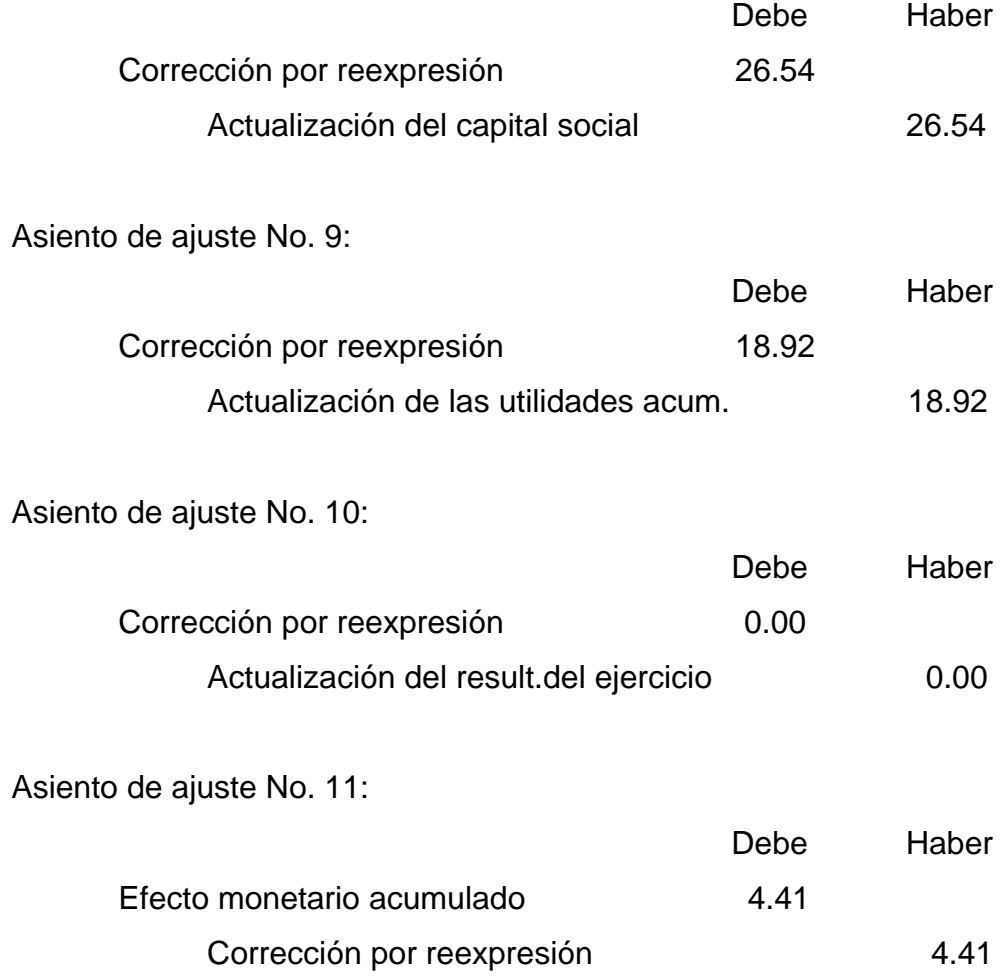

A partir de esta primera actualización subsecuente, la cuenta de "corrección por reexpresión" deberá arrojar sumas de movimientos iguales; si existieran pequeñas diferencias puede ser por redondeo de cifras y podremos ajustarlas contra la cuenta del "resultado por posición monetaria".

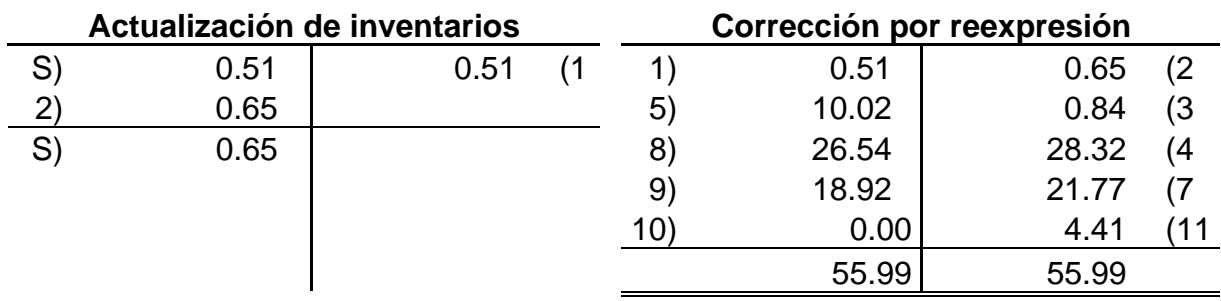

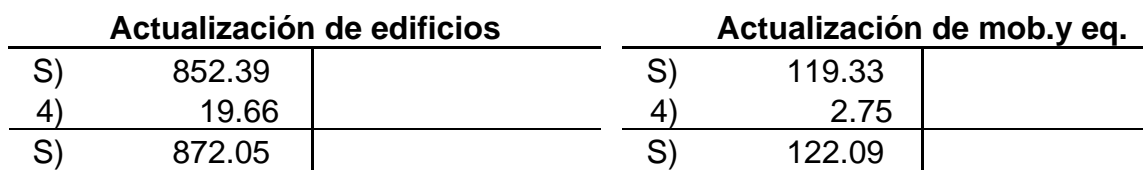

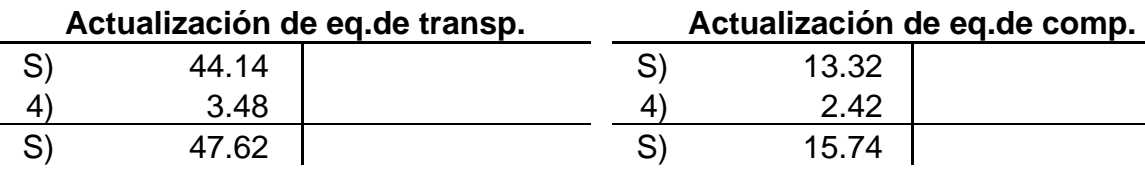

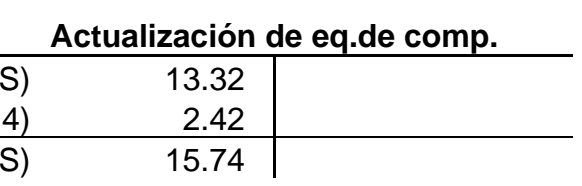

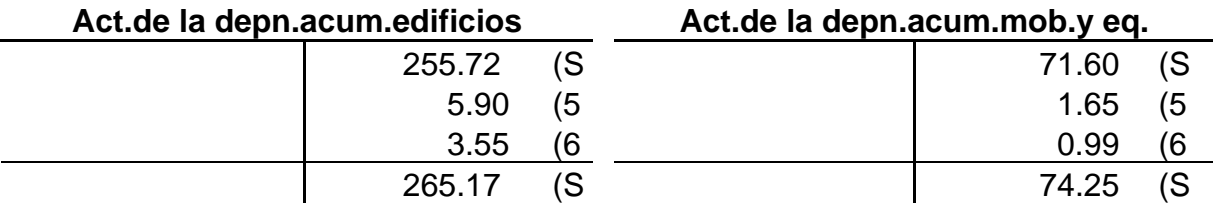

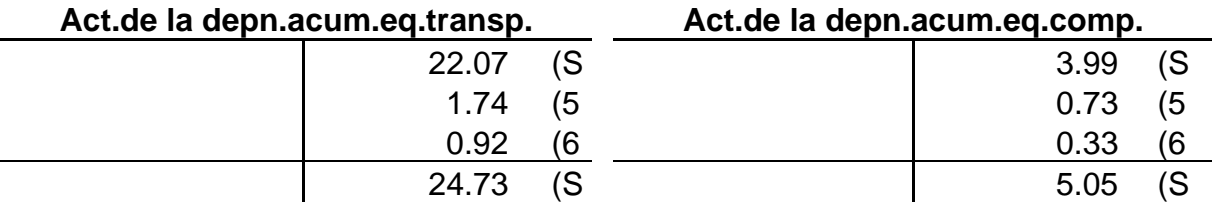

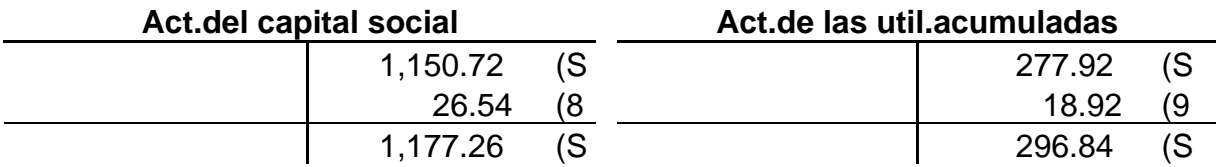

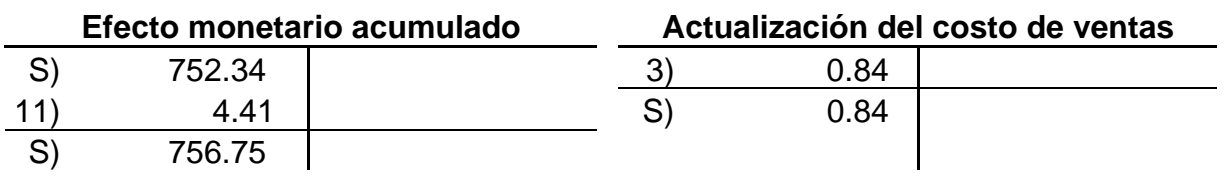

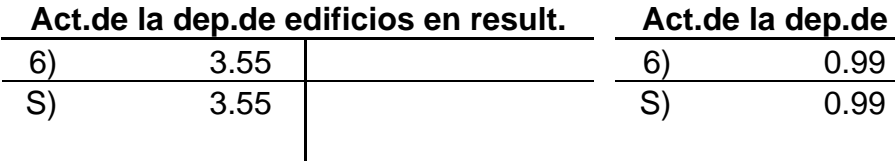

Act.de la dep.de mob.y eq.en result.

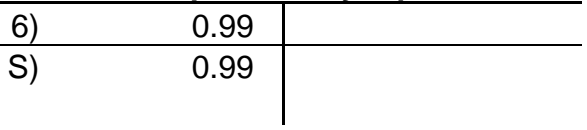

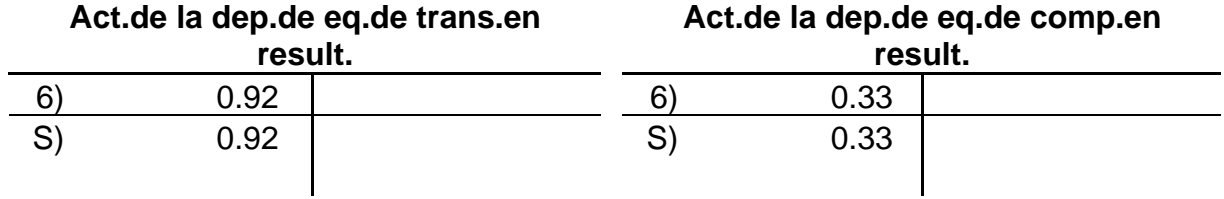

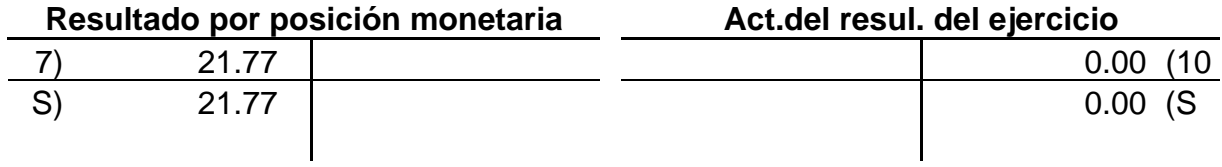

• Elaboración de los estados financieros de enero reexpresados:

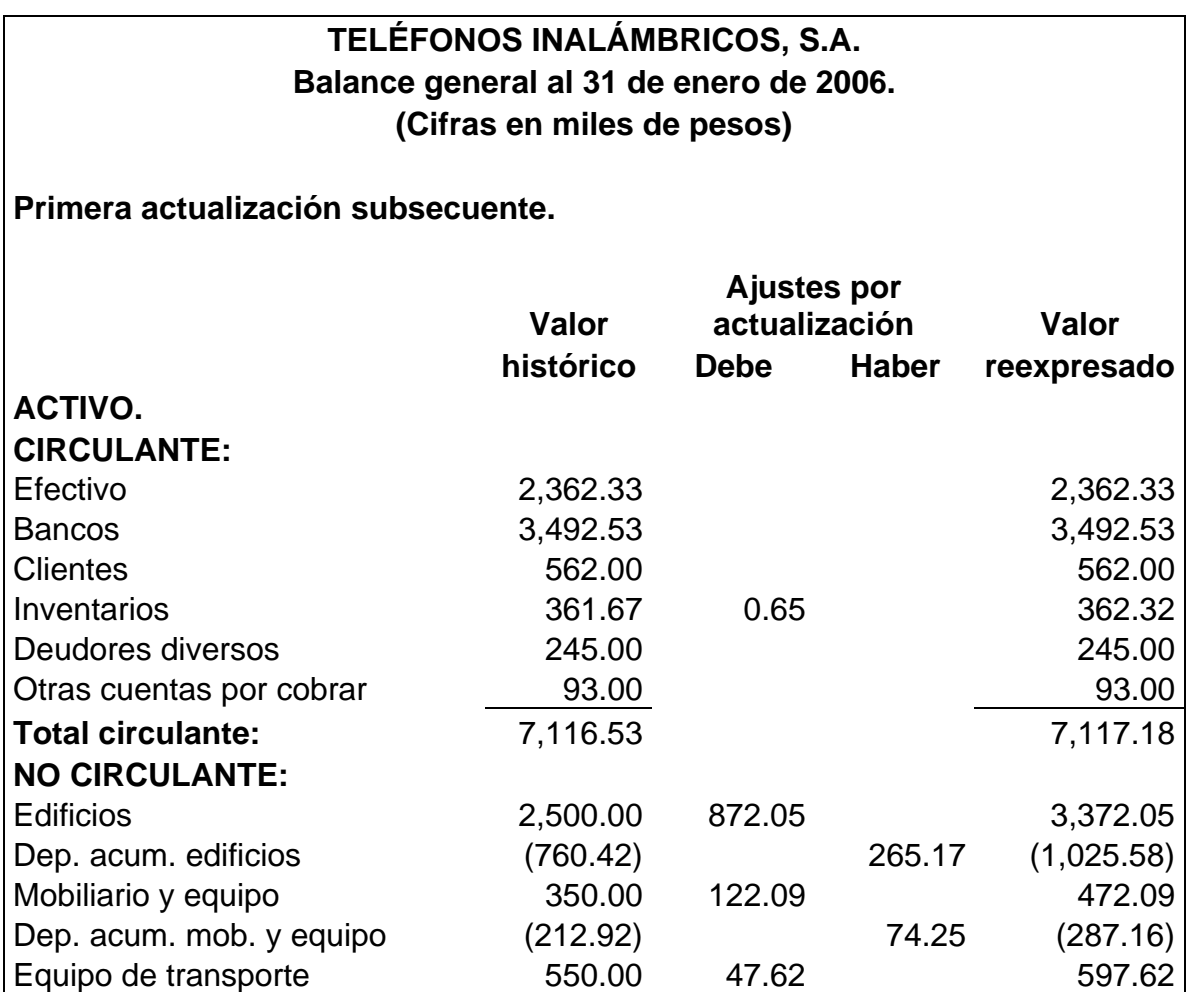

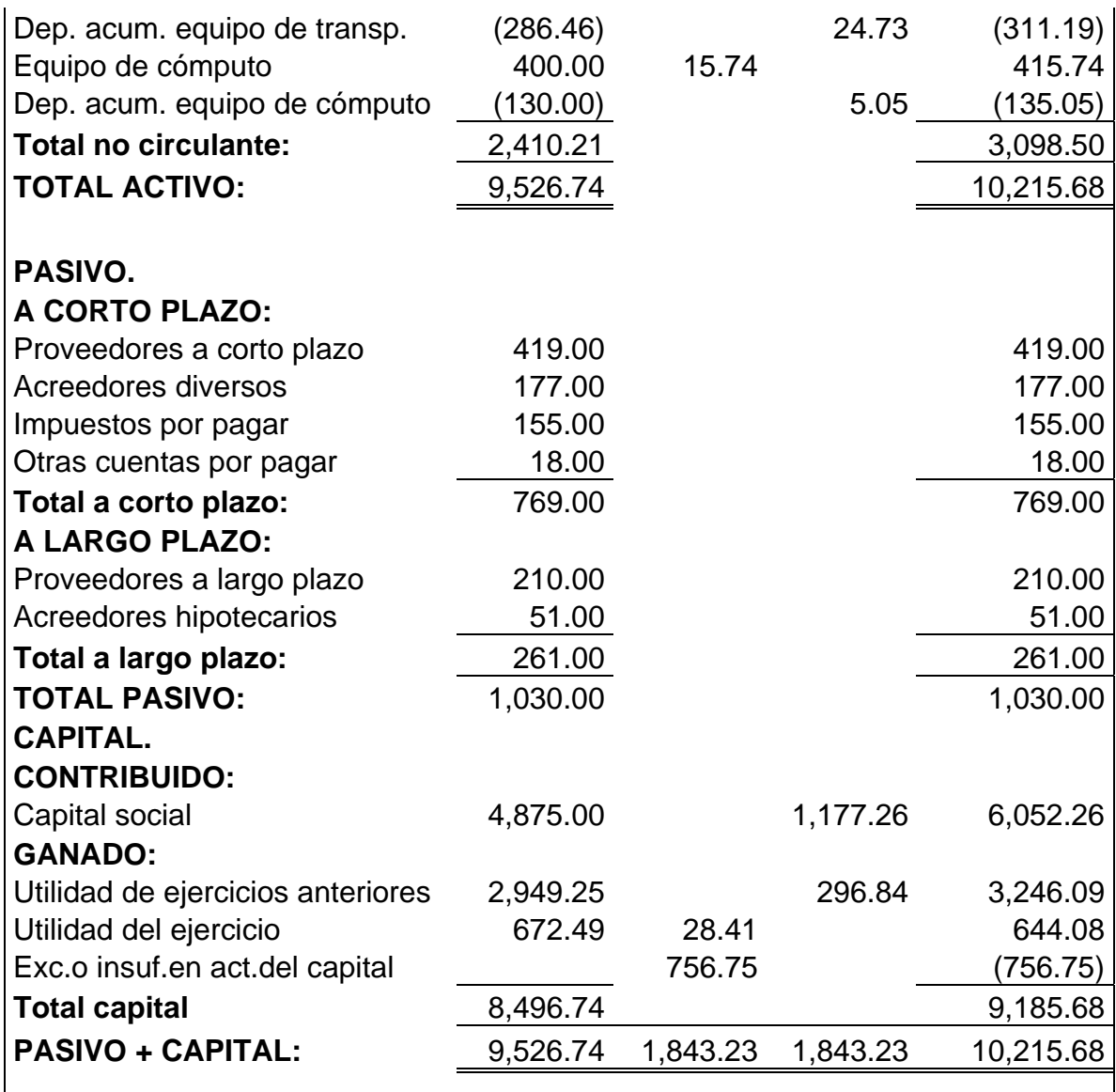

# **TELÉFONOS INALÁMBRICOS, S.A. Estado de resultados de enero de 2006. (Cifras en miles de pesos)**

# **Reexpresado CONCEPTO Histórico Variación Actualizado** Ventas 1,872.28 1,872.28

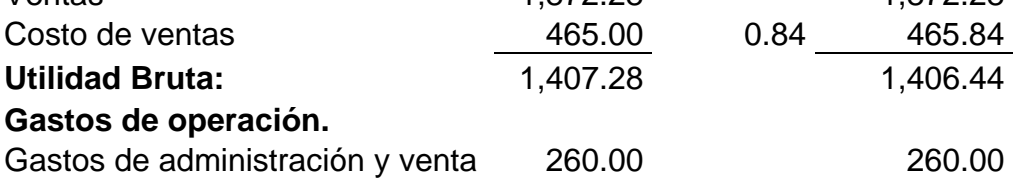

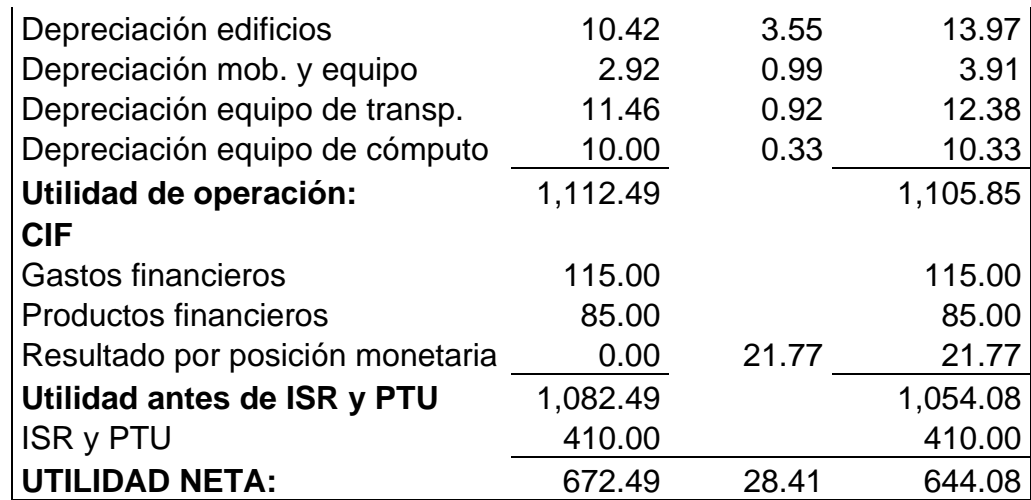

• Conversión del balance general de diciembre de 2005 a pesos constantes de enero de 2006 que servirá para elaborar el estado de cambios en la situación financiera:

Factor a utilizar: INPC enero 2006 / INPC diciembre 2005

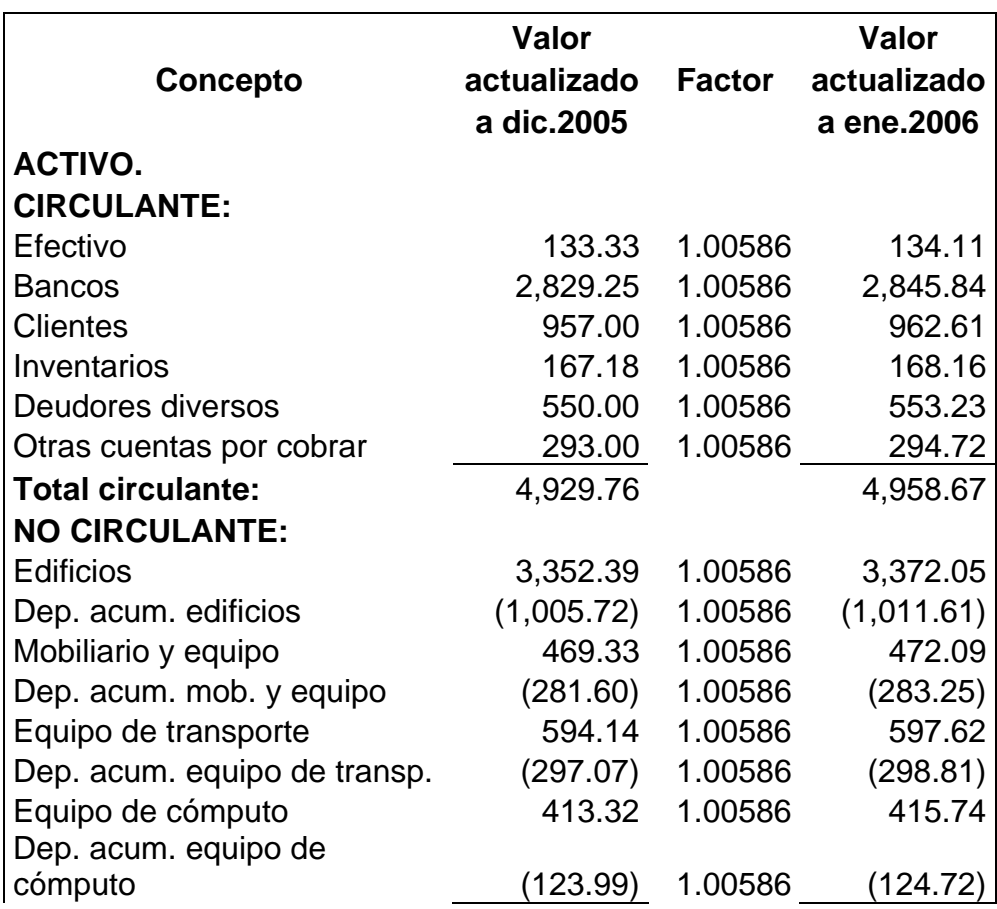

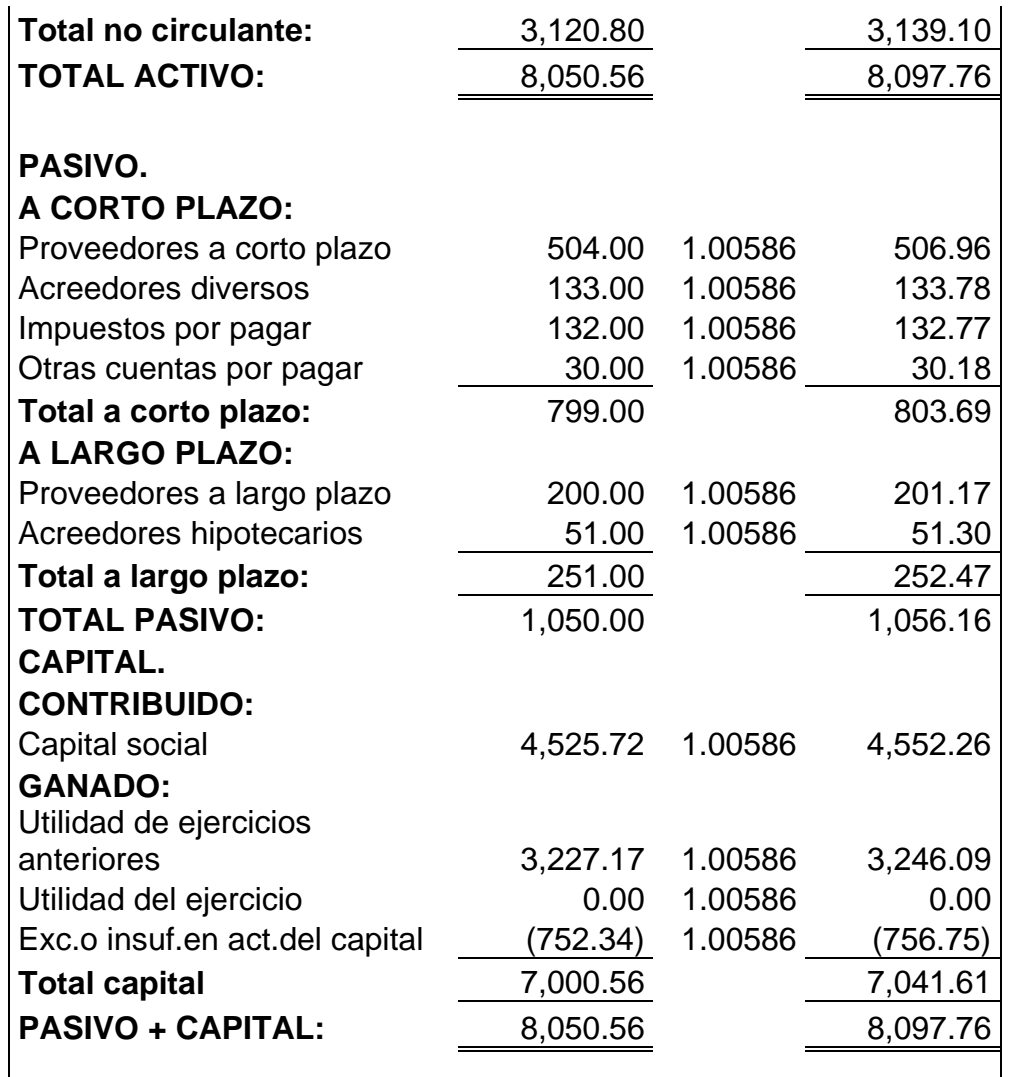

• Hoja de trabajo para formular el estado de cambios en la situación financiera considerando los balances reexpresados de diciembre de 2005 y enero de 2006 a pesos constantes de enero de 2006:

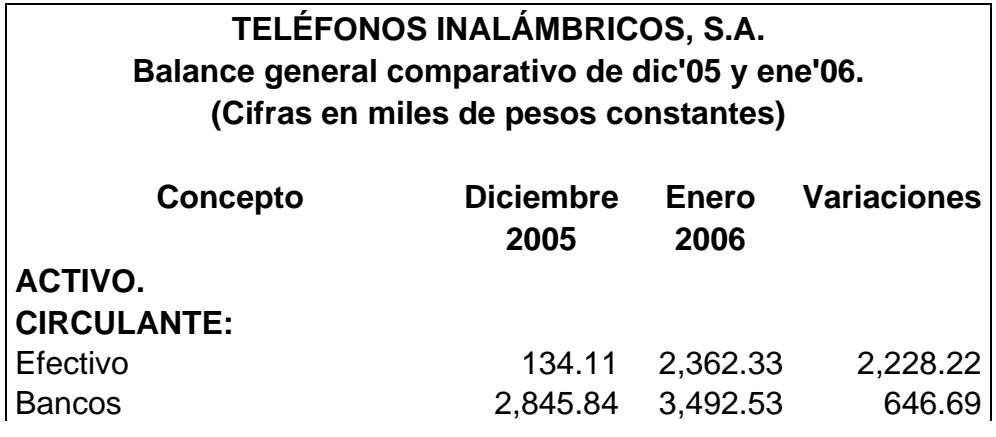

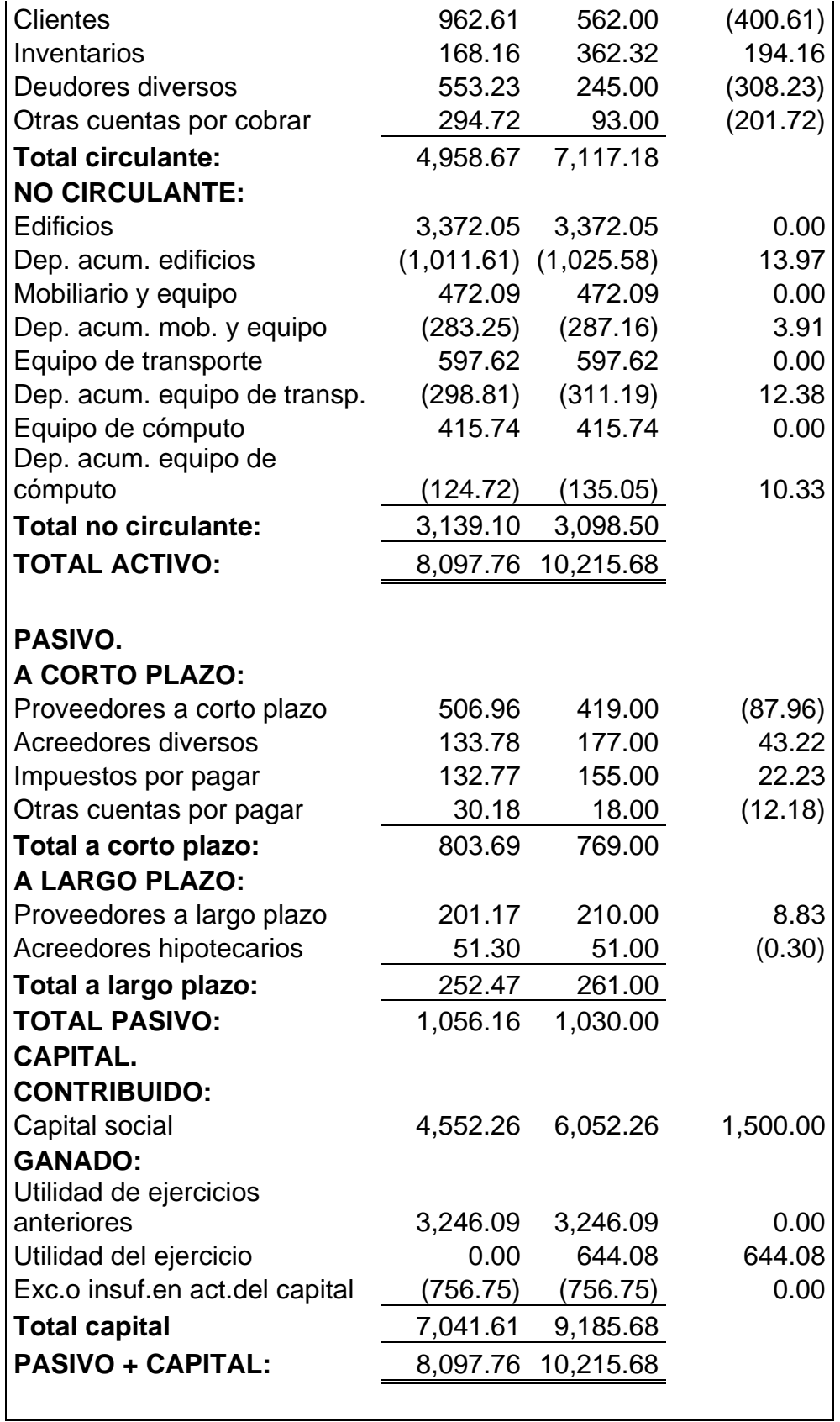

• Elaboración del estado de cambios en la situación financiera correspondiente al

mes de enero de 2006 a pesos constantes de enero de 2006:

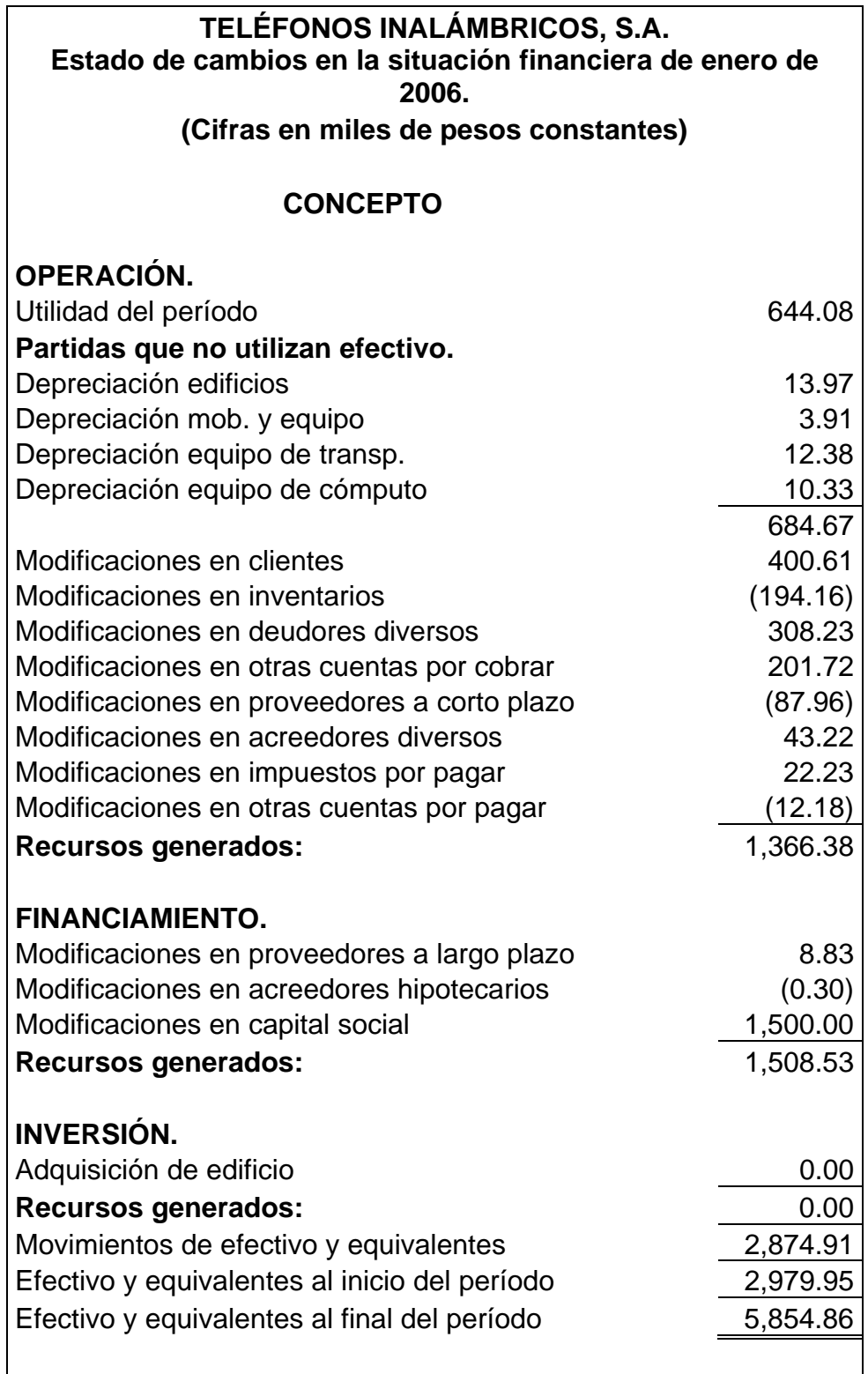
• Elaboración del estado de variaciones en el capital contable correspondiente al

mes de enero de 2006 a pesos constantes de enero de 2006:

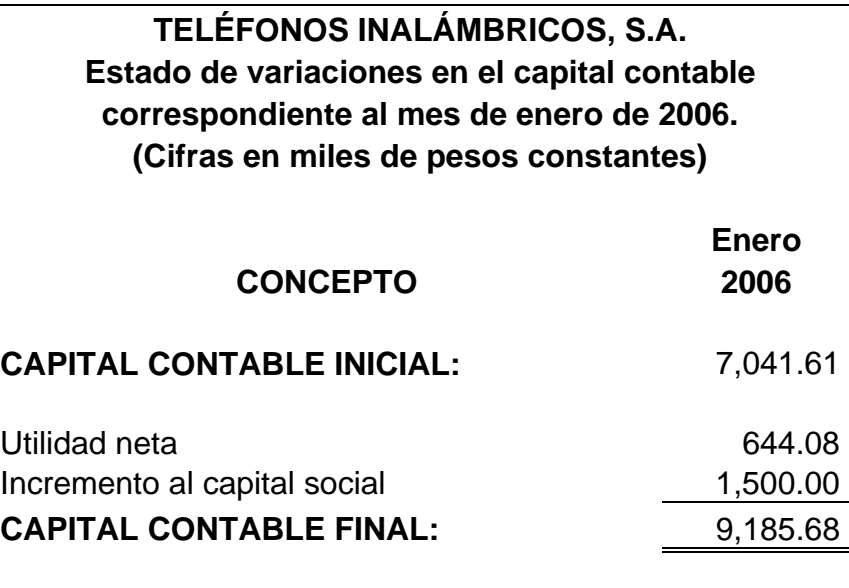

# **Etapa 3.**

Antes de comenzar a diseñar nuestro programa debemos considerar algunos aspectos previos para un óptimo funcionamiento en "Excel":

• El nombre que propondremos para asignar al libro del programa será "EFs", sin embargo, puede ser cualquier otro nombre que el usuario quiera dar, con la salvedad de que una vez decidido debemos mantenerlo porque la grabación de "Macros" implica en algunos casos la búsqueda del libro con el nombre indicado, sin que esto afecte la ruta donde se guarde, es decir, podemos guardar "EFs" en "Mis documentos", "My books" o cualquier otra carpeta o ruta, siempre y cuando el archivo continúe llamándose "EFs" o el que hayamos asignado. El mismo criterio aplica para los nombres de las hojas que crearemos dentro de dicho libro.

• Verifiquemos que nuestro "Excel" se encuentra configurado con "Habilitación de macros", para ello en "Opciones" del menú "Herramientas"...

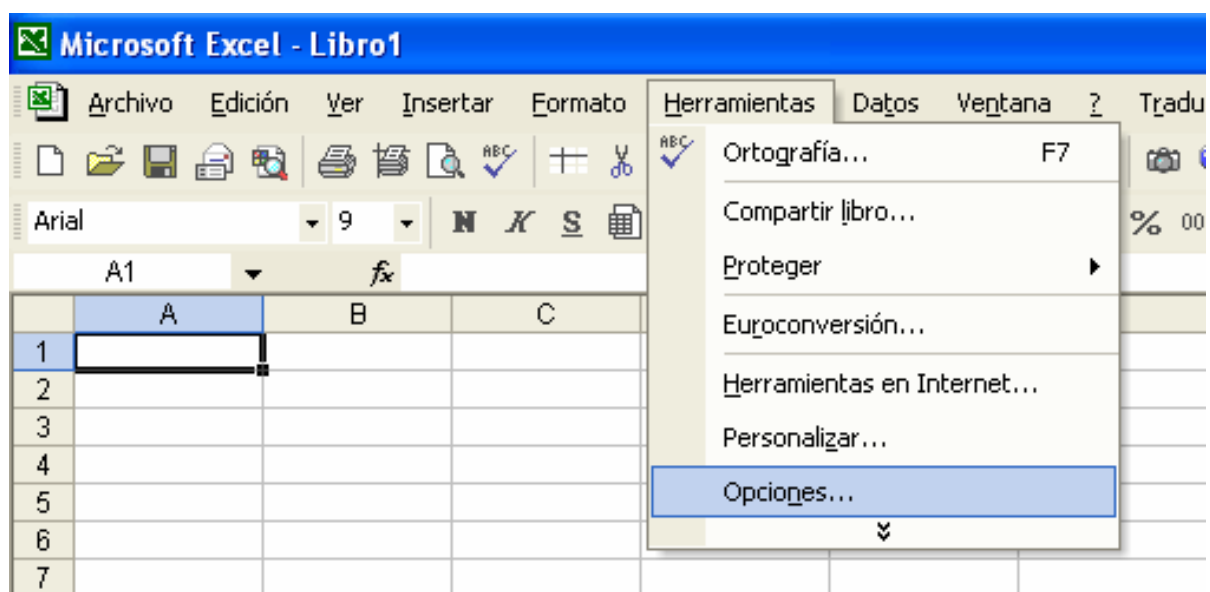

...ubicaremos en la pestaña "Seguridad" el botón llamado "Seguridad de macros"...

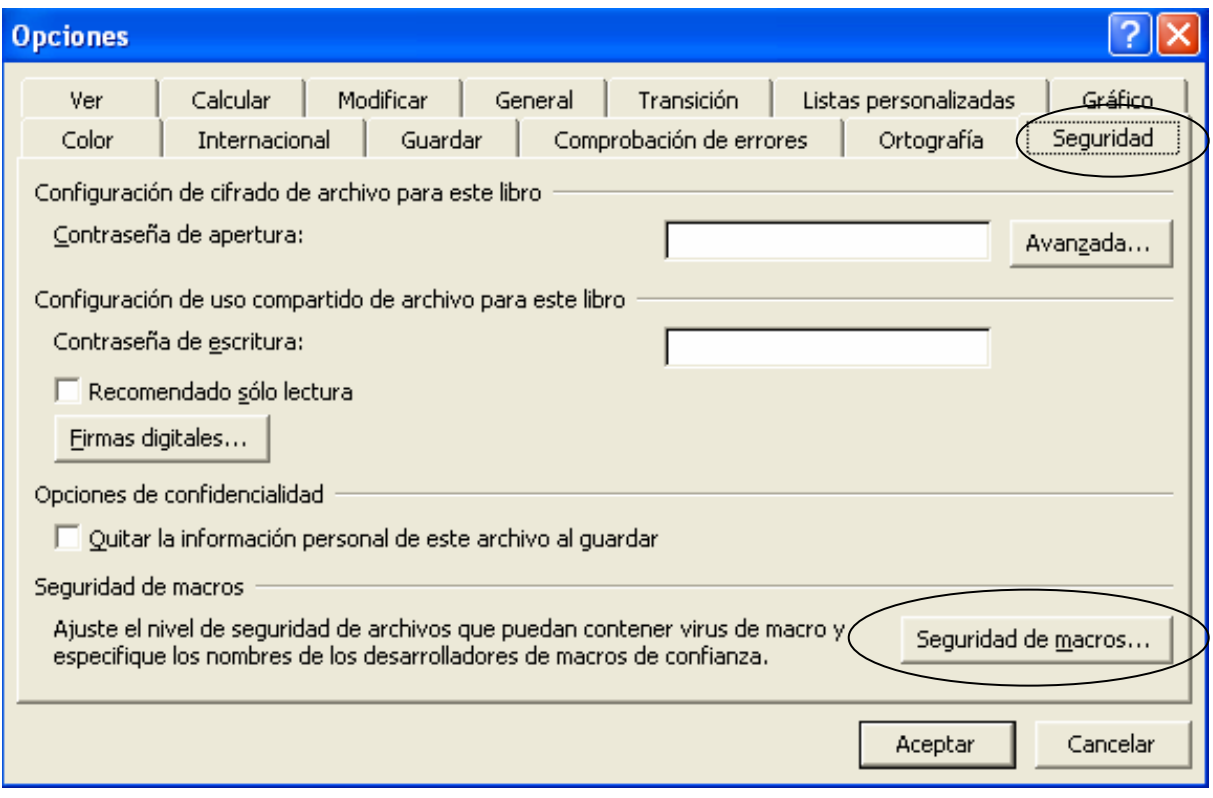

...en la pantalla emergente habilitaremos "Nivel de seguridad medio" y damos "clic" en "Aceptar" para que se guarde el cambio:

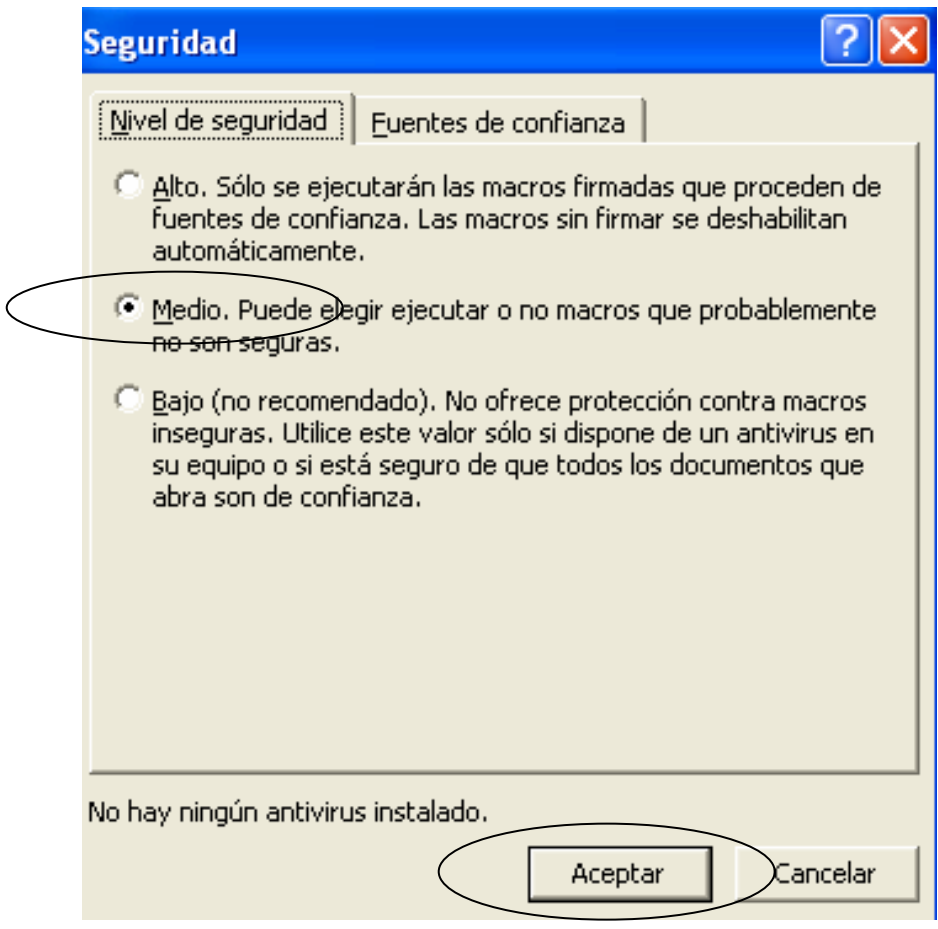

Con lo anterior, siempre que abramos un archivo que contenga "Macros" surgirá un mensaje preguntando si se habilitan o no las macros del archivo, hay que dar "clic" en "Habilitar macros" y de esa forma no restringiremos su funcionamiento:

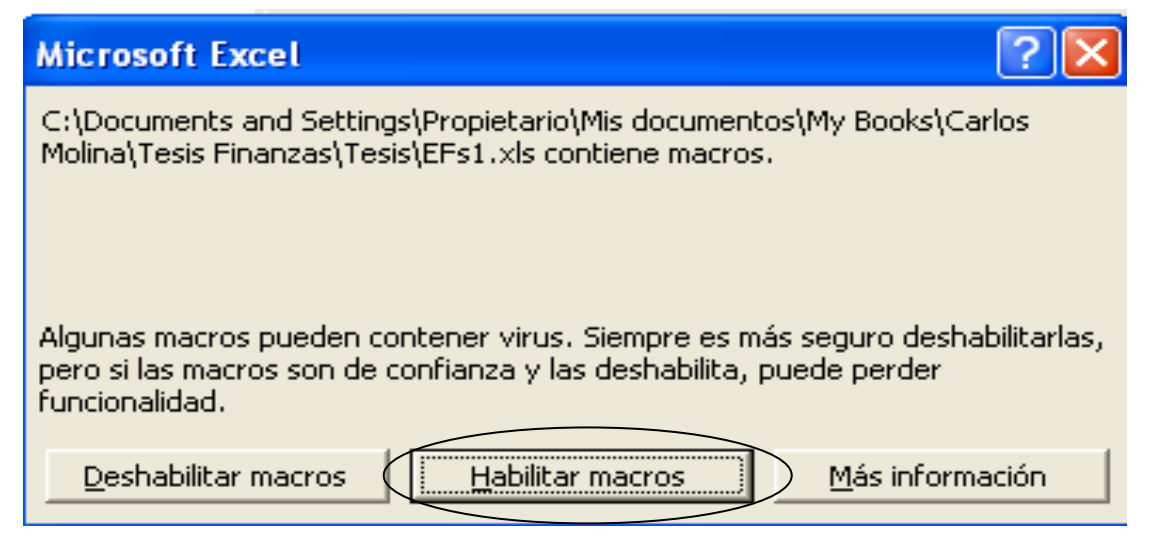

• El programa que diseñaremos será elaborado en "Excel XP", sin que esto signifique que los lectores puedan utilizar alguna otra versión de "Office-Excel", es recomendable crear el programa en cualquier versión de "Office-Excel 95" en adelante para un mejor funcionamiento. También debemos tomar en consideración que cualquier programa que contenga "Macros" diseñado en alguna versión más adelantada que tratemos de correr para otra anterior podría no funcionar correctamente, por ejemplo un archivo que se ha trabajado y diseñado en "Excel XP" podría fallar si se trata de leer en la versión de "Excel 98" por ser más atrasada que "XP", por el contrario si se trabaja y diseña en "Excel 95" y deseamos abrirlo en "Excel XP" no deberá causar problema alguno, lo anterior se debe a la compatibilidad de versiones, regularmente una versión anterior podrá ejecutarse sin problemas en una más reciente, pero una reciente no será compatible con alguna anterior.

• El tipo y tamaño de letra utilizada será fuente "Arial", tamaño "8"...

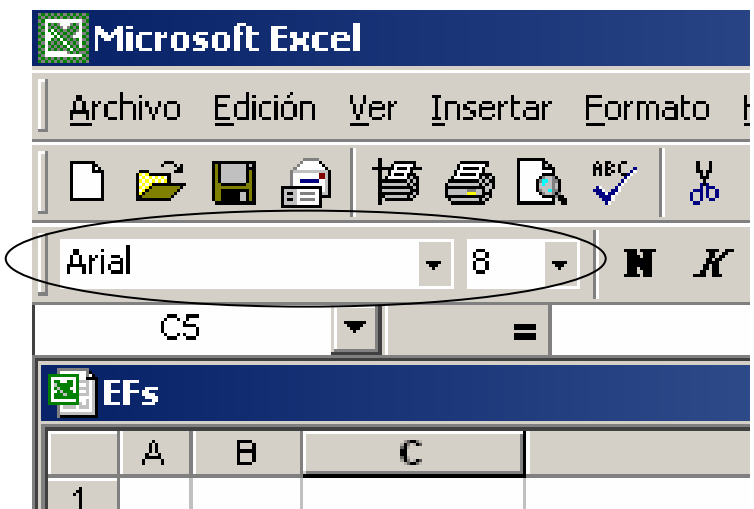

... lo cuál no restringe que nuestros lectores seleccionen cualquier otra, según su preferencia, de la misma forma ocurrirá con los colores de relleno y fondo que se proponga en el desarrollo del formato, así como el alto y ancho para columnas y filas.

• Los números y porcentajes negativos aparecerán entre paréntesis y serán de color negro, los lectores podrán elegir otra presentación de formato como por ejemplo:

negativos en color rojo y con signo negativo u otra presentación, ello no afecta el funcionamiento de las "Macros".

Considerando lo anterior, demos inicio a la elaboración del programa.

# **PASOS A SEGUIR:**

• Abrimos un libro nuevo en "Excel" y en el menú "Archivo", "Guardar como", lo nombraremos "EFs".

• Ya que hemos creado el libro "EFs" desde cualquier hoja nos iremos al menú "Herramientas" en "Opciones"...

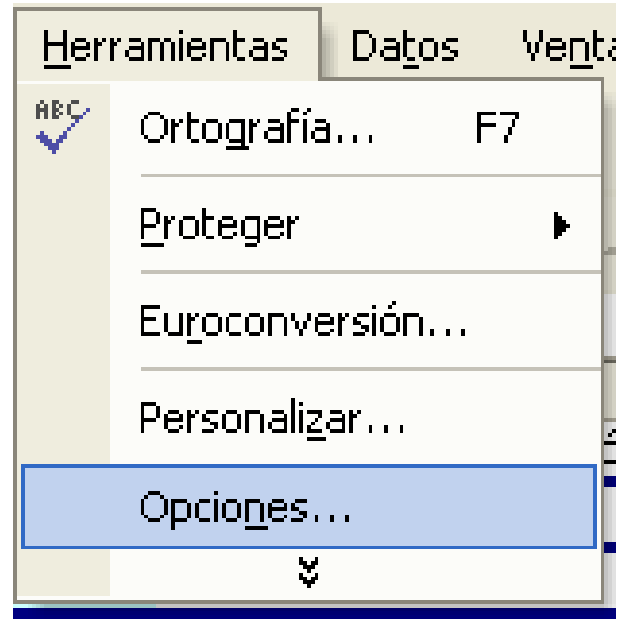

... surgirá una ventana de la cual buscaremos la pestaña llamada "Comprobación de errores", donde deshabilitaremos la casilla que dice "Habilitar comprobación de errores en segundo plano", dejaremos sin palomear esa casilla y damos "clic" en "Aceptar":

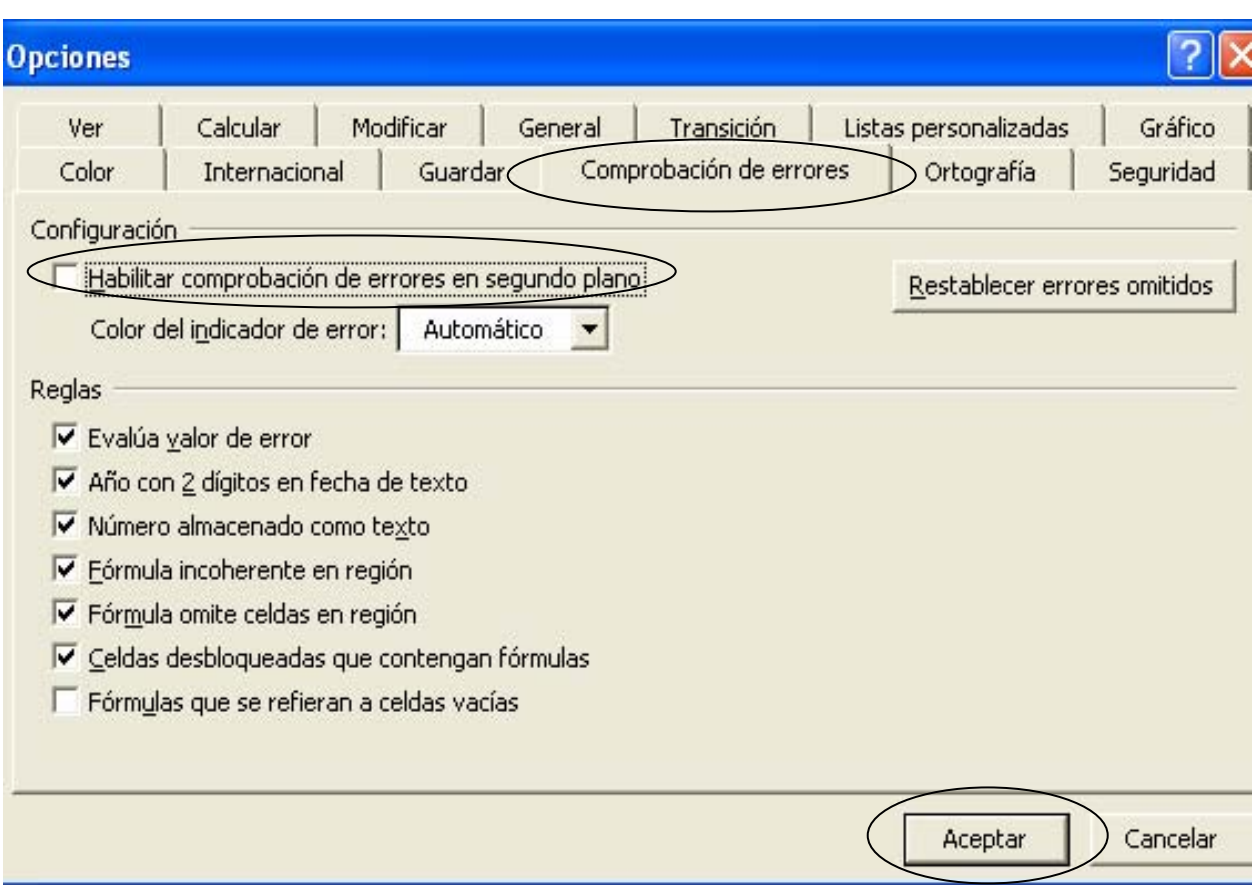

Lo anterior servirá para evitar confusiones por el tratamiento de fórmulas avanzadas que manejaremos a lo largo de la elaboración de este programa.

• Normalmente un libro nuevo tendrá tres hojas nombradas: "Hoja1", "Hoja2" y "Hoja3", nosotros necesitaremos 8 hojas, así que añadiremos 5 hojas más dando "clic derecho" sobre cualquiera de las hojas existentes, surgirá un menú del que elegiremos "insertar"...

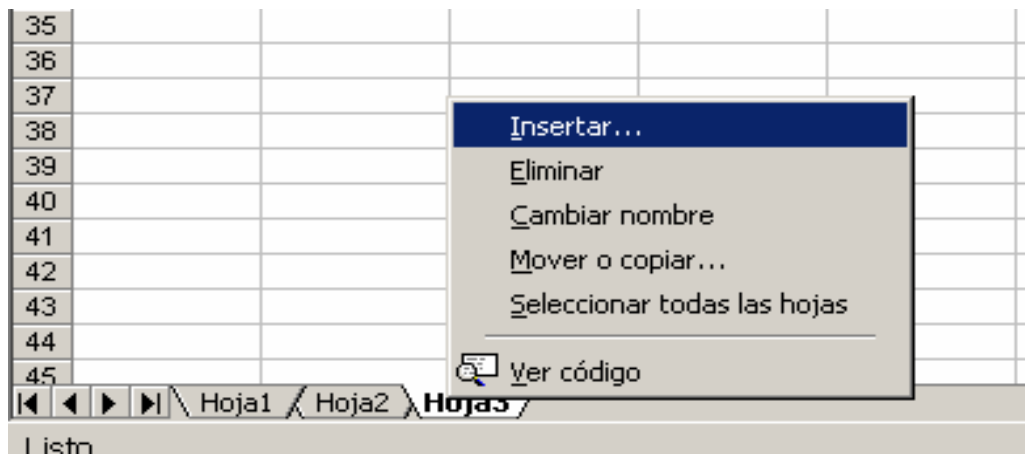

... a continuación seleccionemos "Hoja de cálculo" y "Aceptar"...

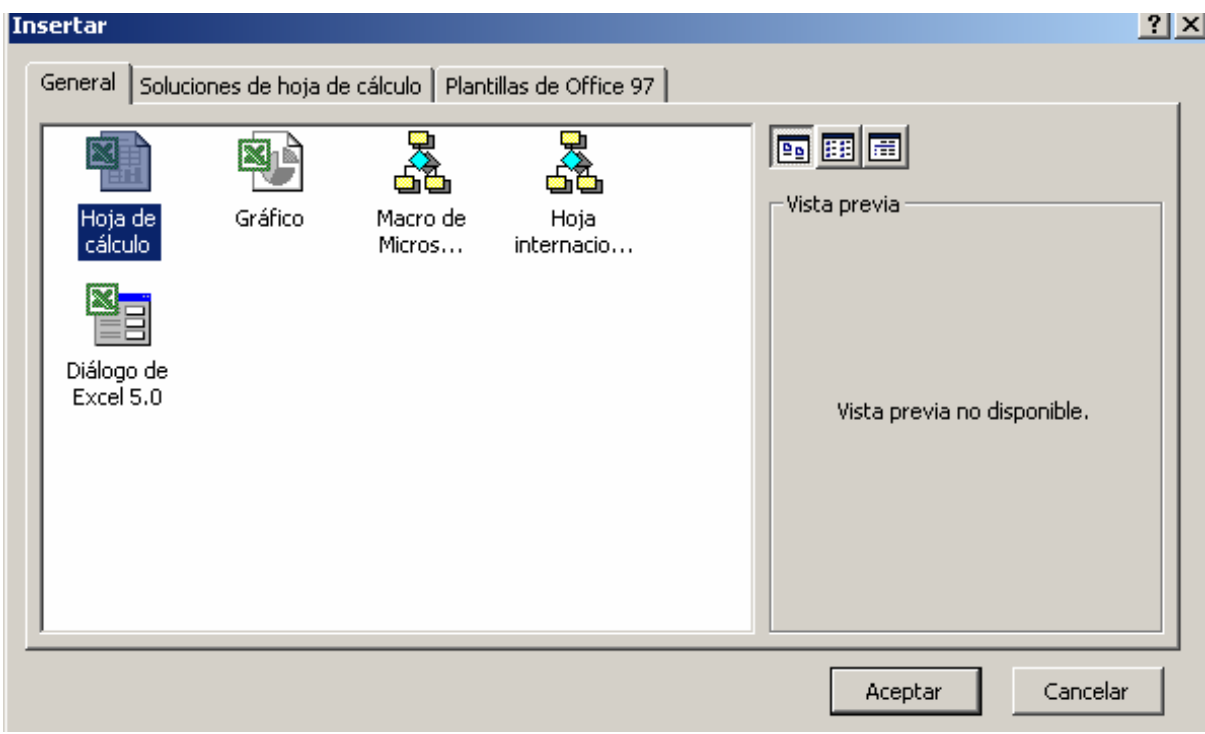

... de esa manera habremos insertado la "Hoja4", hacemos el mismo procedimiento hasta haber obtenido 8 hojas.

• Los nombres que debemos asignar a cada hoja serán:

 "Hoja1" se llamará "BG"; "Hoja2" se llamará "ER"; "Hoja3" se llamará "ECSF"; "Hoja4" se llamará "EVCC"; "Hoja5" se llamará "Controlador"; "Hoja6" se llamará "BzaAcum"; "Hoja7" se llamará "Rangos"; "Hoja8" se llamará "INPC".

Para cambiar los nombres de las hojas haremos el mismo procedimiento que en el punto anterior, sólo que ahora en lugar de elegir "Insertar" seleccionaremos "Cambiar nombre" y a continuación escribimos en cada hoja los nuevos nombres.

• Comenzaremos a diseñar el formato para los cuatro estados financieros básicos, que será aplicable a las primeras cuatro hojas nombradas: "BG", "ER", "ECSF" y "EVCC", lo primero será definir el ancho de las columnas, iniciamos posesionándonos en "BG" y damos "clic derecho" en la columna "A" justo sobre la letra "A" eligiendo la opción "Ancho de columna"…

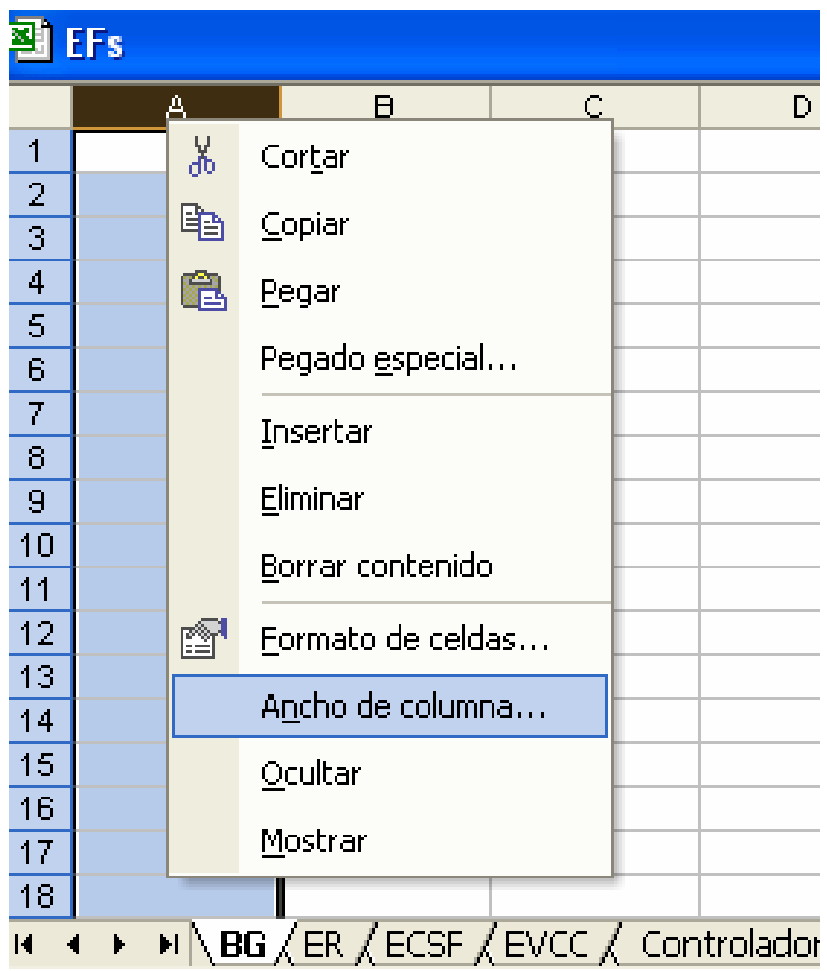

… en el cuadro emergente escribimos el número 3 y damos "Aceptar":

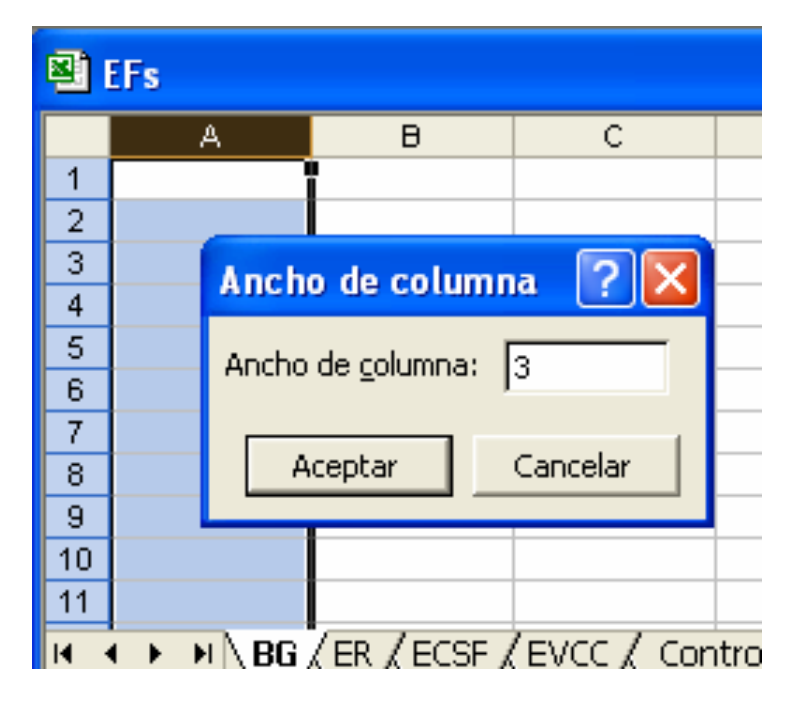

Hagamos lo mismo con el ancho de las columnas que detallaremos a continuación:

> la columna "B" tendrá un ancho de 5; la columna "C" tendrá un ancho de 11; la columna "D" tendrá un ancho de 6; la columna "E" tendrá un ancho de 11; la columna "F" tendrá un ancho de 6; la columna "G" tendrá un ancho de 30; la columna "H" tendrá un ancho de 11; la columna "I" tendrá un ancho de 6; la columna "J" tendrá un ancho de 5.

• El ancho de las columnas de la hoja "ER" serán exactamente iguales a las de "BG".

• El ancho de las columnas de la hoja "ECSF" serán iguales a las de la hoja "EVCC" que a continuación detallamos:

 la columna "A" tendrá un ancho de 3; la columna "B" tendrá un ancho de 5; la columna "C" tendrá un ancho de 15; la columna "D" tendrá un ancho de 50; la columna "E" tendrá un ancho de 5.

• El ancho de las columnas para la hoja "Controlador" será:

 la columna "A" tendrá un ancho de 3; la columna "B" tendrá un ancho de 5; la columna "C" tendrá un ancho de 22; la columna "D" tendrá un ancho de 22; la columna "E" tendrá un ancho de 22; la columna "F" tendrá un ancho de 5; la columna "G" tendrá un ancho de 3; la columna "H" tendrá un ancho de 5; la columna "I" tendrá un ancho de 22; la columna "J" tendrá un ancho de 22; la columna "K" tendrá un ancho de 5;

• Nos posesionamos en la hoja "BG" y en la celda "C3" escribiremos con letras negritas "TELÉFONOS INALÁMBRICOS, S.A."; en "C4" dirá: "BALANCE GENERAL" con "negritas" también. La siguiente pantalla muestra la ubicación de las "negritas":

| Microsoft Excel  |                           |               |                               |   |   |                                                                                                    |  |
|------------------|---------------------------|---------------|-------------------------------|---|---|----------------------------------------------------------------------------------------------------|--|
|                  | <b>Archivo</b><br>Edición | Ver           | Insertar Formato Herramientas |   |   | Da <u>t</u> os Ve <u>n</u> tana <u>?</u> T <u>r</u> aducción                                                                                                    |  |
|                  |                           |               |                               |   |   | $\left  \begin{array}{c c} 1 & \mathbf{a} & \mathbf{b} \end{array} \right $ . The set of $\left  \begin{array}{c c} 1 & \mathbf{a} & \mathbf{b} \end{array} \right $ is the set of $\left  \begin{array}{c c} 1 & \mathbf{a} & \mathbf{b} \end{array} \right $ . The set of $\left  \begin{array}{c c} 1 & \mathbf{a} & \mathbf{b} \end{array} \right $ |  |
| Arial            |                           | $\frac{1}{2}$ | $\vert K \vert$               |   |   |                                                                                                    |  |
|                  | 16                        | f.            |                               |   |   |                                                                                                    |  |
| Negrita<br>图 EFs |                           |               |                               |   |   |                                                                                                    |  |
|                  | А                         | B             | с                             | D | E |                                                                                                    |  |
|                  |                           |               |                               |   |   |                                                                                                    |  |

*Carlos Molina Herrera.* 189

También pueden obtenerse dando un "clic derecho" sobre la celda, buscar "Formato de celdas", luego "Fuente" y en "Estilo" ubicamos "Negritas" y damos "clic" en "Aceptar" para que el cambio se efectúe.

Lo mismo haremos en las hojas "ER", "ECSF" y "EVCC", con la diferencia de que en la celda "C4" para la hoja "ER" dirá "ESTADO DE RESULTADOS", en la hoja "ECSF" dirá "ESTADO DE CAMBIOS EN LA SITUACIÓN FINANCIERA" y en la hoja "EVCC" dirá "ESTADO DE VARIACIONES EN EL CAPITAL CONTABLE".

• Para las hojas "BG" y "ER" en la celda "H5" escribimos "Comparativo vs"; la celda "G7" dirá "Concepto", en "H7" escribimos "Mes Anterior", en las celdas "C8", "E8" y "H8" anotaremos el signo de pesos "\$" que identificará estas columnas como poseedoras de las cifras, las celdas "D8", "F8" e "I8" tendrán el signo de porcentaje "%". Todo lo detallado en este punto será con letras "negritas".

• Para las hojas "ECSF" y "EVCC" en la celda "D7" escribimos "Concepto", en "C8" anotaremos el signo de pesos "\$". Lo detallado en este punto será con letras "negritas".

• En "BG" y "ER", con el "ratón", sin dejar de oprimir "clic", marcamos el rango "C3" a "G4" y en esa área que está seleccionada damos "clic derecho" para elegir nuevamente "Formato de celdas", "Alineación" y en "Alineación de texto horizontal" buscamos "Centrar en la selección" y le damos "Aceptar", de esta forma los textos "TELÉFONOS INALÁMBRICOS, S.A." y "BALANCE GENERAL" o "ESTADO DE RESULTADOS" quedarán centrados entre las columnas "C" y "G", veamos las pantallas para mayor claridad:

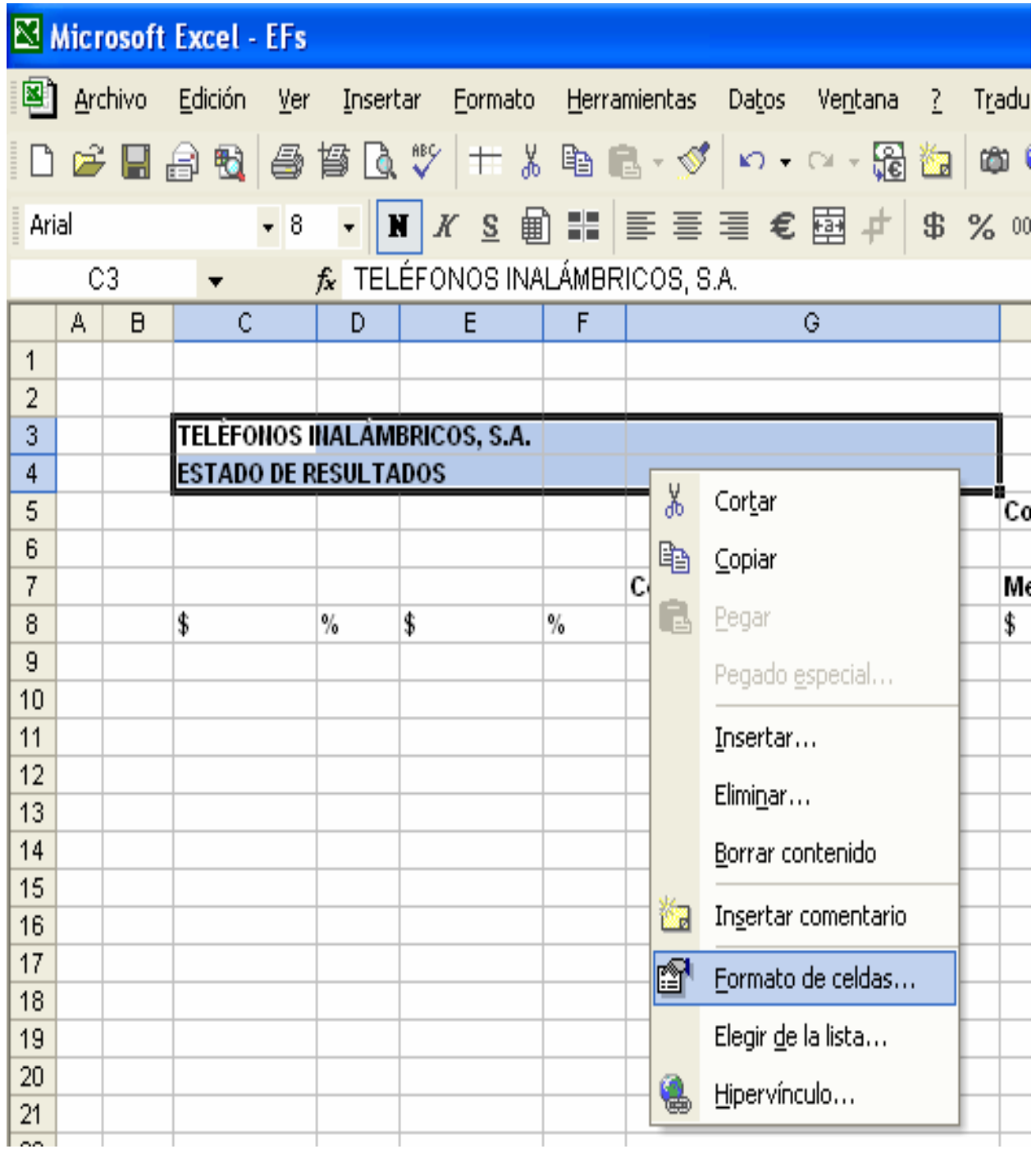

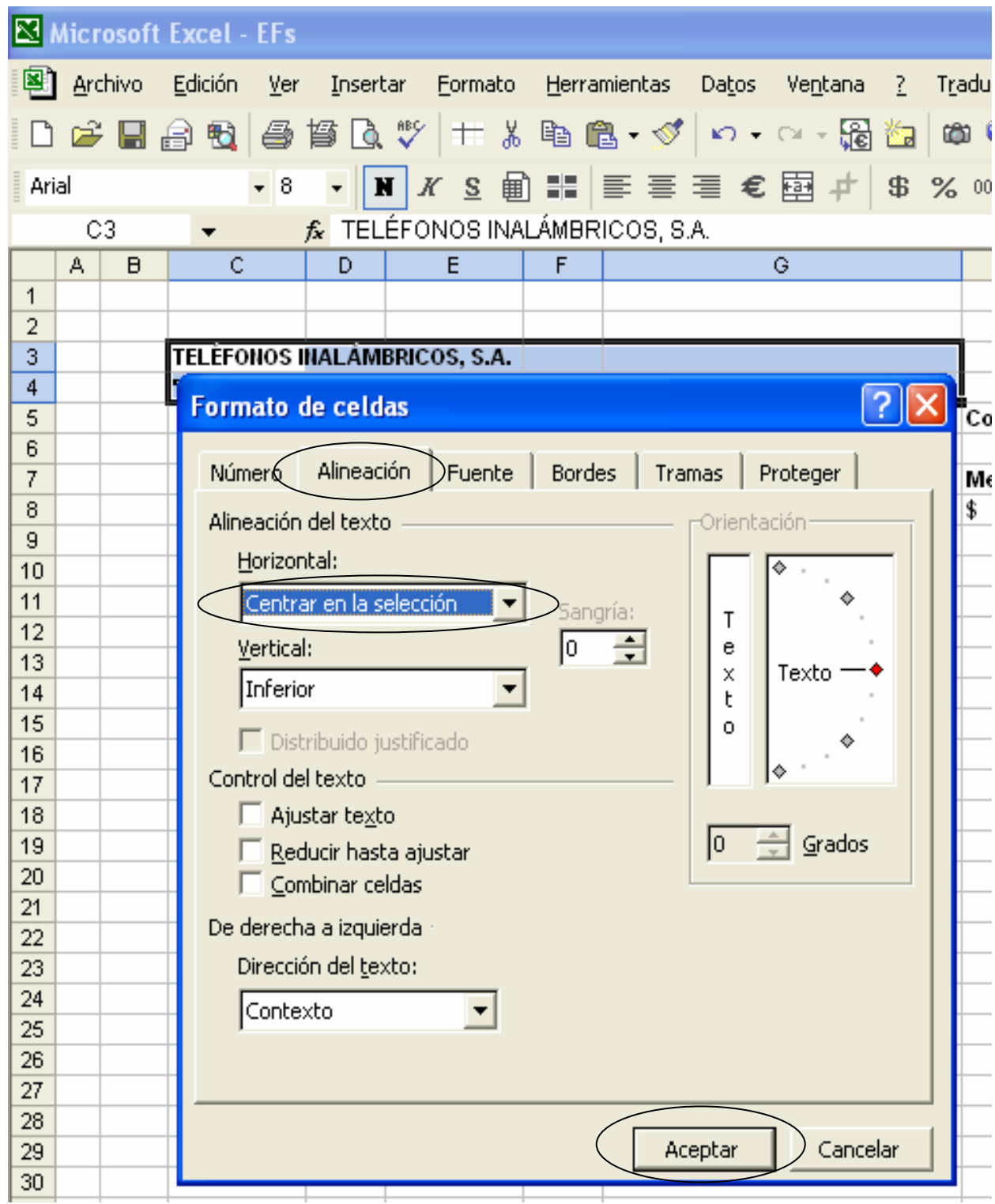

• Continuando con "BG" y "ER", de la misma forma que en el punto anterior, centramos los rangos "H5:I5", "C7:D7", "E7:F7" y "H7:I7".

• Para las hojas "ECSF" y "EVCC" centramos los rangos "C3:D4"

• El siguiente paso será centrar los encabezados y títulos de una sola celda, es decir, posesionémonos en "BG", celda "G7" y en esa celda presionamos el botón llamado "centrar" que veremos en la siguiente pantalla y que sirve para centrar en una sola celda:

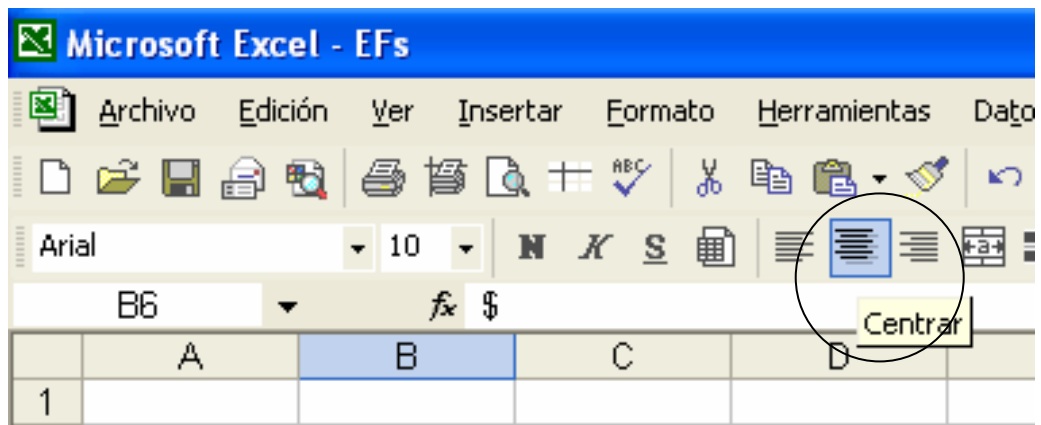

• La misma instrucción aplicaremos para cada una de las siguientes celdas:

para la hoja "BG" centramos las celdas "C8", "D8", "E8", "F8", "H8", "I8"; para la hoja "ER" centramos las celdas "G7", "C8", "D8", "E8", "F8", "H8", "I8"; para la hoja "ECSF" centramos las celdas "C7", "D7", "C8"; para la hoja "EVCC" centramos las celdas "C7", "D7", "C8"; para la hoja "Controlador" centramos las celdas "D7", "D9", "D25", "E5", "E7", "E9", "E11", "J25".

• Ahora vamos a crear algunos bordes; en "BG" con el "ratón", sin dejar de oprimir "clic", marcamos el rango "H5:I5" y en esa área que está seleccionada damos "clic derecho" para elegir "Formato de celdas", "Bordes", elegimos un estilo de línea delgado y damos "clic" en "Contorno" y "Aceptar"; hay dos formas de indicar esta instrucción que veremos a continuación en las pantallas:

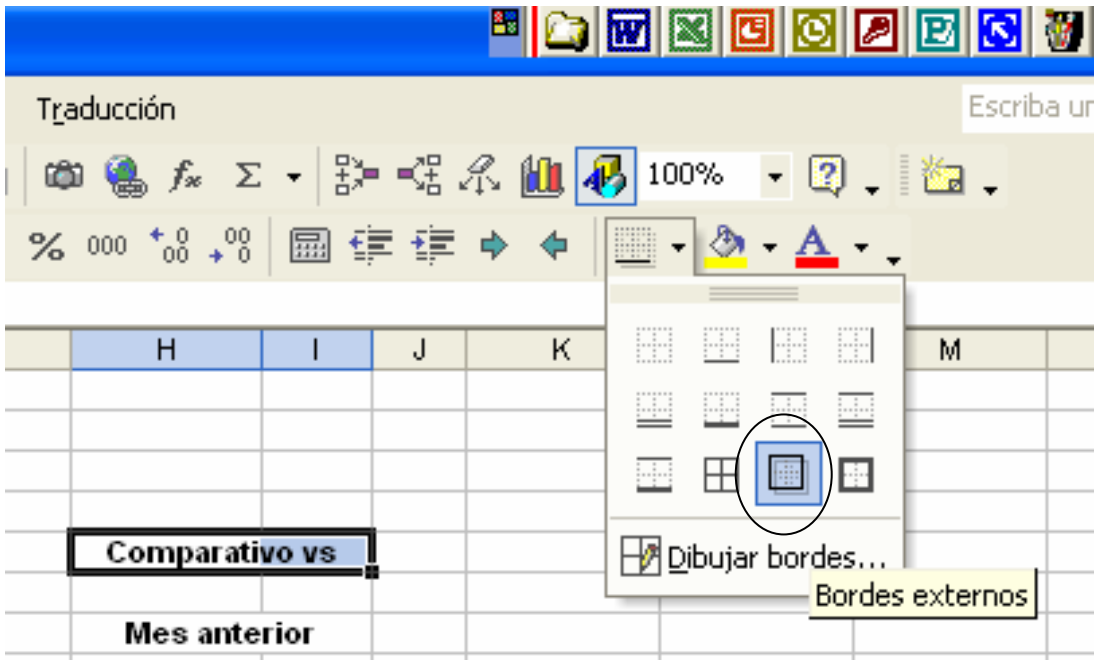

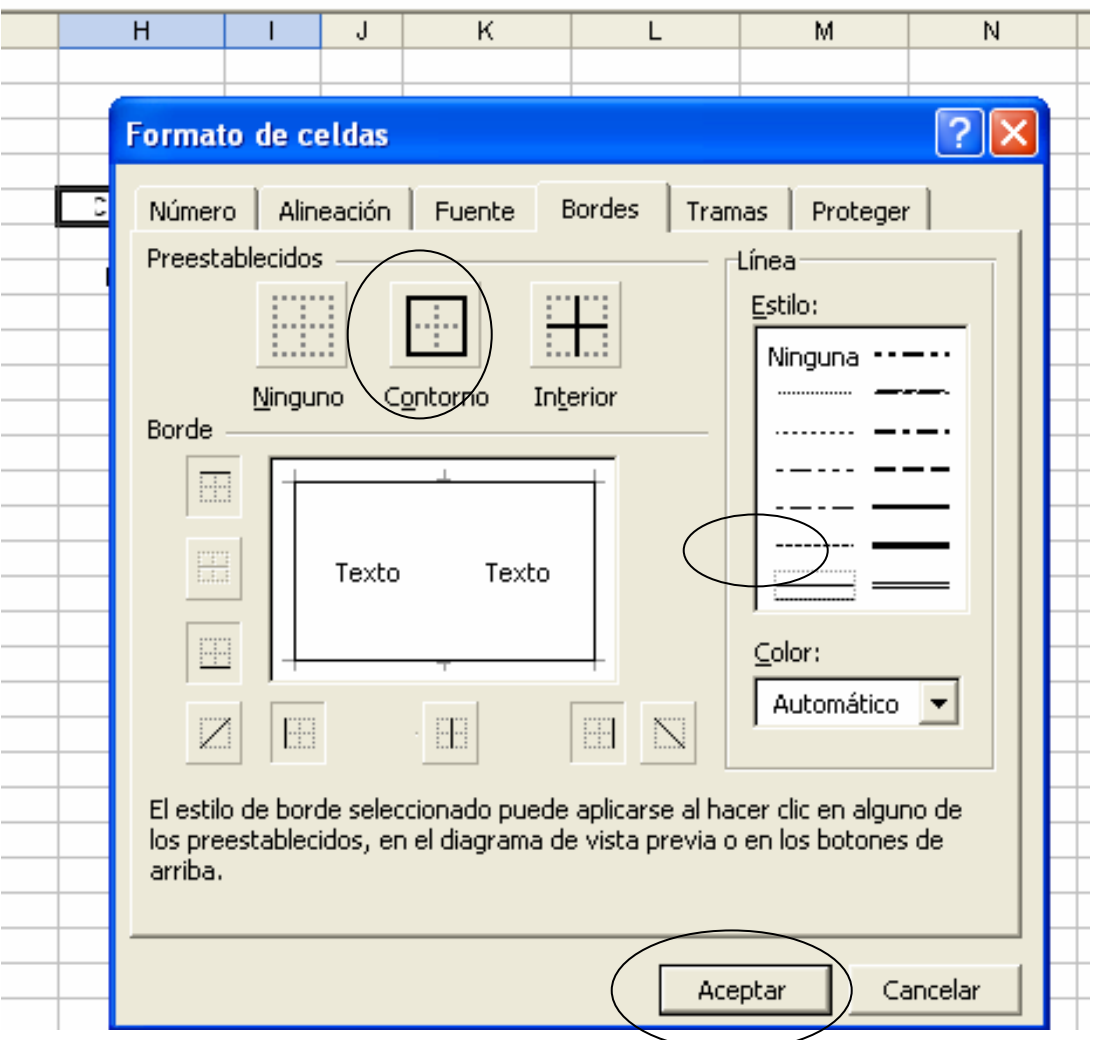

• De la misma forma que en el punto anterior crearemos bordes externos para los siguientes rangos:

en hoja "BG" los rangos serán: "C7:D8", "E7:F8", "G7:G8", "H7:I8"; en hoja "ER" los rangos serán: "H5:I5", "C7:D8", "E7:F8", "G7:G8", "H7:I8"; en la hoja "ECSF" los rangos serán: "C7:C8", "D7:D8"; en la hoja "EVCC" los rangos serán: "C7:C8", "D7:D8"; en la hoja "Controlador" el rango será: "I16:J19" y las celdas: "E11", "D63", "J63".

• Ahora necesitamos unos bordes mas gruesos que sirvan como líneas para identificar totales y subtotales en nuestro formato, hagamos el ejemplo iniciando con la hoja "BG", nos posesionamos en el rango "C9:I9", sin dejar de seleccionar ese rango damos un "clic izquierdo" para volver a seleccionar "Bordes" en "Formato de celdas", las líneas serán establecidas de un color azul oscuro en la parte inferior de nuestra selección. Veamos la pantalla que ejemplifica lo anterior:

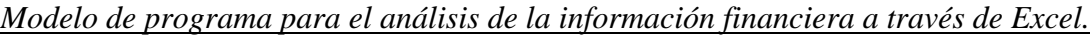

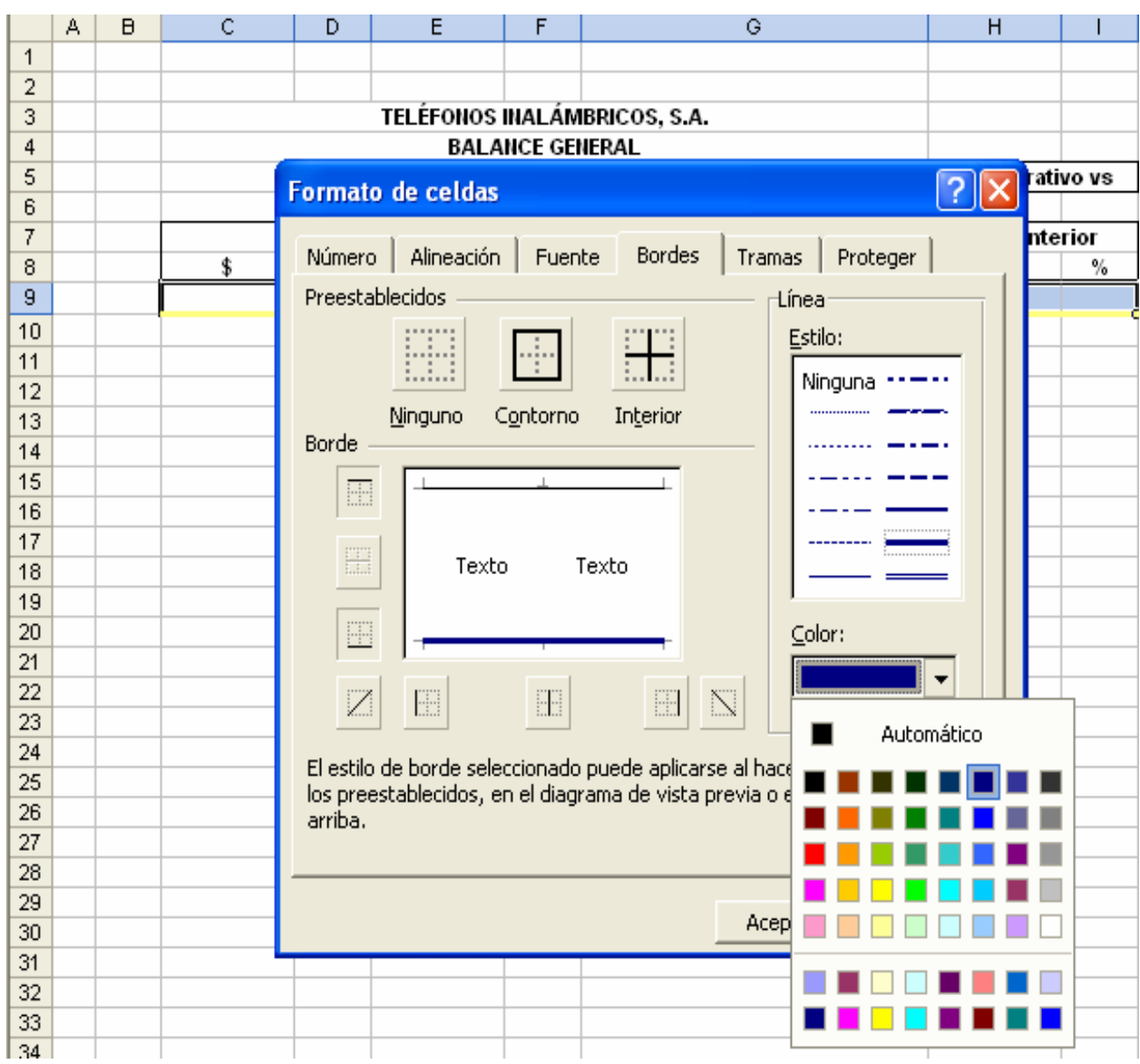

Habrá que tener precaución en mantener el borde de línea delgada que establecimos en el punto anterior. Con esto habremos obtenido algo así:

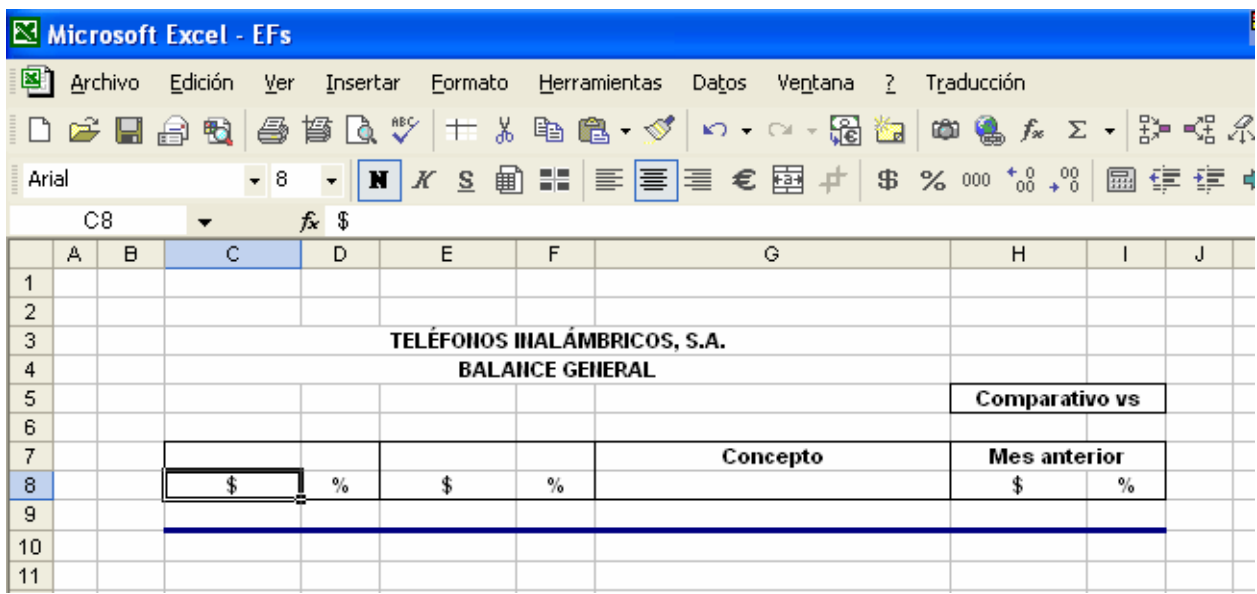

Los demás bordes de este tipo serán en los rangos siguientes:

para "BG" los rangos son: "C17:I17", "C28:I28", "C29:I29", "C30:I30", "C36:I36", "C41:I41", "C42:I42", "C43:I43", "C50:I50", "C51:I51", "C52:I52";

para "ER" los rangos son: "C9:I9", "C12:I12", "C20:I20", "C26:I26", "C28:I28", "C29:I29"; para "ECSF" los rangos son: "C9:D9", "C18:D18", "C27:D27", "C34:D34", "C41:D41", "C42:D42", "C43:D43", "C44:D44", "C45:D45";

para "EVCC" los rangos son: "C9:D9", "C16:D16".

• Para contrastar con las líneas azules que hemos establecido, vamos a pintar todo el fondo que se encuentra alrededor de nuestro formato del mismo color azul oscuro, comencemos con la hoja "BG": seleccionamos primeramente toda la columna

"A" y con el icono nombrado "Color de relleno"  $\Box$  pintamos (también lo podemos hacer con un "clic derecho" en el rango deseado y seleccionar "Formato de celdas" pestaña "Tramas"), también pintaremos con fondo azul oscuro lo siguiente de la hoja "BG": "fila 1", de la "fila 56" hasta la última que existe y de la "columna K" hasta la última. La forma más sencilla de seleccionar tantas filas y columnas rápidamente es: primero damos "clic" para seleccionar toda la "columna A", presionamos la tecla "ctrl" y sin soltarla damos "clic" en la "fila 1", seguimos manteniendo presionada la tecla "ctrl" y

damos "clic" ahora en la "columna K", mantenemos presionada la tecla "ctrl" y también presionamos la tecla "shft" que está exactamente arriba de la tecla "ctrl" y además presionaremos la tecla de "flecha a la derecha" y con la "barra de desplazamiento" que vemos en la siguiente pantalla:

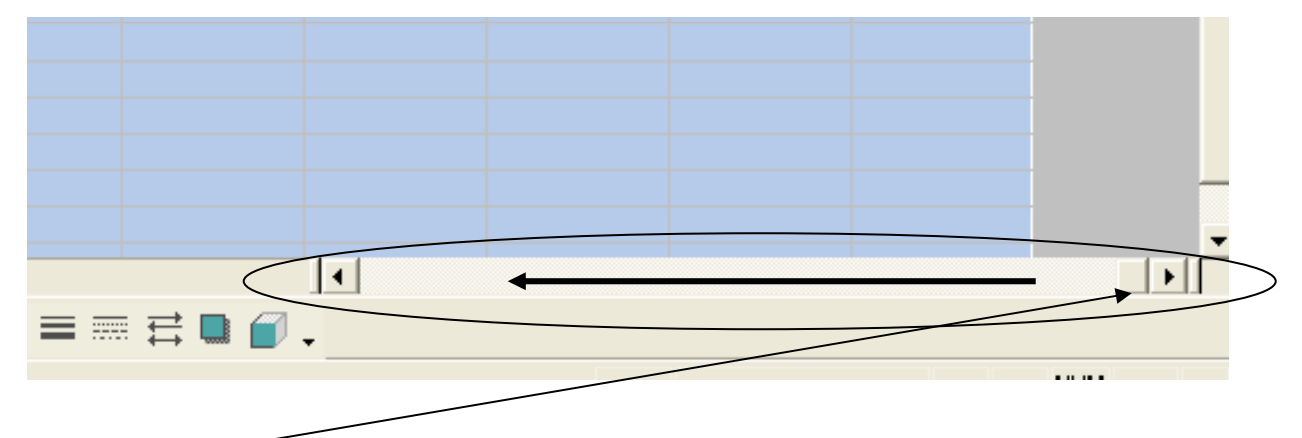

...con esta barra y la ayuda del "ratón" recorremos todo hacia la izquierda para volver al inicio y seguimos sosteniendo la tecla "ctrl", damos "clic" en la "fila 56" y oprimiendo "ctrl", "shft" y "flecha hacia abajo" habremos seleccionado todo el rango de una sola vez, ahora pintamos con el icono "Color de relleno azul oscuro" toda el área que hemos seleccionado. A lo que acabamos de hacer se le llama "Selección múltiple".

Como dato adicional y en relación a las teclas que debemos utilizar tenemos la siguiente guía:

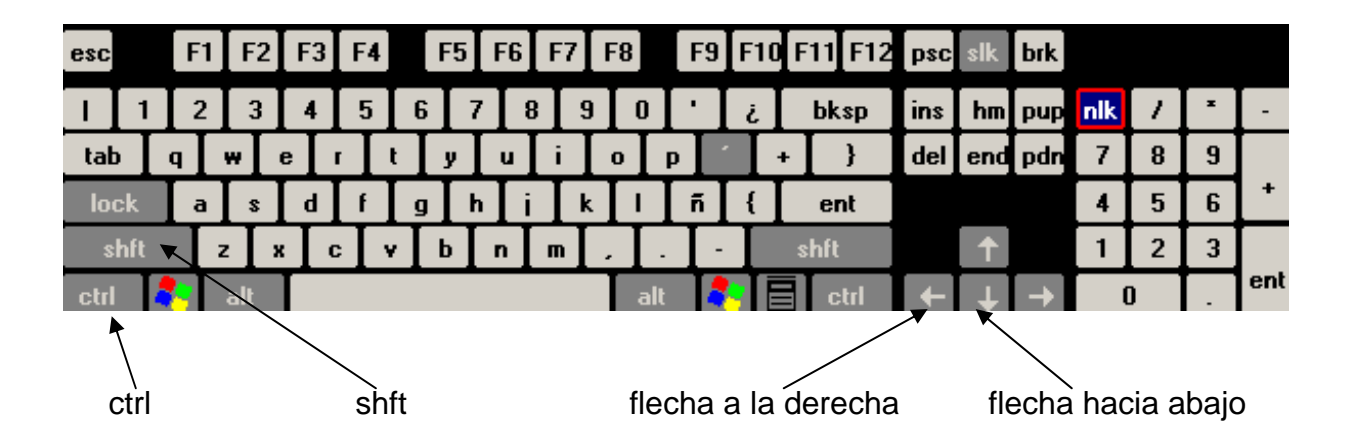

Los rangos para pintar el fondo de la hoja "ER" en color azul oscuro son: "fila 1", de la "fila 33" hasta la última que existe, "columna A" y de la "columna K" hasta la última.

Los rangos para pintar el fondo de la hoja "ECSF" en color azul oscuro son: "fila 1", de la "fila 49" hasta la última que existe, "columna A" y de la "columna F" hasta la última.

Los rangos para pintar el fondo de la hoja "EVCC" en color azul oscuro son: "fila 1", de la "fila 21" hasta la última que existe, "columna A" y de la "columna F" hasta la última.

Los rangos para pintar el fondo de la hoja "Controlador" en color azul oscuro son: "fila 1", "fila 13", "fila 21", de la "fila 65" hasta la última que existe, "columna A", "columna G" y de la "columna L" hasta la última.

• Debemos reducir un poco el alto de las filas "6" y "9" de las hojas "BG", "ER", "ECSF" y "EVCC", para lo cual aplicaremos la "selección múltiple" eligiendo ambas filas a la vez (también lo podemos hacer una por una), ya que están seleccionadas nos vamos al menú "Formato" y elegimos "Fila" y en seguida "Alto"...

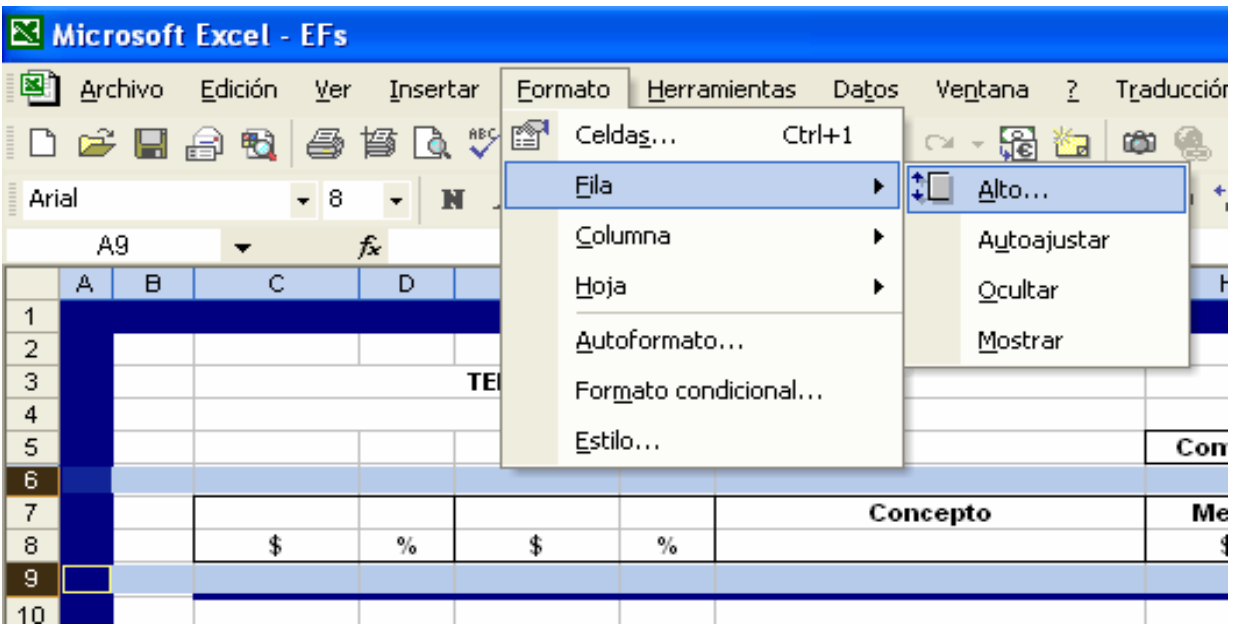

... el alto de fila será 4...

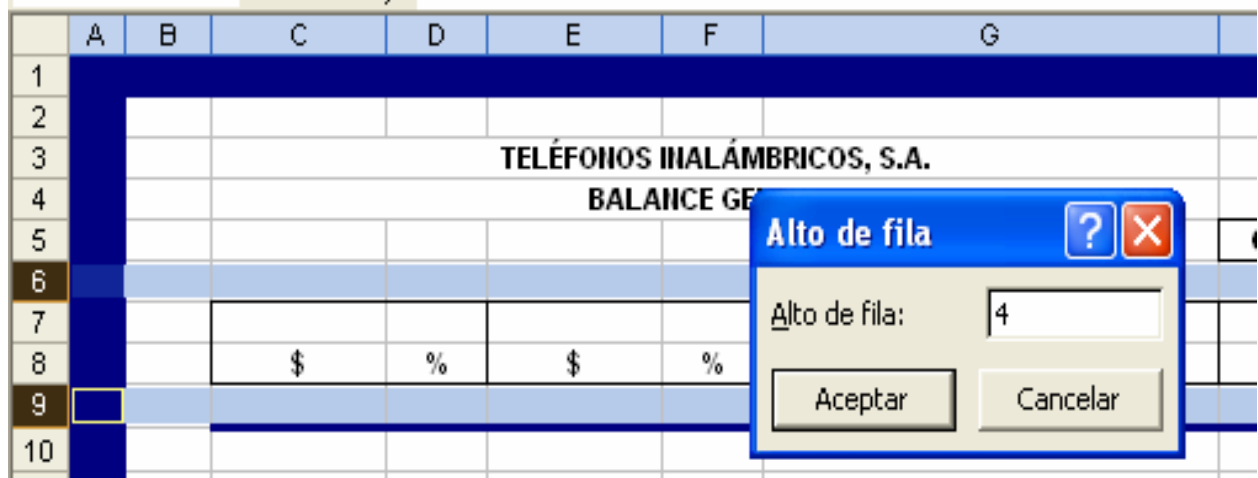

• Los siguientes rangos debemos pintarlos con fondo "azul turquesa claro" (este color distinguirá la información del mes actual de los meses anteriores):

para "BG" el rango será "E7:F52"; para "ER" el rango será "E7:F29"; para "ECSF" el rango será "C7:C45"; para "EVCC" el rango será "C7:C17"; para "Controlador" los rangos serán "B2:F12", "H2:K12", "B14:F20", "H14:K20", "B22:F64", "H22:K64".

La siguiente pantalla indica la forma de obtener el fondo "azul turquesa claro":

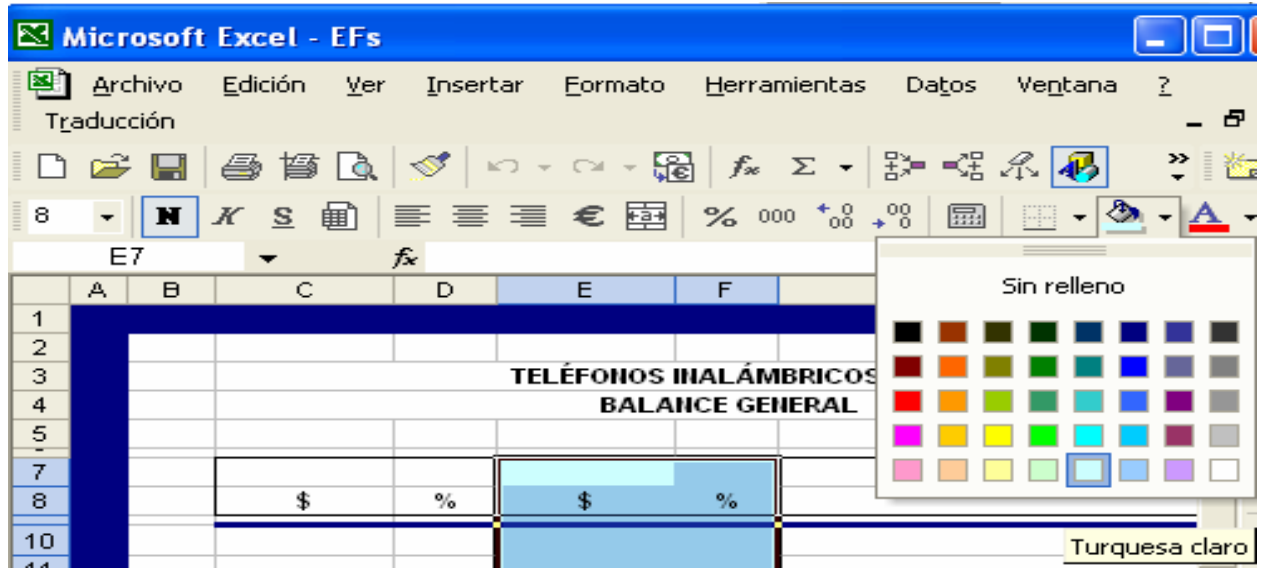

Dejemos "sin color de relleno"...

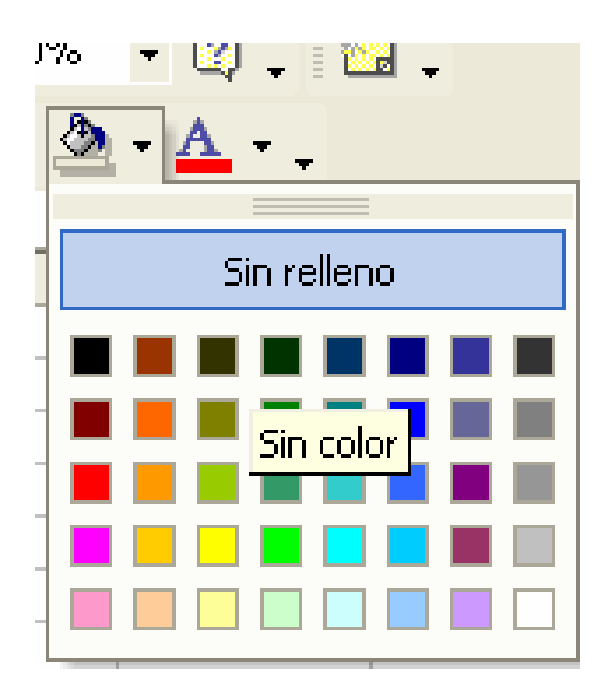

...las siguientes celdas y rangos de la hoja "Controlador": "E11", "D63", "J63", "I16:J19".

• Los rangos y celdas que detallaremos a continuación deberán establecerse con letras "negritas":

en la hoja "BG": "G11", "E12:F54", "C18:I20", "C29:I32", "C37:I39", "C42:I45", "C47:I47", "C51:I52"; en la hoja "ER": "E11:F31", "C13:I15", "C21:I23", "C27:I27", "C29:I29"; en la hoja "ECSF": "C12:C47", "D11", "D14", "D28", "D30", "D35", "D37", "D42"; en la hoja "EVCC": "C11:C19", "D11", "D17"; en la hoja "Controlador": "C3", "E5", "D7", "D9", "D25", "E11", "C15", "C23", "C63", "D63", "I15:J19", "I23", "J25", "I63", "J63".

Las siguientes tablas muestran los conceptos que debemos anotar en las hojas y celdas correspondientes:

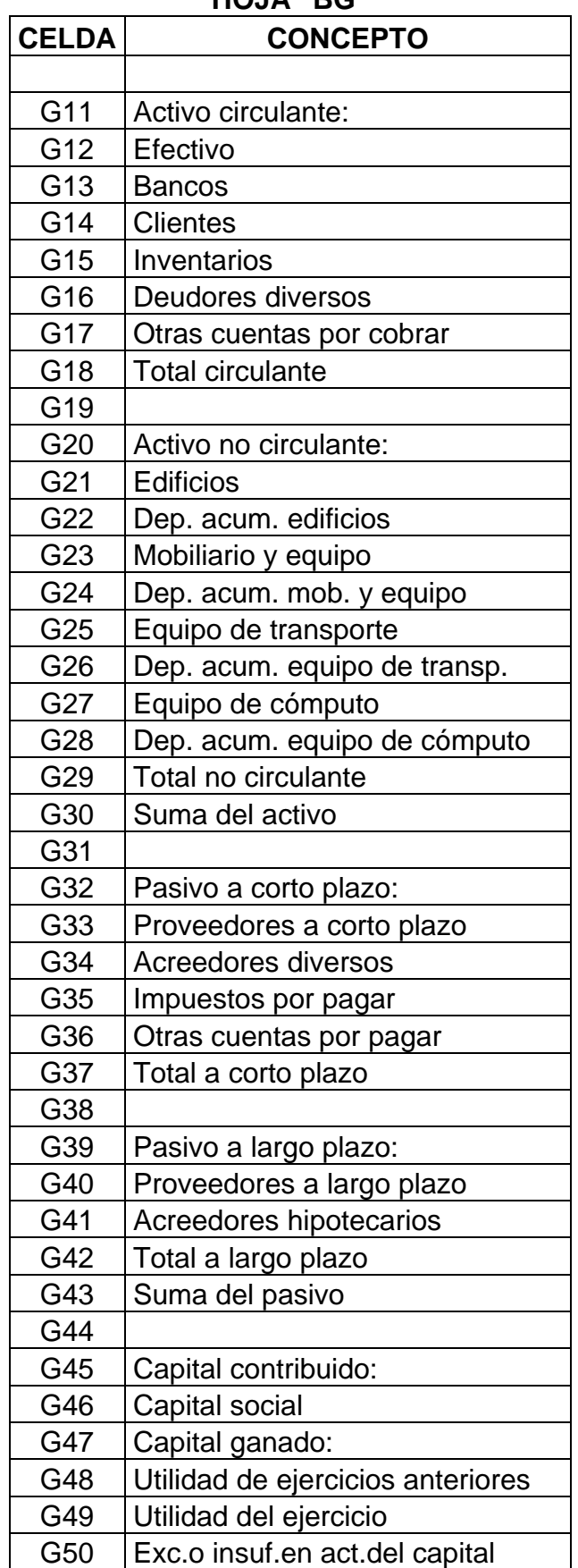

**HOJA "BG"** 

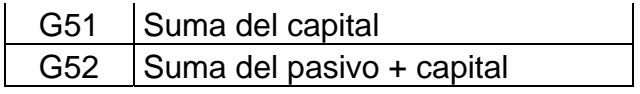

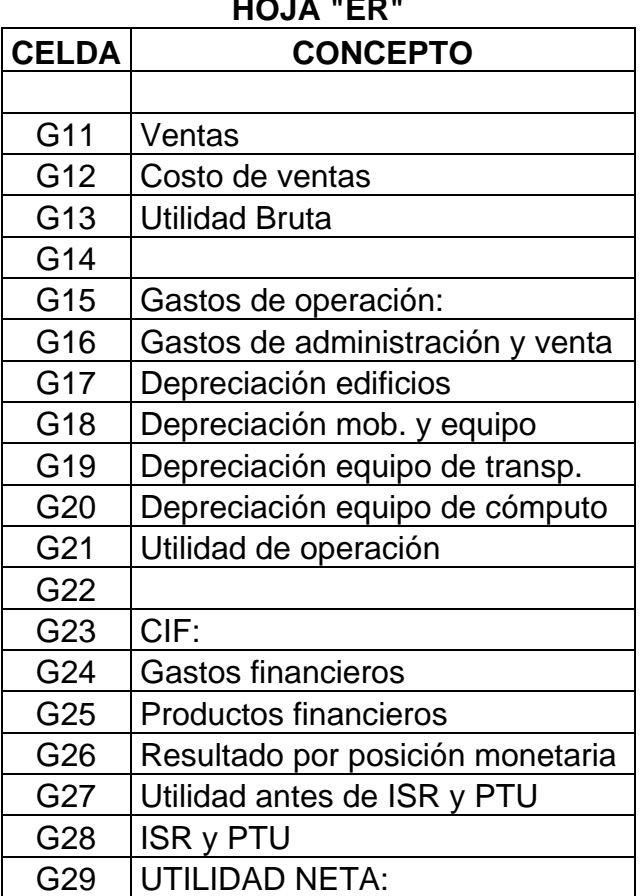

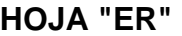

#### **HOJA "ECSF"**

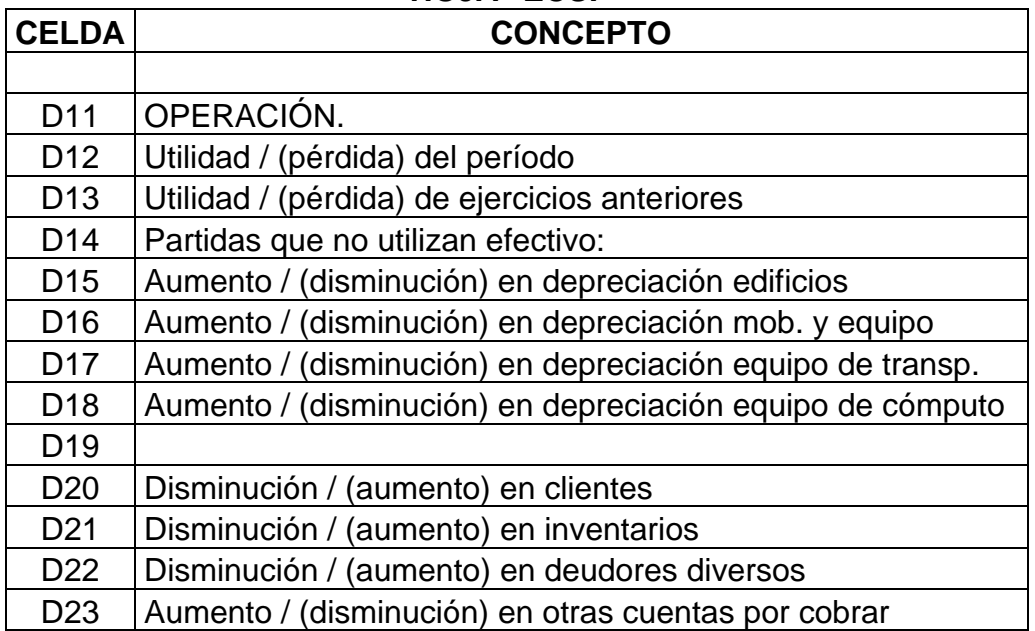

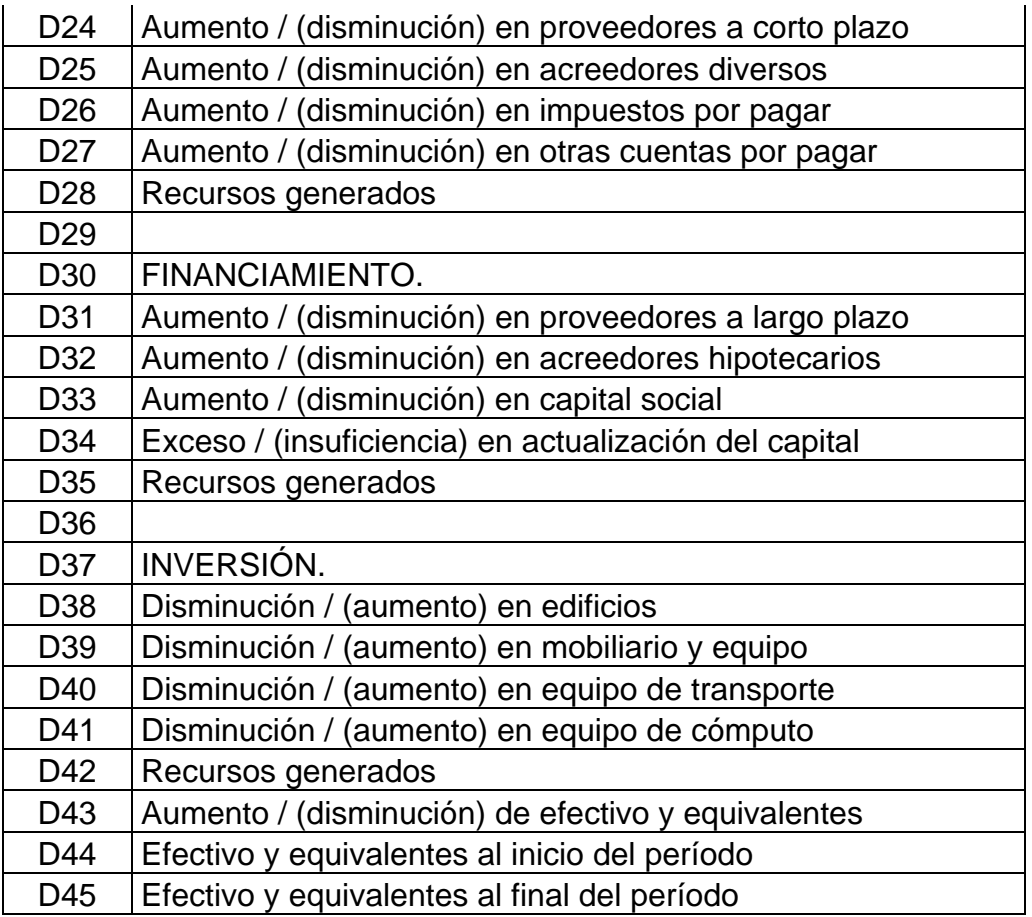

#### **HOJA "EVCC"**

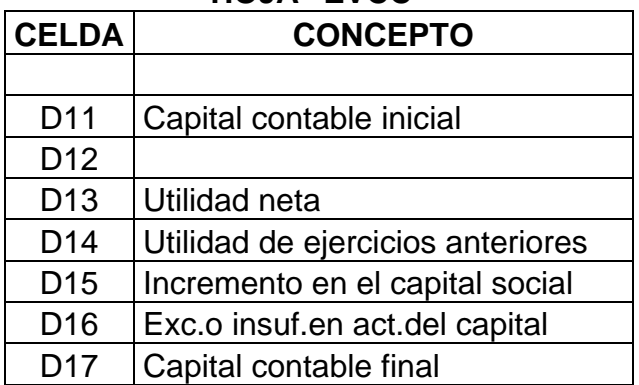

# **HOJA "Controlador"**

![](_page_204_Picture_131.jpeg)

![](_page_205_Picture_140.jpeg)

![](_page_206_Picture_134.jpeg)

Derivado de esta última tabla veremos que en los rangos "D27:D63" y "J27:J63" hay una cifras, estos importes provienen de los ajustes por B-10 que se obtuvieron en la etapa 2, por lo tanto debemos asignarles un formato de número, para ello nos posesionamos en uno de estos rangos o en ambos con una "selección múltiple" y damos un "clic derecho" para elegir "Formato de celdas"...

![](_page_207_Picture_34.jpeg)

... elegiremos "número" con dos posiciones decimales, palomeando la opción "separador de miles" y los negativos entre paréntesis:

![](_page_208_Figure_1.jpeg)

El formato de números que acabamos de hacer también lo asignaremos a los siguientes rangos:

> en la hoja "BG": "C10:C52", "E10:E52", "H10:H52"; en la hoja "ER": "C10:C29", "E10:E29", "H10:H29"; en la hoja "ECSF": "C10:C45"; en la hoja "EVCC": "C10:C17"; en la hoja "Controlador": "J16:J19".

• Nos posesionamos en la hoja "BG" y seleccionamos el rango "D10:D52", igual que en el punto anterior determinaremos el "formato de celdas", sólo que ahora seleccionaremos la categoría llamada "Porcentaje" con cero "posiciones decimales"...

![](_page_209_Picture_53.jpeg)

Aplicaremos el mismo formato de porcentajes a los siguientes rangos:

 en la hoja "BG": "F10:F52", "I10:I52"; en la hoja "ER": "D10:D29", "F10:F29", "I10:I29".

• El siguiente paso será comenzar a formular los formatos que hemos diseñado, esto aplica para las hojas "BG" y "ER", el comparativo se ubica en la "columna H", lo

que haremos es una fórmula tomando siempre como referencia a comparar el mes actual de la "columna E" contra el mes anterior ubicado en la "columna C", las fórmulas comparativas que anotaremos se detallan en las siguientes tablas que contienen las hojas y celdas correspondientes (tomar en consideración que las celdas que no contienen fórmulas se quedarán en blanco):

![](_page_210_Picture_129.jpeg)

![](_page_211_Picture_120.jpeg)

![](_page_211_Picture_121.jpeg)

• La siguiente formulación se refiere a los porcentajes que servirán de parámetro para conocer de una forma muy visual las tendencias y el comportamiento de los rubros que conforman los estados financieros, explicaremos la primera fórmula que será anotada en la celda "D12" de la hoja "BG":

# **=SI(ESERROR(+C12/C\$30),0,+C12/C\$30)**

Como estamos hablando del "Balance general" debemos tomar como referencia comparativa la suma del activo como un 100% para determinar la proporción porcentual de cada rubro, es decir, una fórmula como esta iniciará por dividir, en este caso, el importe del rubro llamado "Efectivo" (celda "C12") entre la "suma del activo" (celda "C30") y el resultado será la proporción que representa el "Efectivo" de la "suma del activo", por ejemplo: si "Efectivo" valiera \$ 30.00 y la "suma del activo" \$100.00, entonces el "Efectivo" representará un 30% con respecto a la "suma del activo", ahora bien, si anotáramos solamente la fórmula "+C12/C30" el resultado sería correcto siempre y cuando haya un importe diferente de cero en "C30", pero ¿qué pasa si "C30" vale cero o simplemente no tiene importe?, el resultado sería un error de división porque matemáticamente no existe número divisible entre cero y "Excel" arroja un mensaje de error en fórmula como este "#¡DIV/0!" que indica lo que acabamos de explicar, para evitar errores de fórmulas que a la vista hacen perder la estética de la presentación y además estropean otras fórmulas que se deriven de la celda con error, existe una fórmula llamada "ESERROR" que nos permite sustituir ese mensaje por algún texto o número que deseemos, lo ideal será que cuando haya un error "#¡DIV/0!", en lugar de ello nos arroje resultado cero, esta fórmula se aplica a cualquier error de tipo #N/A, # $i$ VALOR!, # $i$ REF!, # $i$ DIV/0!, # $i$ NUM!, # $i$ NOMBRE? o # $i$ NULO!, debe combinarse con la condicional "SI". Vamos a armar la fórmula por partes: primero necesitamos la división "+C12/C30", como "C30" se refiere a la "columna C", "fila 30" y al copiar esta fórmula hacia las celdas siguientes cambiaría por "C31", "C32", etc. al ir avanzando la copia hacia abajo, necesitamos hacer que la "fila 30" se quede fija y por ello antepondremos el signo de pesos "\$" de esta forma quedará así: "+C12/C\$30", el siguiente paso será la condicional "SI", lo que pretenderemos pedirle a "Excel" se puede plantear textualmente así: "si la división de C12 entre C\$30 es igual a un error, entonces arroja como resultado cero, si no hay error entonces arroja la división solicitada", lo anterior representado en fórmula será: "=SI(ESERROR(+C12/C\$30),0,+C12/C\$30)".

Explicado lo anterior, las siguientes tablas contienen las hojas y celdas con las fórmulas que anotaremos (tomar en consideración que las celdas sin fórmulas se quedarán en blanco):

![](_page_213_Picture_131.jpeg)

![](_page_214_Picture_140.jpeg)

![](_page_215_Picture_137.jpeg)
Para el "estado de resultados" ("ER") debemos tomar de referencia comparativa las "ventas" como un 100% para determinar la proporción porcentual de cada rubro, las fórmulas son:

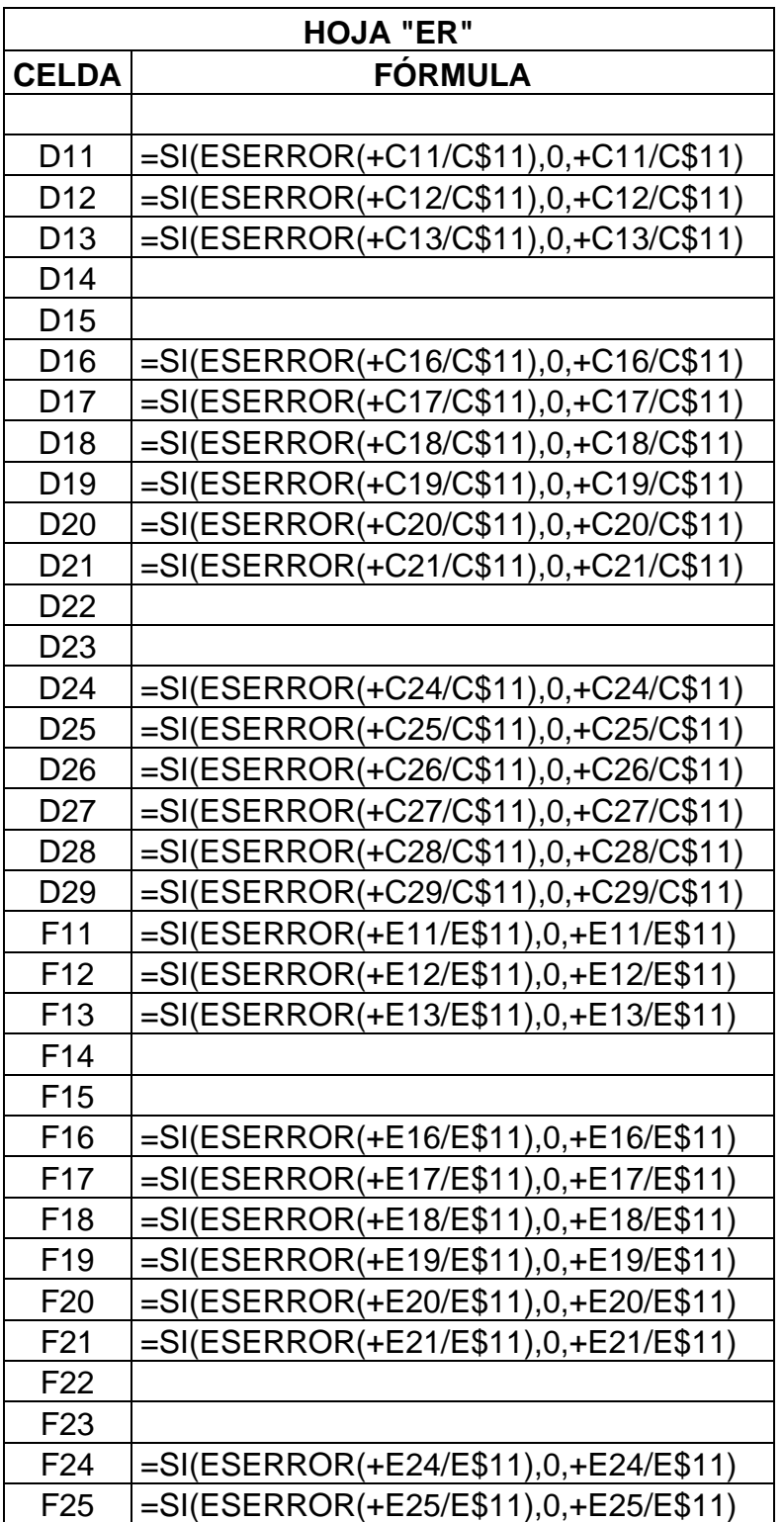

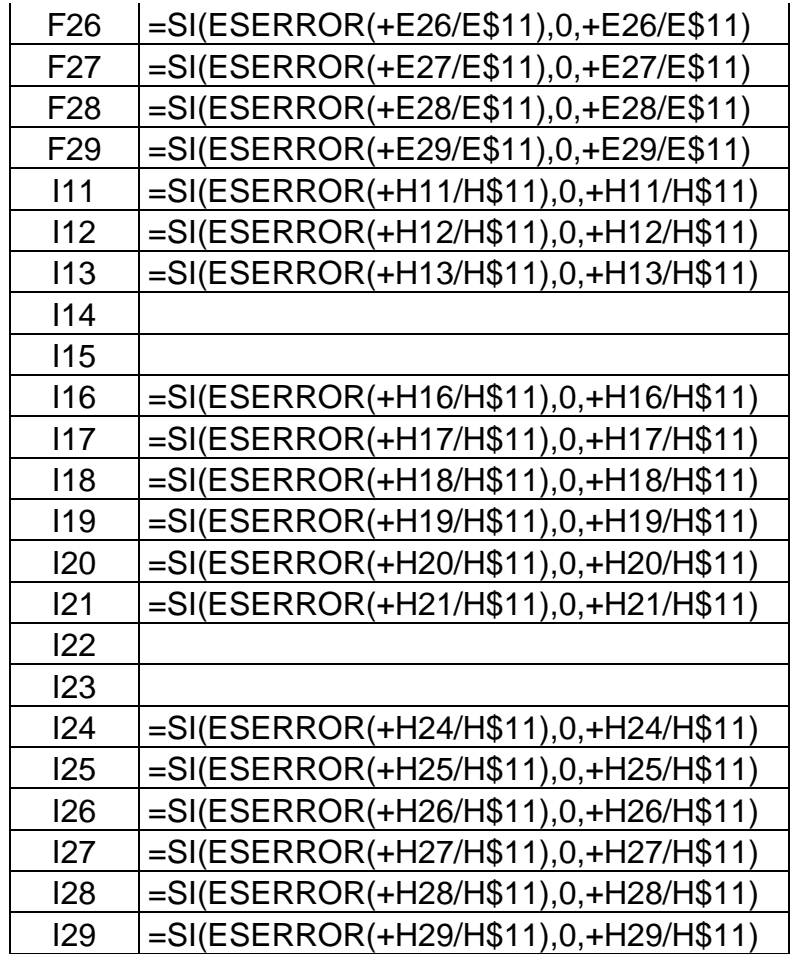

Debemos incluir en el formato las fechas, para eso haremos un programa flexible a cualquier período, donde podamos elegir en cualquier momento la fecha con la que trabajaremos sin necesidad de cambiarla manualmente, para alcanzar este fin seguiremos las siguientes instrucciones:

• En la hoja "Rangos" anotaremos lo siguiente:

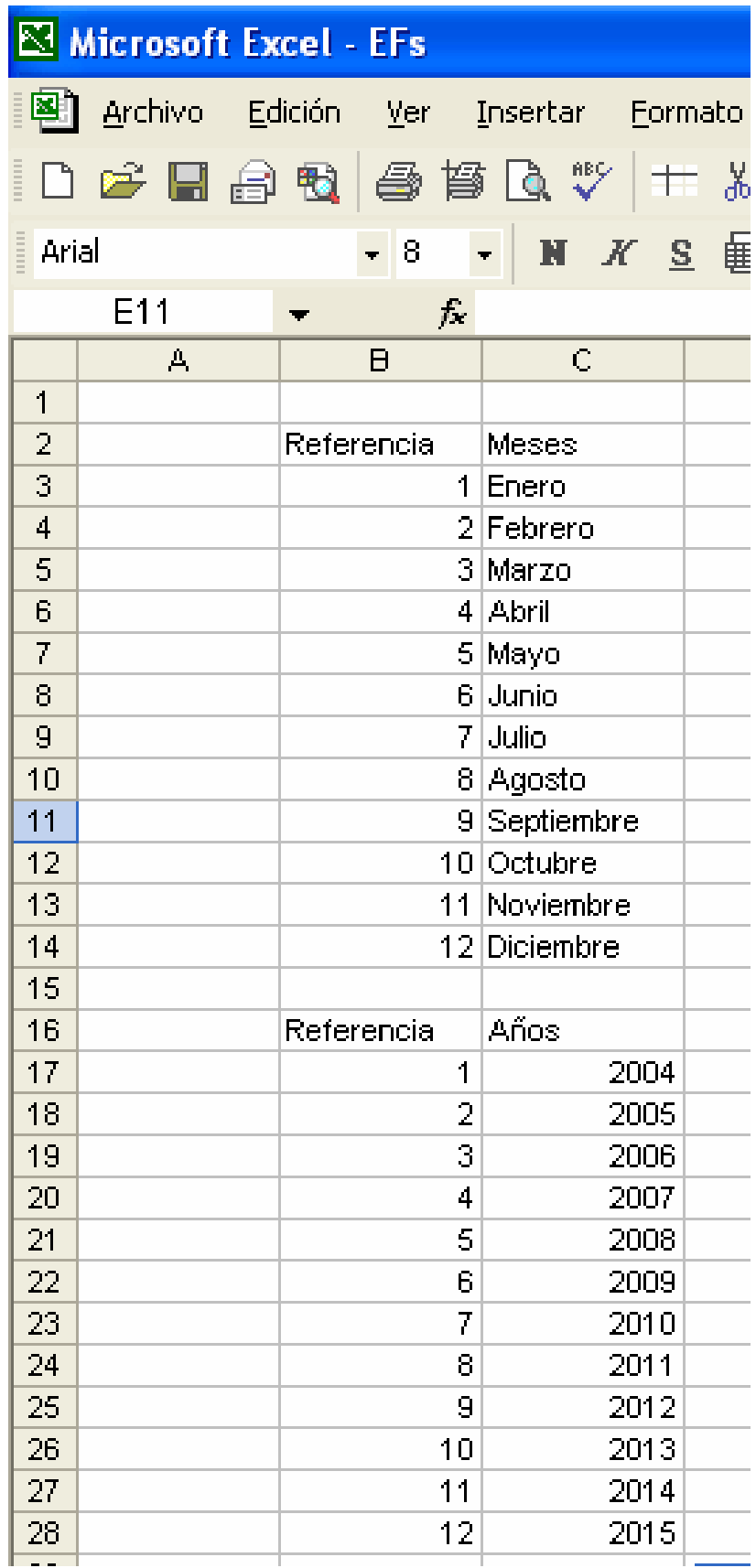

• Ahora nos posesionamos en la hoja "Controlador" y activamos en el menú "Ver" la barra de herramientas llamada "Formularios" donde seleccionaremos el "Cuadro combinado", lo creamos más o menos del tamaño de la celda "C5" y otro "Cuadro combinado" aproximadamente del tamaño y ubicación en la celda "D5".

• Demos un "clic derecho" sobre el primer "Cuadro combinado" para desplegar un menú del cual seleccionaremos la instrucción llamada "Formato de control"...

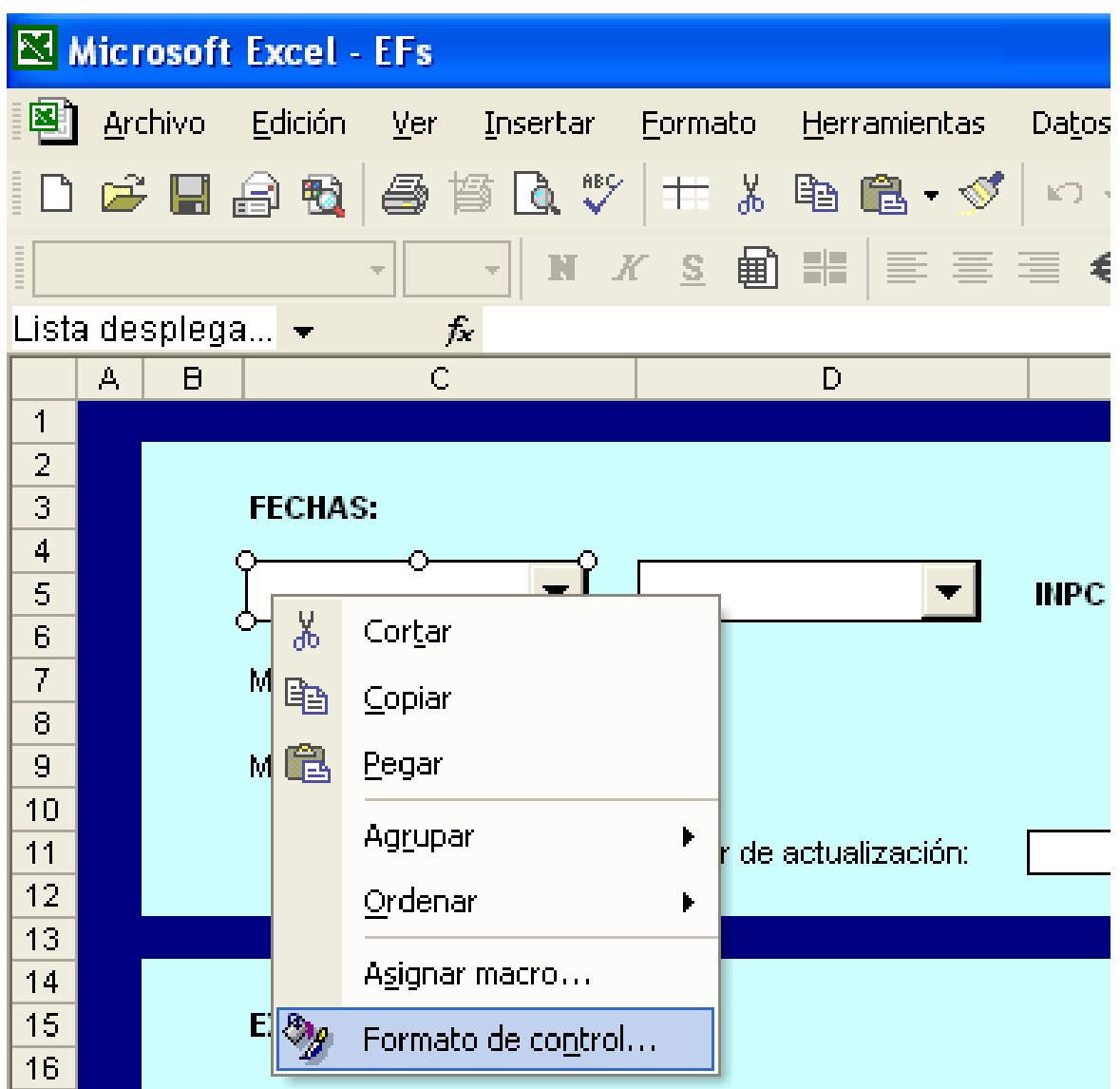

... surgirá un mensaje emergente del cual buscaremos la pestaña llamada "Control", daremos un "clic" en el pequeño icono cuadriculado que vemos en "Rango de entrada"...

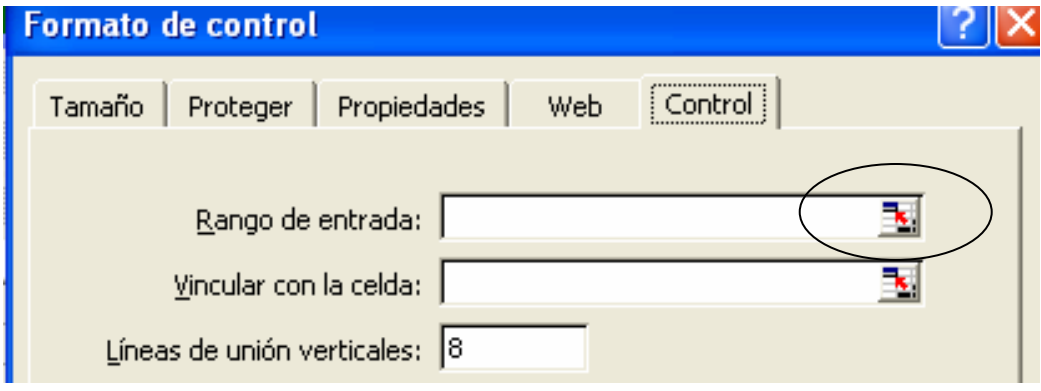

... con un "clic" en la hoja "Rangos" seleccionaremos el rango "C3:C14" y "clic" en el icono que aparece en la ayuda del "Formato de control"...

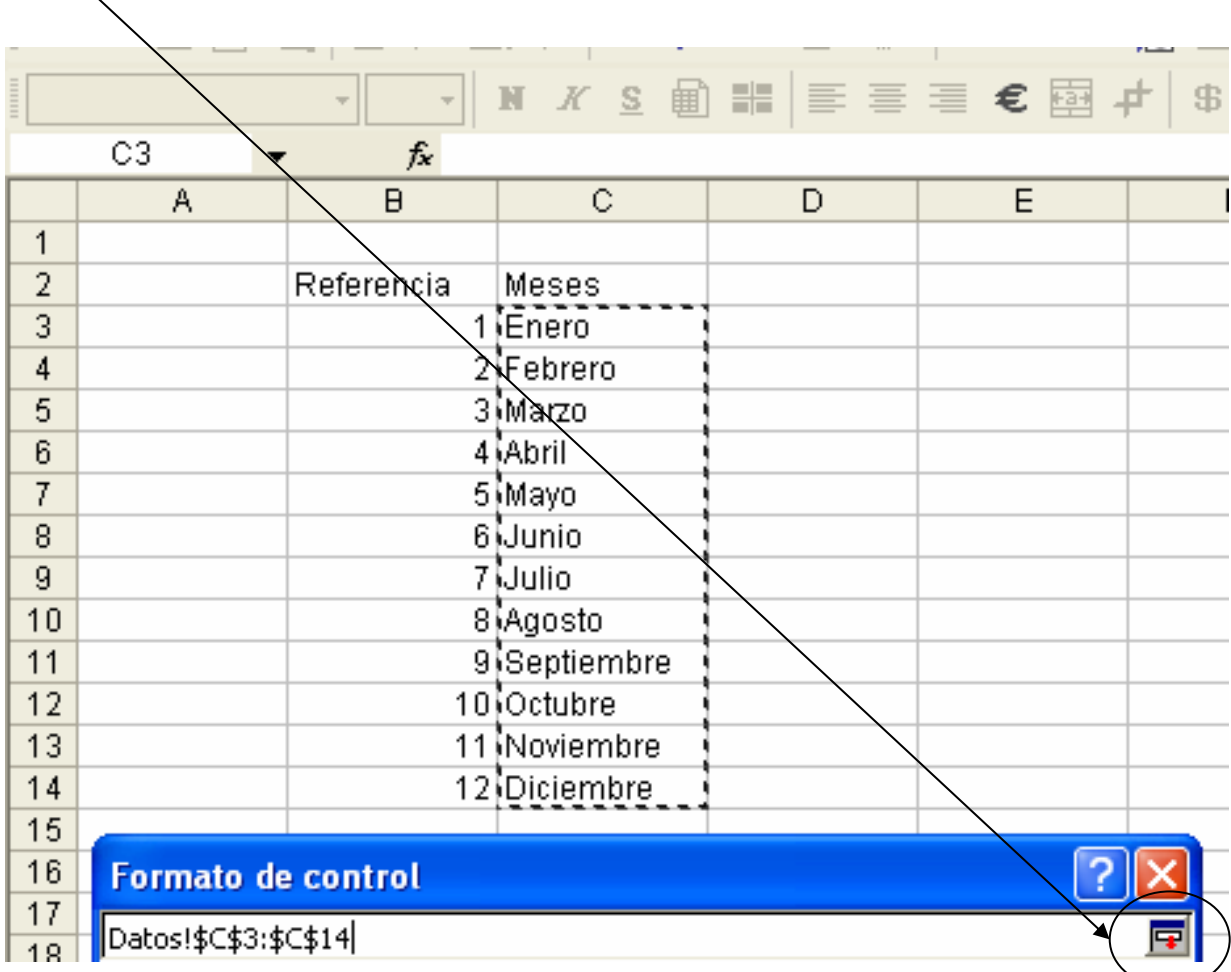

... al dar ese "clic" nos regresa al "Formato del objeto" para que hagamos algo parecido con la siguiente línea "Vincular con la celda", sólo que ahora vincularemos en la hoja "Rangos" la celda "D2", de la misma forma volvemos con el icono al "Formato del objeto" y damos "Aceptar":

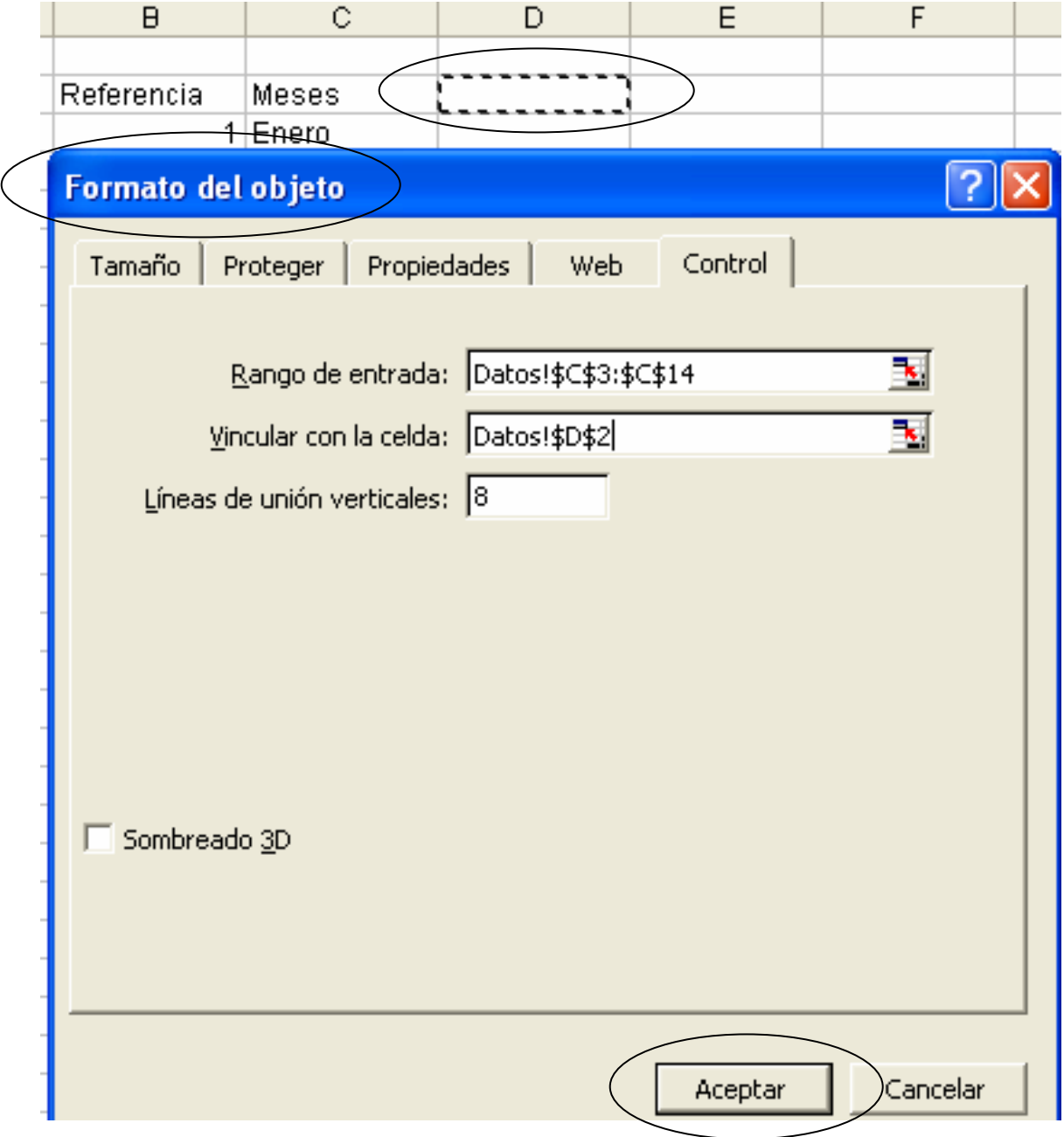

• Vamos a probar el resultado, si todo salió bien, al desplegar la flecha de nuestro primer "Cuadro combinado" que se encuentra en la hoja "Controlador" estaremos

viendo los meses de enero a diciembre y los podremos seleccionar, observemos que cada vez que cambiamos un mes, el número de éste aparece en la celda "D2" de la hoja "Rangos":

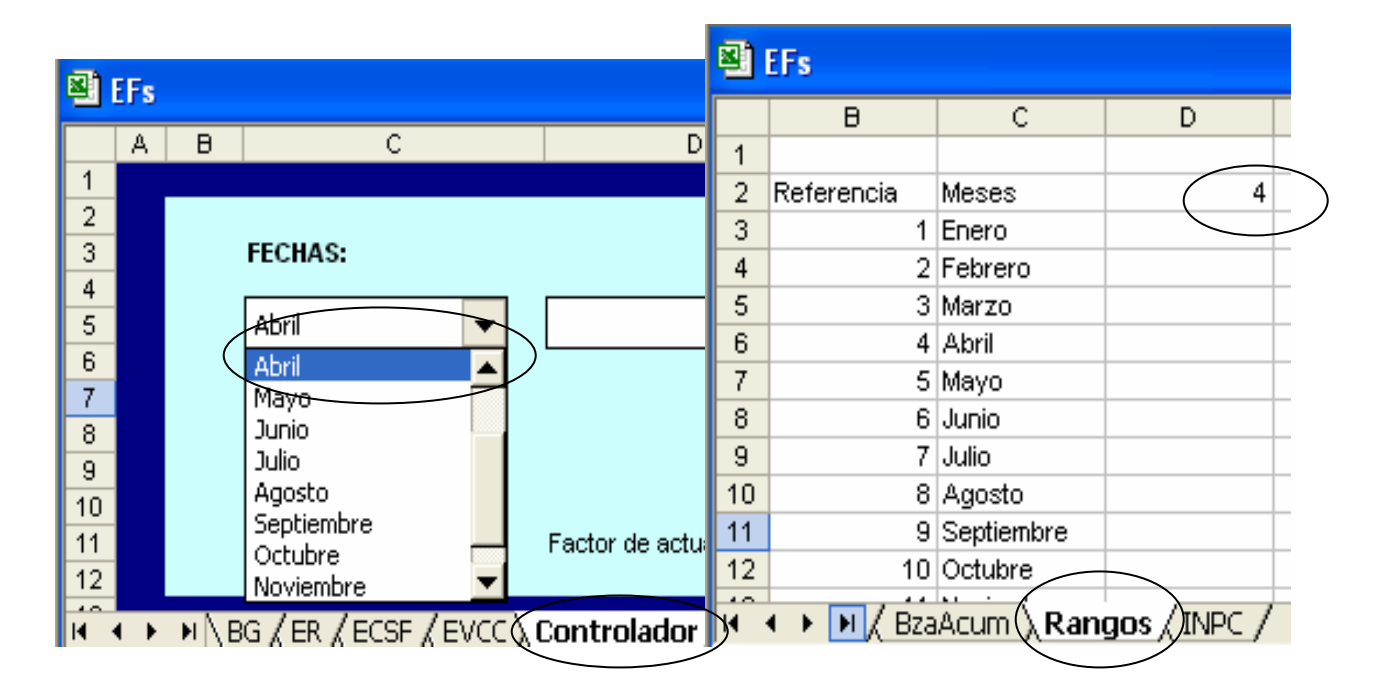

• Para nuestro segundo "Cuadro combinado" efectuaremos el mismo procedimiento, pero ahora el "Rango de entrada" será "C17:C28" y "Vincular con la celda" "D16" de la hoja "Rangos".

Ahora necesitamos una fórmula que devuelva la información requerida cada vez que seleccionemos algún mes y año de los "Cuadros combinados" que acabamos de crear, para eso debemos seguir las siguientes instrucciones:

• Iniciaremos con el "Mes actual", en la celda "D7" de la hoja "Controlador" escribimos: **=CONCATENAR(BUSCARV(Rangos!D2,Rangos!B3:C14,2,FALSO)," ",BUSCARV(Rangos!D16,Rangos!B17:C28,2,FALSO))** , veamos la fórmula a detalle:

Lo que pretendemos con esta función es unir dos datos en una sola celda (Mes y Año), si observamos la estructura encontraremos que "BUSCARV" se repite dos veces:

- **1)** BUSCARV(Rangos!D2,Rangos!B3:C14,2,FALSO)
- **2)** BUSCARV(Rangos!D16,Rangos!B17:C28,2,FALSO)

La primera busca de forma vertical en la hoja "Rangos" el número que se encuentra en la celda "D2", lo busca en el rango "B3:C14" y devuelve el resultado de la segunda columna de este rango, o sea, de la columna "C" que es donde tenemos los "Meses".

La segunda fórmula busca de forma vertical en la hoja "Rangos" el número que se encuentra en la celda "D16", lo busca en el rango "B17:C28" y devuelve el resultado de la segunda columna de este rango, o sea, de la columna "C" que es donde tenemos los "Años".

Ambas fórmulas devuelven la información de cada uno de los "Cuadros combinados" pero hace falta unir los dos resultados en una sola celda, para lo cual se requiere de la función "CONCATENAR" que encierra entre paréntesis ambas fórmulas de "BUSCARV" y en medio de ellas se interpone un pequeño truco que son dos comillas separadas por un espacio, las comillas son como una tercera fórmula ya que el espacio que hay entre ambas comillas es el espacio que vemos en el resultado entre el mes y el año, de no existir estas comillas que significan "un espacio" entonces el mes y el año los obtendríamos juntos, por ejemplo así: **Enero2006**, cuando en realidad deseamos verlo así: **Enero 2006 .** Un pequeño detalle más es que si las comillas representan una tercera fórmula que deseamos unir entonces deben tener una coma antes y después porque para la función "CONCATENAR" requiere una coma entre fórmula y fórmula, esto lo podemos representar más o menos así:

=CONCATENAR(Fórmula1,Formula2,Formula3)

Estas son las comas tan importantes para unir diversas fórmulas en la función "CONCATENAR".

• Anotemos en la celda "D9" de la hoja "Controlador" lo siguiente: **=+D7-28** con esto obtendremos como resultado un número de cinco dígitos, este número debemos convertirlo a formato de "fecha" y lo haremos dando un "clic derecho" en la misma celda y elegiremos "Formato de celdas" y la pestaña "Número", seleccionamos la categoría con nombre "Personalizada", en "Tipo" veremos un concepto denominado "Estándar" el cual vamos a borrar y escribimos **mmmm aaaa** y "Aceptar", veamos la pantalla de esto:

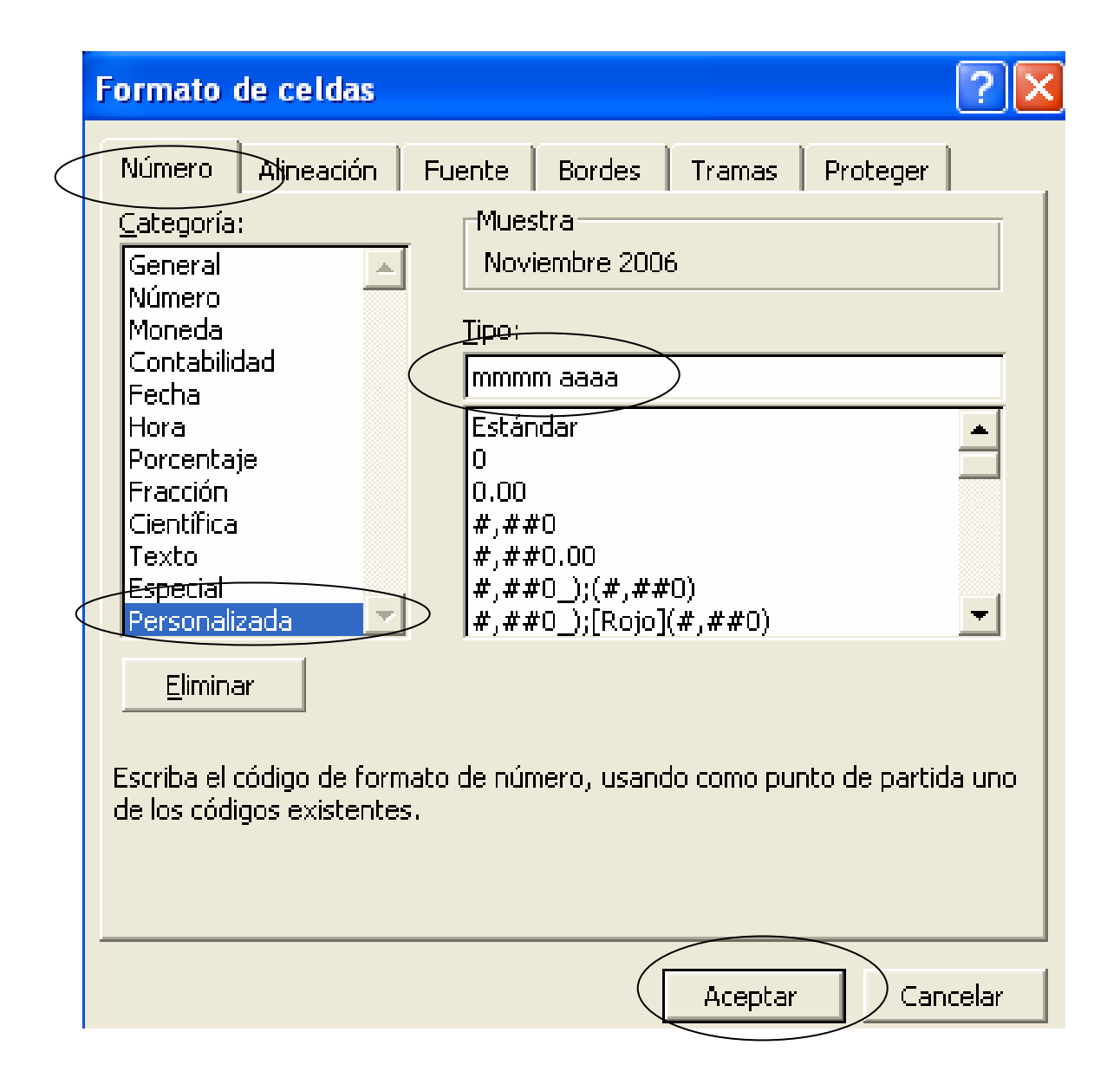

El **"-28"** que aparece en la fórmula representa "menos 28 días" que es el número de días más pequeño que puede tener un mes, y sirve para obtener como

resultado el "Mes anterior" sin importar el día, porque sólo estamos utilizando "Mes" y "Año".

Probemos este pequeño programa jugando con los "Cuadros combinados", la pantalla de lo que hemos obtenido habrá quedado más o menos así:

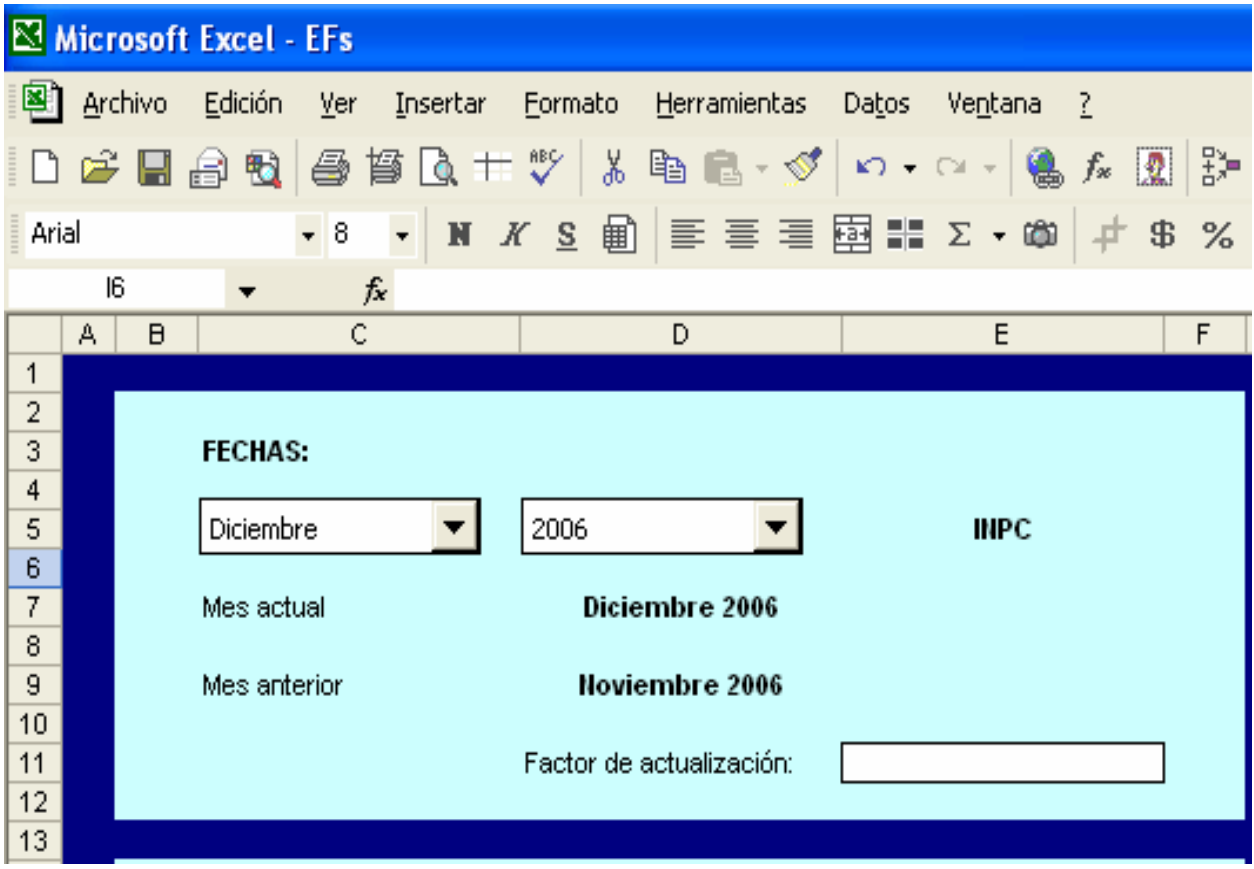

• Ahora nos posesionamos en la hoja "BG", celda "E7" para anotar lo siguiente: **=Controlador!D7** y en la celda "C7" escribimos: **=Controlador!D9** con esto habremos vinculado la hoja "BG" con la hoja "Controlador". Hagamos lo mismo con la hoja "ER".

• Asignemos a la celda "C7" de las hojas "BG" y "ER" el "formato personalizado" **mmmm aaaa** que creamos previamente.

• Para las hojas "ECSF" y "EVCC" también debemos vincular las fechas, sólo que en estas hojas únicamente se utilizará el mes actual, para ello en ambas escribiremos en la celda "C7" lo siguiente: **=Controlador!D7** en "negritas".

• Debemos anotar las siguientes fórmulas en las hojas y celdas indicadas:

| HUJA "BG        |                      |
|-----------------|----------------------|
| <b>CELDA</b>    | <b>FÓRMULA</b>       |
|                 |                      |
| C18             | $=$ SUMA $(C12:C17)$ |
| C29             | $=$ SUMA $(C21:C28)$ |
| C30             | =+C18+C29            |
| C <sub>37</sub> | $=$ SUMA $(C33:C36)$ |
| C42             | $=$ SUMA $(C40:C41)$ |
| C43             | =+C37+C42            |
| C51             | $=$ SUMA $(C46:C50)$ |
| C52             | =+C43+C51            |
| E18             | $=$ SUMA $(E12:E17)$ |
| E29             | $=$ SUMA $(E21:E28)$ |
| E30             | =+E18+E29            |
| E37             | $=$ SUMA $(E33:E36)$ |
| E42             | $=$ SUMA $(E40:E41)$ |
| E43             | =+E37+E42            |
| E51             | =SUMA(E46:E50)       |
| E52             | =+E43+E51            |

**HOJA "BG"** 

**HOJA "ER"** 

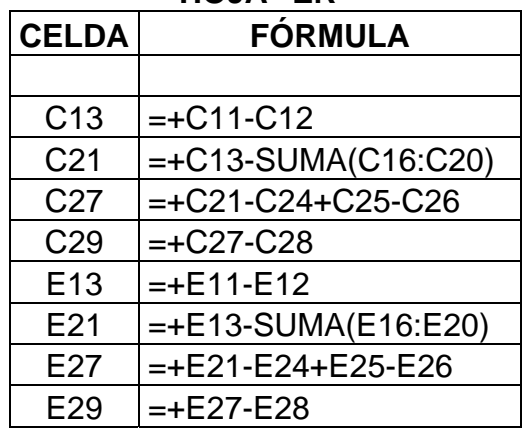

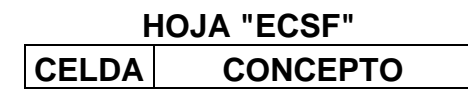

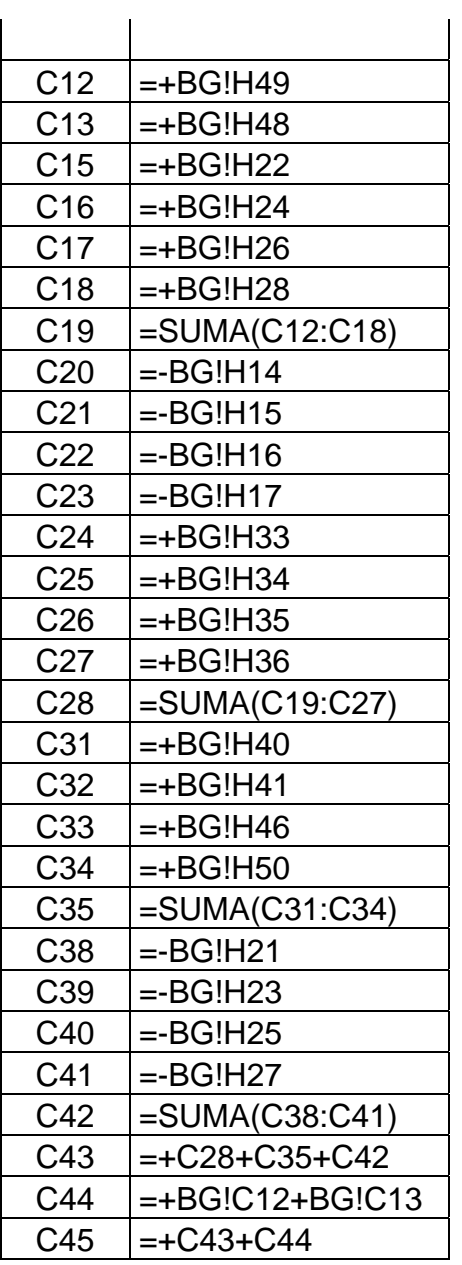

#### **HOJA "EVCC"**

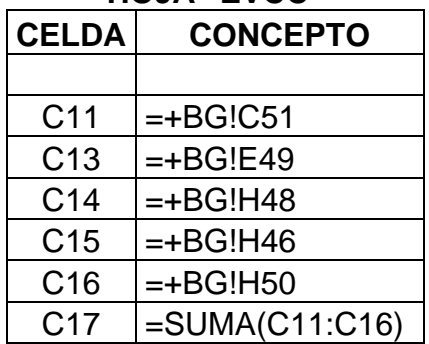

# **HOJA "Controlador"**

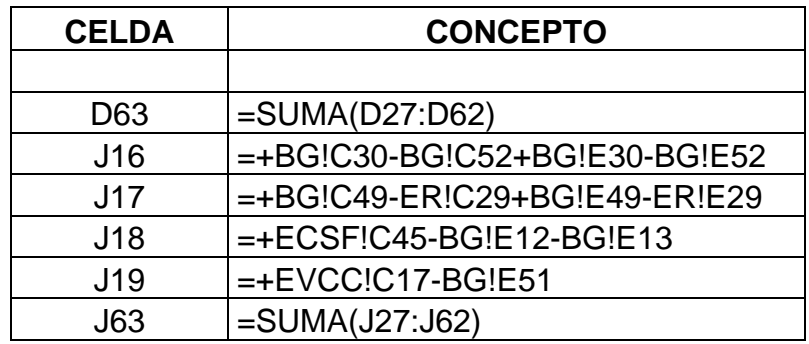

• Otra característica que implementaremos a este formato es la omisión de "Líneas de división" en las hojas "BG", "ER", "ECSF", "EVCC" y "Controlador", para ello activaremos la "Barra de herramientas" denominada "Formularios"…

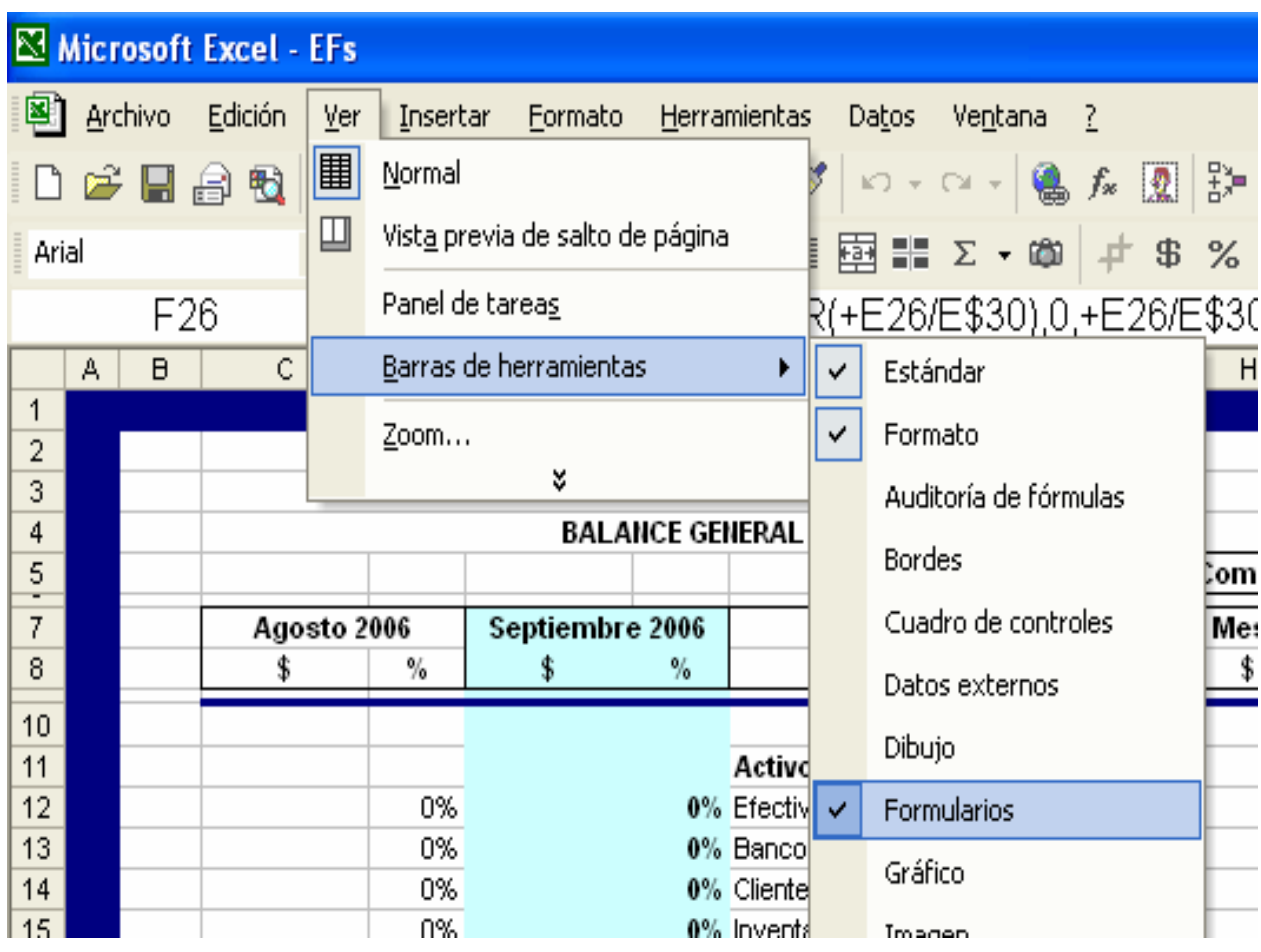

… e identifiquemos el icono "Alternar cuadrícula" **[1111]** ...

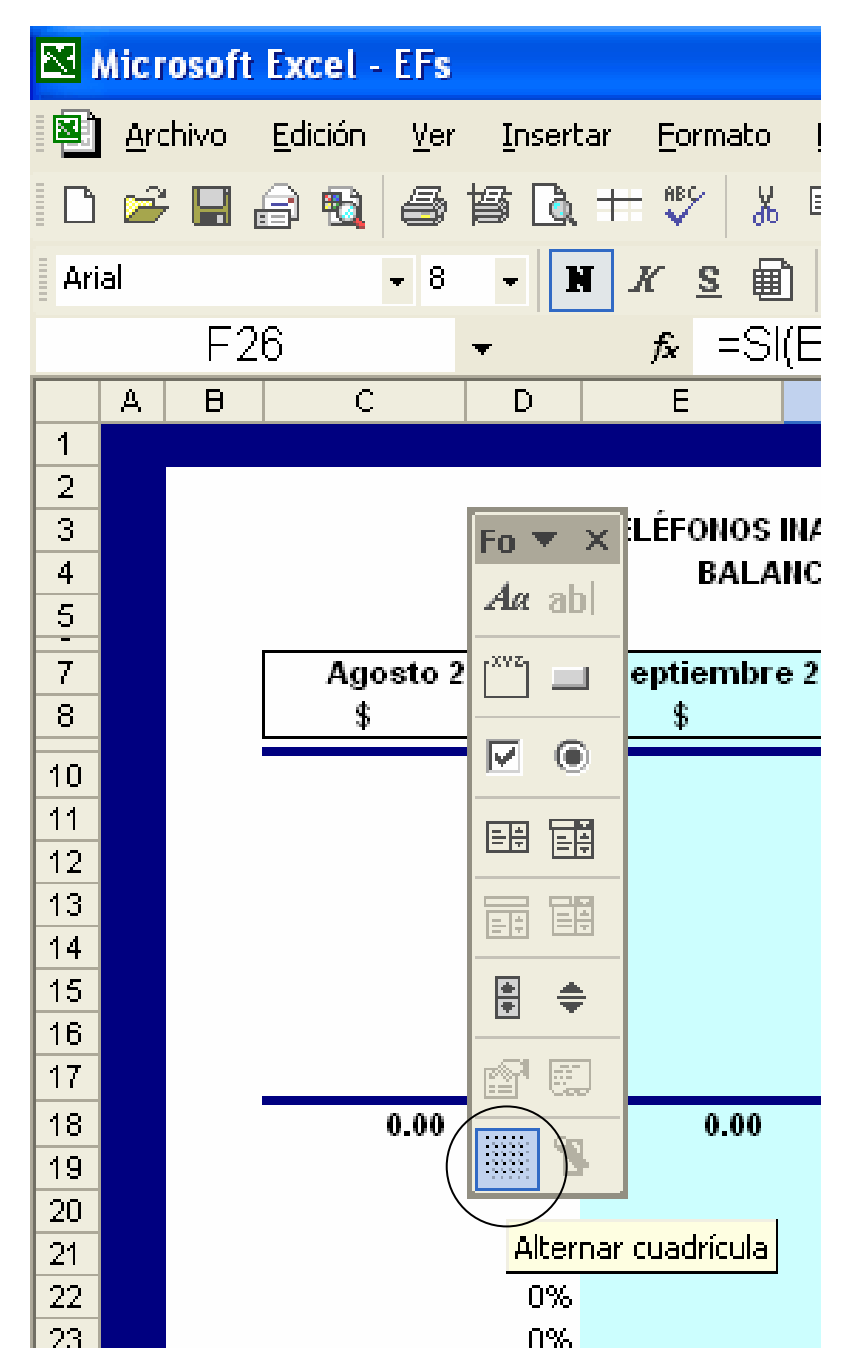

…desde cualquier ubicación damos "clic" en él (en cada una de las hojas mencionadas), con esto habrán desaparecido las "Líneas de división".

• En la hoja "INPC" anotaremos el Índice Nacional de Precios al Consumidor desde enero de 2000 hasta enero de 2006, este índice podrá seguirse actualizado conforme vayan publicándose los subsecuentes. Necesitamos que en cada celda donde anotemos el mes y año tomen como formato "mmmm aaaa", por ejemplo: enero

2000, febrero 2000, etc., cuando tratemos de escribir esto nos encontraremos con que "Excel" cambiará de forma automática la forma en que escribimos las fechas, es decir, cuando escribamos enero 2000 lo tomará como Ene-06, esto lo hará con todas las fechas que escribiremos y se debe a que el formato de la hoja de cálculo siempre tomará los datos referentes a fechas como información de tipo numérico, para solucionar esto aplicaremos una fórmula que reconocerá nuestras fechas como "texto", pero antes de llegar a ese paso dejemos que "Excel" reconozca estas fechas como sea.

A continuación detallaremos los datos que escribiremos en la hoja "INPC":

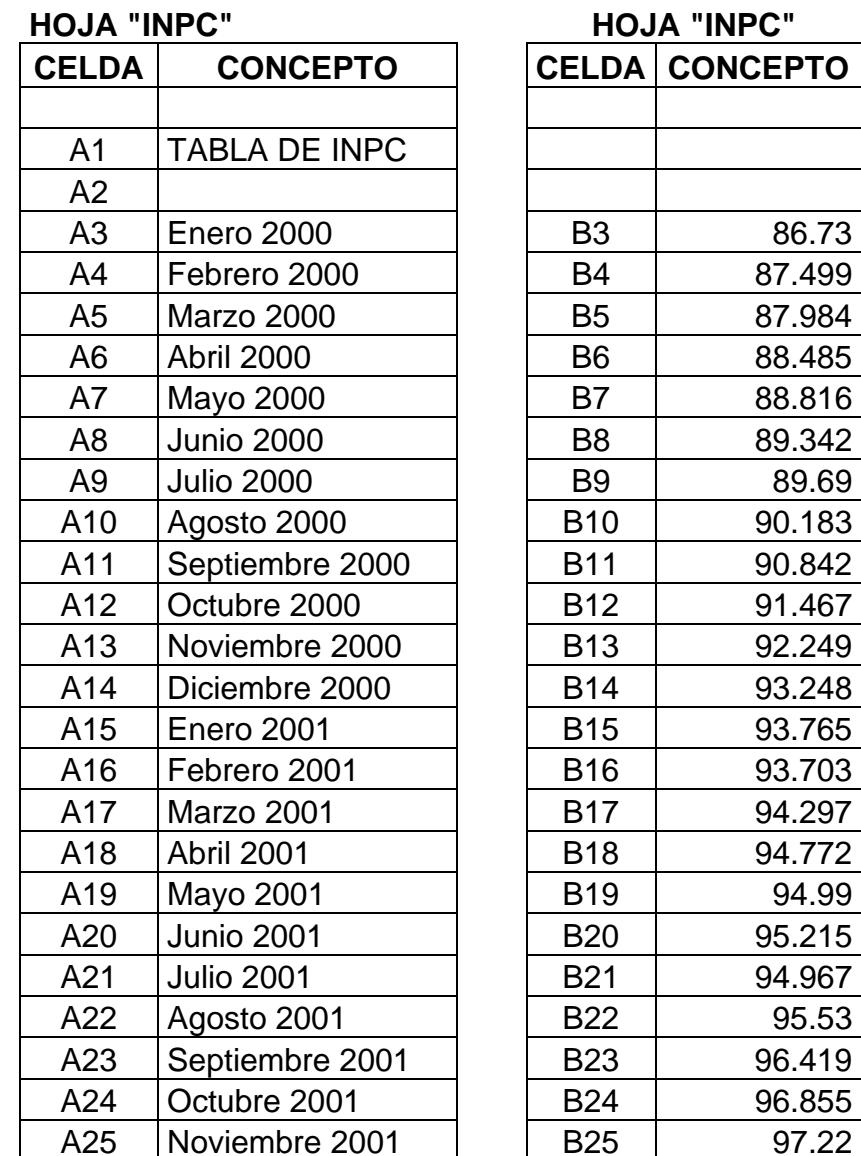

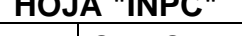

**CELDA CONCEPTO CELDA CONCEPTO**  4 | 87.499 5 87.984  $6 \quad | \quad 88.485$ 7 | 88.816 8 | 89.342 9 | 89.69 10 90.183 11 | 90.842  $|2|$  91.467  $3 \mid 92.249$ |4|| 93.248 A15 Enero 2001 B15 93.765 6 | 93.703 17 **94.297** 18 94.772 A20 Junio 2001 B20 95.215 21 **94.967** 23 | 96.419 24 | 96.855

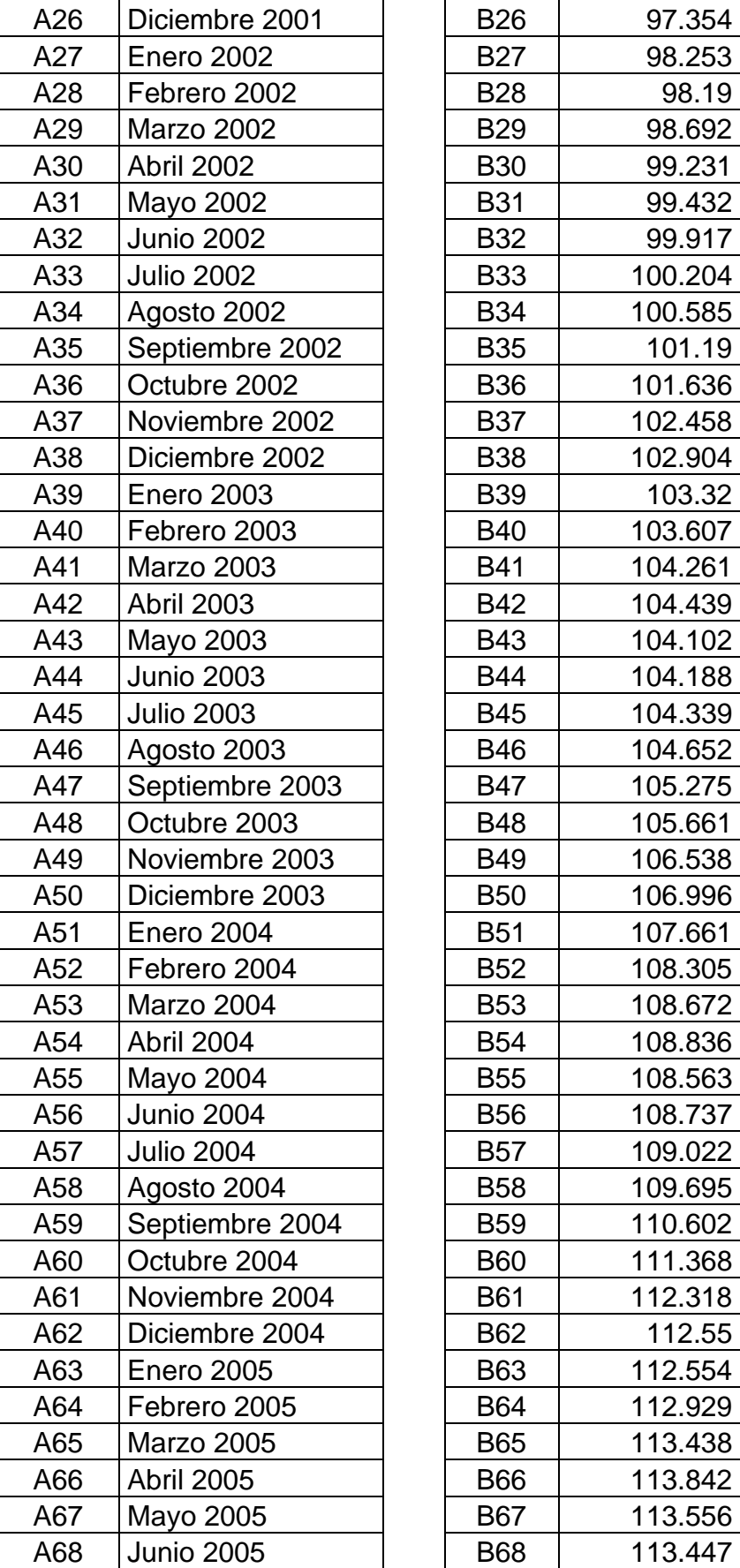

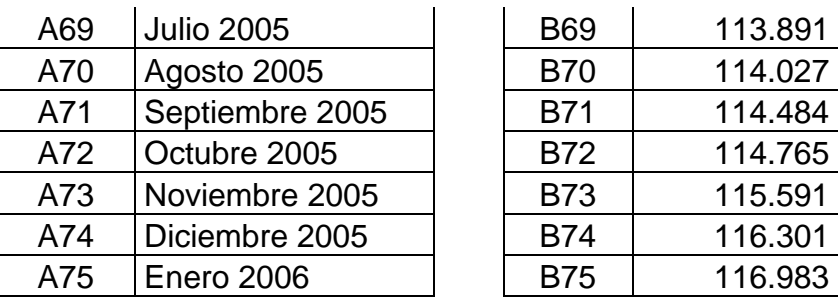

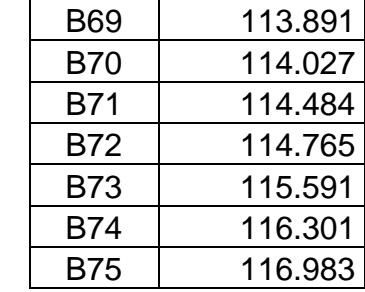

Después de haber escrito lo anterior nos encontraremos con que "Excel" nos ha modificado las fechas y quedaron de la siguiente forma:

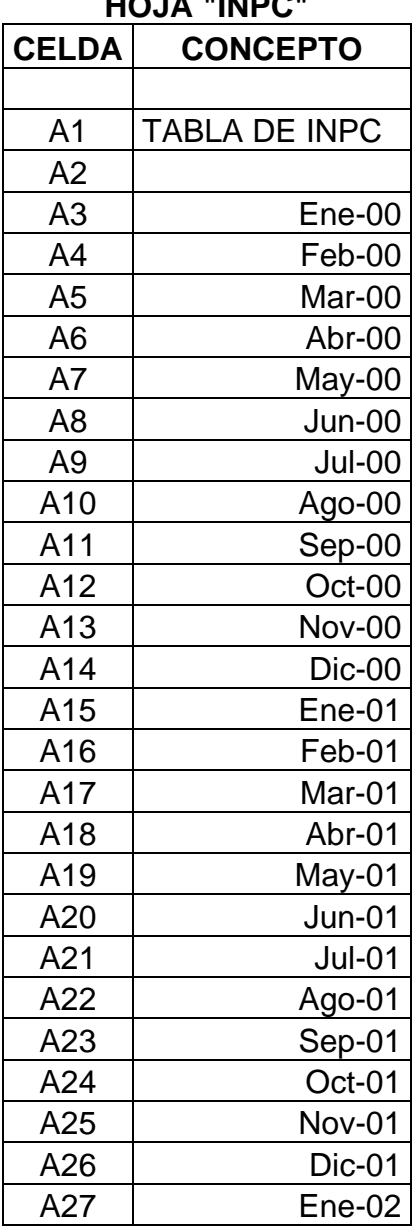

**HOJA "INPC"** 

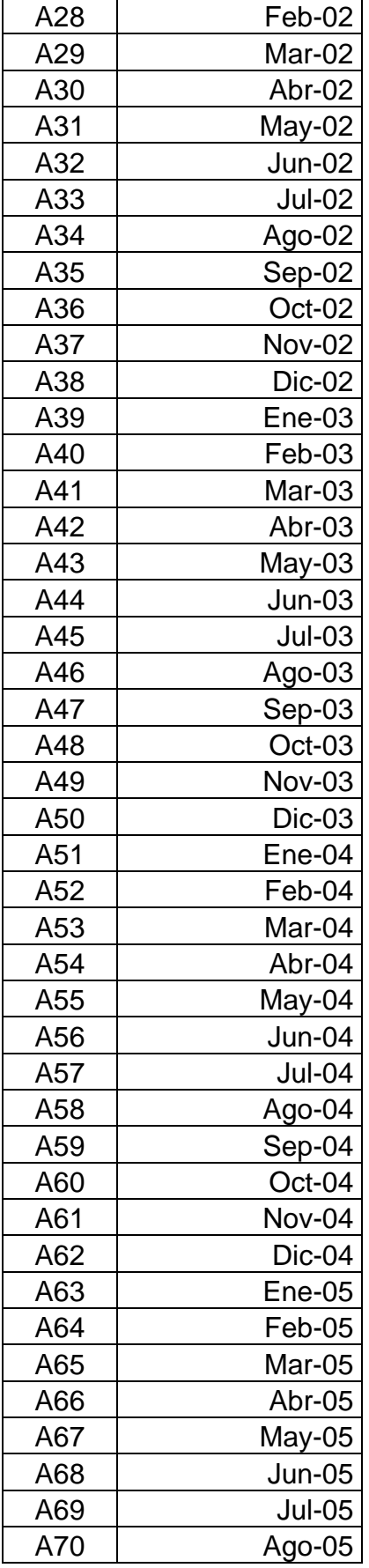

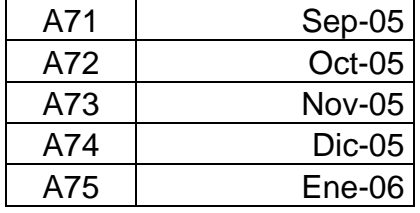

Para cambiar este formato escribiremos en la celda "D3" la siguiente fórmula:

## **=TEXTO(A3,"mmmm aaaa")**

La función "TEXTO" convierte un valor en texto con un formato específico, en este caso convierte la celda "A3" en formato de texto "mmmm aaaa".

Ahora debemos copiar esta fórmula a todo el rango "D3:D75", con esto habremos obtenido el resultado que necesitábamos, lo siguiente será posesionarnos en el rango "D3:D75" y dar un "clic derecho" para seleccionar "copiar"…

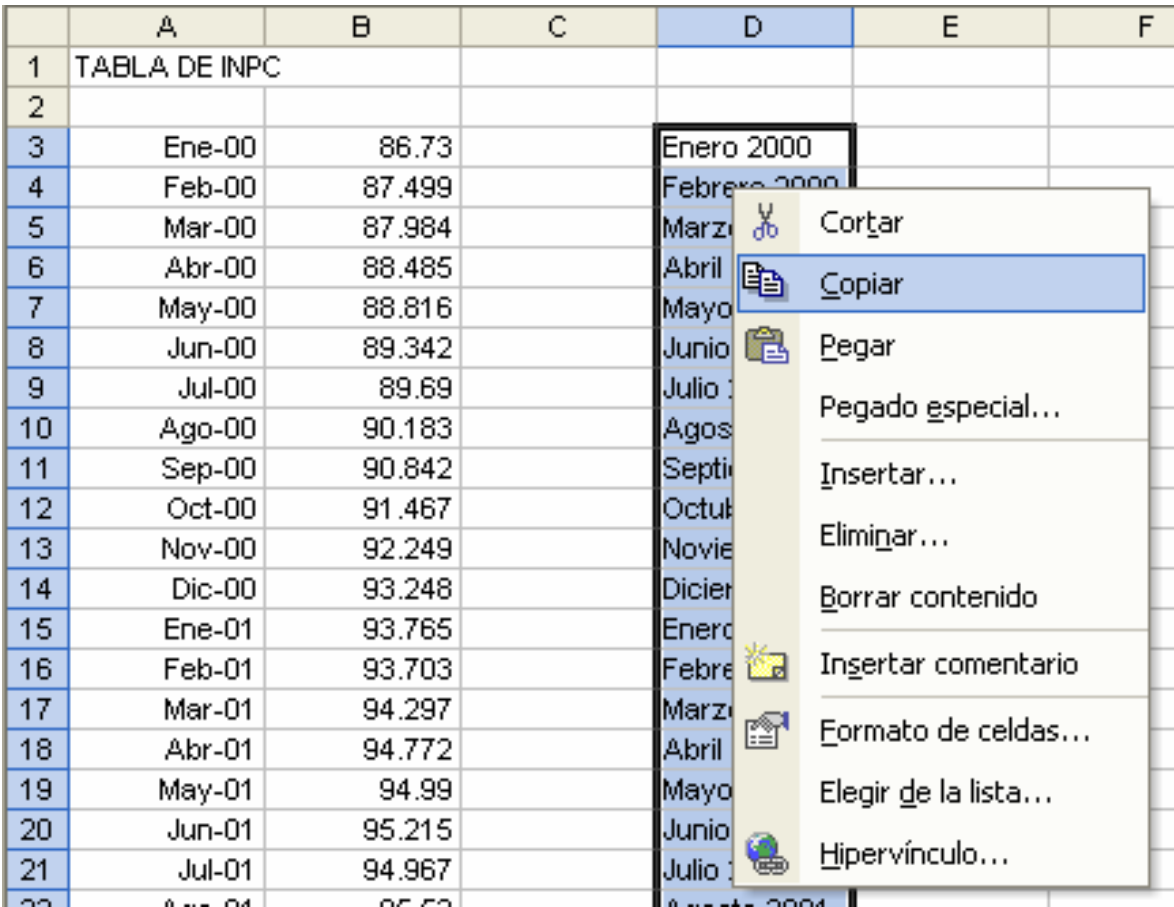

… damos un "clic derecho" en "A3" y seleccionamos "pegado especial"…

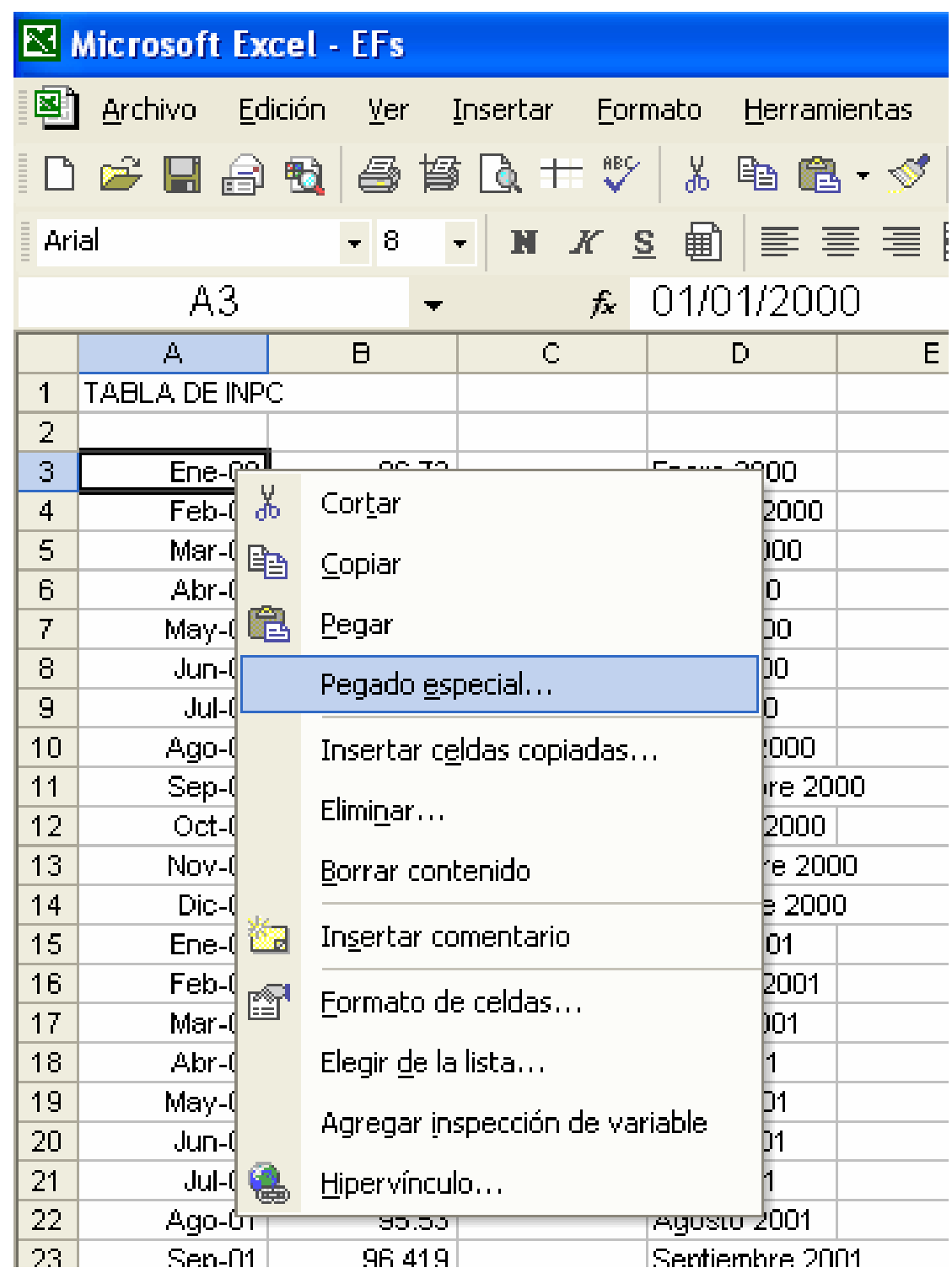

…seleccionamos la casilla "valores" y damos "clic" en "aceptar"…

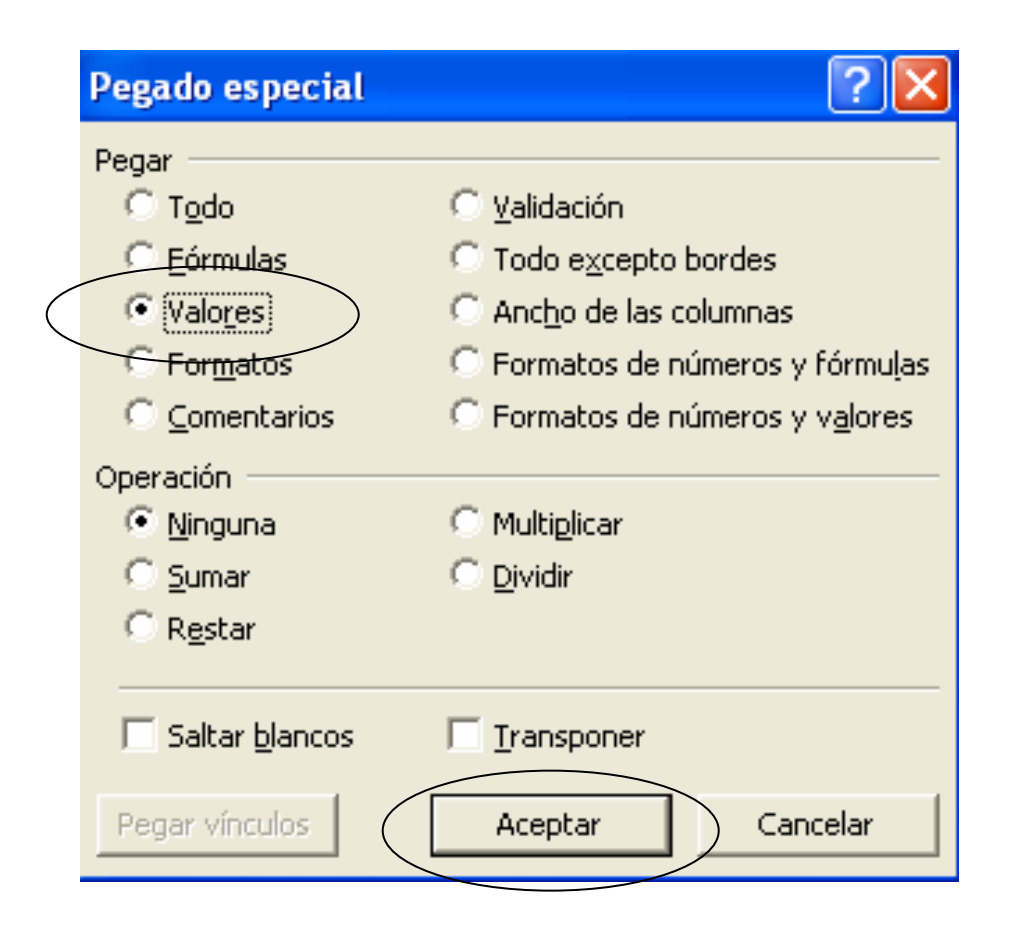

…, con esto ya podemos borrar todo lo que hay en la "columna D" y el ancho de la "columna A" vamos a ampliarla para quedar en 14.

• En la hoja "Controlador" haremos una fórmula para las celdas "E7" y "E9" que busque en la hoja "INPC" el Índice Nacional de Precios al Consumidor correspondiente al mes de que se trate, para esto escribiremos en "E7" lo siguiente:

# **=BUSCARV(TEXTO(D7,"mmmm aaaa"),INPC!A3:B100,2,FALSO)**

Lo que hace la función anterior es convertir a texto el dato de la celda "D7" de la hoja "Controlador" a formato "mmmm aaaa", luego lo busca de forma vertical en el rango "A3:B100" de la hoja "INPC", devolviendo el dato de la segunda columna contemplada, o sea, devuelve el dato de la "columna B". La misma fórmula será aplicada a la celda "E9" de la hoja "Controlador" y quedará de la siguiente forma:

## **=BUSCARV(TEXTO(D9,"mmmm aaaa"),INPC!A3:B100,2,FALSO)**

• En la celda "E11" anotaremos una fórmula que determine el factor de actualización correspondiente al mes actual en función del mes anterior, es decir, dividiendo el INPC del mes actual entre el INPC del mes anterior, la fórmula que anotaremos será la siguiente:

## **=TRUNCAR(+E7/E9,5)**

Como podemos observar en la fórmula anterior, estamos dividiendo las celdas "E7" entre "E9" y con la función "truncar" estamos pidiendo que el resultado se presente hasta cinco decimales, sin redondeo.

• El siguiente paso será cargar la balanza acumulada que previamente otorgó el área de contabilidad y que a partir de este programa le solicitaremos sea entregada siempre respetando las mismas columnas para cada concepto, es decir:

en la "columna A" siempre el "número de cuenta"; en la "columna B" siempre el "concepto"; en la "columna C" siempre "saldo inicial"; en la "columna D" siempre los "cargos"; en la "columna E" siempre los "abonos"; en la "columna F" siempre el "saldo final".

Lo anterior se debe a que comenzaremos a grabar algunas "macros" cuya función será buscar cierta información de la balanza en los rangos que predeterminaremos, como lo hemos explicado con anterioridad, al ser las macros acciones repetidas requerirán que sean respetados los rangos que delimitaremos para un óptimo funcionamiento.

• En la hoja llamada "BzaAcum" alojaremos la balanza exactamente como el área de contabilidad la entregó (ver documentación inicial).

• En la hoja "rangos" debemos indicar qué números de cuentas contables integran cada uno de los rubros del "balance general" y del "estado de resultados" que se detallaron en la "etapa 1", sólo que para este programa deberán contener ciertas características para delimitar cada rango, así que a continuación detallaremos la información que contendrá cada celda de la hoja "rangos" (cabe mencionar que el ancho de las columnas podrán ser del tamaño que se prefiera, de tal forma que se pueda visualizar la información capturada y, por otra parte, las celdas que no tienen información en las siguientes tablas se quedarán en blanco):

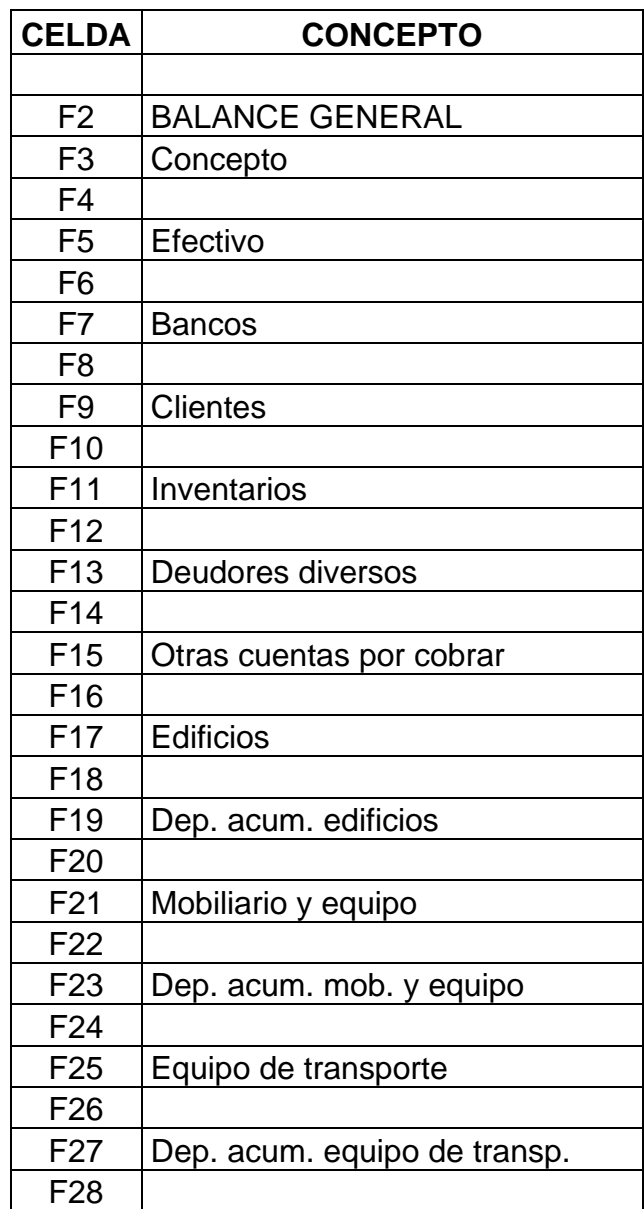

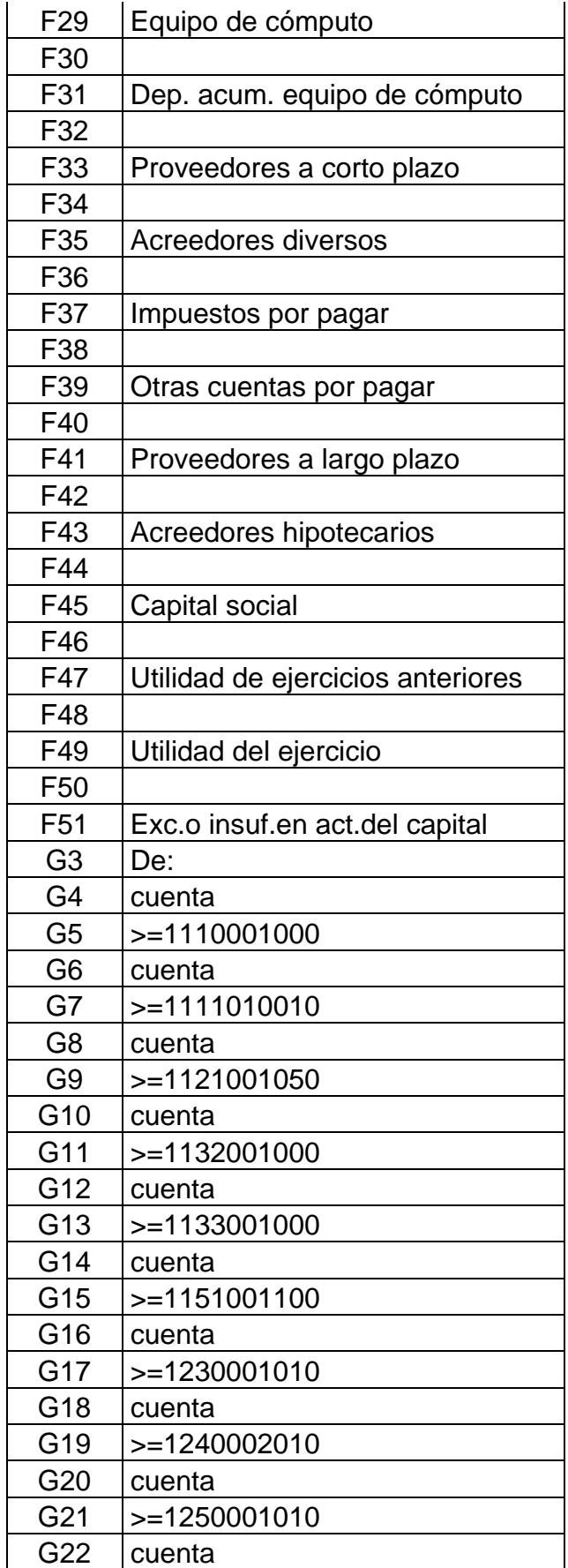

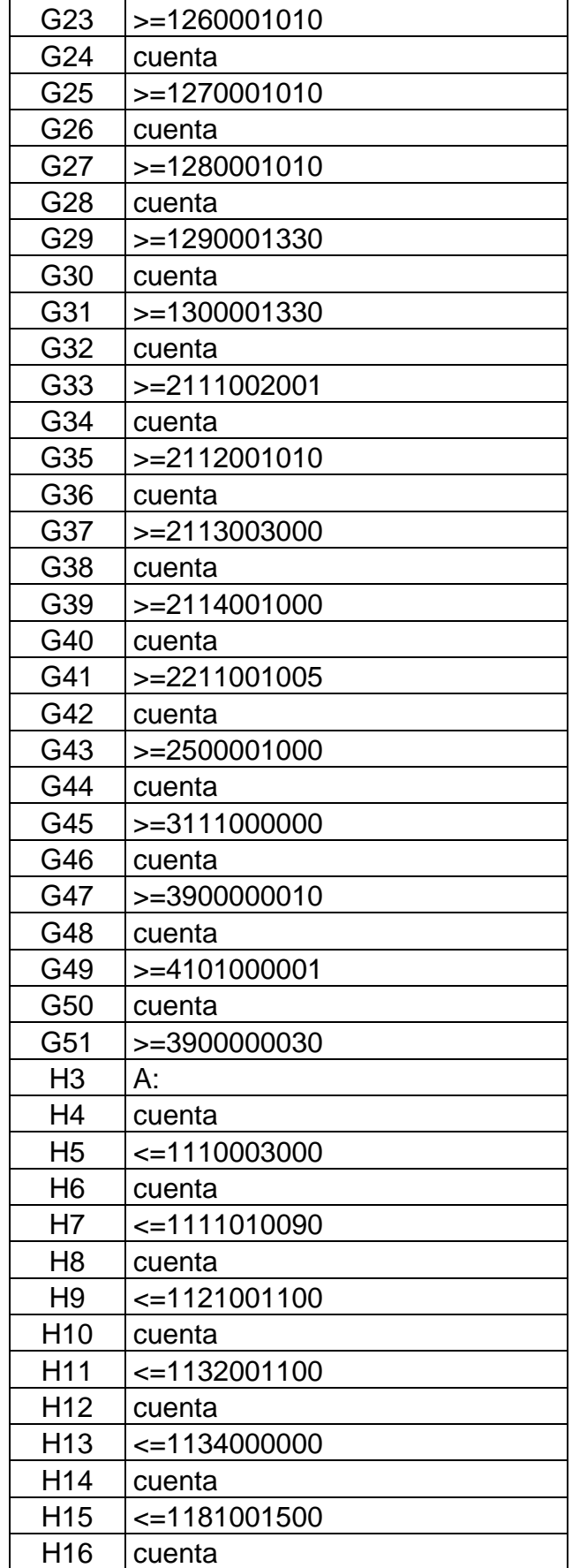

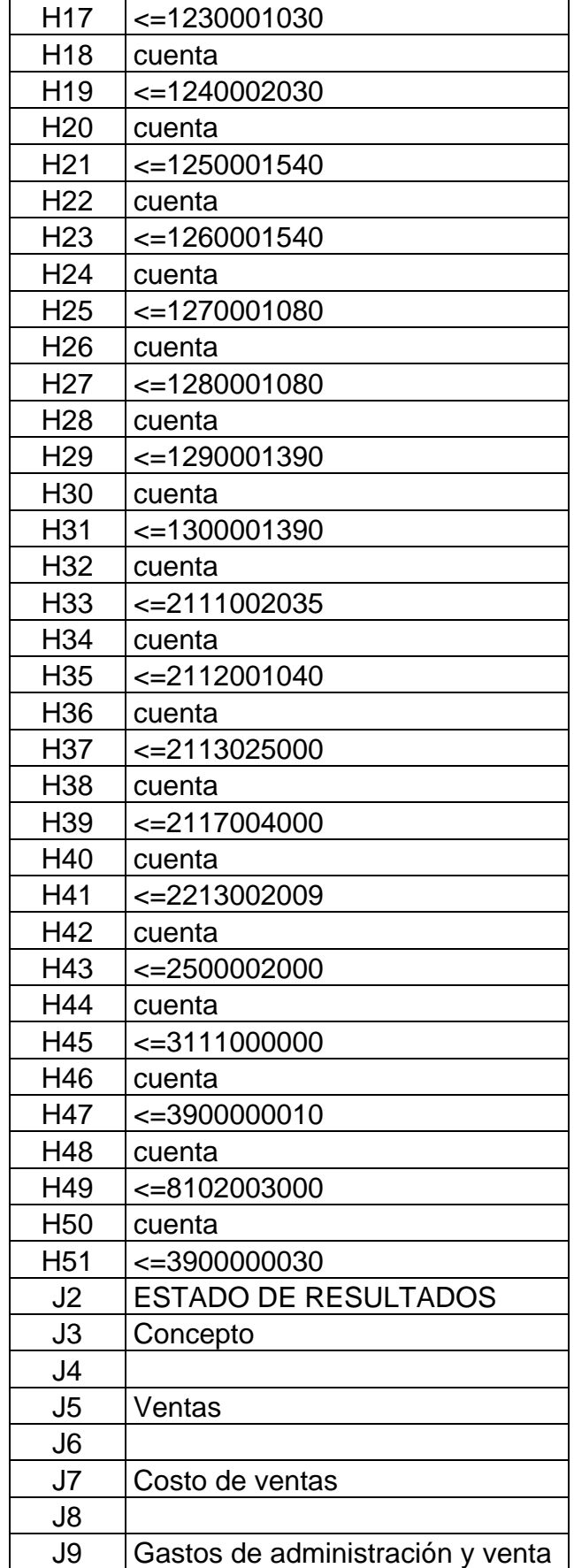

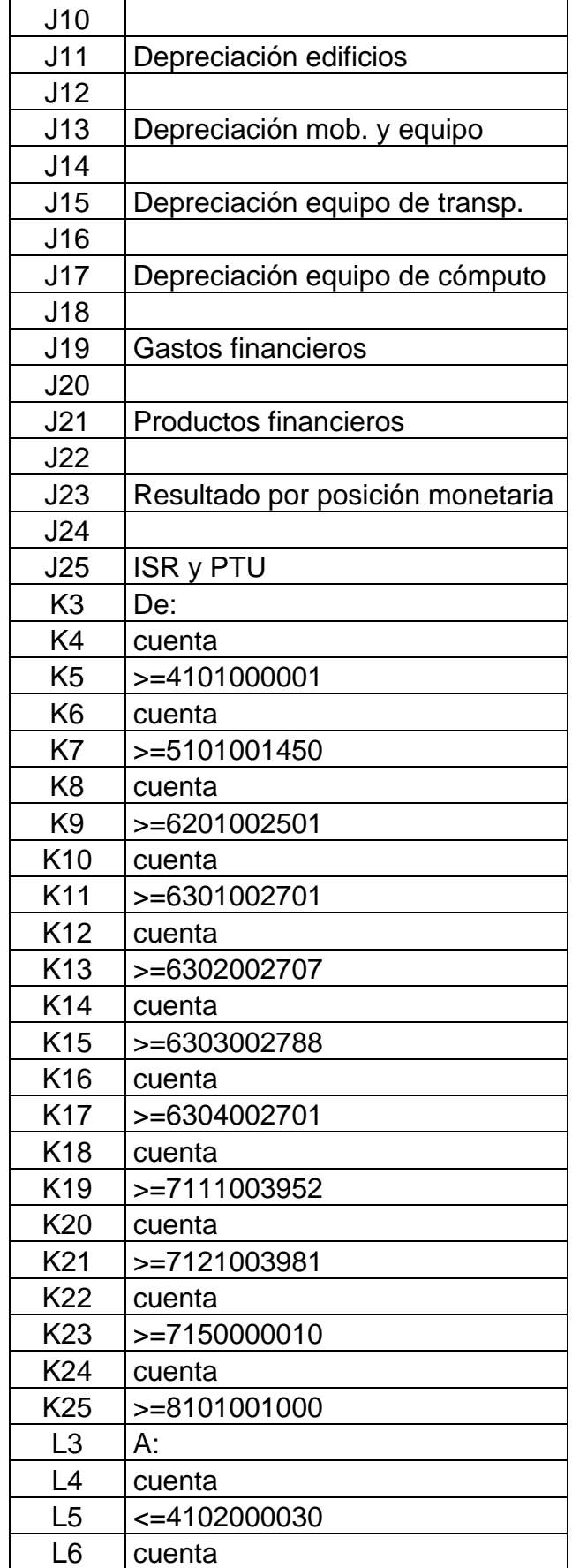

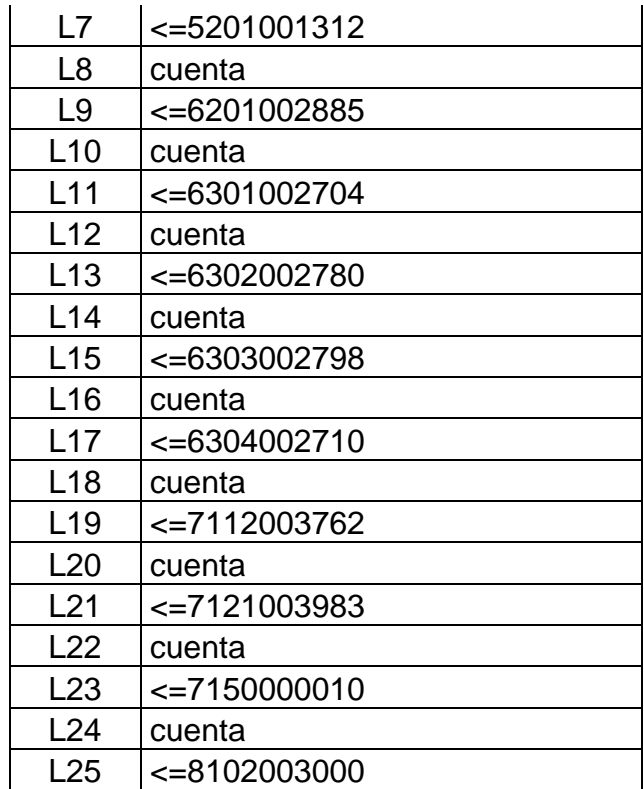

En lo que acabamos de escribir tenemos los símbolos ">=" y "<=" antecediendo a las cuentas contables, esto servirá para indicar posteriormente los límites de rangos que integran cada rubro, así por ejemplo veremos que la cuenta ventas se encuentra en el rango "mayor o igual a la cuenta contable 4101000001, pero menor o igual a la cuenta 4102000030".

• Vamos a la hoja "Controlador", ahí activaremos nuevamente la "Barra de herramientas" denominada "Formularios" y seleccionamos el "Cuadro de grupo"…

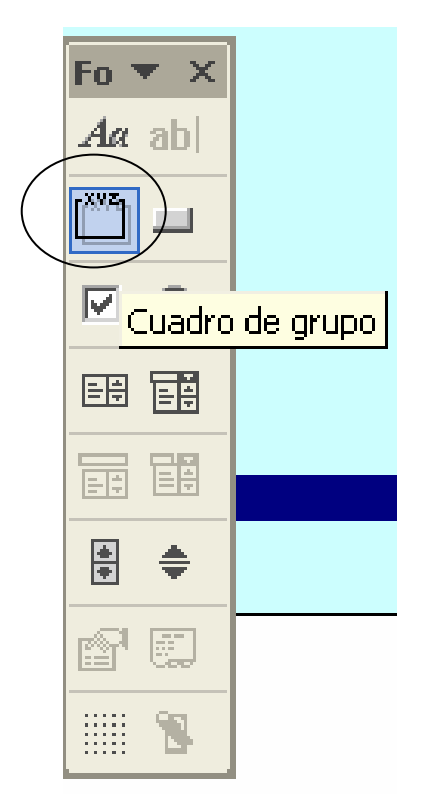

… crearemos el cuadro de un tamaño que abarque aproximadamente el rango de las celdas "I4:J10".

• En el texto que dice "Cuadro de grupo" damos un "clic derecho" y modificamos el texto, vamos ponerle "Presentación de estados financieros", de esa forma habrá quedado más o menos así:

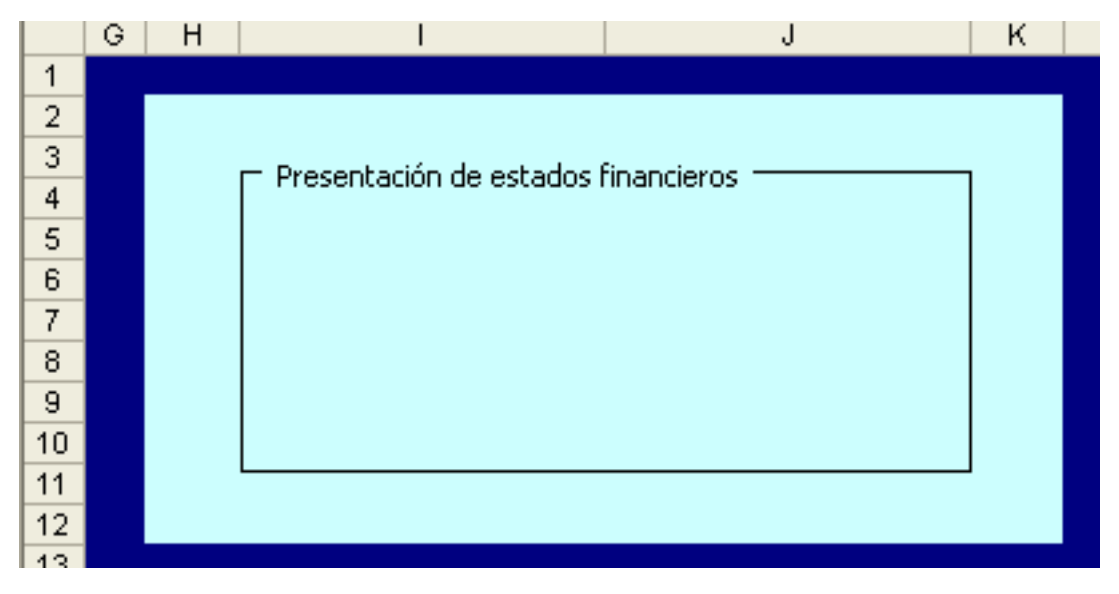

*Carlos Molina Herrera.* 244

• Seguimos con la "Barra de herramientas" denominada "Formularios" y seleccionamos ahora el "Botón de opción"…

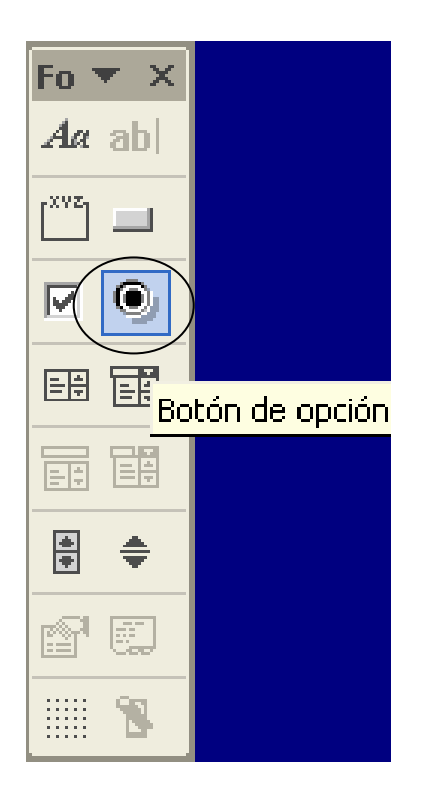

… y lo colocaremos dentro del "cuadro de grupo" con un tamaño que abarque aproximadamente el rango "I5:J6", sin llegar a encimar en los bordes del cuadro de grupo.

• En el texto que dice "Botón de opción" damos un "clic derecho" y modificamos el texto, lo cambiaremos por "Presentar información en pesos nominales".

• Crearemos otro "botón de opción" también dentro del "cuadro de grupo", ahora lo colocaremos debajo del "botón de opción anterior", abarcará aproximadamente el rango "I8:J9" y el texto que contendrá es "Presentar información en pesos constantes".

• Con lo anterior nuestro "cuadro de grupo" se verá más o menos así:

*Modelo de programa para el análisis de la información financiera a través de Excel.*

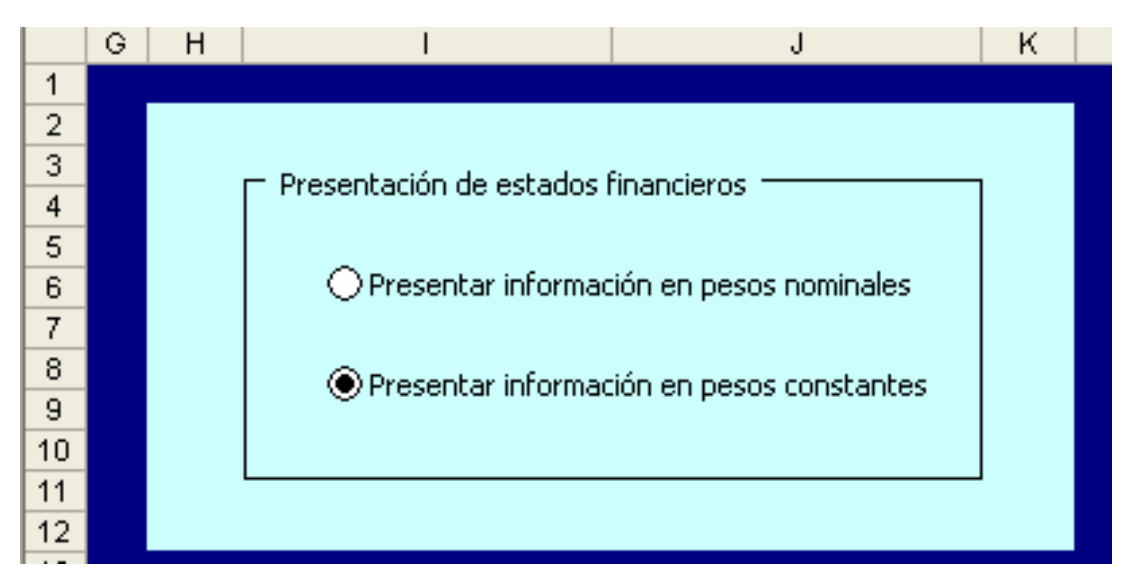

• Una prueba que podemos hacer para verificar que funciona correctamente este cuadro es seleccionar indistintamente uno u otro botón y encontraremos que este control permite seleccionar opciones distintas que al ser activadas individualmente desactivarán la anterior.

• Siguiendo en la hoja "Controlador", activaremos nuevamente la "Barra de herramientas" denominada "Formularios" y seleccionamos el "Botón"…

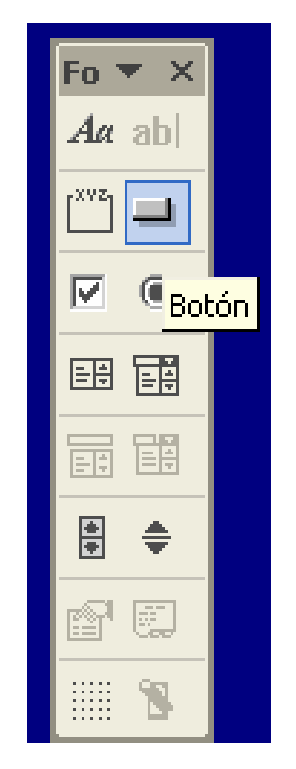

*Carlos Molina Herrera.* 246

… lo alojaremos aproximadamente en la "fila 17" entre las "columnas C y D", al haberlo creado surgirá un mensaje emergente "Asignar macro"…

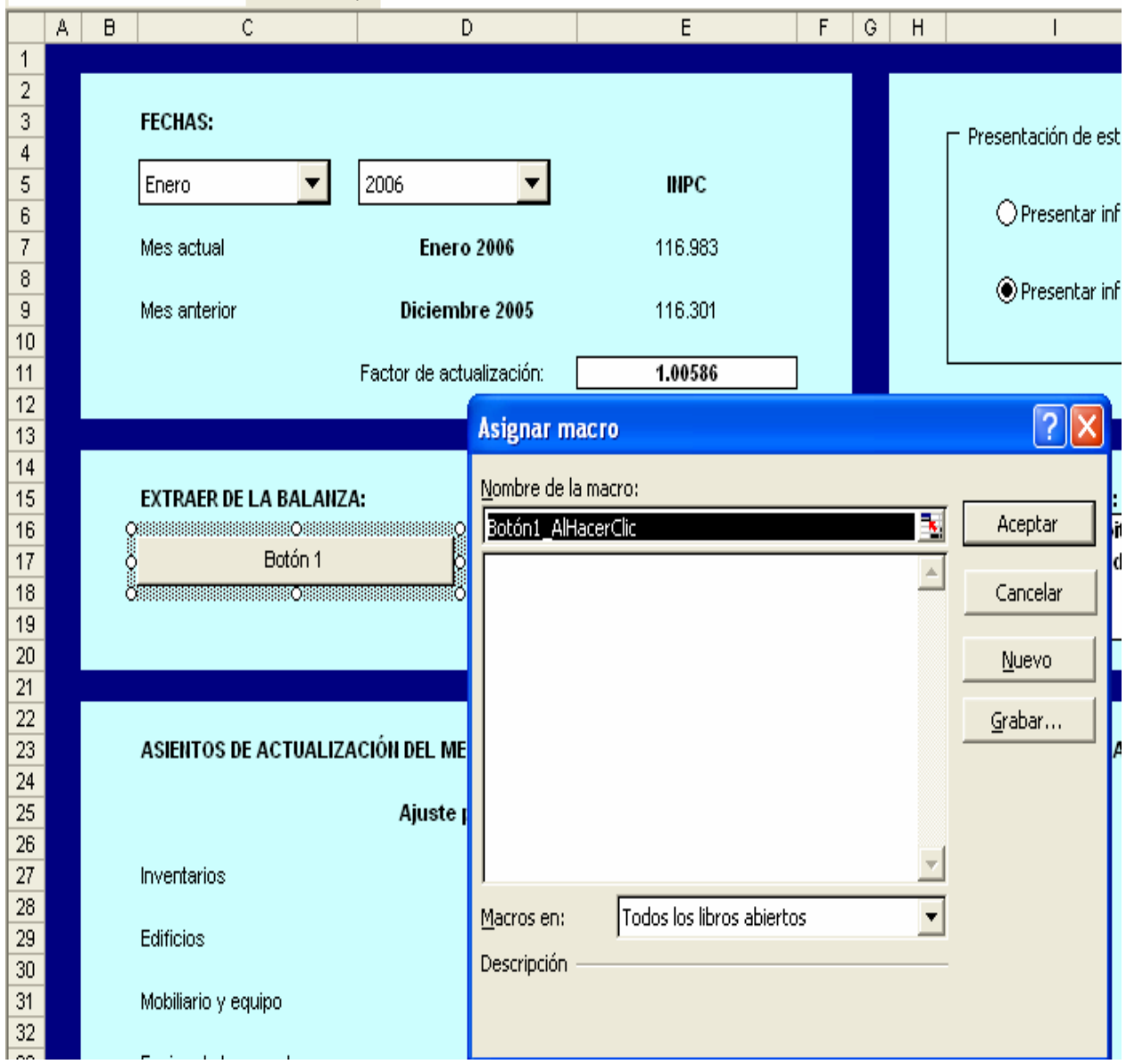

…este mensaje sirve para que al oprimir el "botón" corra alguna "macro", por el momento no hemos creado "macros", por lo que cerraremos el mensaje por ahora y cambiaremos el nombre "Botón 1" por "Balance General", esto se hace dando un "clic" sobre el texto que dice "Botón 1" y cuando el cursor se encuentre parpadeando en el texto suprimiremos este texto y comenzamos a anotar "Balance General".

• Debemos crear otros dos "Botones" del mismo tamaño que el anterior, uno lo colocaremos al lado del llamado "Balance General" y lo nombraremos "Estado de Resultados" y el otro quedará debajo de los dos anteriores con el texto "Borrar extracción", con lo anterior tendremos algo parecido a lo siguiente:

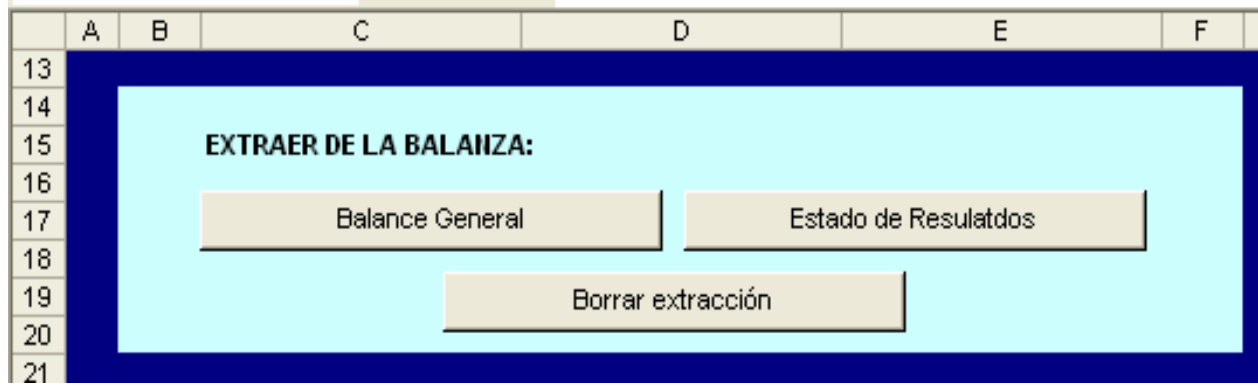

A continuación comenzaremos la grabación de "macros", para lo cual debemos habilitar la barra de herramientas denominada "Visual Basic"...

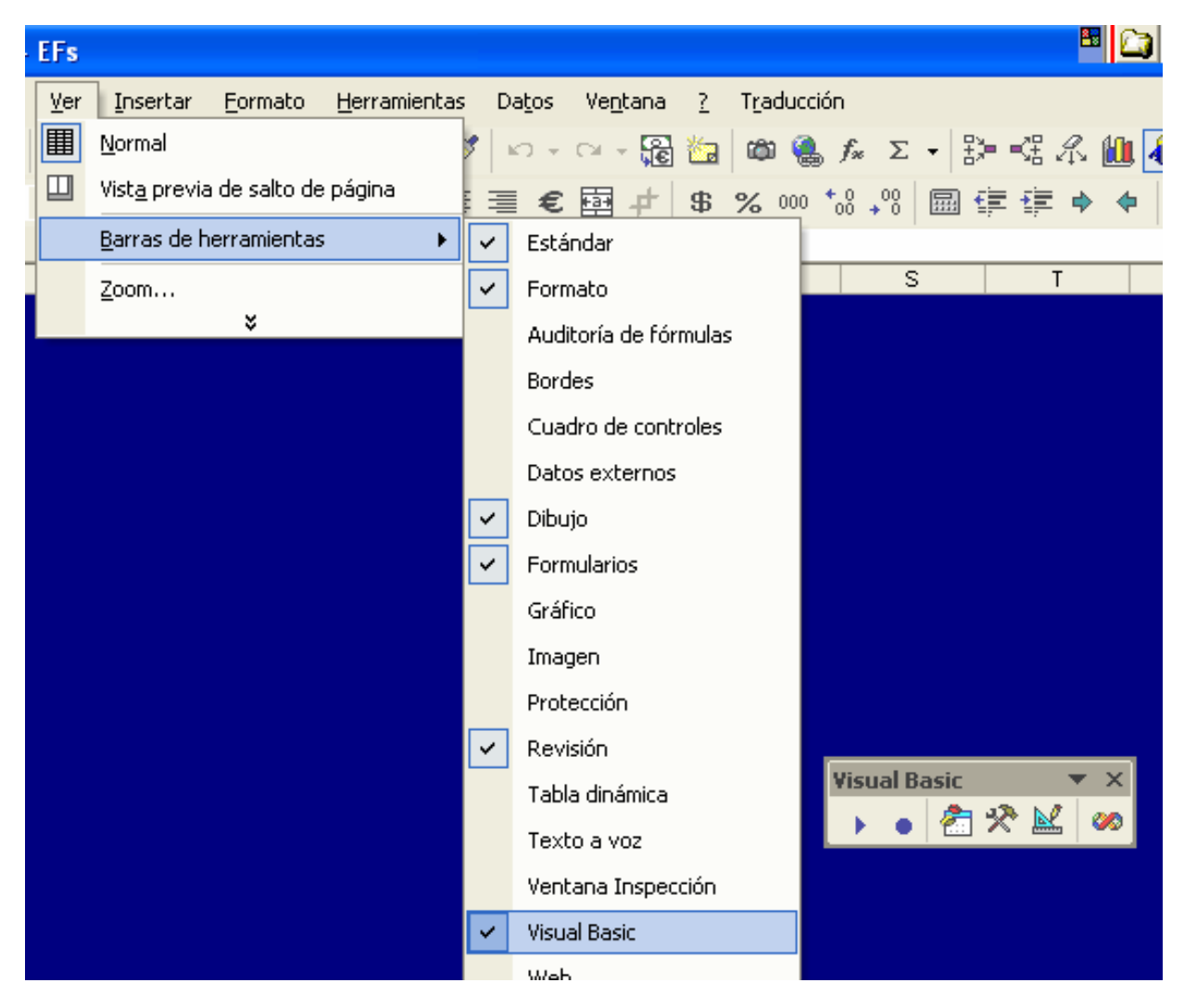

... y para iniciar nos posesionaremos en la hoja "Controlador" y daremos "clic" en "Grabar macro"...

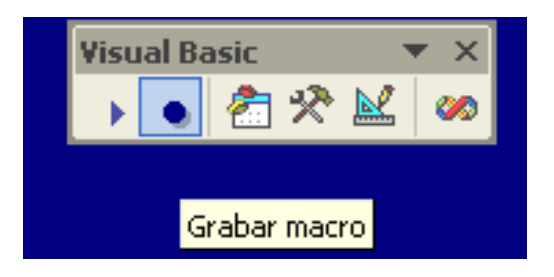

... en el mensaje emergente en "nombre de la macro" pondremos "Balance" y "clic" en "Aceptar"...

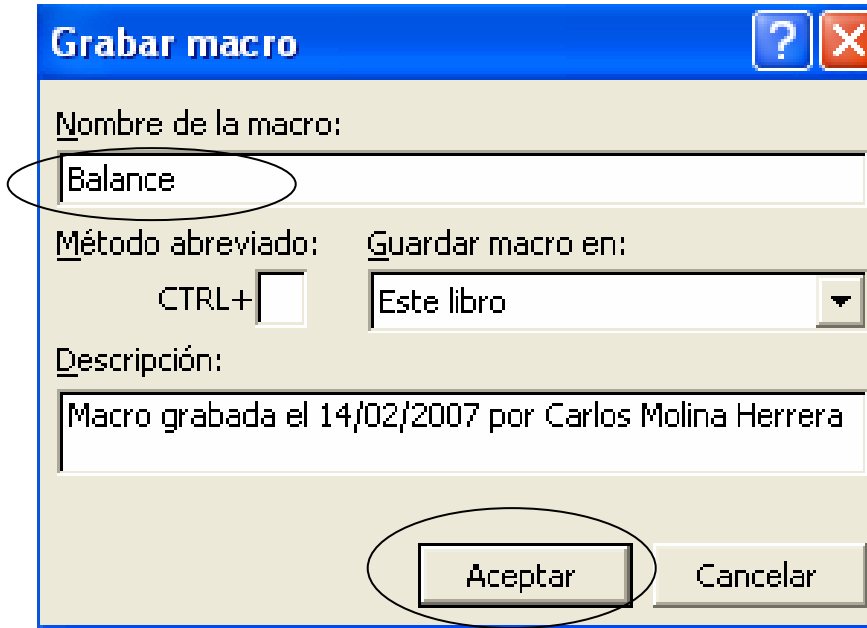

... a partir de este momento todas las instrucciones que llevemos a cabo en "excel" se irán grabando para crear nuestro programa, así que sigamos los siguientes pasos:

• Nos posesionamos en la hoja "BG", celda "C12", y escribimos la siguiente fórmula: **=BDSUMA(BzaAcum!A5:F500,"SDO INICIAL",Rangos!G4:H5)/1000** , lo que estamos haciendo con está función es sumar todas las cuentas que pertenecen al rubro "Efectivo", analicemos a detalle esta función: "BDSUMA" sirve para sumar importes que se encuentren en un rango preestablecido de cierta información, para este caso estamos pidiendo que se busque en la hoja "BzaAcum" en el rango "A5:F500" que es donde se encuentra toda la balanza, tomando en cuenta los encabezados, de esa forma cuando se pida "SDO INICIAL" sumará todo lo que se encuentre en la columna "SDO INICIAL", en la hoja "Rangos" tenemos las agrupaciones de cuentas que forman cada rubro, como podemos observar el rango ">=1110001000:<=1110003000" contiene entre cuáles cuentas se agrupa el rubro de "Efectivo", con la característica que debemos incluir los encabezados que dicen "cuenta", esto servirá para que el rango ">=1110001000:<=1110003000" sea buscado por la función "BDSUMA" en el encabezado llamado "CUENTA" de la balanza y, finalmente, se divide entre 1,000 el resultado debido a que los número de la balanza están expresados en pesos y nuestro programa está diseñado para presentar las cifras en miles de pesos.

• Ahora nos posesionamos en la celda "C13" y anotamos la misma fórmula de la celda "C12", con la diferencia de que se trata de "Bancos" por lo que el rango de la hoja "Rangos" será "G6:H7" quedando así: **=BDSUMA(BzaAcum!A5:F500,"SDO INICIAL",Rangos!G6:H7)/1000**

• Debemos ir anotando celda por celda la misma fórmula para cada rubro hasta haber completado las cifras de las columnas "C" y "E" de la hoja "BG", para efectos de la columna "E" será la misma fórmula, pero ahora cambiará "SDO INICIAL" por "SDO FINAL". En la formulación que estamos haciendo debemos tomar en cuenta que deseamos ver las cuentas tanto "deudoras" como "acreedoras" con signo positivo, por lo que en el caso del "pasivo" y "capital" las fórmulas tendrán que estar con un signo negativo al inicio, por ejemplo la celda "C33" de la hoja "BG" quedará así: **=- BDSUMA(BzaAcum!A5:F500,"SDO INICIAL",Rangos!G32:H33)/1000**

Como ayuda para guiarnos en las funciones, a continuación se anexa la tabla que contiene cada una de las fórmulas que anotaremos celda por celda:

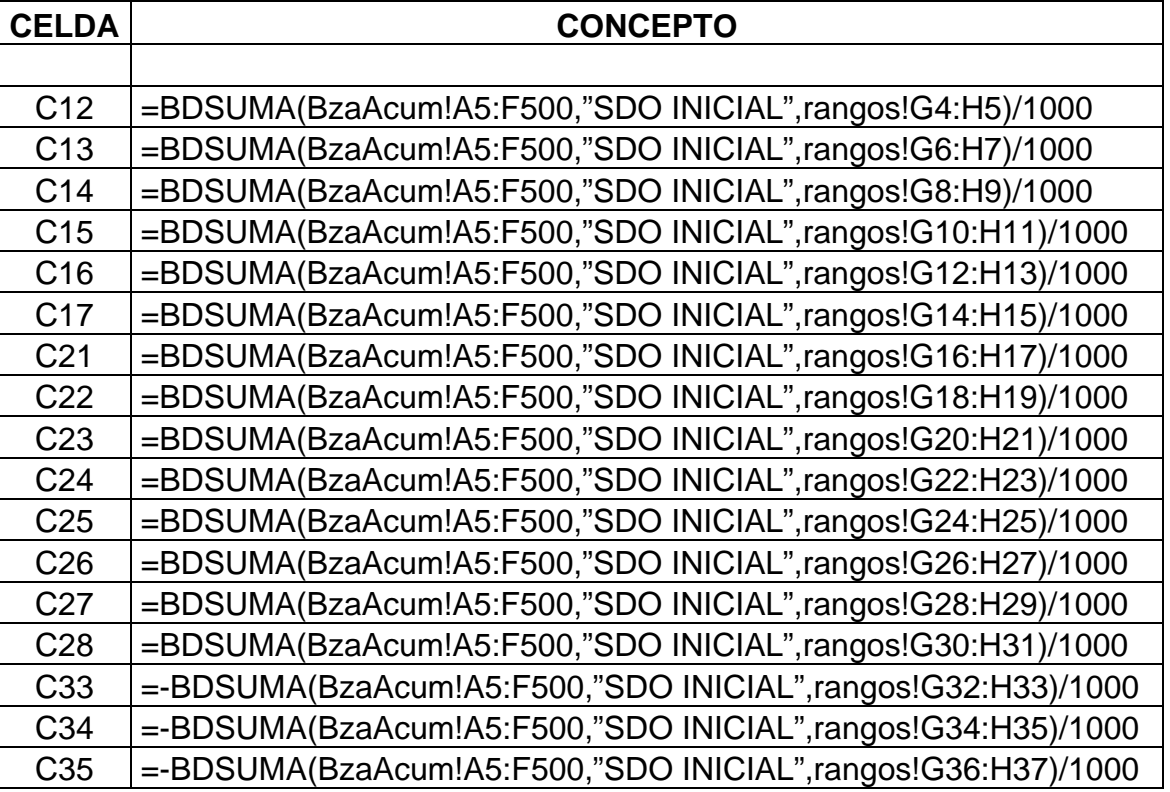
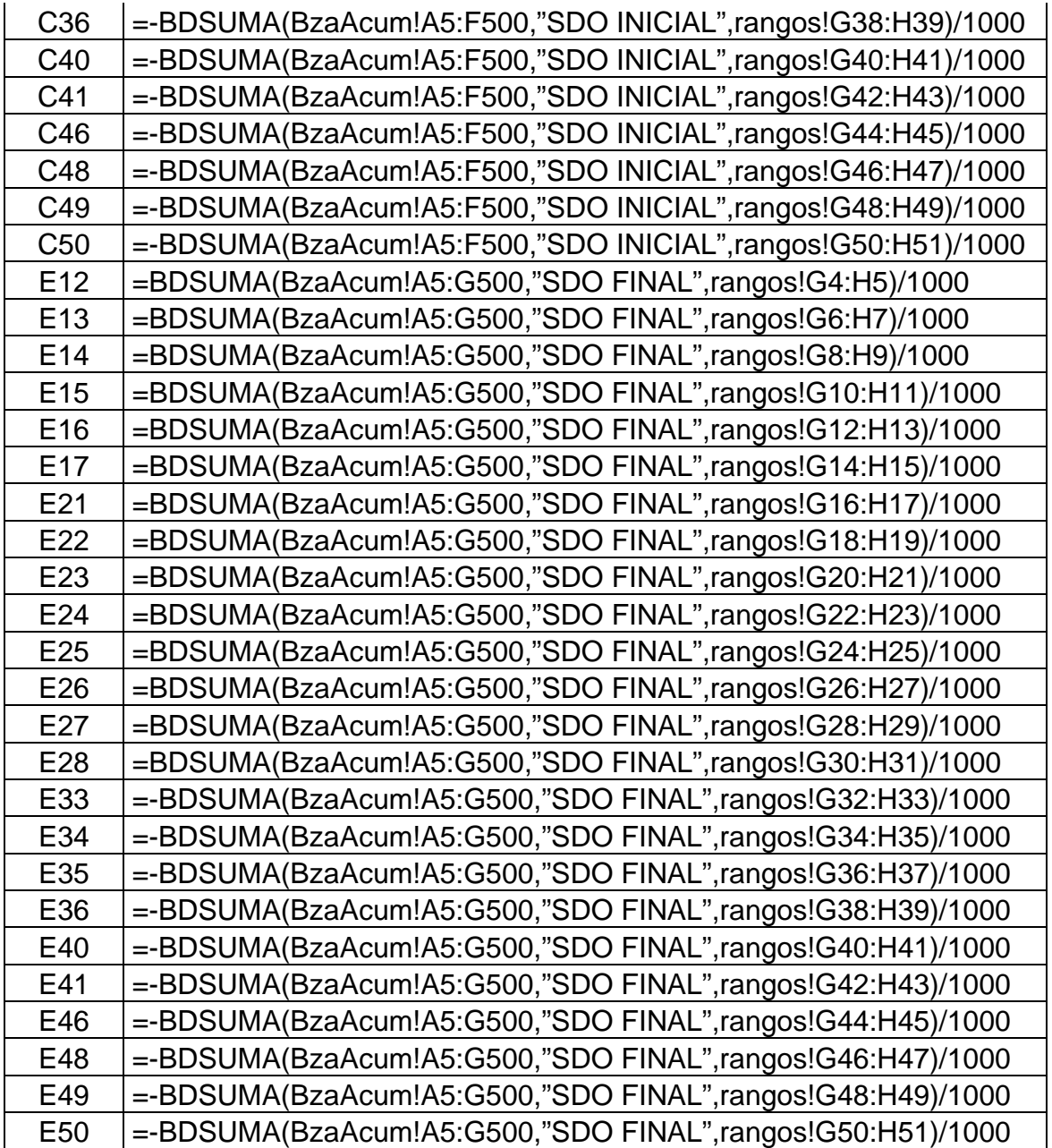

• Ya que hemos extraído de la balanza cada uno de los rubros nos posesionamos en la celda "E54" de la hoja "BG" y anotaremos un texto que diga : **"(Cifras en miles de pesos nominales)**" y detenemos la "macro" con el botón "detener grabación"...

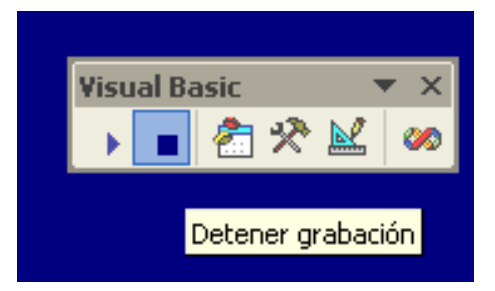

• Esta "macro" que acabamos de elaborar será asignada al botón "Balance General" que previamente creamos en la hoja "Controlador", para ello debemos dar un "clic derecho" sobre dicho botón y elegimos "Asignar macro"...

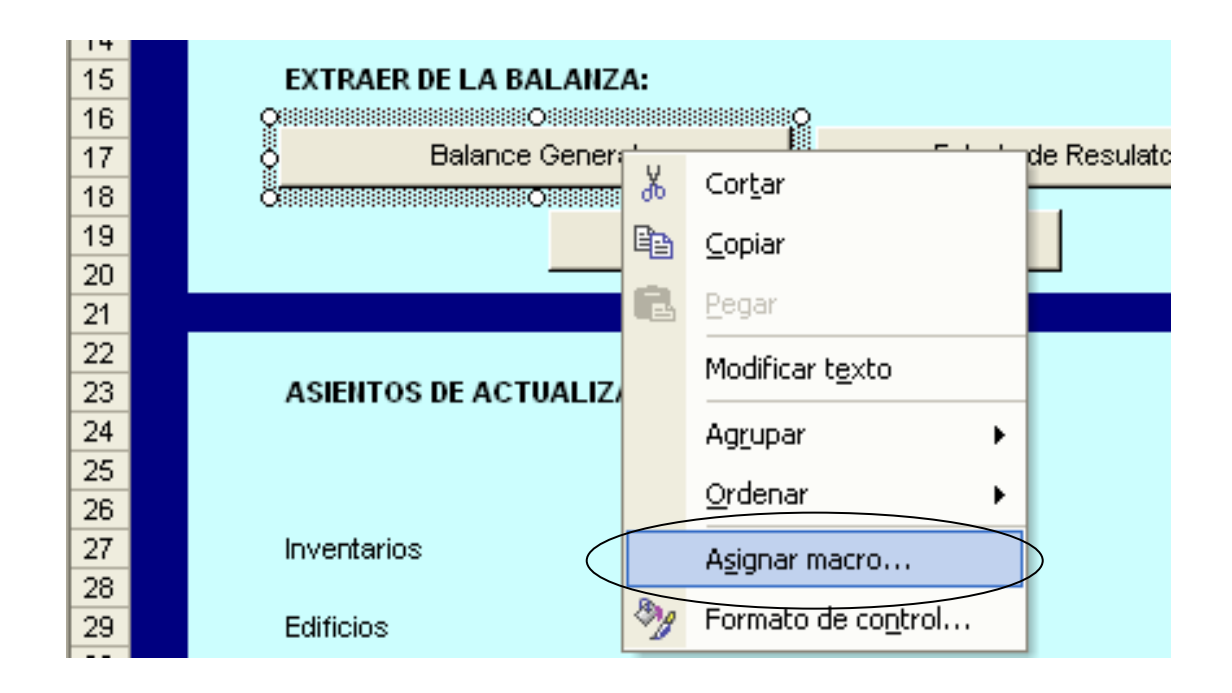

... surgirá un cuadro que mostrará las "macros" existentes, en este caso sólo tenemos "Balance", que vamos a seleccionar y damos "clic" en "Aceptar", con esto cada vez que oprimamos el botón llamado "Balance General" correrá la "macro Balance"...

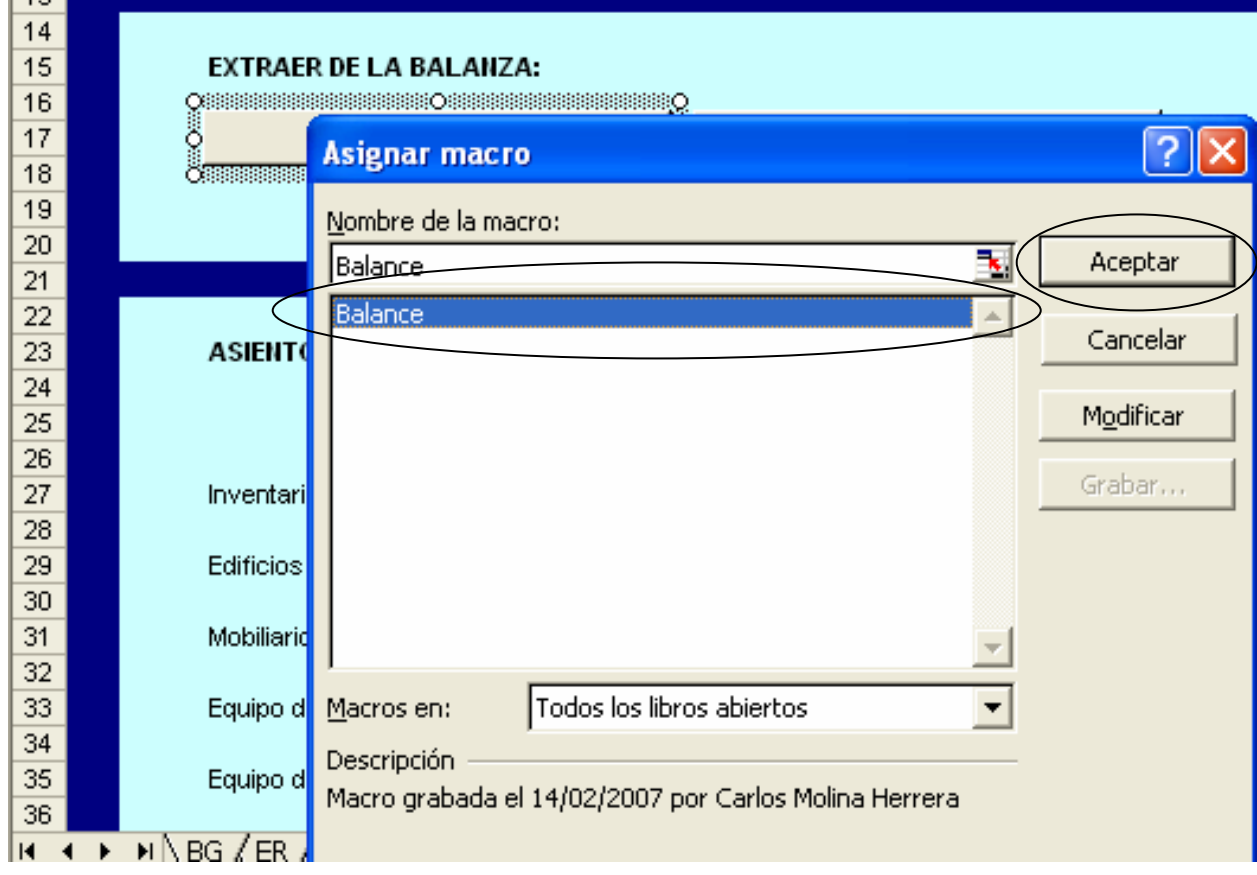

• Nuevamente nos posesionaremos en la hoja "Controlador" y comenzaremos a grabar una nueva "macro" que debemos llamar "Resultados", con las siguientes instrucciones:

• Nos vamos a la hoja "ER" y en la celda "C11" anotaremos la siguiente fórmula:

## **=-BDSUMA(BzaAcum!A5:F500,"SDO INICIAL",Rangos!K4:L5)/1000**

,como podemos observar estamos creando la misma fórmula que utilizamos para la "macro Balance", sólo que ahora el signo negativo se utilizará al principio de las fórmulas que se asignen para un rubro que represente ingresos, de esta forma las fórmulas que utilizaremos las detallamos a continuación por cada celda:

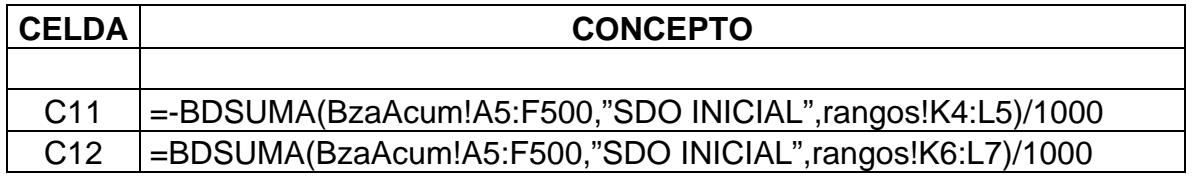

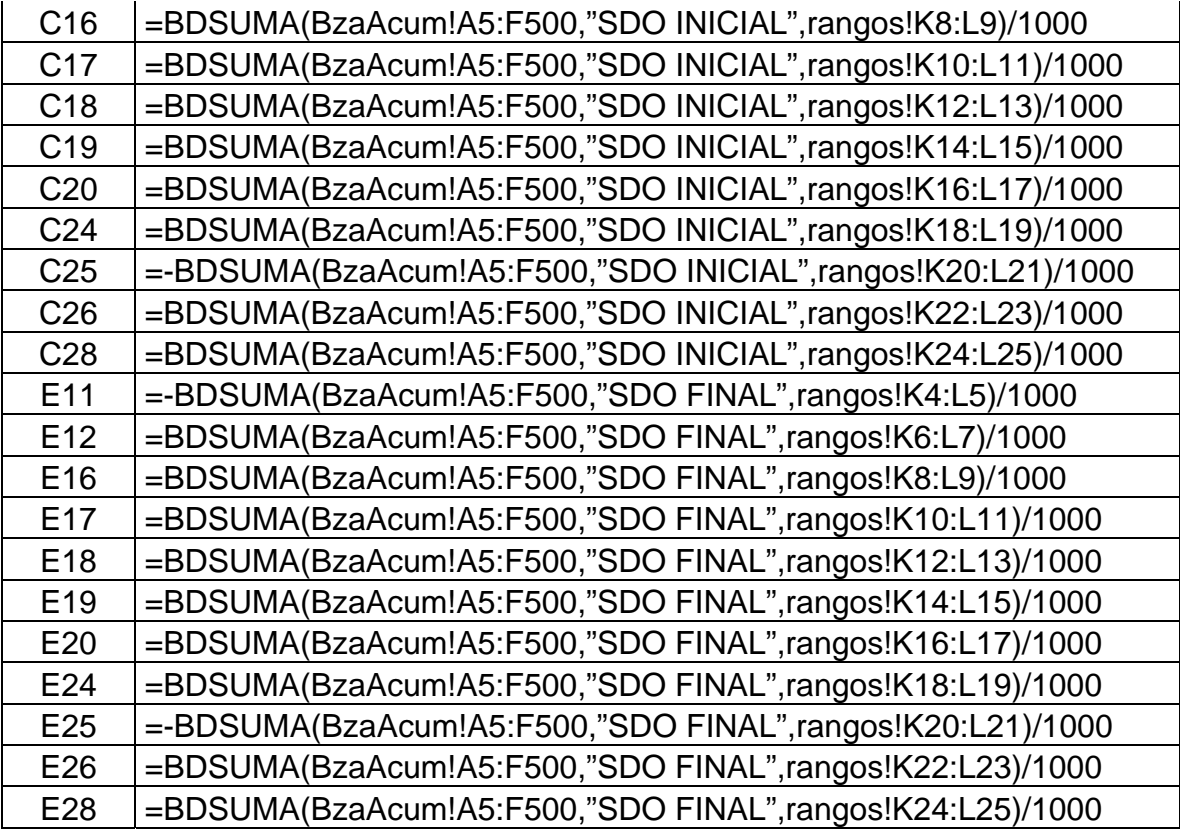

• Damos "clic" en la celda "E31" y anotamos el siguiente texto: "**(Cifras en miles de pesos nominales)**" y detenemos la "macro Resultados".

• La "macro" que acabamos de crear será asignada al botón llamado "Estado de Resultados" de la hoja "Controlador".

La siguiente "macro" que crearemos será muy sencilla, ya que servirá para dejar en blanco las "celdas" que han llenado las "macros" llamadas "Balance" y "Resultados", esto servirá para limpiar de toda operación nuestro formato cuando sea necesario, ya sea por efectos visuales o por una nueva balanza de algún período posterior o anterior. Para crear esta macro haremos lo siguiente:

• Nos posesionamos en la hoja "Controlador" y desde ahí damos "clic" en "grabar macro", a esta "macro" la nombraremos "Borrar", ya que está grabando lo primero que haremos será irnos a la hoja "BG" y ahí con la tecla "Suprimir" de nuestro teclado iremos borrando los siguientes "rangos" y "celdas": "C12:C17", "C21:C28", "C33:C36",

"C40:C41", "C46:C50", "E12:E17", "E21:E28", "E33:E36", "E40:E41", "E46:E50", "E54". Después de borrar esto damos un "clic" en la celda "A1" para no quedarnos posesionados en ningún "rango".

• Continuando con la grabación de esta "macro", ahora nos vamos a la hoja "ER" y ahí con la tecla "Suprimir" de nuestro teclado iremos borrando los siguientes "rangos" y "celdas": "C11:C12", "C16:C20", "C24:C26", "C28", "E11:E12", "E16:E20", "E24:E26", "E28", "E31". Después de borrar esto damos un "clic" en la celda "A1" para no quedarnos posesionados en ningún "rango" y detenemos la grabación.

• La "macro" que acabamos de grabar será asignada al botón "Borrar extracción" que creamos en la hoja "Controlador".

En el "cuadro de grupo" que se encuentra en la hoja "Controlador", como recordaremos, tenemos dos "botones de opción" los cuales deben permitir obtener la información financiera a pesos nominales o a pesos constantes, comenzaremos por la primera "macro" que determinará esta situación:

• Vamos a posesionarnos en la hoja "Controlador" y desde ahí ejecutaremos "grabar macro", a esta nueva "macro" la nombraremos "Nominales", ya que ha comenzado a grabar oprimiremos el botón de la "macro" llamada "Balance General" para que corra, cuando haya terminado volvemos a la hoja "Controlador" para ejecutar ahora la "macro" llamada "Estado de Resultados" y detenemos la grabación. Lo que hemos hecho es un truco que nos permitirá ejecutar las macros "Balance" y "Resultados" dentro de la "macro Nominales" sin necesidad de volver a grabarlas. Esta macro será asignada al "botón de opción" nombrado "Presentar información en pesos nominales", la asignamos dando "clic derecho" sobre ese botón y enseguida elegiremos "Asignar macro"...

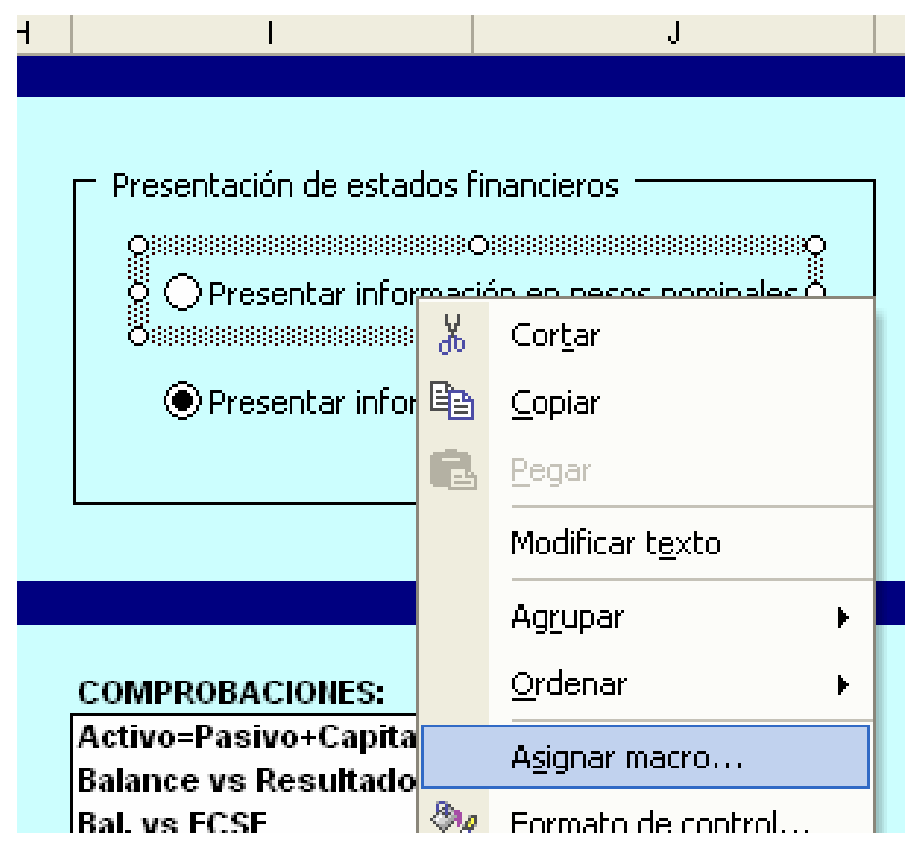

... elegimos la "macro Nominales" y "Aceptar"...

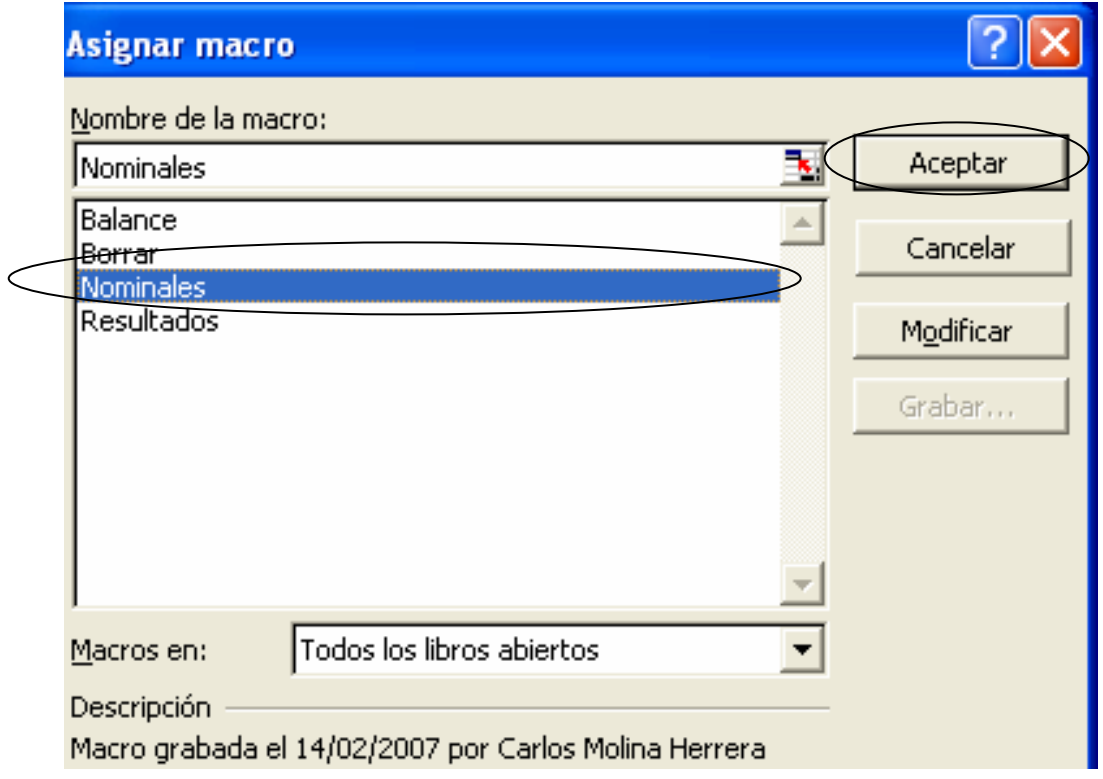

Como hemos visto, el procedimiento de "Asignar macro" en "botones de opción" es el mismo que se utiliza para "botones" sencillos.

Volvamos a estructurar la "macro" correspondiente a la presentación de información en pesos constantes:

• Nos posesionamos en la hoja "Controlador " y desde ahí comenzaremos a "Grabar macro" la cual llamaremos "Constantes", las instrucciones que se grabarán son: volveremos a efectuar la extracción de la balanza con la función "BDSUMA" que utilizamos en las "macros" llamadas "Balance" y "Resultados" sólo que ahora sumaremos a estas fórmulas cuenta por cuenta los asientos de ajustes que tenemos en la hoja "Controlador" tanto para "mes anterior" como "mes actual". En la columna de "mes anterior" el resultado que obtengamos lo debemos multiplicar por el factor de actualización que tenemos en la celda "E11" de la hoja "Controlador" para que sea comparable con el "mes actual".

Para facilitar lo anterior, a continuación se detalla cómo deberán quedar las fórmulas por hoja y celda:

| <b>CELDA</b>    | <b>CONCEPTO</b>                                                 |
|-----------------|-----------------------------------------------------------------|
|                 |                                                                 |
|                 | $=(BDSUMA(BzaAcum!A5:F500,"SDO)$                                |
| C <sub>12</sub> | INICIAL", rangos!G4:H5)/1000)*Controlador!E11                   |
|                 | =(BDSUMA(BzaAcum!A5:F500,"SDO                                   |
| C <sub>13</sub> | INICIAL", rangos!G6:H7)/1000)*Controlador!E11                   |
|                 | =(BDSUMA(BzaAcum!A5:F500,"SDO                                   |
| C <sub>14</sub> | INICIAL", rangos!G8:H9)/1000)*Controlador!E11                   |
|                 | =(BDSUMA(BzaAcum!A5:F500,"SDO                                   |
| C <sub>15</sub> | INICIAL",rangos!G10:H11)/1000+Controlador!D27)*Controlador!E11  |
|                 | =(BDSUMA(BzaAcum!A5:F500,"SDO                                   |
| C <sub>16</sub> | INICIAL", rangos!G12:H13)/1000)*Controlador!E11                 |
|                 | =(BDSUMA(BzaAcum!A5:F500,"SDO                                   |
| C <sub>17</sub> | INICIAL", rangos!G14:H15)/1000)*Controlador!E11                 |
|                 | =(BDSUMA(BzaAcum!A5:F500,"SDO                                   |
| C <sub>21</sub> | INICIAL", rangos!G16:H17)/1000+Controlador!D29)*Controlador!E11 |
|                 | =(BDSUMA(BzaAcum!A5:F500,"SDO                                   |
| C <sub>22</sub> | INICIAL", rangos!G18:H19)/1000+Controlador!D37)*Controlador!E11 |

**HOJA "BG"** 

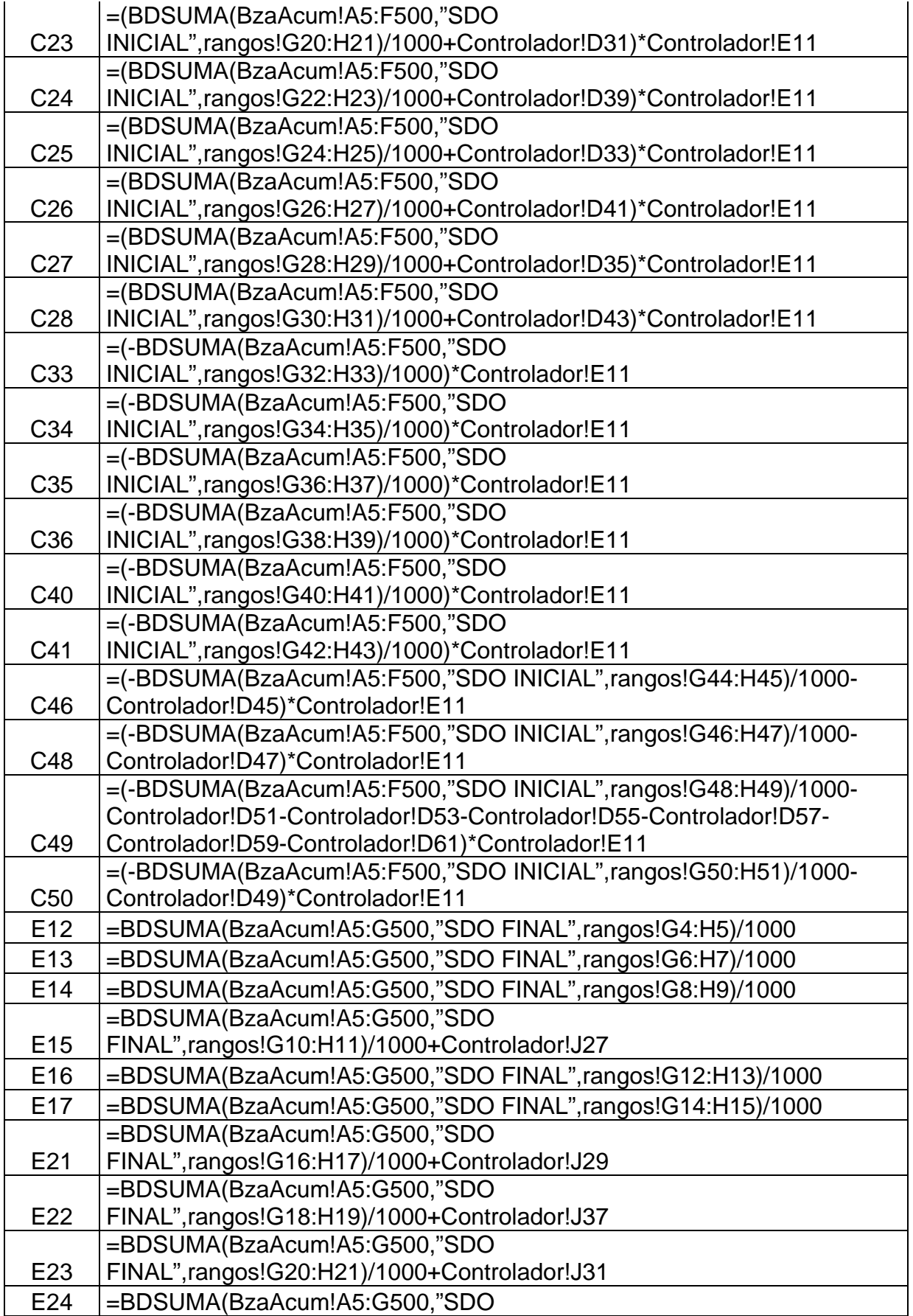

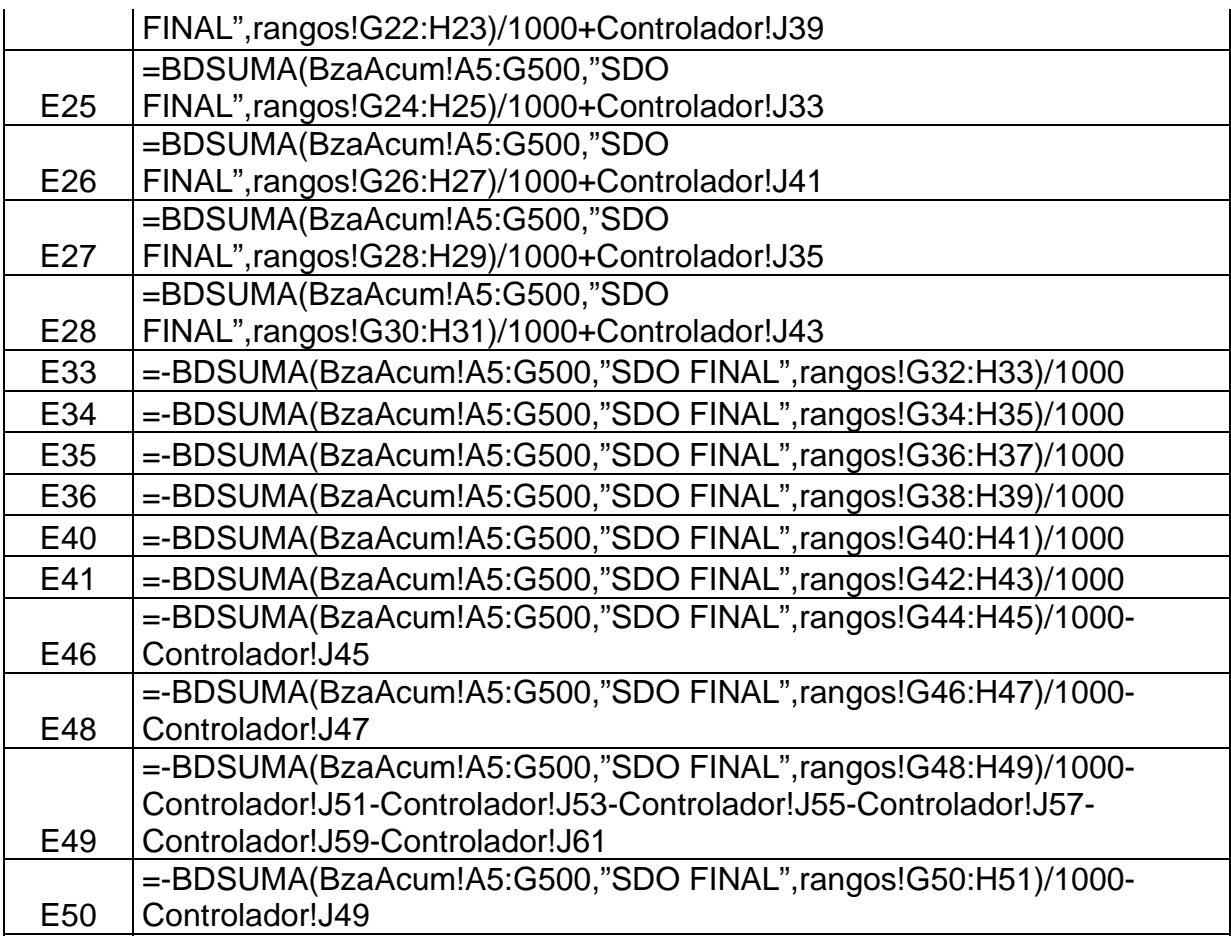

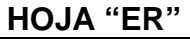

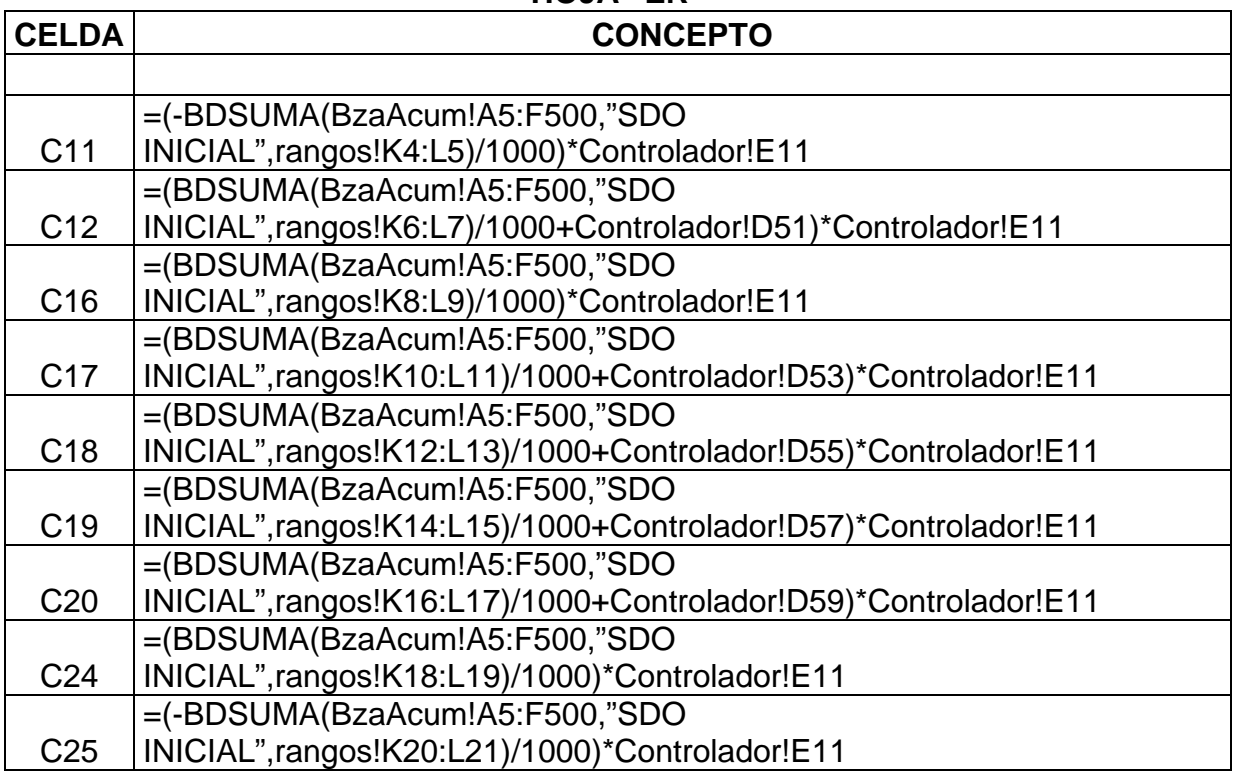

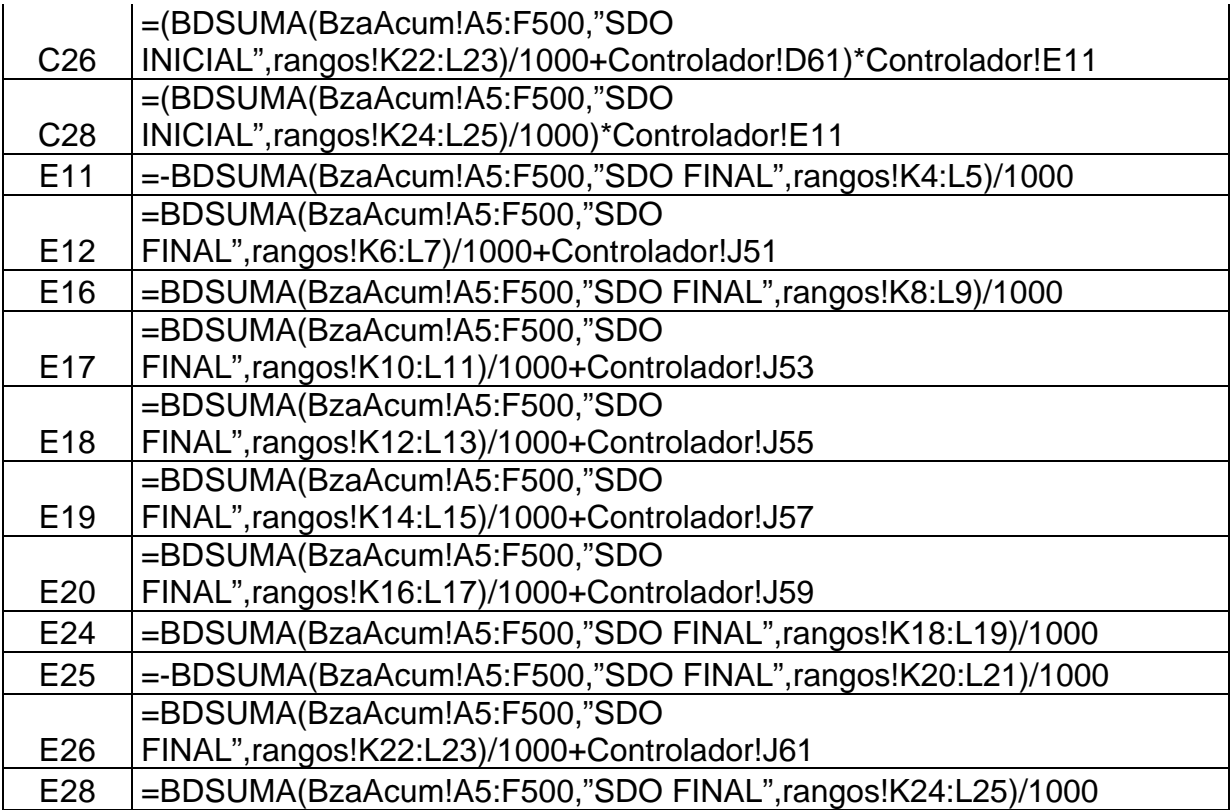

Después de haber anotado estas fórmulas nos vamos a la hoja "BG" y en la celda "E54" anotamos el texto "**(Cifras en miles de pesos constantes)**", después nos vamos a la hoja "ER" para anotar el mismo texto en la celda "E31" y detenemos la "macro Constantes".

La "macro" que acabamos de crear será asignada al "botón de opción" que llamamos "Presentar información en pesos constantes".

• Por último, en la hoja y celda indicadas a continuación anotaremos las siguientes fórmulas que vincularán los textos correspondientes a las cifras que se están presentando:

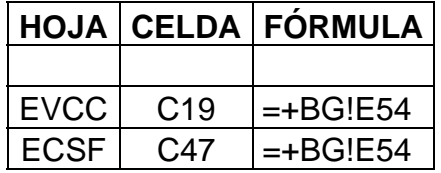

### **CONCLUSIONES.**

Derivado del estudio anterior y después de revisar el "modelo de programa" obtenido, debemos reafirmar y sustentar la operación de nuestro programa detallando a continuación las siguientes conclusiones:

**1.** Como habremos observado, la hoja "Controlador" contiene las instrucciones que requeriremos para maniobrar los estados financieros y presentar la información según el tipo de análisis que se pretenda.

**2.** La estructura parte del centro, es decir, de la hoja "Controlador"; al extremo derecho del libro "EFs" (hojas "BzaAcum", "Rangos" e "INPC") encontraremos la información a capturar o a modificar dependiendo de las condiciones requeridas por el usuario y por la compañía, en esta sección los parámetros que determinan rangos de cuentas o el Índice Nacional de Precios al Consumidor podrán ser actualizados conforme avancen los meses, también podemos cargar cualquier balanza que proporcione el área de contabilidad siempre que se respeten las columnas y conceptos de cada una de dichas balanzas.

**3.** Del lado izquierdo tenemos los cuatro estados financieros básicos (hojas "BG", "ER", ECSF" y "EVCC") como producto final del programa, estas hojas sólo sufrirán cambios en caso de incorporaciones requeridas para la mejora de su presentación, factores organizacionales y todos aquellos conceptos que en el futuro puedan influir en su variación dependiendo del crecimiento y desarrollo natural de la empresa que, como cualquier otra, se encuentra expuesta a los cambios internos y a los factores externos que la rigen.

**4.** La presentación que hemos dado a los cuatro estados financieros básicos (hojas "BG", "ER", "ECSF" y "EVCC") busca proporcionar un efecto visual que otorgue suficiente claridad para confrontar la información financiera de períodos anteriores, pretendiendo obtener como resultado parámetros de comparación que permitan por

medio de tendencias porcentuales evaluar y analizar la situación financiera de la compañía.

**5.** Otro punto importante que debemos cuidar es el constante monitoreo de los asientos de ajustes por efectos de inflación, siempre será necesario estudiarlos a detalle para ser cargados posteriormente, esto se debe a las diversas operaciones que implica el "boletín B-10" puesto que requerirá normalmente del criterio y análisis del contador o analista financiero encargado de su aplicación, por ello resultaría una gran dificultad vincular por medio de fórmulas o funciones financieras todos y cada uno de los supuestos posibles que se encuentran en "manos" del privilegio que otorga el pensamiento humano.

**6.** En adelante sólo será necesario estar al pendiente de los cambios y/o adiciones que pudiera brindar una mejora al programa por incorporación de cuentas nuevas, amplitud de operaciones y todos aquellos factores necesarios para mantenerlo actualizado.

**7.** Este programa o cualquier sistema están sujetos a la toma de decisiones para aplicar criterios específicos como por ejemplo todos los asientos de ajustes por "B-10" que pudieran existir para diferentes compañías según sus actividades comerciales o su estructura organizacional.

**8.** Desde un punto de vista objetivo, el programa que acabamos de diseñar implicó una cantidad de tiempo considerable para su creación pero debemos tomar en cuenta que habrá sido por primera y única vez porque en adelante simplificará horas de trabajo repetitivo, tiempo que se puede utilizar para un mejor análisis e interpretación de los estados financieros, por lo que la conclusión final sería que hemos alcanzado los objetivos inicialmente planteados: "indicar los aspectos que se deben tomar en cuenta para el análisis de la información financiera" y "reducir significativamente la elaboración, análisis y presentación de la información financiera aplicando herramientas avanzadas de "Excel".

**9.** La forma en que se encaminó nuestro estudio pretende unir la parte financiera de una empresa y las herramientas que la tecnología proporciona, obteniendo como producto final un programa de gran utilidad para los lectores, el correcto uso dependerá de la dedicación que se dé a su elaboración, por otra parte, cualquier lector que desconozca por completo el programa "Excel" habrá encontrado aquí un curso muy enriquecido que parte desde lo básico hasta las estructuras más avanzadas aplicadas a la parte financiera, sin limitar de ninguna forma que se utilice para cualquier otra área de la contabilidad, es decir, no necesariamente estamos encaminando este trabajo a estudiosos del área financiera sino también servirá al interés de quien tenga la inquietud de conocer "Excel" a niveles avanzados.

## **BIBLIOGRAFÍA.**

# **LIBROS:**

- Anzures Maximino; "Contabilidad general"; México; Editorial Porrua; 2ª. Edición; 1992.
- Barandiarán Rafael; "Diccionario de términos financieros"; México; Editorial Trillas; 4ª. Edición; 1996.
- Bierman Harold, Jr.; "Administración financiera e inflación"; México; Editorial CECSA; 1ª. Edición; 1987.
- CINIF (Consejo Mexicano para la Investigación y Desarrollo de Normas de Información Financiera, A.C.); "Normas de información financiera (NIF) 2006"; México; Editorial CINIF-IMCP; 1ª. Edición; 2006.
- CPC (Comisión de Principios de Contabilidad)-IMCP (Instituto Mexicano de Contadores Públicos); "Documento integrado del Boletín B-10"; México; Editorial CPC-IMCP; 1ª. Edición; 2005.
- Elizondo López Arturo; "Metodología de la Investigación"; México; Editorial ECAFSA; 2ª. Edición; 1997.
- Goñi Julio; "Excel 5.0 Calculando con gran facilidad"; Madrid, España; F&G Editores, S.A.; 1994.
- Hernández Sampieri Roberto M. en C., Fernández Collado Carlos Dr., Baptista Lucio Pilar Dra.; "Metodología de la Investigación"; México; Editorial Mc. Graw-Hill; 3ª. Edición; 1991.

- Jones Edward; "Aplique Excel en PC"; España; Editorial Osborne / Mc. Graw-Hill; 1ª Edición; 1991.
- Lara Flores Elías; "Primer curso de contabilidad"; México; Editorial Trillas; 12ª. Edición; 1990.
- Latapí Ramírez Mariano Dr.; "Información financiera para el siglo XXI"; México; Sistemas de información contable y administrativa computarizados; 1ª. Edición; 1996.
- Latapí Ramírez Mariano Dr.; "Reexpresión de información financiera"; México; Tax editores unidos; 1ª. Edición; 2002.
- Moscato Donald R; "Modelos financieros para la toma de decisiones: Principios y métodos"; México; Editorial Fondo Educativo Interamericano; 1ª. Edición; 1983.
- Pérez Harris Alfredo; "Los Estados Financieros: Su análisis e interpretación"; México; Editorial ECASA; 7ª. Edición; 1994.
- Pérez Reguera Alfonso M. de E; "Aplicación práctica del Boletín B-10"; México; Editorial IMCP; 3ª. Edición; 2005.
- Pyle William W, Larson Kermit D; "Principios fundamentales de contabilidad: Tercer curso"; Estados Unidos; Editorial CECSA; 10ª. Edición; 1987.
- Román Fuentes Juan Carlos C.P.; "Estados Financieros Básicos: Proceso de elaboración y reexpresión"; México; Editorial ISEF; 1ª. Edición; 2006.
- Roscoe Davis K., Patrick G.Mckeown; "Modelos cuantitativos para administración"; México; Editorial Iberoamerica; 2ª. Edición; 1986.

- Vilá Velásquez Fermí; "Excel 2000, 37 ejercicios prácticos"; Madrid, España; Editorial Alfaomega; Edición original; 2000.
- Viscione Jerry A.; "Análisis Financiero: Principios y métodos"; México; Editorial Limusa; 1ª. Edición; 1984.

### **REVISTAS:**

- "PC World"; México; Enero 2007.
- "PC Magazine en español"; México; Vol.18 / No. 02; Febrero 2007.

## **SOFTWARE:**

- "Conocimiento Total (Microsoft Office 2000)"; Producciones Infovisión, S.A. de C.V.
- "Microsoft Office XP"; Producción de Microsoft Corporation; 2001.

# **PÁGINAS DE INTERNET:**

- www.computación-aplicada.com; consultada el 21 de octubre de 2006.
- www.mocrosoft.com/sapnish; consultada el 21 de octubre de 2006.
- www.pcmagazine.com.mx; consultada el 14 de enero de 2007.
- www.pcworld.com.mx; consultada el 14 de enero de 2007.

- www.todoexcel.com; consultada el 12 de agosto de 2006.
- www.toquedequeda.net; consultada el 12 de agosto de 2006.